## **УНИВЕРЗИТЕТ У БЕОГРАДУ ФАКУЛТЕТ ОРГАНИЗАЦИОНИХ НАУКА**

# **ЗАВРШНИ РАД Развој софтверског система за управљање уређајима у паметној кући употребом .NET технологија**

**Проф. др Саша Лазаревић Бојан Стојев 199/15**

**Редовни професор**

**Ментор Студент:**

**Београд, 2022. године**

# **Развој софтверског система за управљање уређајима у паметној кући употребом .NET технологија**

У складу са научно-технолошким развојем и свеопштом дигитализацијом живота савременог човека, развијају се нове веб апликације са циљем да се свакодневница унапреди, прилагоди презапосленом друштву и што ефикасније искористи сваки минут у стресним данима. Ове апликације се константно надограђују и постају све приступачније, сигурније, лакше и практичније за све профиле људи, чак и оне који се веома слабо разумеју у технологију и коришћење исте. Апликација креирана за потребе овог рада прилагођена је коришћењу у свакодневном животу обичног човека и предвиђена за употребу преко уређаја који већина људи данас увек има у близини - мобилног телефона.

У овом раду описан је софтверски систем у виду апликације креиране употребом .NET технологијa. Софтверски систем је развијен помоћу упрошћене Ларманове методе, па је развој апликације испраћен документацијом кроз све фазе развоја: прикупљање захтева, анализа, пројектовање, имплементација и тестирање.

*Кључне речи: софтверски систем, веб апликација, мобилна апликација, Ларманова метода, .NET, ASP.NET, WebAPI, EntityFramework Core, Xamarin*

## **САДРЖАЈ**

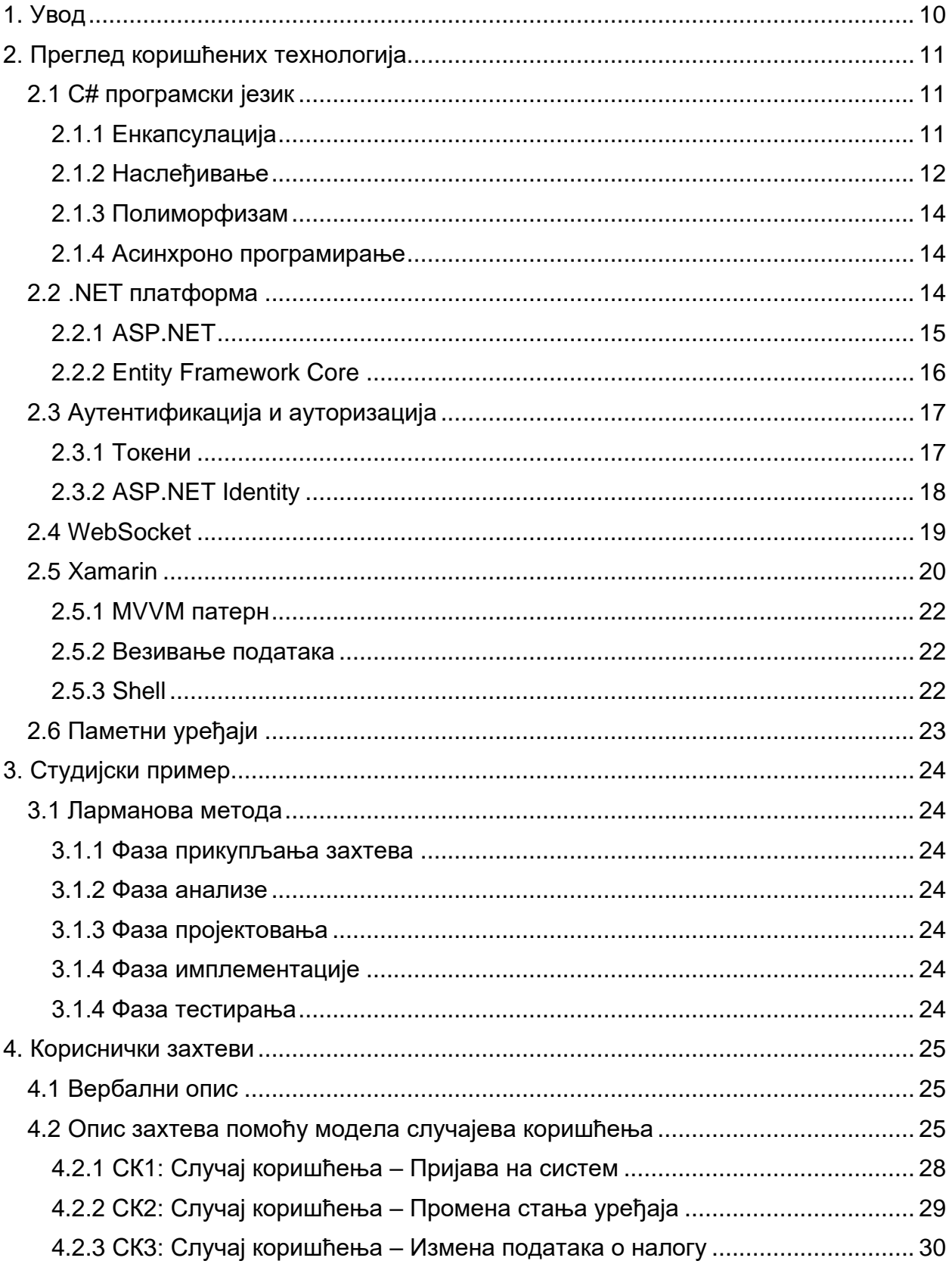

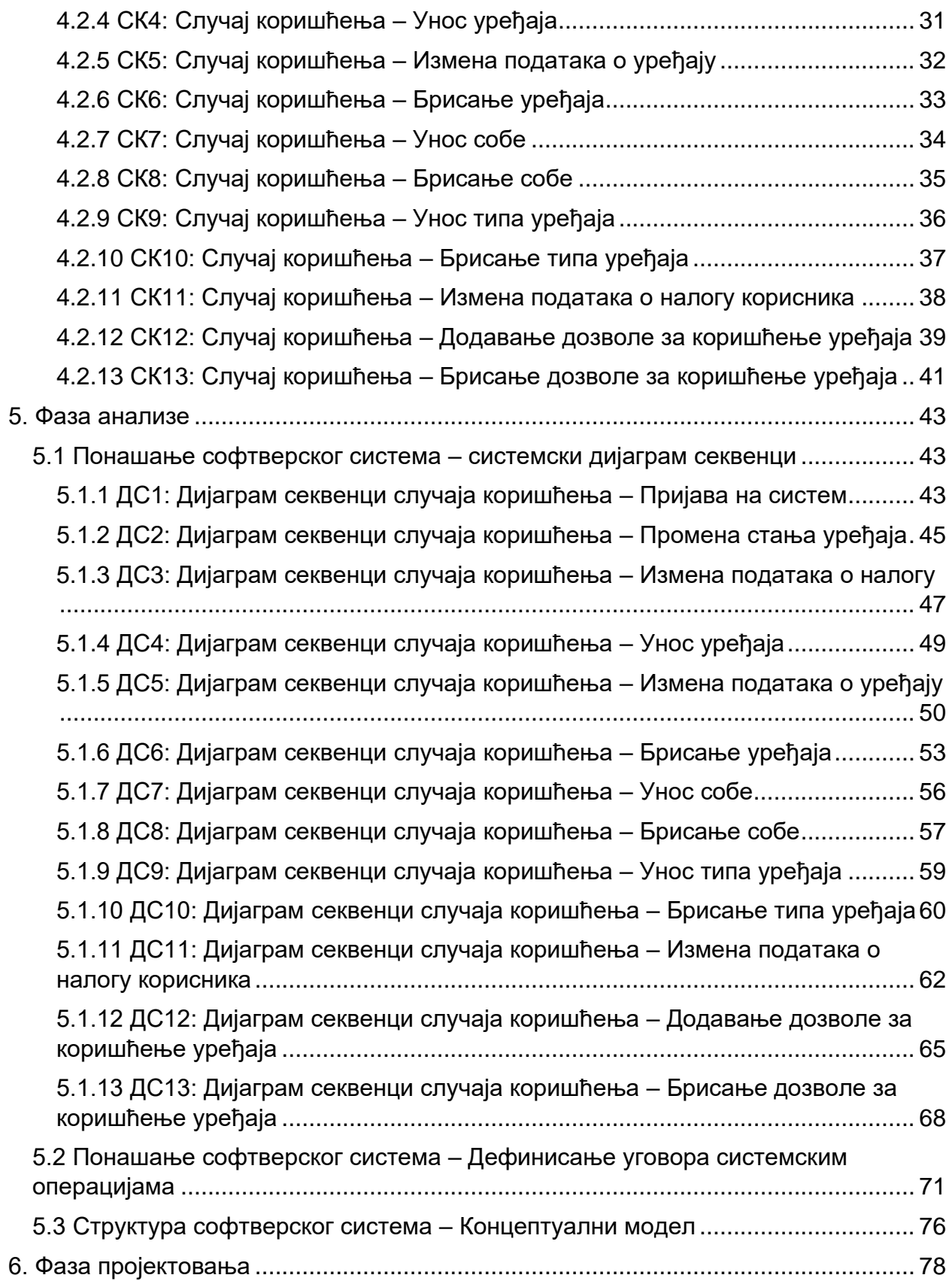

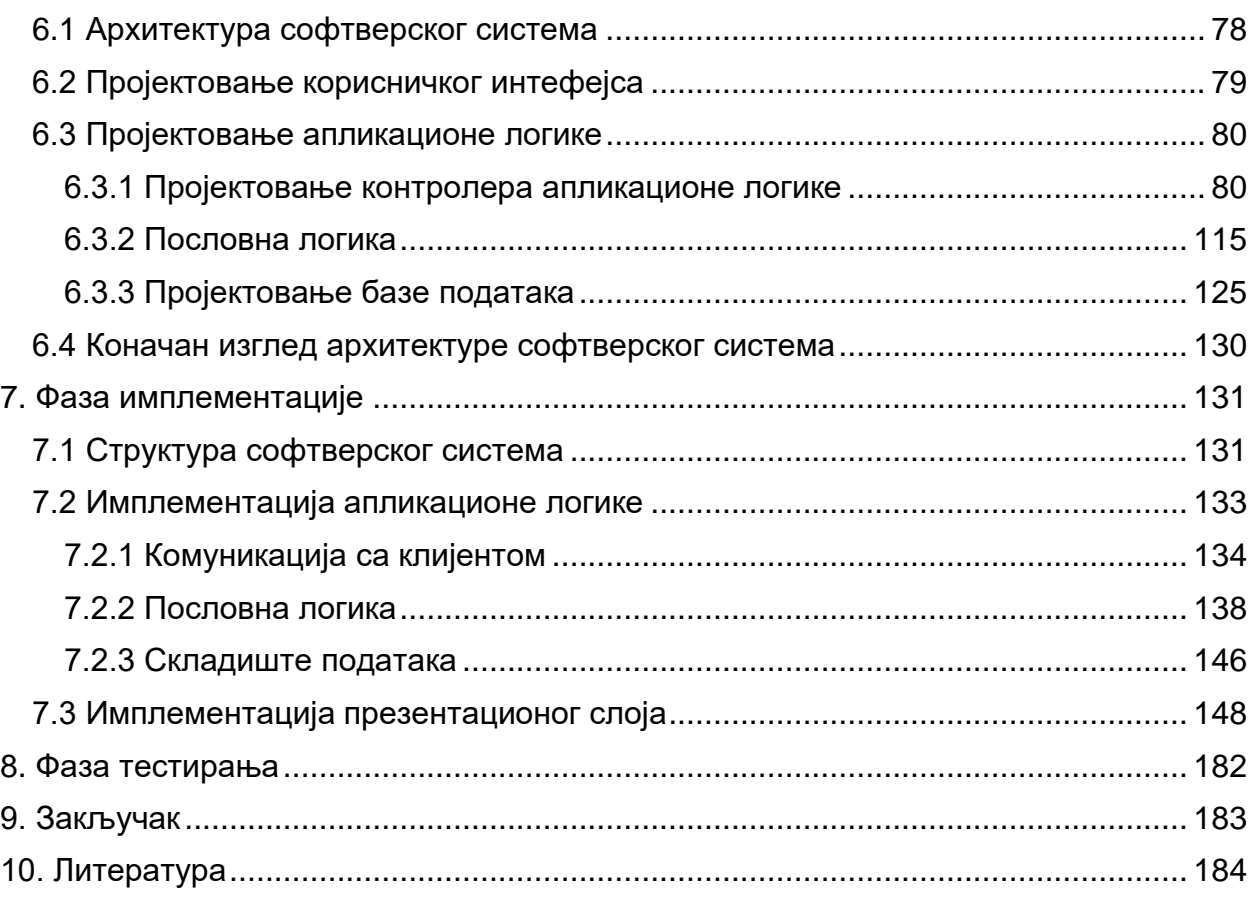

#### **Списак слика**

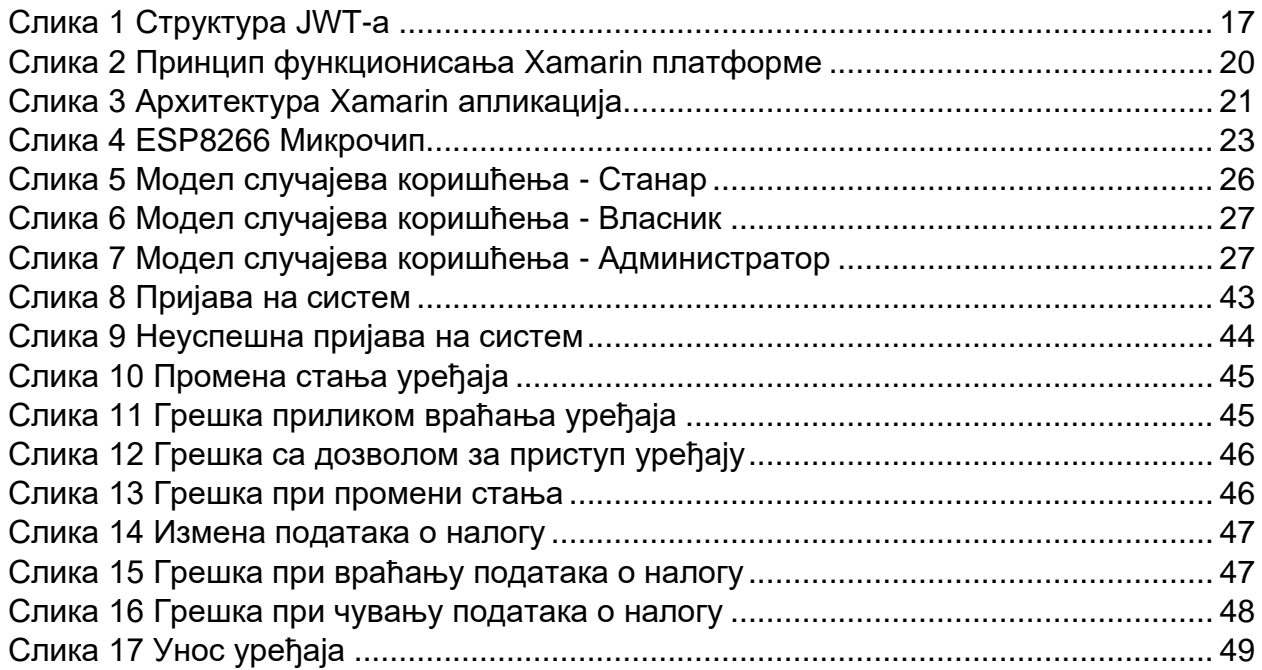

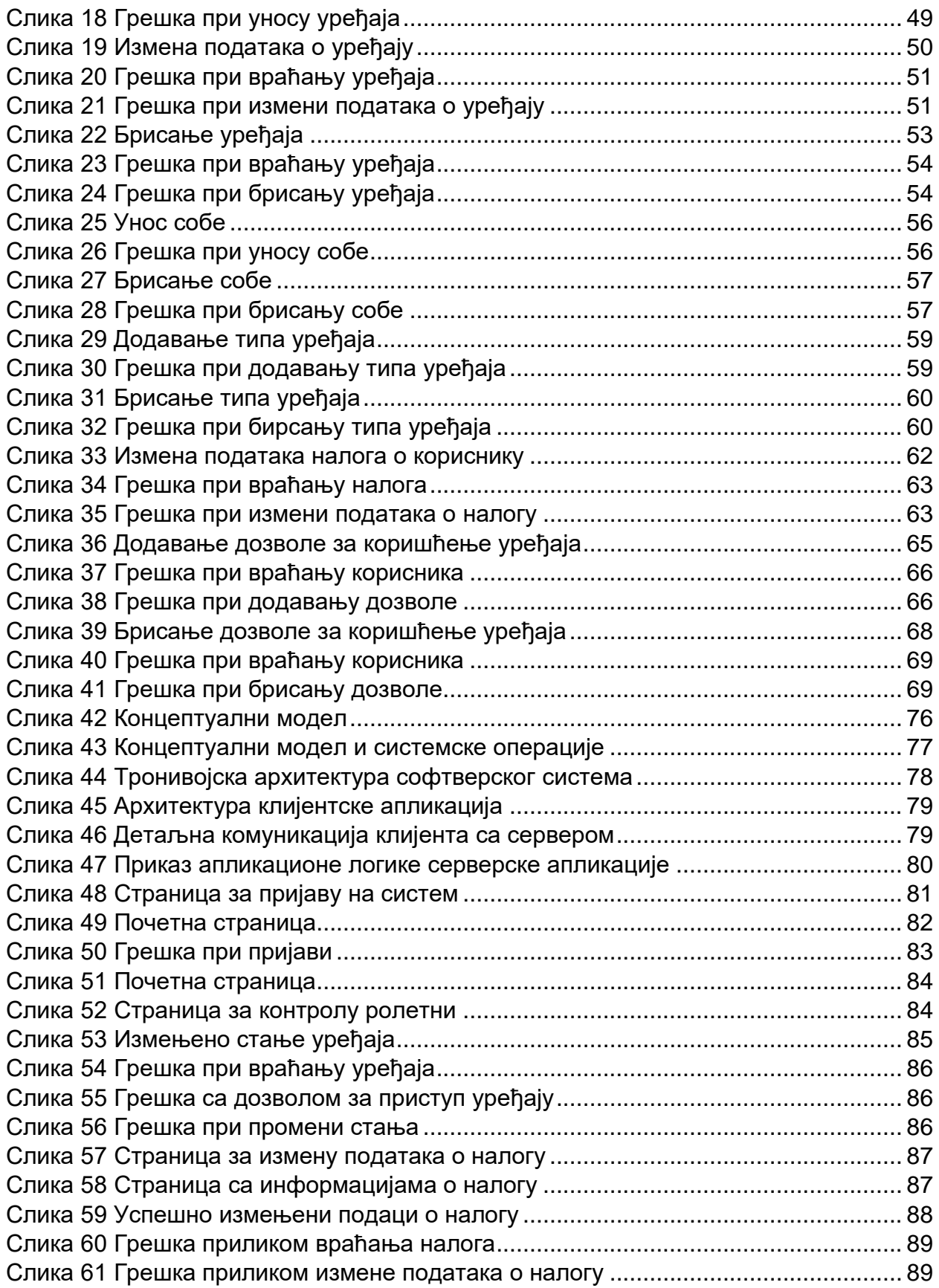

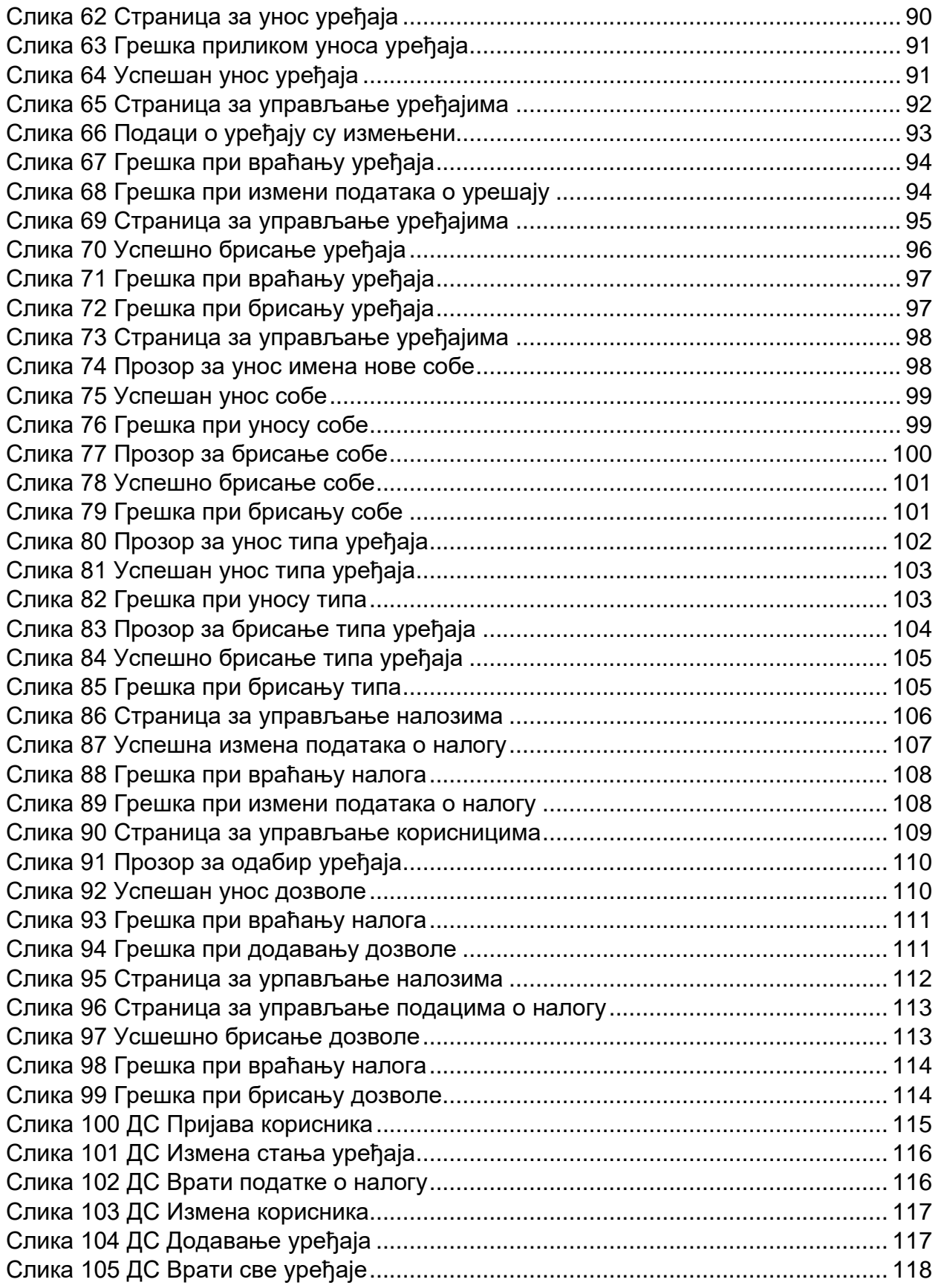

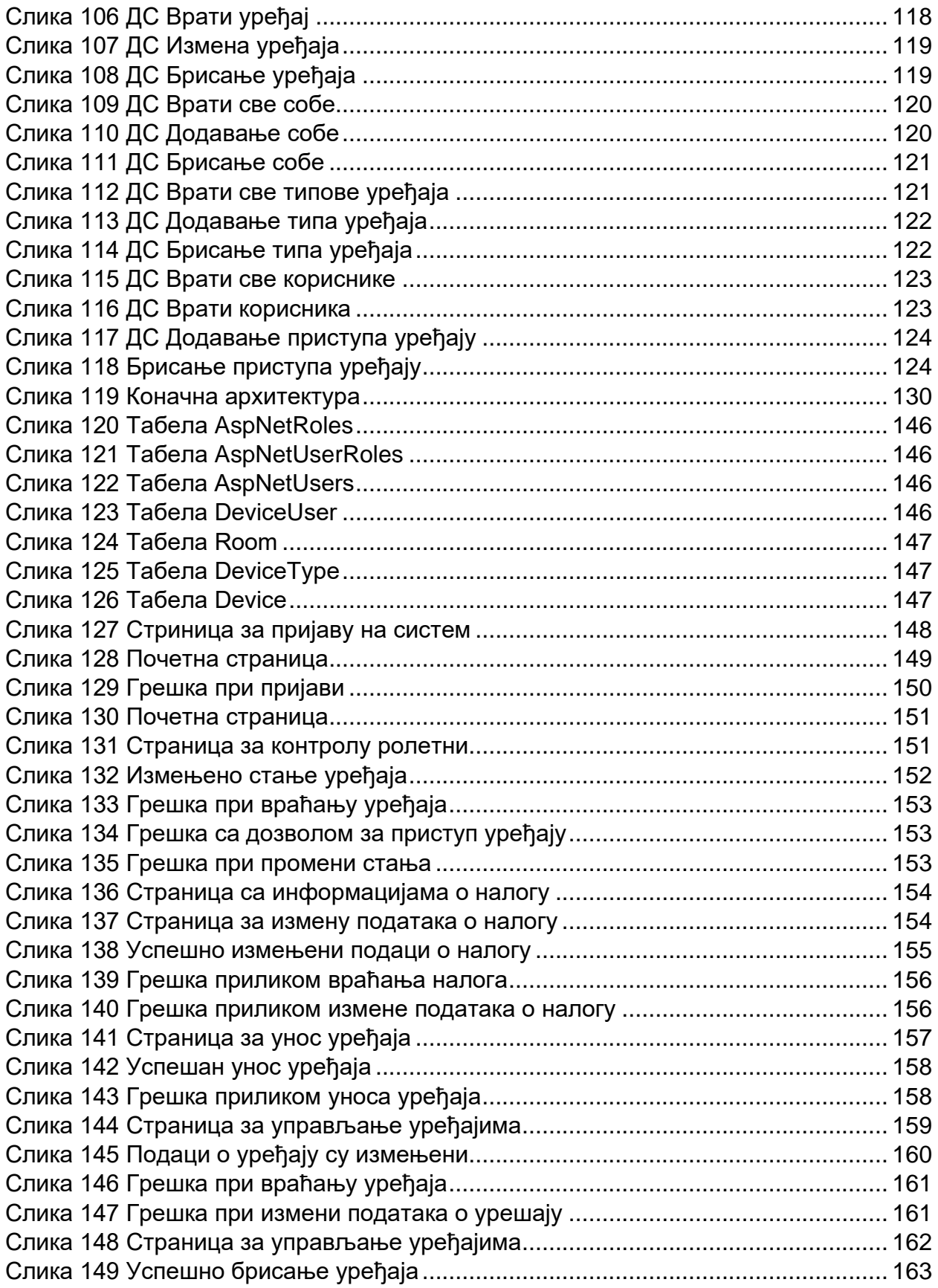

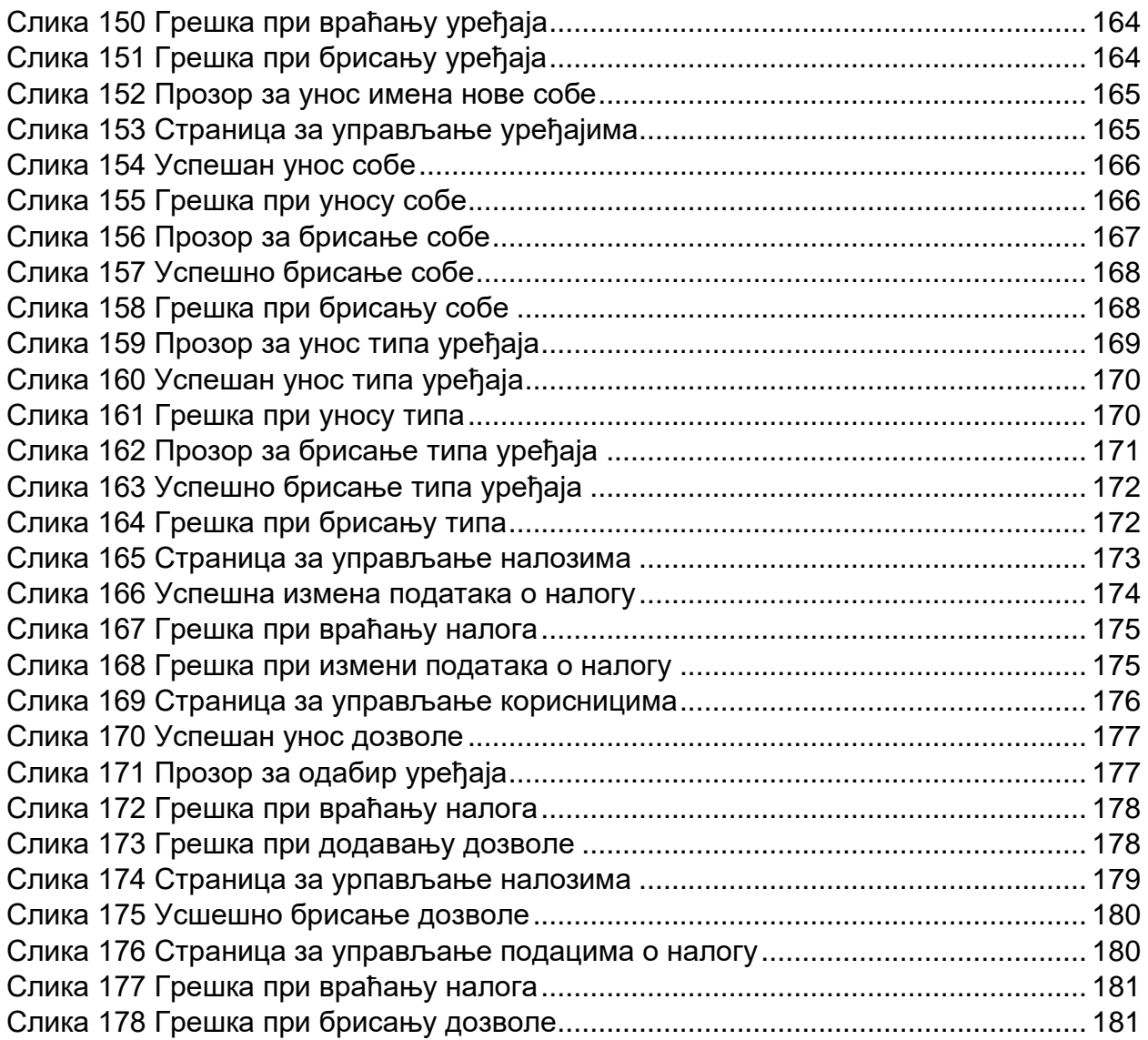

### **Списак табела**

<span id="page-8-0"></span>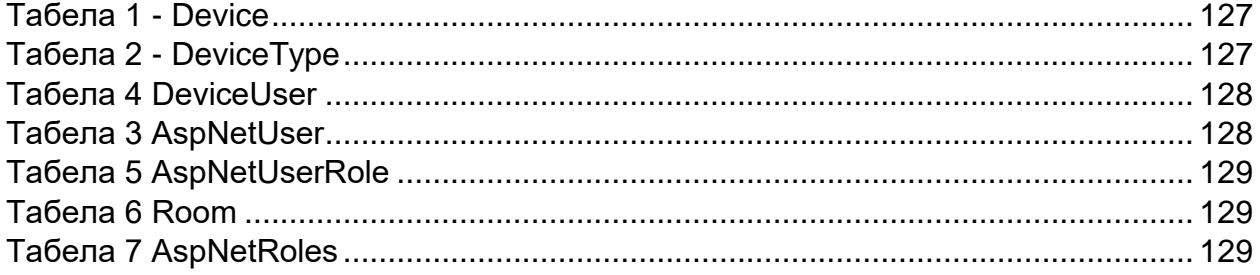

## 1. Увод

Убрзан начин живота модерног доба ствара све већу поребу за коришћењем веб апликација у свакодневном животу. Људи су условљени динамиком рада, позицијом на којој се налазе или пак физичком ограниченошћу, због чега све више теже ка коришћењу система тзв. "памених кућа"; ови системи нам олакшавају и осавремењују свакодневницу помажући нам у задацима који на први поглед могу изгледати просто, али у горе наведеним ситуацијама, па чак и у тренуцима пуке лењости, су веома корисне. Ове апликације повезују целу нашу кућу са мобилним телефонима, тако да лако можемо имати приступ и увид у функционисање елекричних уређаја, што на дуже стазе може имати и практичне и економске бенефите(пр. мања потрошња струје када заборавимо да угасимо светло или аутоматизовање укључивања бојлера у време "јефтине струје").

Серверска страна апликације реализована је као *ASP.NET WebAPI* апликација, док је клијентска апликација креирана коришћењем *Xamarin* платформе, која представља .NET платформу за развој мобилних апликација које се могу извршавати на различитим оперативним системима мобилних телефона.

Циљ овог рада је креирање софтверског система који би чланови једног домаћинства користили за управљање паменим уређајима у том домаћинству. Овај систем би омогућио свим члановима домаћинства креирање налога, увид у расположиве уређаје, њихове тренутне вредности и стања, као и могућност промене стања ИоТ уређаја постављених у том домаћинству. Такође, власник система може ограничити приступ одређеним уређајима, тако да корисници са својих налога могу управљати само одобреним деловима домаћинства, што олакшава контролу самог система. Софтверски систем описан у даљем раду развијен је коришћењем Ларманове меоде развоја софтвера. Приликом имплементације пројекта коришћен је лични стан у коме су били постављени употребљавани уређаји.

Друго поглавље овог рада односи се на теоријски опис корипћених технологија. Треће поглавље описује Ларманову методу која је коришћена за у читавом процесу развоја овог софтверског система. У оквиру овог рада иденификовано је 13 случајева коришћења и за њих се у фази анализе дефинише пословна логика тј. одговарајућа структура и понашање софтверског система. У следећој фази, фази пројектовања, описана је физичка структура и понашање (архитектура) софтверског система. У оквиру фазе имплементације, дат је приказ софтверског система имплементираног помоћу програмског језика С# и .NET платформе. У оквиру слоја приступа подацима коришћен је Entity Framework Core заједно са SQLite базом података. На самом крају дати су закључак и коришћена литература.

# <span id="page-10-0"></span>2. Преглед коришћених технологија

Током развоја овог пројекта примарно су коришћене .NET технологије. У овом поглављу биће детаљно описан сваки аспект коришћених технологија.

## <span id="page-10-1"></span>2.1 C# програмски језик

C# представља објектно-оријентисан програмски језик који омогућава програмерима да направе различите типове сигурних и робусних апликација које раде у .NET-у. Корене има у C програмском језику и његове основе су одмах познате програмерима који користе програмске језике C, C++, Javа и JavaScript. Током даљег развоја, C# је додао нове функције које подржавају нове праксе дизајна софтвера и нова радна оптерећења[2].

Многе су предности коришћења C# језика. Garbage collection вам аутоматски ослобађа меморију која је заузета од стране недоступних, неискоришћених ресурса. Nullable типови штите од могућности грешке код променљивих које не показују на алоциране објекте. Руковање изузецима пружа структуриран и проширив приступ откривању грешака и опоравку. Технике функционалног програмирања су подржане од стане ламбда израза. Синтака Language Integrated Query-а (LINQ) омогућава рад са подацима из било ког извора. Синтакса за израдњу дистрибуираних система је омогућена помоћу језиче подршке за асинхроне операције[2].

Програмски језик C# поседује јединствен систем типова где сви типови се наслеђују од једног основног типа објекта при чему деле скуп заједничких операција. Вредности било ког типа се на доследан начин складиштити и транспортовати. Кориснички дефинисани референтни типови и типови вредности су такође подржани у C# програмском језику, као и динамичка алокација објеката, генеричке методе и типови. [2]

C# такође обезбеђује итераторе, који имплементаторима класа колекције омогућавају да дефинишу прилагођена понашања за клијентски код.

C# истиче верзионисање да би се на тај начин осигурало да се програми и библиотеке на компатибилан начин могу развијати током времена. Верзионисање кода је утицало да елементи дизајна укључују virtual и override модификаторе, правила ѕа overload методе као и подршку за експлицитне декларације чланова интерфејса. [2]

### <span id="page-10-2"></span>2.1.1 Енкапсулација

Енкапсулација је принцип објектно-оријентисаног програмирања који означава концепт да класа или структура одређују колико су њихови чланови приступачни

коду изван класе или структуре. Променљиве и методе које нису намењене за употребу ван класе могу бити скривене да би се ограничила могућност грешака. [3]

Чланови одређеног типа укључују сва поља, методе, константе, атрибуте и догађаје дефинисане за тај тип. У класи или структури могу бити дефинисани [3]:

- Поља
- Константе
- Атрибути
- Методе
- Конструктори
- Догађаји
- Финализатори
- Индексери
- Оператери
- Угњеждени типови

Доступност кода се може ограничити тако да само жељени клијентски код има приступ. Доступност се ограничава путем модификатора приступа [3]:

- public
- protected
- internal
- protected internal
- private
- private protected

Подразумевана доступност је private.

#### <span id="page-11-0"></span>2.1.2 Наслеђивање

Концепт наслеђивања је подржан само од стране класе, а не и структуре. Класа која је изведена од друге класе, која се назива базна класа, садржи све public, protected, и internal чланове базне класе, осим конструктора и финилизатора. Класе дефинисане као abstract морају садржати једну или више метода које немају имплементацију при чему се оне не могу директно инстанцирати, али служе као основне за друге класе које обезбеђују имплементацију. Класе дефинисане као sealed није могуће наследити. [4]

Класе и структуре могу имплементирати више различитих интерфејса при чему имплементација значи да тип мора да имплементира све методе дефинисане у интерфејсу.

C# подржава генеричке типове где се класе и структуре могу дефинисати са једним или више параметара типа. На пример, класа List<T> је дефинисана једним параметром типа. [4]

Класе се такође могу дефинисати као статичке (static) при чему статичка класа може садржати само статичке чланове и не може се инстанцирани са новом кључном речи. Постоји само једна копија класе која се учитава у меморију, а члановима се приступа преко имена класе. Међутим, класе и структуре могу садржати статичке чланове. [4]

Класе и структуре могу бити угнеждене унутар друге класе или структуре.

Путем парцијалних типова (partial types) могуће је један део класе, структуре или методе дефинисати у једној датотеци кода, а други део у другој.

Инстанцирати и иницијализовати објекте класе, структуре или колекције је могуће урадити путем додељивања вредности њиховим својствима.

Омогућено је проширити класу без креирања изведене класе помоћу extension метода при чему се методе могу позвати као да припадају оригиналном типу.

У класи и структури могуће је имплицитно дефинисати локалне променљиве где се компајлеру налаже да одреди тип променљиве у време компајлирања. То се може урадити тако што се променљива дефинише помоћу кључне речи var.

Дефиниција класе или структуре се посматра као нацрт који дефинише шта одређени тип може да уради. У својој основи, објекат представља блок меморије који је додељен и конфигурисан према том нацрту. Објекат или инстанца се чувају у именованој променљивој или у низу или у колекцији. Програм може направити много инстанци исте класе. Ове променљиве код користи за позивање метода или приступ атрибутима објекта. [4]

Класе су референтни типови где променљива објекта класе садржи референцу на адресу објекта на heap-у. Ако је друга променљива истог типа додељене првој, онда обе показују на објекат на тој адреси[4].

Оператор new се користи за креирање инстанце класе.

Наслеђивање омогућава креирање нове класе која се назива изведена класа која поново користи, проширује или мења понашање дефинисано у другој класи која се назива основна класа. Ограничење је што изведена класа може имати само једну директну основну класу, али наслеђивање је прелазно па ако, на пример, класа Ц је изведена из класе Б која је изведена из класе А, онда класа Ц наслеђује чланове класе Б и класе А. Изведена класа представља специјализацију основне класе где, на пример, ако имате основну класу Особа, можете имати једну изведену класу Запослени и другу Студент. Пошто су и запослени и студенти особе, изведене класе представљају специјализације основне. Изведена класа

имплицитно добија све чланове основне, осим конструктора и финализаторе при чему може користити код основне класе без да га поново имплементира[4].

#### <span id="page-13-0"></span>2.1.3 Полиморфизам

Концепт полиморфизма има два аспекта [5]:

У време извођења, објекти изведене класе могу се третирати као објекти основне класе на местима као што су параметри метода и колекције или низови.

Основне класе могу да дефинишу и имплементирају виртуелне (virtual) методе, а изведене класе могу да их замене, што значи да дају сопствену дефиницију и имплементацију.

### <span id="page-13-1"></span>2.1.4 Асинхроно програмирање

Асинхроно програмирање је једна од битних функционалности која је у C# програмском језику имплементирана на нивоу самог језика и омогућава једноставно писање асинхроног кода. Прати тзв. Task-based Asynchronous Pattern (TAP).

Асинхроно програмирање омогућава да дугачке операције као што су приступање бази података, учитавање ресурса са удаљених сервера или читање и писање у датотеке, не блокирају извршавање апликације до њиховог завршетка, већ се коришћењем кључних речи async и await постиже да апликација када дође до такве операције, она започне са извршавањем у позадини, а кориснички интефејс остаје респонзиван. [6]

## <span id="page-13-2"></span>2.2 .NET платформа

.NET је бесплатна open source платформа за израду различитих врста апликација при чему је је изграђена на runtime окружењу високих перформанси.

.NET 6 је последња верзија .NET-а избачена новембра 2021. године која представља побољшану верзију и уводи нове функције у платформу. Пре .NET 6 постојале су .NET Framework и .NET Core који су били одвојени производи. .NET Framework је био оригинали .NET који није био open source, док је .NET Core верзија која јесте open source и ради на свим платформама, Windows, Linux и Mac. Са .NET 6 и свим новијим, постоји само једна верзија .NET-a која се зове само .NET. [7]

.NET 6 представља обједињену развојну платформу који програмерима пружа могућност да праве апликације за cloud, web, desktop, gaming, mobile, IoT и AI. Наведене подплатформе деле библиотеке основних класа, инфраструктуру која укључује језик и компајлере и API-је.

.NET апликације се могу развијати у Visual Studio-у, Visual Studio Code-у и CDI алатима.

Такође, .NET 6 је бржа верзија .NET-а при чему се могу користити и последње верзије C# као што је C# 10 која нуди многа побољшања и једноставнија је за коришћење.

### <span id="page-14-0"></span>2.2.1 ASP.NET

ASP.NET проширује .NET платформу различитим алатима и библиотекама за израду web апликација.

Појединости које ASP.NET додаје .NET платфоми су [10]:

- Основни оквир за обраду веб захтева у С# или F#-у
- Синтакса шаблона веб страница, познатија као Razor, која се користи за израду динамичких веб страница коришћењем C#-a
- Библиотеке за уобичајене веб обрасце као што је Model View Controller
- Систем за аутентификацију који укључује базу података, библиотеке и шаблонске стране за управљање пријављивањем
- Екстензије које пружају истицање синтаксе, довршавање кода и разне друге функционалности

ASP.NET омогућава развијање за macOS, Windows, Linux и Docker при чему је могуће направити различите типове веб апликација што укључује MVC веб апликације, REST API-је, микросервисе и апликације за комуникацију у реалном времену коришћењем SignalR-а.

ASP.NET функционише брже од било ког популарног оквира у независним benchmark-овима при чему подржава стандардне индустријске протоколе за аутентификацију. [10]

Апликације су заштићене од унакрсног скриптовања (XSS) и фалсификовања захтева (CSRF) помоћу уграђених функција.

Kрајње тачке (endpoints) аутоматски серијализију ваше класе у правилно фоматиран JSON без употребе посебне конфигурације при чему се серијализација може прилагодити за крајње тачке (endpoints) које имају јединствене захтеве.

Имате могућност дефинисања рута у свом коду помоћу атрибута. Подаци из путање захтева, низа упита и тела захтева се аутоматски везују за параметре метода.

Коришћењем ASP.NET-а можете аутоматски генерисати тест сертификат и лако га увести да би сте покренули локални HTTPS да бисте покренули и отклонили грешке у својим апликацијама које треба да буду заштићене.

### <span id="page-15-0"></span>2.2.2 Entity Framework Core

*Entity Framework Core* представља најпопуларнији и најнапреднији објектнорелациони мапер алат у оквиру .*NET* платформе. Он пружа .*NET* програмерима да управљају базом података коришћењем .*NET* објеката, без потребе за конкретним кодом за директан приступ бази података. [11]

Омогућава мапирање објекта ентитета у табеле базе података, аутоматски креира и одржава шему базе података на основу промена у ентитетским класама или генерисање ентитета на основу постојеће базе података, генерисање *sql* кода за упите, као и управљање трансакцијама приликом упита.

Табеле се креирају на основу инстанци DbSet класе у оквиру контекста базе података. Самом контекстз базе података може се у оквиру севиса апликације приступити помоћу *Dependency Injection*-а и на једноставан начин вршити упите над базом.

Као што је већ поменуто, постоје два приступа којима се *Entity Framework Core* имплеметира [11]:

- Code-First у овом приступу прво се креирају класе ентитети, са свим атрибутима дефинисаним у њима, а затим се на основу њих генерише база података.
- Database-First у овом приступу потребно је креирати базу података, а затим се на основу ње генеришу класе ентитети.

Одабри приступа искључиво зависи од типа апликације која се развија.

У току развоја апликације често долази до измена у ентитетским класама апликације, што мора да буде испраћено и у бази података. *Entity Framework Core* омогућава једноставно решење овог проблема коришћењем миграција. Миграције представљају инкременталне промене на бази, што је веома корисно у тимовима програмера, јер се све миграције чувају на једном месту и уколико неко има на локалном нивоу старију верзију базе података, једноставно је може ажурирари, где ће се све новије миграције применити на ту локалну базу података.

Упити ка бази врше се коришћењем *LINQ* biblioteke. Стандардни *LINQ* упити подсећају на *SQL* упите, али постоји и могућност коришћења ламбда израза, што значајно повећава читљивост кода. Као резултат упита добијају се објекти ентитетских класа. Након сваке измене над добијеним објектима, потребно је сачувати промене над контекстом базе података, што ће потврдити трансакцију.

## <span id="page-16-0"></span>2.3 Аутентификација и ауторизација

У оквиру овог пројекта коришћени су *JWT* токени за ауторизацију захтева корисника, у комбинацији са *ASP.NET Identity* системом у оквиру *.NET* платформе.

#### <span id="page-16-1"></span>2.3.1 Токени

*JSON Web Token* представља једноставан и компактан интернет стандард за ауторизацију приступа серверским функционалностима. Они садрже основне информације о аутентификованом кориснику и налазе се у заглављу сваког *HTTP* захтева који клијент шаље серверу. [12]

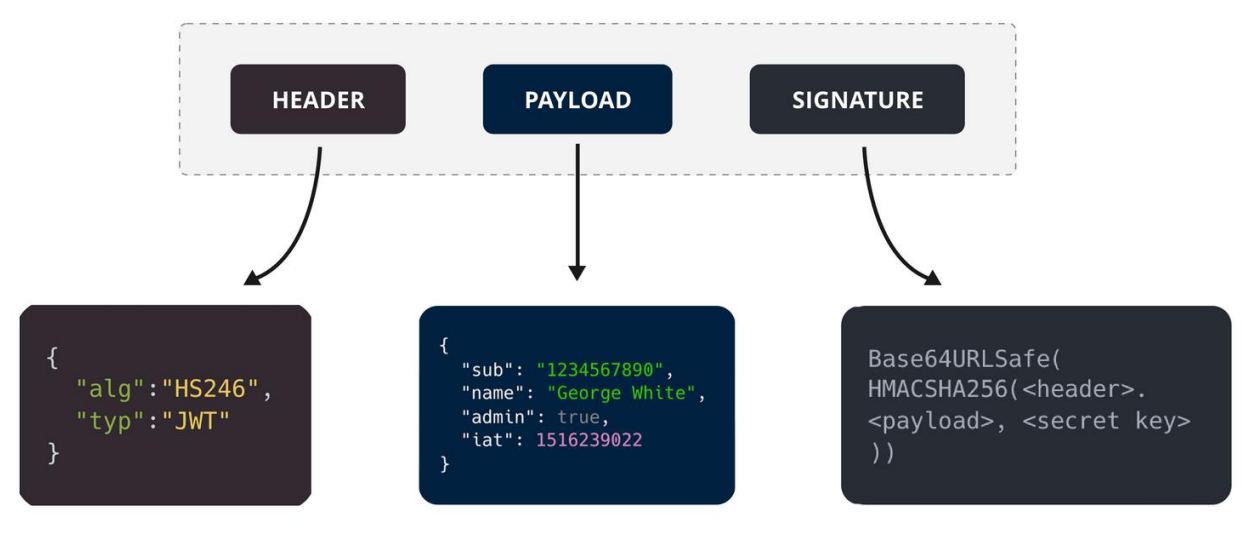

## **Structure of a JSON Web Token (JWT)**

Сервер може верификовати и веровати информацијама које се налазе у токену, због тога што токен садржи дигитални потпис, а затим је и енкриптован тајним кључем који је познат само серверској апликацији. За дигитални потпис користи се *HMAC* алгоритам који користи криптографске *Hash* функције, чиме се гарантује и интегритет и аутентичност података у токену.

Токенима се омогућава ауторизација без чувања стања о повезаном клијенту (Stateless Authorization), где се приликом свакок приступа крајњим тачкама контролера серверске апликације проверава да ли HTTP захтев у свом хедеру за ауторизацију садржи валидан токен. [13]

*Слика 1 Структура JWT-а*

### <span id="page-17-0"></span>2.3.2 ASP.NET Identity

*ASP.NET Identity* је систем у оквиру .NET платформе који служи за аутентификацију и ауторизацију. Омогућава једноставно креирање прилагођених функционалности за пријаву и одјаву са серверске апликације, као и једноставно прилагођавање профила карактеристика корисника ради олакшања прилагођавања података о пријављеним корисницима. [14]

Омогућава како традиционалан начун пријаве систему путем корисничког имена и лозинке, тако и модерније начине пријављивања путем ексерних пружаоца услуга пријављивања, као што су Facebook, Twitter, Google, Microsoft, итд.

По подразумеваном шаблону, *ASP.NET Identity* креира табелу у бази са подацима о кориснику, али се наслеђивањем класе корисника може лако проширити количина информација која се чува о сваком кориснику.

*ASP.NET Identity* такође управља креирањем рола, те је веома лако омогућити ауторизацију у контролеру на основу рола пошиљаоца захтева.

Неке од додатних функционалности које *ASP.NET Identity* пружа су [15]:

- Двофакторска аутентификација корисника, која уводи додатни ниво заштите апликацији. Двофакторска аутентификација поред корисничког имена и лозинке, при пријави на систем захтева и једнократну лозинку, која се обично генерише путем апликације на мобилном телефону корисника, путем смс поруке или слањем пин-а на емаил корисника. Корисник мора проћи кроз двофакторску аутентификацију при сваком пријављивању на систем, при чему је једнократна лозинка, односно пин, увек насумично генерисан и важиће само одређени краћи временски период.
- Закључавање налога, које се може аутоматски активирати уколико корисник унесе погрешну лозинку или једнократну лозинку више од дозвољеног броја пута, али је такође могуће администраторима да ручно закључају налог корисника уколико сматрају да је то потребно.
- Потврђивање налога, које се може обавити кликом на линк који корисник добија на своју емаил адресу. Ова опција може да смањи број лажних налога који се креирају. Ако је ова опција омогућена, корисник неће имати приступ налогу пре него што га потврди.
- Контрола параметрара неопходне комплексности лозинке
- Ресетовање лозинке
- Брисање налога корисника

## <span id="page-18-0"></span>2.4 WebSocket

*WebSocket* је комуникациони протокол који се разликује од обичних *HTTP* захтева у томе што пружа *full-duplex* комуникацију путем *TCP* протокола, што омогућава комуникацију у реалном времену између клијента и сервера. Алтернатива су тзв. *Polling*-у. [15]

Животни циклус *WebSocket*-а започиње обичним *HTTP* захтевом којем се поставља хедер за надоградњу везе (*Upgrade Header*) чиме се у току *Handshake*-а мења обрада захтева са серверске стране из обичног *HTTP* захтева у *WebSocket* захтев.

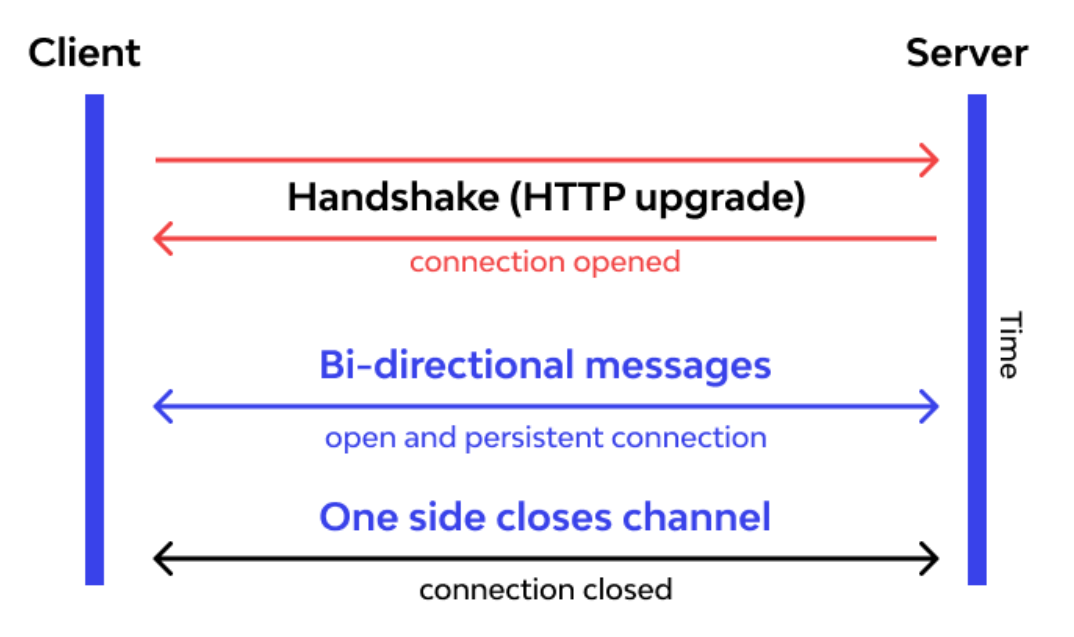

### **WebSocket**

*WebSocket*-и користе уједињену TCP конекцију и да би се конекција прекинула неопходно је да један од учесника пошаље захтев за прекид конекције, док се то не деси конекција остаје отворена, за разлику од стандардних HTTP захтева који након послатог одговора аутоматски затварају конкецију и захтевају посебне конекције за сваки захтев.

## <span id="page-19-0"></span>2.5 Xamarin

Xamarin је платформа која такође проширује .NET платформу многим алатима и библиотекама за израду апликација на Android, iOS, итд.

Neke od појединости које Xamarin додаје .NET платформи су [8]:

- Основни оквир за приступ изворним функцијама
- Прошириви Markup Language XAML за израду мобилних динамичких апликација коришћењем C# библиотека за уобичајене обрасце као што је Model View ViewModel (MVVM)
- Специфичне библиотеке за платформу које укључују приступ API-јима са Google-а, Facebook-a и других.
- Екстензије које пружају истицање синтаксе, довршавање кода и разне друге функционалности

Xamarin и .NET имају широку употребу кроз различите индустрије за израду изворних мобилних апликација. Неке од апликација које су изграђене коришћењем ових технологија су UPS, BBC Good Food, Novarum DX, Seeing AI и многе друге.

Помоћу Xamarin-а, могуће је написати целокупну апликацију помоћу C# програмског језика, од back end кода као што је приступ подацима и пословна логика до изворног приступа API-ју. Као што смо већ поменули Xamarin проширује .NET па се може користити велики екосистем пакета и библиотека, али се могу креирати и сопствене библиотеке.

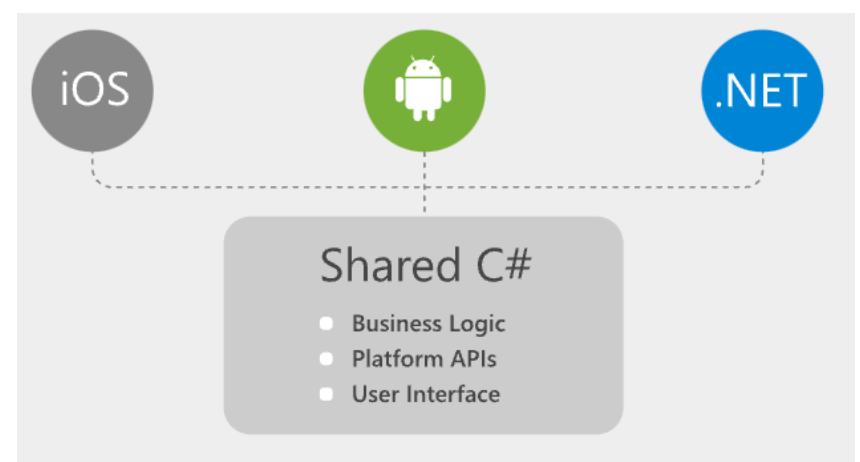

*Слика 2 Принцип функционисања Xamarin платформе*

Апликације изграђене помоћу Xamarin-а користе изворне функционалности платформи за које се развијају. Могуће је извршити ahead-of-time (AOT) компилацију да би се смањило време покретања , побољшале перформансе и повећало дељење меморије.

Xamarin aпликације имају приступ спектру функционалности које укључују и специфичности везане за платформе као што су ARKit, CoreML, Fingerprint, Bluetooth, NFC итд.

Xamarin.Forms облик Xamarin-a који представља open source cross-platform UI оквир за израду iOS, Android, i Windows апликација са .NET-ом из једне, дељене базе кода.

Можете користити Xamarin.Forms уграђене странице, контроле и layout-е да бисте дизајнирали мобилну апликацију из једног API-ја при чему имате могућност израде подкласа било које контроле да бисте прилагодили њихово понашање или дефинисали контроле, layout-e или странице. Xamarin.Forms укључује и crossplatform навигацију, API-је за анимацију, центар за размену порука итд.

Xamarin омогућава уграђену подршку за MVVM образац што укључује data binding података што даље олакшава праћење дизајна шаблона.

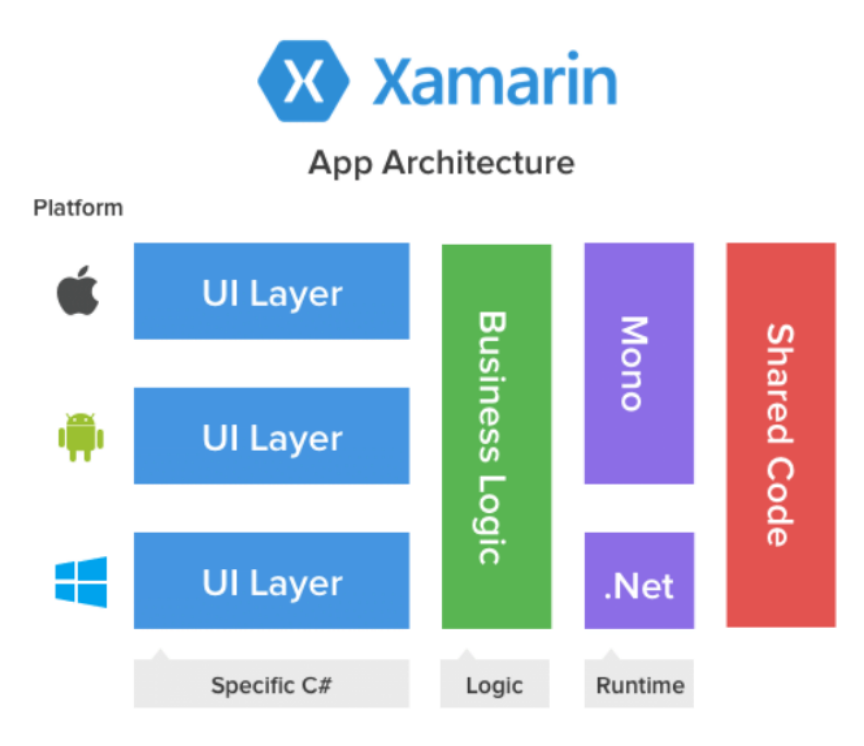

*Слика 3 Архитектура Xamarin апликација*

### <span id="page-21-0"></span>2.5.1 MVVM патерн

При развоју Xamarin апликације, пожељно је коришћење MVVM патерна, којим се кориснички интефејс креиран у XAML-у одваја од логике, а која се смешта у тзв. ViewModel-е. Применом овог патерна постиже се чистији код и јасна граница између пословне логике и презентационе логике у мобилној апликацији. Такође се омогућава лакше тестирање, одржавање, даљи развој, као и поновно коришћење кода (*Code Reusability*). [16]

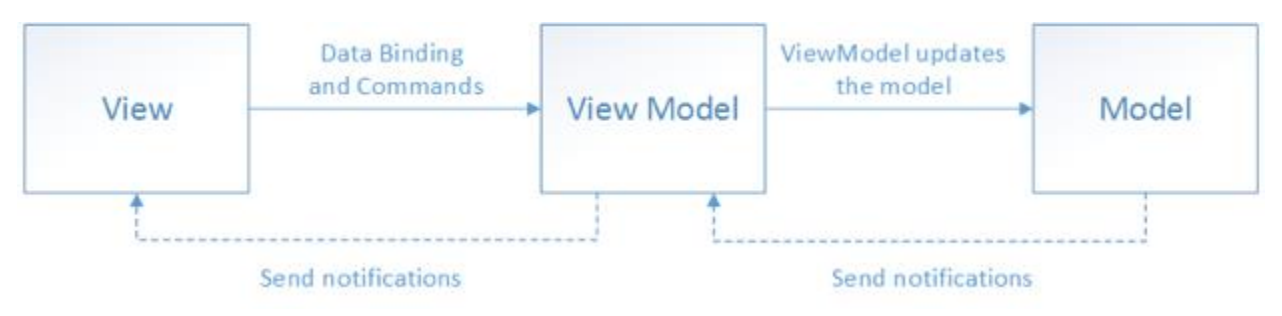

#### <span id="page-21-1"></span>2.5.2 Везивање података

Везивање података (*Data Binding*) је важан сегмент развоја Xamarin апликације, јер аутоматизује задатак освежавања вредности на страници уколико дође до промене променљивих у ViewModel-у, као и промену променљивих у ViewModel-у када корисник унесе измену у некој визуелној компоненти на страници.

Као резултат, знатно се смањује комплексност и количина кода потребна да испуни ове функционалности, а сам код постаје чистији и читљивији.

Омогућене су и додатне функционалности као што су прилагођени конвертери, одабир мода везивања, везивање за другачији *Binding Context* од остатка странице и слично. [18]

#### <span id="page-21-2"></span>2.5.3 Shell

Shell представља алтернативу стандардном начину навигације кроз апликацију. Нуди навигацију базирану на URL навигацији, дефинисање хијерархије апликације на једном месту, једноставно креирање траке са картицама (*TabBar*) или бочног менија (FlyoutItem), као и једноставно прослеђивање вредности приликом навигације између страница. [17]

## <span id="page-22-0"></span>2.6 Паметни уређаји

У току израде пројекта, сви коришћени уређаји су били базирани на микрочипу ознаке ESP8266.

Овај микрочип функционише налик на Arduino, најбитнија разлика је што овај чип на себи има уграђен WIFI модул, тако да се врло једноставно може повезати на локалну мрежу у стану и слати или примати стандардне HTTP захтеве. Има изузетно ниску цену, веома мале димензије, и малу потрошнју. [19]

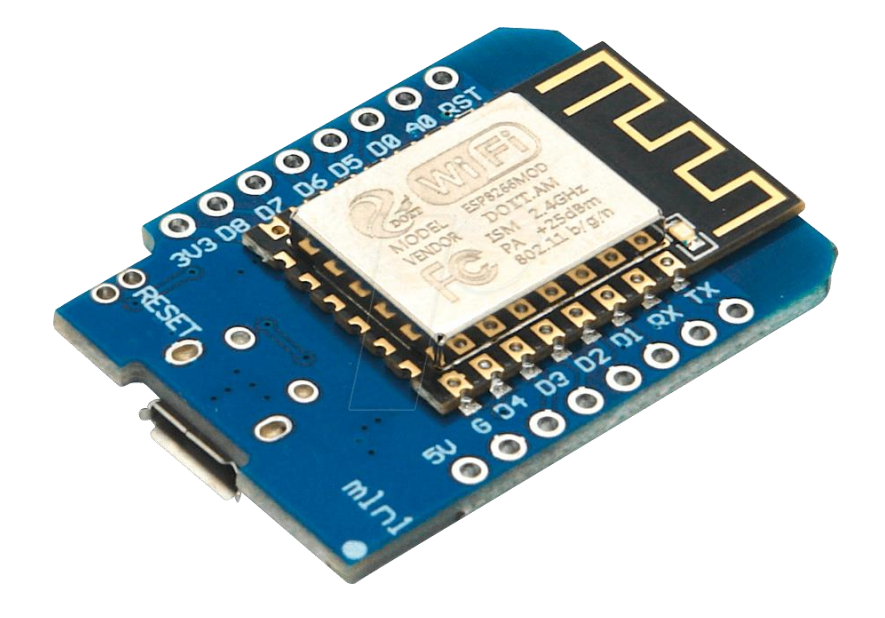

*Слика 4 ЕSP8266 Микрочип*

<span id="page-22-1"></span>Налик на Arduino, програмира се у Arduino развојном окружењу, користећи C++ програмски језик. Сваки фајл (*Sketch)* мора да садржи две методе, setup() и loop(), где се прва позива само при покретању уређаја, а друга се непрестано извршава.

# <span id="page-23-0"></span>3. Студијски пример

Развој овог софтверског система одвија се у фазама које се везују за Ларманову методу, која је детаљније описана у наставку овог поглавља.

### <span id="page-23-1"></span>3.1 Ларманова метода

Ова метода посматра развој софтверског система кроз 5 фаза, а те фазе су:

- 1. Прикупљање захтева
- 2. Фаза анализе
- 3. Фаза пројектовања
- 4. Фаза имплементације
- 5. Фаза тестирања

#### <span id="page-23-2"></span>3.1.1 Фаза прикупљања захтева

Ова фаза подразумева дефинисање особина и функционалности које систем мора да поседује да би задовољио потребе крајњих корисника. Обавља се у сарадњи пројектанта и експерта из области на коју се пројекат односи. Захтеви корисника дефинишу се моделом случајева коришћења.

#### <span id="page-23-3"></span>3.1.2 Фаза анализе

Фаза анализе заснива се на случајевима коришћења добијених из претходне фазе. Она треба да опише структуру и понашање система, а то се постиже креирањем дијаграма секвенци, уговора као и концептуалног модела.

#### <span id="page-23-4"></span>3.1.3 Фаза пројектовања

У фази пројектовања потребно је дефинисати архитектуру целокупног софтверског система. Архитектура је тронивојска и састоји се од нивоа корисничког интефејса, нивоа апликационе логике, као и нивоа складишта података.

#### <span id="page-23-5"></span>3.1.4 Фаза имплементације

Ова фаза односи се на реализацију самог систеам у неком од објектно оријентисаних језика, што је у овом случају језик C#.

#### <span id="page-23-6"></span>3.1.4 Фаза тестирања

Представља фазу у оквиру које се жељеном методом проверава функционалност и стабилнос развијеног система.

## <span id="page-24-0"></span>4. Кориснички захтеви

## <span id="page-24-1"></span>4.1 Вербални опис

Потребно је креирати софтверски систем који ће користити чланови једне куће или стана како би управљали паметним уређајима у том стану.

Циљ је креирати такав софтверски систем који ће омогућити станарима креирање налога, увид у расположиве уређаје, њихове тренутне вредности и стања, као и могућност промене стања стања ИоТ уређаја који су у том стану постављени.

Постоје 3 групе корисника, власник, администратори, као и обични корисници, односно станари.

Обичан корисник има приступ само уређајима за које је добио експлицитну дозволу да их користи, такође има могућност измене података о свом налогу.

Администратори неограничен приступ свим уређајима у стану, као и приступ управљању уређајима, тј. додавању, измени и брисању уређаја.

Власник система има додатно приступ управљању свим корисницима, измени података на њиховим налозима, као и додавањи и одузимању дозвола за коришћење уређаја обичним корисницима.

Сви корисници се морају пријавити на свој налог на систему, који карактеришу корисничко име и лозинка, како би могао да врши измене на самом систему. Након пријаве, корисници добијају токен за ауторизацију који се мора садржати у сваком њиховом захтеву ка серверу.

### <span id="page-24-2"></span>4.2 Опис захтева помоћу модела случајева коришћења

Власнику треба омогућити следеће функционалности:

- Пријава на систем
- Промена стања уређаја
- Измена података о налогу
- Унос уређаја
- Измена података о уређају
- Брисање уређаја
- Унос собе
- Брисање собе
- Унос типа уређаја
- Брисање типа уређаја
- Измена података о налогу корисника
- Додавање дозволе за коришћење уређаја
- Брисање дозволе за коришћење уређаја

Администратору треба омогућити следеће функционалности:

- Пријава на систем
- Промена стања уређаја
- Измена података о налогу
- Унос уређаја
- Измена података о уређају
- Брисање уређаја
- Унос собе
- Брисање собе
- Унос типа уређаја
- Брисање типа уређаја

Станарима треба омогућити функционалности:

- Пријава на систем
- Промена стања уређаја
- Измена података о налогу

Случајеви коришћења за власника, администратора и станара су представљени следећим сликама.

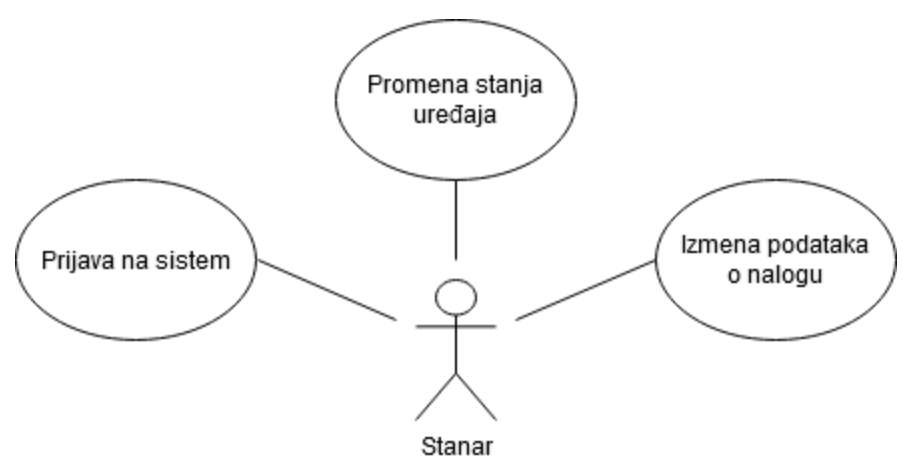

*Слика 5 Модел случајева коришћења - Станар*

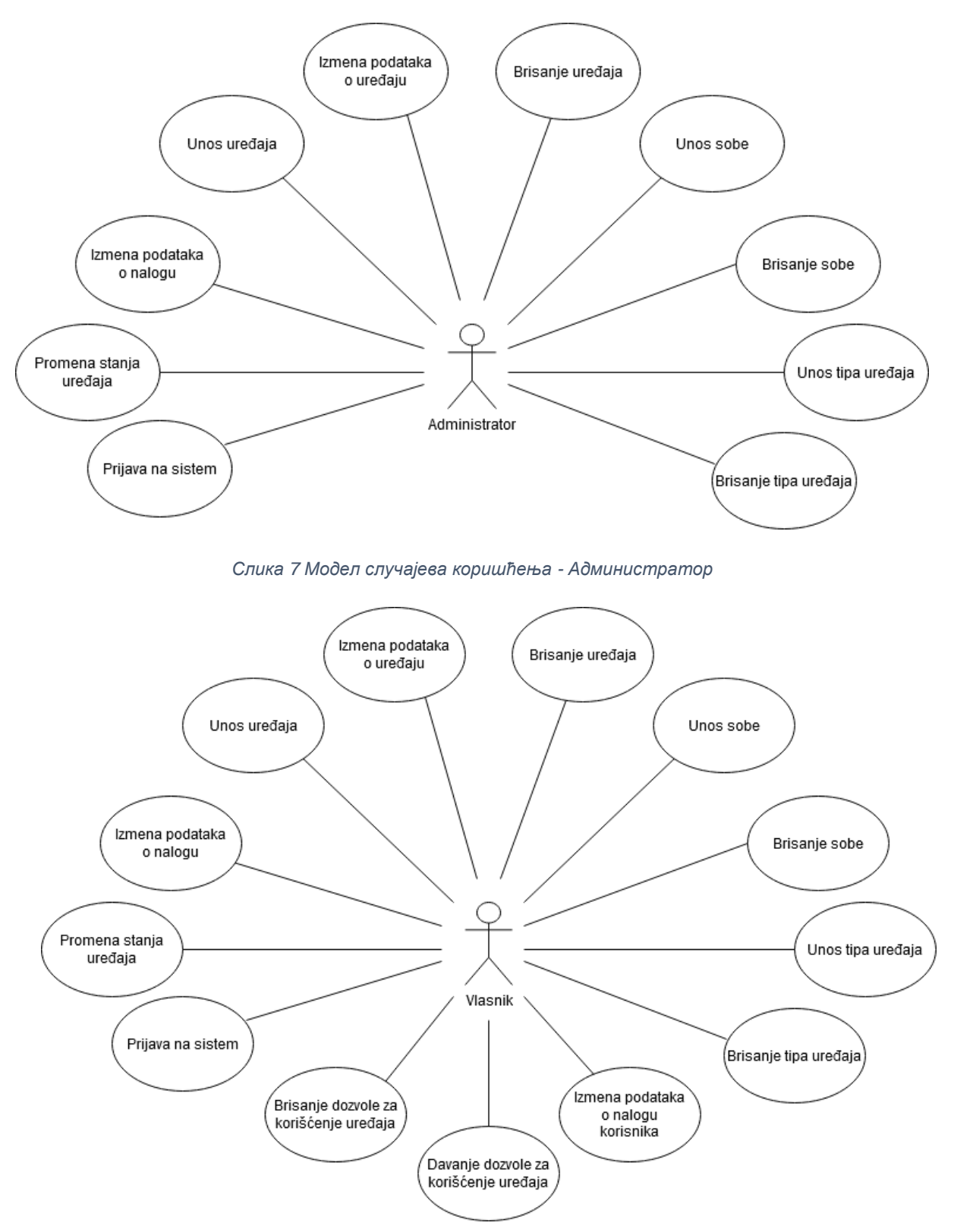

*Слика 6 Модел случајева коришћења - Власник*

#### <span id="page-27-0"></span>4.2.1 СК1: Случај коришћења – Пријава на систем

#### **Назив СК**

Пријава на систем

#### **Актер СК**

Корисник

#### **Учесници СК**

Корисник и систем (програм)

#### **Предуслов**

Систем је укључен и приказује страницу за пријаву на систем.

#### **Основни сценарио**

- 1. Корисник уноси корисничко име и лозинку (АПУСО)
- 2. Корисник контролише да ли је коректно унео корисничко име и лозинку (АНСО)
- 3. Корисник позива систем да се пријави (АПСО)
- 4. Систем проверава податке о кориснику (СО)
- 5. Систем кориснику враћа податке о налогу и токен за ауторизацију и приказује му почетну страну (ИА)

#### **Алтернативна сценарија**

5.1. Уколико систем не може да нађе корисника са унетим корисничким именом и лозинком, приказује кориснику поруку: "Погрешно корисничко име или лозинка!" (ИА)

### <span id="page-28-0"></span>4.2.2 СК2: Случај коришћења – Промена стања уређаја

#### **Назив СК**

Промена стања уређаја

#### **Актер СК**

Корисник

#### **Учесници СК**

Корисник и систем (програм)

#### **Предуслов**

Систем је укључен и корисник је пријављен на своја налог. Систем приказује почетну страницу или страницу специфичног уређаја.

#### **Основни сценарио**

- 1. Корисник уноси ново стање уређаја (АПУСО)
- 2. Корисник позива систем да изврши промену стања уређаја (АПСО)
- 3. Систем проналази уређај, проверава да ли корисник има приступ уређају, а затим врши измену стања уређаја (СО)
- 4. Систем враћа кориснику информације о уређају са измењеним стањем и приказује ново стање уређаја (ИА)

#### **Алтернативна сценарија**

- 4.1. Уколико систем не може да нађе уређај, приказује кориснику поруку: "Уређај није пронађен!". Прекида се извршење сценарија (ИА)
- 4.2. Уколико корисник нема приступ уређају, приказује поруку: "Немате приступ овом уређају!". Прекида се извршење сценарија (ИА)
- 4.3. Уколико систем није у могућности да изврши тражену измену, приказује прокук: "Дошло је до грешке приликом измене стања уређаја!" (ИА)

#### <span id="page-29-0"></span>4.2.3 СК3: Случај коришћења – Измена података о налогу

#### **Назив СК**

Измена података о налогу

#### **Актер СК**

Корисник

#### **Учесници СК**

Корисник и систем (програм)

#### **Предуслов**

Систем је укључен и корисник је пријављен на своја налог. Систем приказује страницу за рад са подацима о налогу.

#### **Основни сценарио**

- 1. Корисник позива систем да прикаже податке о његовом налогу (АПСО)
- 2. Систем тражи податке о налогу корисника (СО)
- 3. Систем приказује податке о налогу корисника (ИА)
- 4. Корисник уноси измене података о налогу (АПУСО)
- 5. Корисник проверава да ли је исправно унео нове податке (АНСО)
- 6. Корисник позива систем да запамти податке о налогу (АПСО)
- 7. Систем памти измењене податке о налогу (СО)
- 8. Систем приказује кориснику поруку: "Подаци о налогу су успешно сачувани." (ИА)

#### **Алтернативна сценарија**

- 4.1. Уколико систем не може да пронађе податке о налогу корисника, приказује кориснику поруку: "Подаци о налогу нису пронађени!". Прекида се извршење сценарија (ИА)
- 8.1. Уколико систем не може да сачува податке о налогу, приказује кориснику поруку: "Није могуће сачувати податке о налогу!" (ИА)

#### <span id="page-30-0"></span>4.2.4 СК4: Случај коришћења – Унос уређаја

#### **Назив СК**

Унос уређаја

#### **Актер СК**

Корисник (Администратор или Власник)

#### **Учесници СК**

Корисник и систем (програм)

#### **Предуслов**

Систем је укључен и корисник је пријављен на своја налог. Систем приказује страницу за унос новог уређаја.

#### **Основни сценарио**

- 1. Корисник уноси податке о новом уређају (АПУСО)
- 2. Корисник проверава да ли је исправно унео податке (АНСО)
- 3. Корисник позива систем да запамти податке о новом уређају (АПСО)
- 4. Систем памти податке о уређају (СО)
- 5. Систем приказује кориснику поруку: "Уређај успешно сачуван." (ИА)

#### **Алтернативна сценарија**

5.1. Уколико систем не може да сачува податке о уређају, приказује кориснику поруку: "Неуспешно додавање уређаја!" (ИА)

#### <span id="page-31-0"></span>4.2.5 СК5: Случај коришћења – Измена података о уређају

#### **Назив СК**

Измена података о уређају

#### **Актер СК**

Корисник (Администратор или Власник)

#### **Учесници СК**

Корисник и систем (програм)

#### **Предуслов**

Систем је укључен и корисник је пријављен на своја налог. Систем приказује страницу за управљање уређајума.

#### **Основни сценарио**

- 1. Корисник позива систем да прикаже листу уређаја (АПСО)
- 2. Систем проналази све постојеће уређаје (СО)
- 3. Систем приказује листу свих уређаја (ИА)
- 4. Корисник одабира уређај чије податке жели да измени (АПУСО)
- 5. Корисник позива систем да прикаже податке о изабраном уређају (АПСО)
- 6. Систем учитава податке о изабраном уређају (СО)
- 7. Систем приказује кориснику податке о изабраном уређају (ИА)
- 8. Корисник мења податке о уређају (АПУСО)
- 9. Корисник проверава да ли је добро унео податке (АНСО)
- 10.Корисник позива систем да запамти унете податке (АПСО)
- 11.Систем памти измењене податке о уређају (СО)
- 12. Систем приказује кориснику поруку: "Подаци о уређају су успешно измењени." (ИА)

#### **Алтернативна сценарија**

- 7.1. Уколико систем не може да пронађе податке о изабраном уређају, приказује кориснику поруку: "Подаци о уређају нису пронађени!". Прекида се извршење сценарија (ИА)
- 12.1. Уколико систем не може да сачува измењене податке, приказује кориснику поруку: "Неуспешна измена података о уређају!" (ИА)

#### <span id="page-32-0"></span>4.2.6 СК6: Случај коришћења – Брисање уређаја

#### **Назив СК**

Брисање уређаја

#### **Актер СК**

Корисник (Администратор или Власник)

#### **Учесници СК**

Корисник и систем (програм)

#### **Предуслов**

Систем је укључен и корисник је пријављен на своја налог. Систем приказује страницу за управљање уређајума.

#### **Основни сценарио**

- 1. Корисник позива систем да прикаже листу уређаја (АПСО)
- 2. Систем проналази све постојеће уређаје (СО)
- 3. Систем приказује листу свих уређаја (ИА)
- 4. Корисник одабира уређај који жели да обрише (АПУСО)
- 5. Корисник позива систем да прикаже податке о изабраном уређају (АПСО)
- 6. Систем учитава податке о изабраном уређају (СО)
- 7. Систем приказује кориснику податке о изабраном уређају (ИА)
- 8. Корисник позива систем да обрише изабрани уређај (АПСО)
- 9. Систем врши брисање уређаја (СО)
- 10. Систем приказује кориснику поруку: "Уређај успешно обрисан." (ИА)

#### **Алтернативна сценарија**

- 7.1. Уколико систем не може да пронађе податке о изабраном уређају, приказује кориснику поруку: "Подаци о уређају нису пронађени!". Прекида се извршење сценарија (ИА)
- 10.1. Уколико систем не може да обрише уређај, приказује кориснику поруку: "Неуспешно брисање уређаја!" (ИА)

#### <span id="page-33-0"></span>4.2.7 СК7: Случај коришћења – Унос собе

#### **Назив СК**

Унос собе

#### **Актер СК**

Корисник (Администратор или Власник)

#### **Учесници СК**

Корисник и систем (програм)

#### **Предуслов**

Систем је укључен и корисник је пријављен на своја налог. Систем приказује прозор за унос собе.

#### **Основни сценарио**

- 1. Корисник уноси назив нове собе (АПУСО)
- 2. Корисник проверава да ли је добро унео назив (АНСО)
- 3. Корисник позива систем да запамти податке о новој соби (АПСО)
- 4. Систем памти податке о соби (СО)
- 5. Систем приказује кориснику поруку: "Соба успешно унета." (ИА)

#### **Алтернативна сценарија**

5.1. Уколико систем не може да сачува податке о новој соби, приказује кориснику поруку: "Неуспешан унос собе!" (ИА)

#### <span id="page-34-0"></span>4.2.8 СК8: Случај коришћења – Брисање собе

#### **Назив СК**

Брисање собе

#### **Актер СК**

Корисник (Администратор или Власник)

#### **Учесници СК**

Корисник и систем (програм)

#### **Предуслов**

Систем је укључен и корисник је пријављен на своја налог. Систем приказује прозор за брисање собе.

#### **Основни сценарио**

- 1. Корисник позива систем да прикаже листу соба (АПСО)
- 2. Систем проналази све постојеће собе (СО)
- 3. Систем приказује листу свих соба (ИА)
- 4. Корисник одабира собу коју жели да обрише (АПУСО)
- 5. Корисник позива систем да обрише изабрану собу (АПСО)
- 6. Систем врши брисање собе (СО)
- 7. Систем приказује кориснику поруку: "Соба успешно обрисана." (ИА)

#### **Алтернативна сценарија**

7.1. Уколико систем не може да обрише собу, приказује кориснику поруку: "Неуспешно брисање собе!" (ИА)

#### <span id="page-35-0"></span>4.2.9 СК9: Случај коришћења – Унос типа уређаја

#### **Назив СК**

Унос типа уређаја

#### **Актер СК**

Корисник (Администратор или Власник)

#### **Учесници СК**

Корисник и систем (програм)

#### **Предуслов**

Систем је укључен и корисник је пријављен на своја налог. Систем приказује прозор за унос типа уређаја.

#### **Основни сценарио**

- 1. Корисник уноси назив новог типа уређаја (АПУСО)
- 2. Корисник проверава да ли је добро унео назив (АНСО)
- 3. Корисник позива систем да запамти податке о новом типу уређаја (АПСО)
- 4. Систем памти податке о типу уређаја (СО)
- 5. Систем приказује кориснику поруку: "Тип уређаја успешно унет."

#### **Алтернативна сценарија**

5.1. Уколико систем не може да сачува податке о новом типу уређаја, приказује кориснику поруку: "Неуспешан унос типа уређаја!" (ИА)
# 4.2.10 СК10: Случај коришћења – Брисање типа уређаја

# **Назив СК**

Брисање типа уређаја

# **Актер СК**

Корисник (Администратор или Власник)

# **Учесници СК**

Корисник и систем (програм)

# **Предуслов**

Систем је укључен и корисник је пријављен на своја налог. Систем приказује прозор за брисање типа уређаја.

### **Основни сценарио**

- 1. Корисник позива систем да прикаже листу типова уређаја (АПСО)
- 2. Систем проналази све постојеће типове уређаја (СО)
- 3. Систем приказује листу свих типова уређаја (ИА)
- 4. Корисник одабира тип уређаја који жели да обрише (АПУСО)
- 5. Корисник позива систем да обрише изабрани тип уређаја (АПСО)
- 6. Систем врши брисање типа уређаја (СО)
- 7. Систем приказује кориснику поруку: "Тип уређаја успешно обрисан." (ИА)

# **Алтернативна сценарија**

7.1. Уколико систем не може да обрише тип уређаја, приказује кориснику поруку: "Неуспешно брисање типа уређаја!" (ИА)

# 4.2.11 СК11: Случај коришћења – Измена података о налогу корисника

### **Назив СК**

Измена података о уређају

#### **Актер СК**

Власник

#### **Учесници СК**

Власник и систем (програм)

#### **Предуслов**

Систем је укључен и власник је пријављен на своја налог. Систем приказује страницу за управљање налозима.

#### **Основни сценарио**

- 1. Власник позива систем да прикаже листу налога (АПСО)
- 2. Систем проналази све постојеће налоге (СО)
- 3. Систем приказује листу свих налога (ИА)
- 4. Власник одабира налог чије податке жели да измени (АПУСО)
- 5. Власник позива систем да прикаже податке о изабраном налогу (АПСО)
- 6. Систем учитава податке о изабраном налогу (СО)
- 7. Систем приказује власнику податке о изабраном налогу (ИА)
- 8. Власник мења податке о налогу (АПУСО)
- 9. Власник проверава да ли је добро унео податке (АНСО)
- 10.Власник позива систем да запамти унете податке (АПСО)
- 11.Систем памти измењене податке о налогу (СО)
- 12. Систем приказује власнику поруку: "Подаци о налогу су успешно измењени." (ИА)

#### **Алтернативна сценарија**

- 7.1. Уколико систем не може да пронађе податке о изабраном налогу, приказује власнику поруку: "Подаци о налогу нису пронађени!". Прекида се извршење сценарија (ИА)
- 12.1. Уколико систем не може да сачува измењене податке, приказује власнику поруку: "Неуспешна измена података о налогу!" (ИА)

# 4.2.12 СК12: Случај коришћења – Додавање дозволе за коришћење уређаја

# **Назив СК**

Додавање дозволе за коришћење уређаја

# **Актер СК**

Власник

# **Учесници СК**

Власник и систем (програм)

# **Предуслов**

Систем је укључен и власник је пријављен на своја налог. Систем приказује страницу за управљање налозима.

### **Основни сценарио**

- 1. Власник позива систем да прикаже листу налога (АПСО)
- 2. Систем проналази све постојеће налоге (СО)
- 3. Систем приказује листу свих налога (ИА)
- 4. Власник одабира налог чије коме жели да дода дозволу за коришћење уређаја (АПУСО)
- 5. Власник позива систем да врати податке о изабраном кориснику (АПСО)
- 6. Систем проналази изабраног корисника (СО)
- 7. Систем приказује податке о изабраном кориснику (ИА)
- 8. Власник позива систем да прикаже листу уређаја (АПСО)
- 9. Систем проналази све постојеће уређаје (СО)
- 10.Систем приказује листу свих уређаја (ИА)
- 11.Власник одабира уређај за који даје дозволу коришћења (АПУСО)
- 12.Власник позива систем да запамти податке о дозволи коришћења изабраног уређаја за претходно изабраног корисника (АПСО)
- 13.Систем памти дозволу коришћења уређаја (СО)
- 14. Систем приказује власинику поруку: "Успешно додавање дозволе коришћења уређаја." (ИА)

# **Алтернативна сценарија**

7.1. Уколико систем не може да пронађе корисника, приказује власнику поруку: "Подаци о изабраном кориснику нису пронађени!". Прекида се извршење сценарија (ИА)

14.1. Уколико систем не може да сачува дозволу коришћења, приказује власнику поруку: "Неуспешна додавање дозволе!" (ИА)

# 4.2.13 СК13: Случај коришћења – Брисање дозволе за коришћење уређаја

# **Назив СК**

Брисање дозволе за коришћење уређаја

# **Актер СК**

Власник

### **Учесници СК**

Власник и систем (програм)

# **Предуслов**

Систем је укључен и власник је пријављен на своја налог. Систем приказује страницу за управљање налозима.

### **Основни сценарио**

- 1. Власник позива систем да прикаже листу налога (АПСО)
- 2. Систем проналази све постојеће налоге (СО)
- 3. Систем приказује листу свих налога (ИА)
- 4. Власник одабира налог чије коме жели да обрише дозволу за коришћење уређаја (АПУСО)
- 5. Власник позива систем да врати податке о изабраном кориснику (АПСО)
- 6. Систем проналази изабраног корисника (СО)
- 7. Систем приказује податке о изабраном кориснику (ИА)
- 8. Власник позива систем да прикаже листу уређаја којима изабрани корисник има приступ (АПСО)
- 9. Систем проналази све постојеће уређаје који одговарају критеријуму (СО)
- 10.Систем приказује листу свих уређаја који одговарају критеријуму (ИА)
- 11.Власник одабира уређај за који брише дозволу коришћења (АПУСО)
- 12.Власник позива систем да обрише дозволу коришћења изабраног уређаја за претходно изабраног корисника (АПСО)
- 13.Систем брише дозволу коришћења уређаја (СО)
- 14. Систем приказује власинику поруку: "Успешно брисање дозволе коришћења уређаја." (ИА)

# **Алтернативна сценарија**

7.1. Уколико систем не може да пронађе корисника, приказује власнику поруку: "Подаци о изабраном кориснику нису пронађени!". Прекида се извршење сценарија (ИА)

14.1. Уколико систем не може да обрише дозволу коришћења, приказује власнику поруку: "Неуспешно брисање дозволе!" (ИА)

# 5. Фаза анализе

Фаза анализе описује пословну логику тј. понашање и структуру софтверског система. Структура софтверског система описује се уз помоћ концептуалног и релационог модела, док се понашање софтверског система може описати преко системских дијаграма секвенци и системских операција.

# 5.1 Понашање софтверског система – системски дијаграм секвенци

Ради бољег представљања понашања софтверског система, за сваки сценарио идентификован у оквиру случајева коришћења у фази прикупљања корисничких захтева креира се одговарајући системски дијаграм секвенци. Он успоставлја интеракцију између актора и софтверског система приказом догађаја у одређеном редоследу. Актори покрећу догађаје преко посредника у оквиру APSО акција, прималац догађаја га прихвата и позива системску операцију на страни система која се извршава, након чега систем враћа резултат као одговор на догађај.

# 5.1.1 ДС1: Дијаграм секвенци случаја коришћења – Пријава на систем

#### **Основни сценарио СК**

- 1. Корисник позива систем да се пријави
- 2. Систем враћа кориснику податке о налогу и токен за ауторизацију и приказује му почетну страну

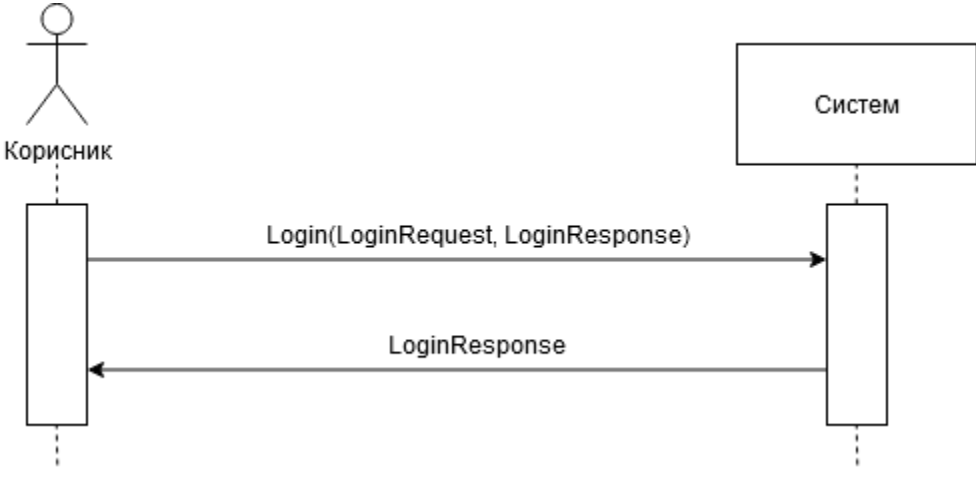

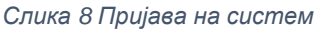

# **Алтернативна сценарија СК**

2.1. Уколико систем не може да нађе корисника са унетим корисничким именом и лозинком, приказује кориснику поруку: "Погрешно корисничко име или лозинка!" (ИА)

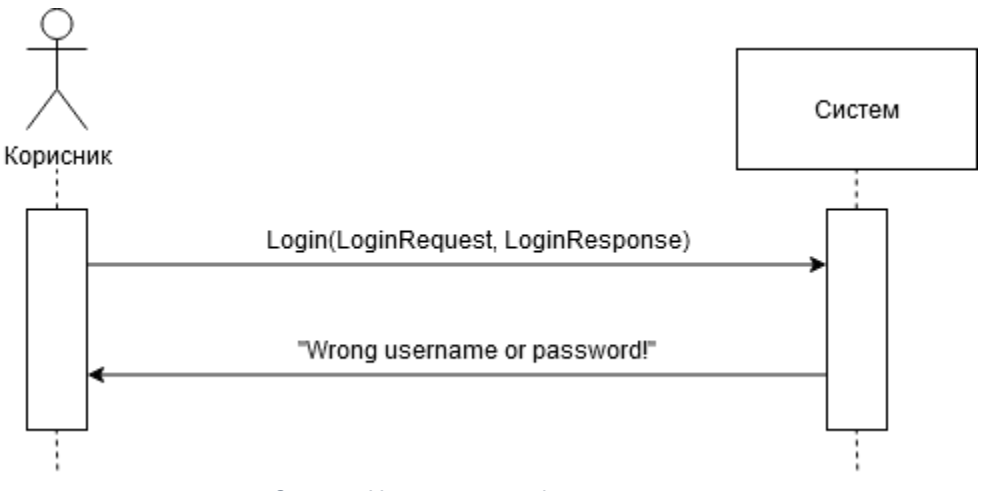

*Слика 9 Неуспешна пријава на систем*

Идентификоване системске операције:

• signal Login(LoginRequest, LoginResult)

# 5.1.2 ДС2: Дијаграм секвенци случаја коришћења – Промена стања уређаја

#### **Основни сценарио СК**

- 1. Корисник позива систем да изврши промену стања уређаја (АПСО)
- 2. Систем враћа кориснику информације о уређају са измењеним стањем и приказује ново стање уређаја (ИА)

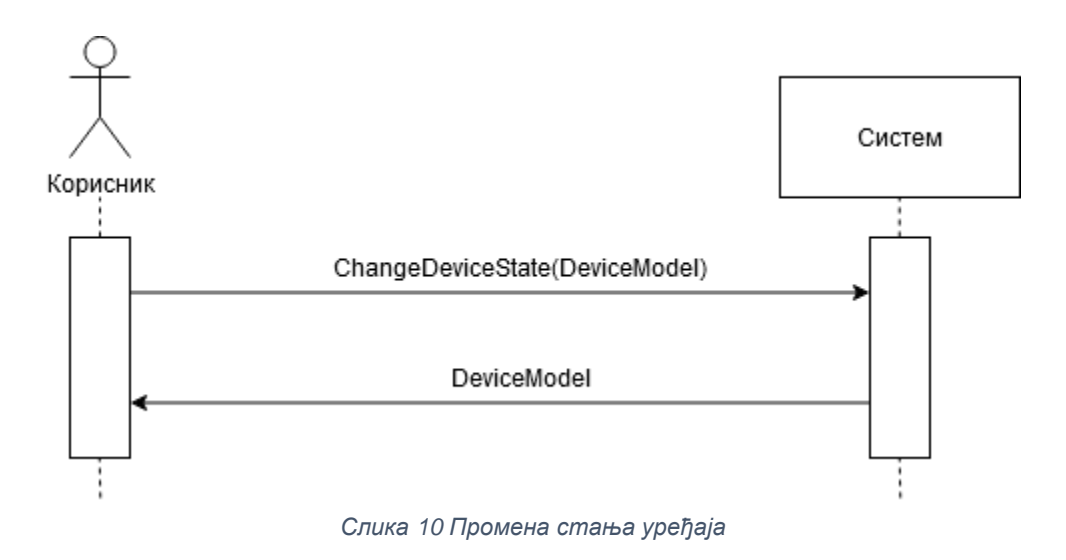

# **Алтернативна сценарија**

2.1. Уколико систем не може да нађе уређај, приказује кориснику поруку: "Уређај није пронађен!". Прекида се извршење сценарија (ИА)

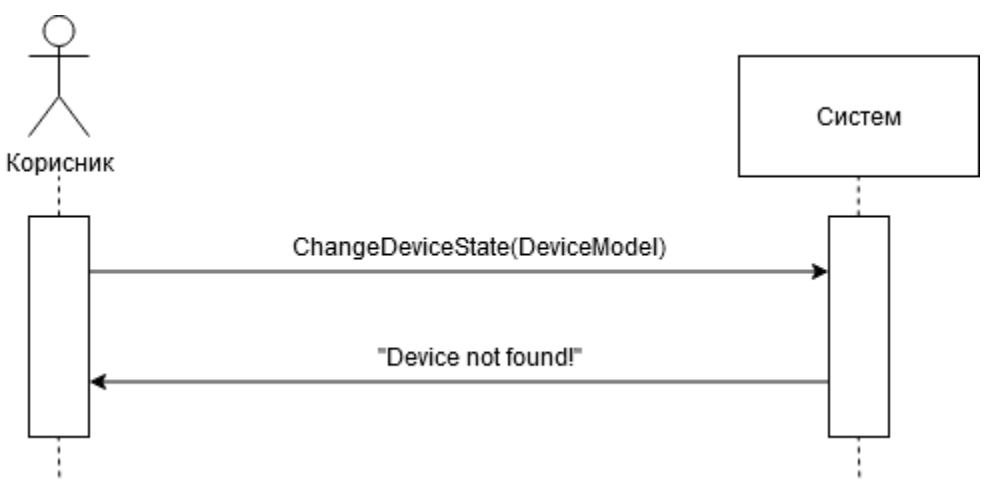

*Слика 11 Грешка приликом враћања уређаја*

2.2. Уколико корисник нема приступ уређају, приказује поруку: "Немате приступ овом уређају!". Прекида се извршење сценарија (ИА)

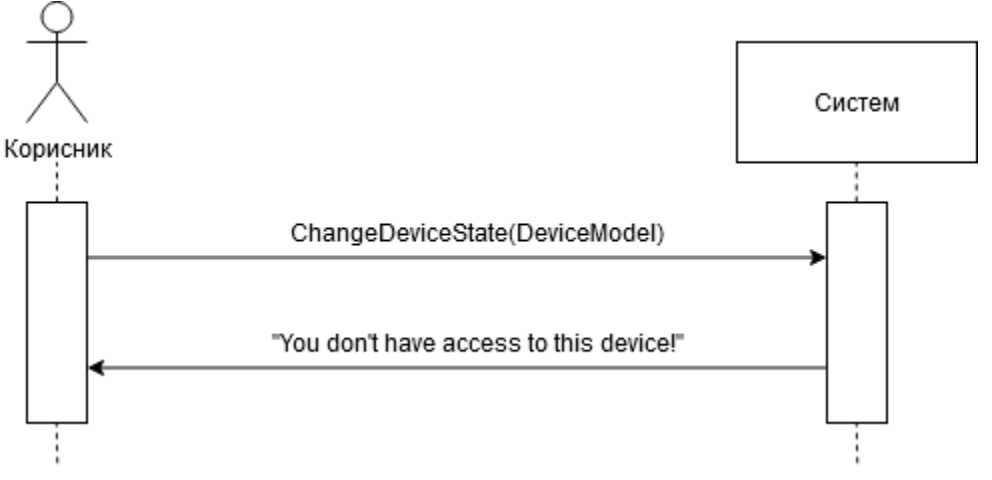

*Слика 12 Грешка са дозволом за приступ уређају*

2.3. Уколико систем није у могућности да изврши тражену измену, приказује прокук: "Дошло је до грешке приликом измене стања уређаја!" (ИА)

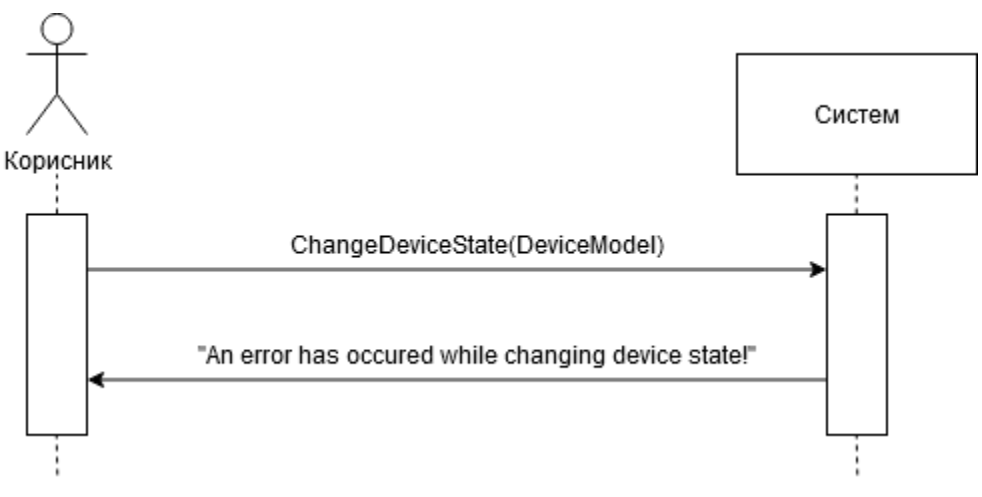

*Слика 13 Грешка при промени стања*

Идентификоване системске операције:

• signal ChangeDeviceState(DeviceModel)

# 5.1.3 ДС3: Дијаграм секвенци случаја коришћења – Измена података о налогу

#### **Основни сценарио СК**

- 1. Корисник позива систем да прикаже податке о његовом налогу (АПСО)
- 2. Систем приказује податке о налогу корисника (ИА)
- 3. Корисник позива систем да запамти податке о налогу (АПСО)
- 4. Систем приказује кориснику поруку: "Подаци о налогу су успешно сачувани." (ИА)

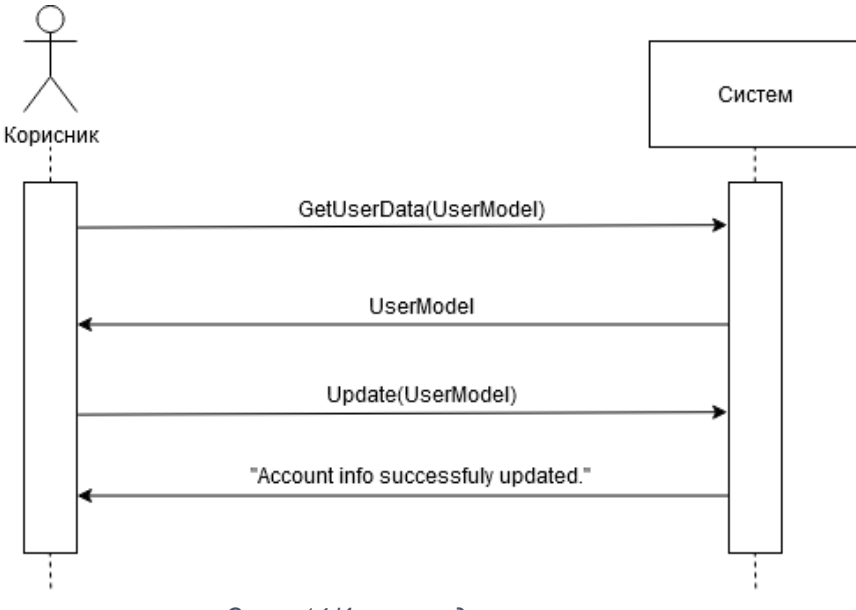

*Слика 14 Измена података о налогу*

#### **Алтернативна сценарија**

2.1. Уколико систем не може да пронађе податке о налогу корисника, приказује кориснику поруку: "Подаци о налогу нису пронађени!". Прекида се извршење сценарија (ИА)

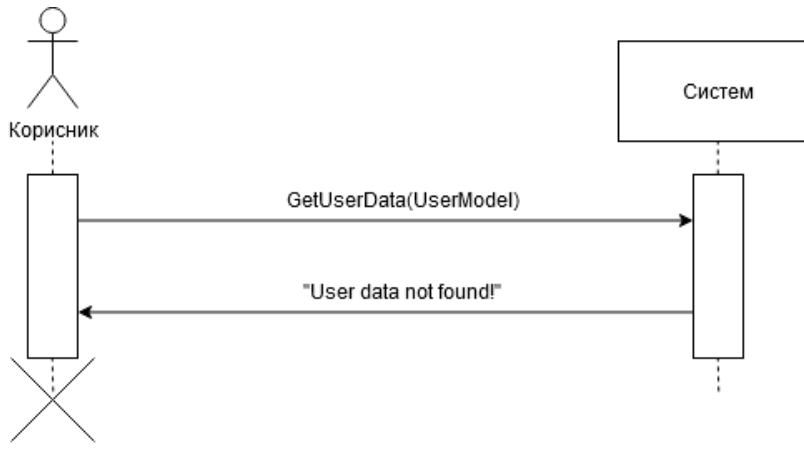

*Слика 15 Грешка при враћању података о налогу*

4.1. Уколико систем не може да сачува податке о налогу, приказује кориснику поруку: "Није могуће сачувати податке о налогу!" (ИА)

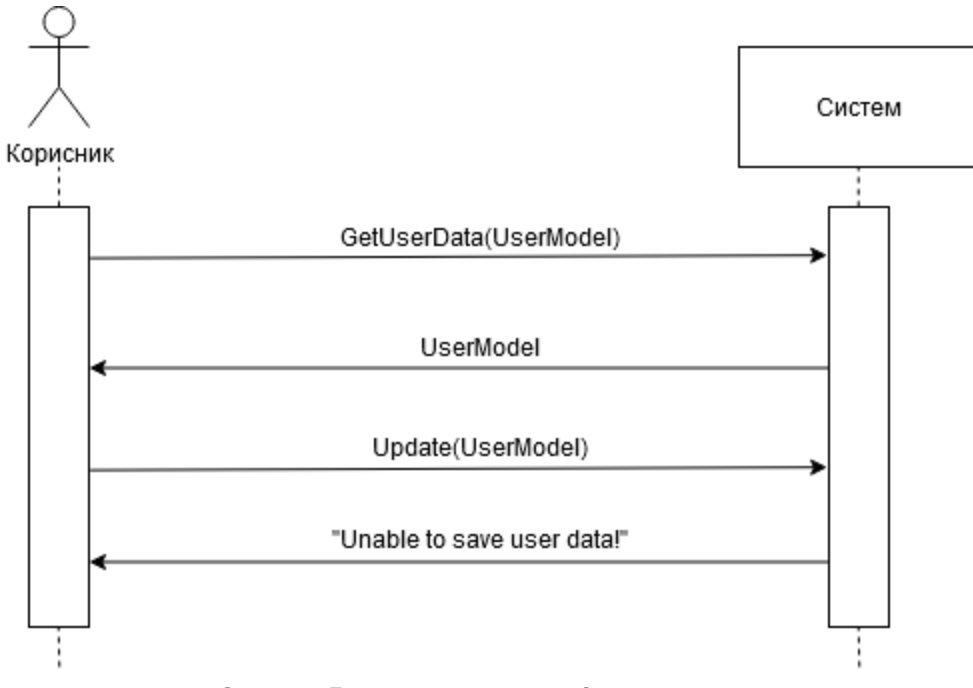

*Слика 16 Грешка при чувању података о налогу*

Идентификоване системске операције:

- signal GetUserData(UserModel)
- signal UpdateUser(UserModel)

# 5.1.4 ДС4: Дијаграм секвенци случаја коришћења – Унос уређаја

#### **Основни сценарио СК**

- 1. Корисник позива систем да запамти податке о новом уређају (АПСО)
- 2. Систем приказује кориснику поруку: "Уређај успешно сачуван." (ИА)

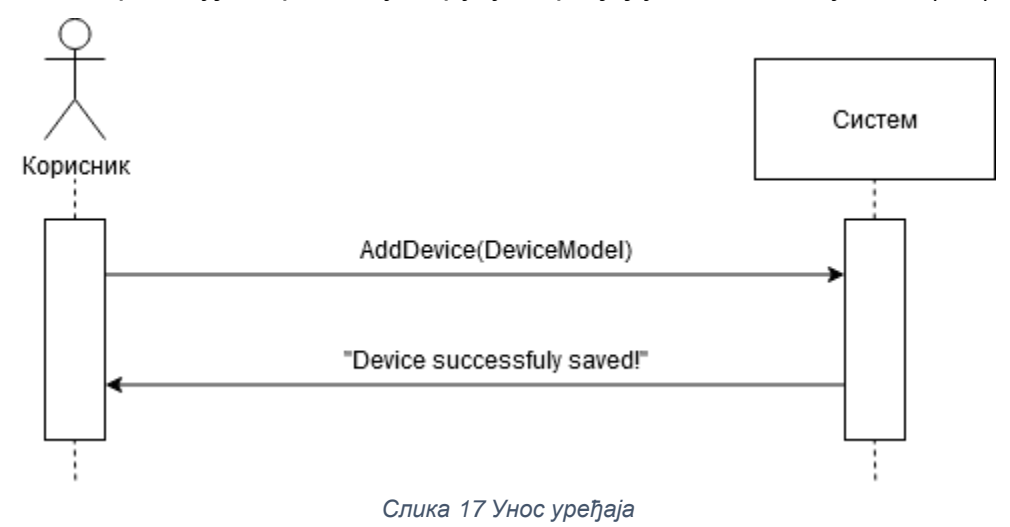

#### **Алтернативна сценарија**

2.1. Уколико систем не може да сачува податке о уређају, приказује кориснику поруку: "Неуспешно додавање уређаја!" (ИА)

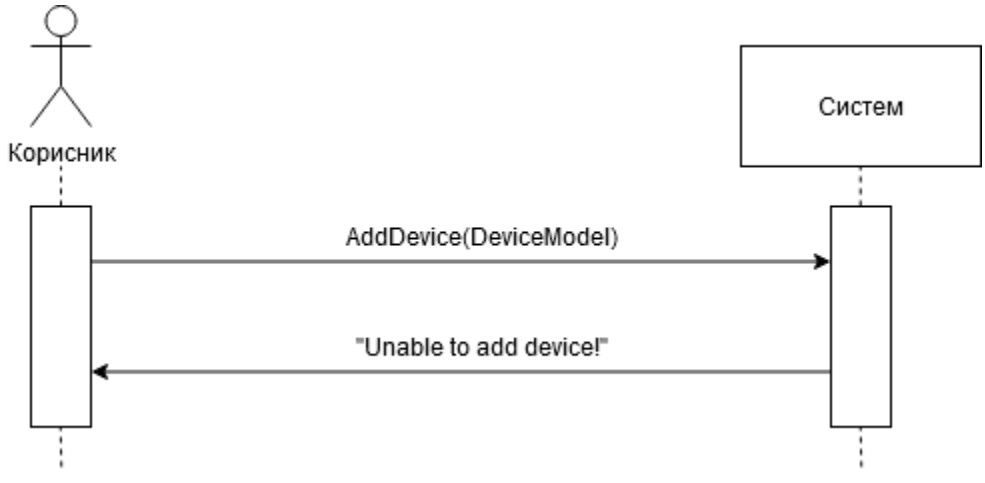

*Слика 18 Грешка при уносу уређаја*

Идентификоване системске операције:

• signal AddDevice(DeviceModel)

# 5.1.5 ДС5: Дијаграм секвенци случаја коришћења – Измена података о уређају

#### **Основни сценарио СК**

- 1. Форма позива систем да прикаже листу уређаја (АПСО)
- 2. Систем враћа форми листу свих уређаја (ИА)
- 3. Корисник позива систем да прикаже податке о изабраном уређају (АПСО)
- 4. Систем приказује кориснику податке о изабраном уређају (ИА)
- 5. Корисник позива систем да запамти унете податке (АПСО)
- 6. Систем приказује кориснику поруку: "Подаци о уређају су успешно измењени." (ИА)

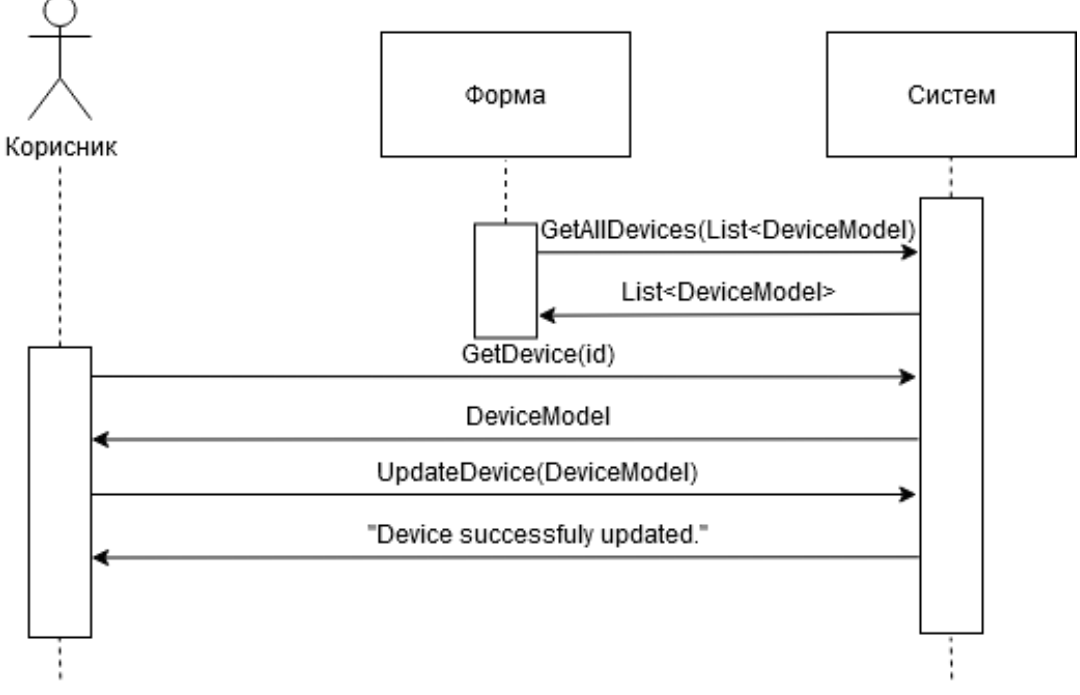

*Слика 19 Измена података о уређају*

#### **Алтернативна сценарија**

4.1. Уколико систем не може да пронађе податке о изабраном уређају, приказује кориснику поруку: "Подаци о уређају нису пронађени!". Прекида се извршење сценарија (ИА)

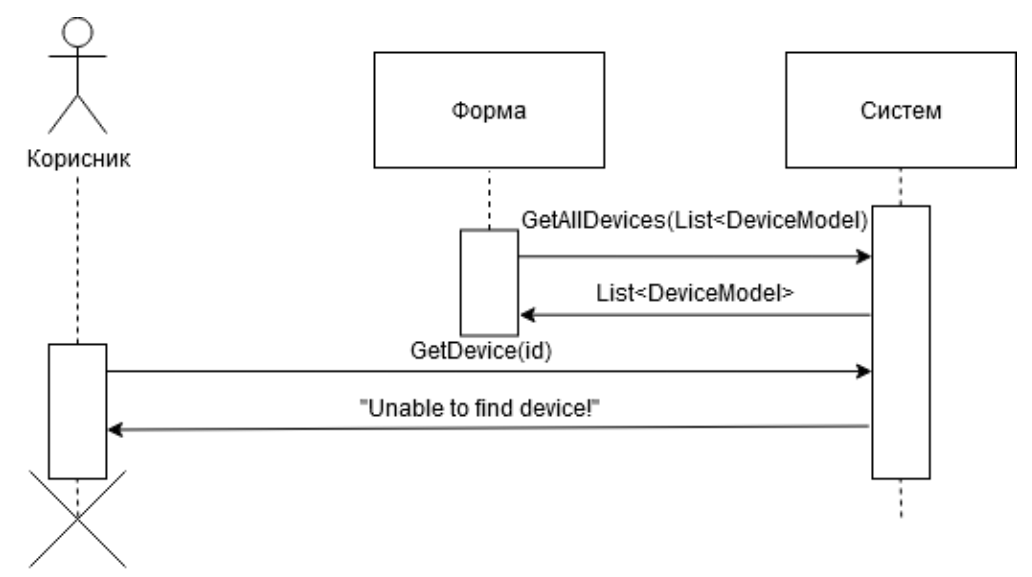

*Слика 20 Грешка при враћању уређаја*

6.1. Уколико систем не може да сачува измењене податке, приказује кориснику поруку: "Неуспешна измена података о уређају!" (ИА)

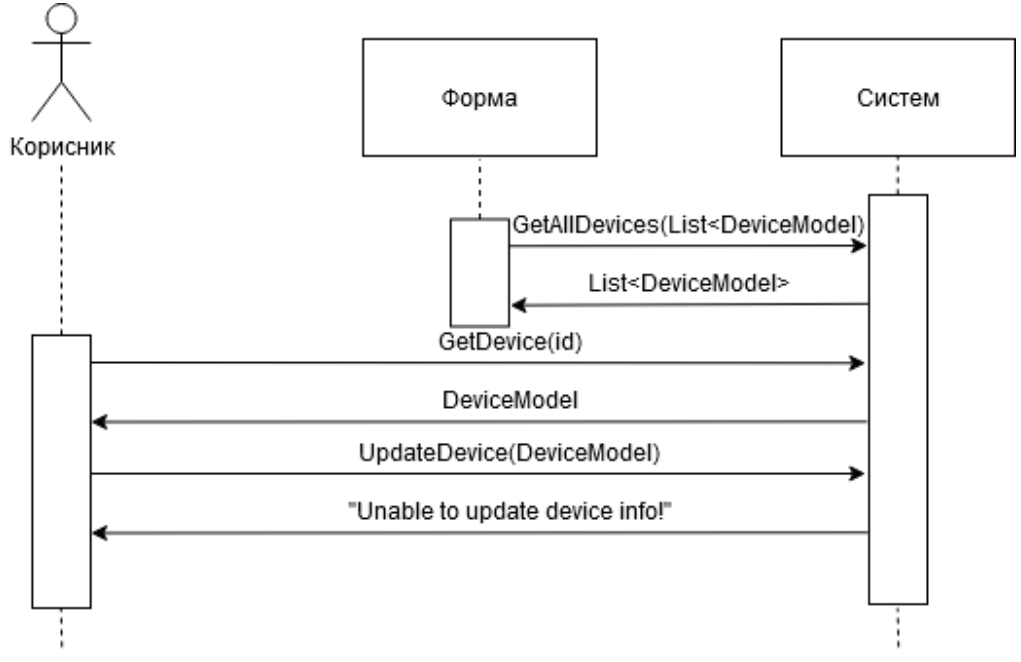

*Слика 21 Грешка при измени података о уређају*

Идентификоване системске операције:

- signal GetAllDevices(List<DeviceModel>)
- signal GetDevice(id, DeviceModel)
- signal UpdateDevice(DeviceModel)

# 5.1.6 ДС6: Дијаграм секвенци случаја коришћења – Брисање уређаја

# **Основни сценарио СК**

- 1. Форма позива систем да прикаже листу уређаја (АПСО)
- 2. Систем враћа форми листу свих уређаја (ИА)
- 3. Корисник позива систем да прикаже податке о изабраном уређају (АПСО)
- 4. Систем приказује кориснику податке о изабраном уређају (ИА)
- 5. Корисник позива систем да обрише изабрани уређај (АПСО)
- 6. Систем приказује кориснику поруку: "Уређај успешно обрисан." (ИА)

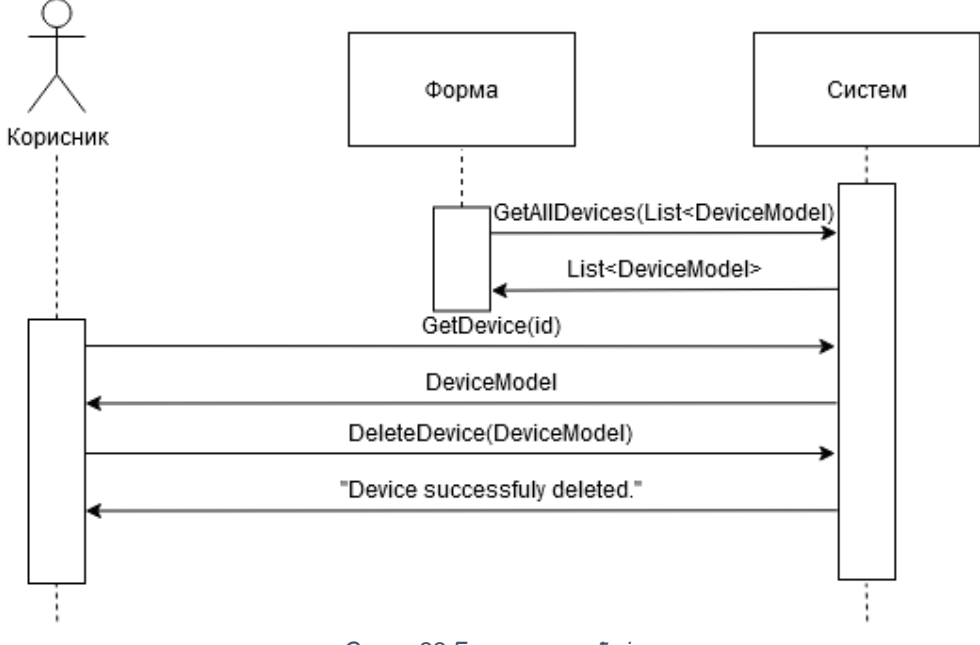

*Слика 22 Брисање уређаја*

### **Алтернативна сценарија**

4.1. Уколико систем не може да пронађе податке о изабраном уређају, приказује кориснику поруку: "Подаци о уређају нису пронађени!". Прекида се извршење сценарија (ИА)

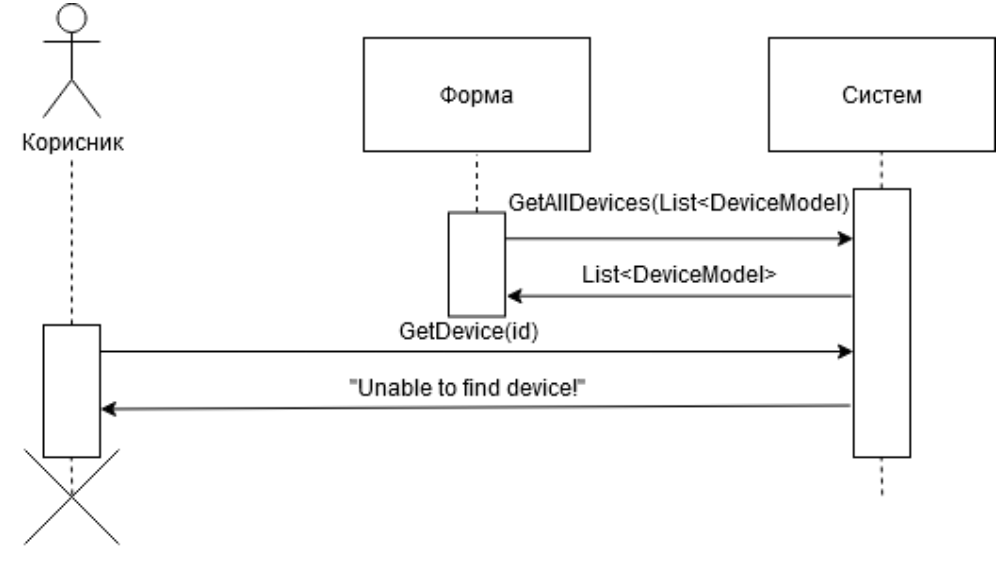

*Слика 23 Грешка при враћању уређаја*

6.1. Уколико систем не може да обрише уређај, приказује кориснику поруку: "Неуспешно брисање уређаја!" (ИА)

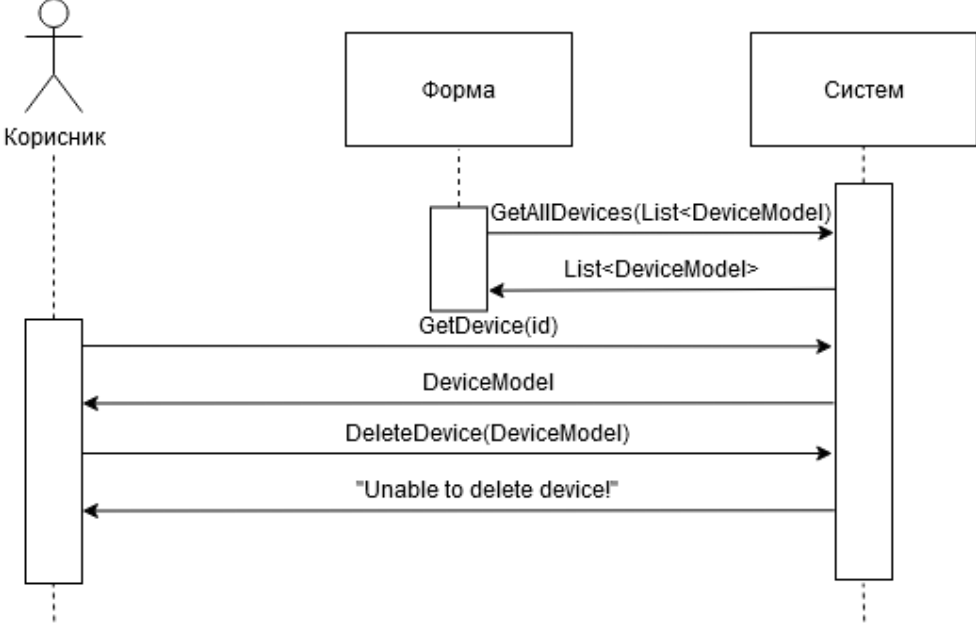

*Слика 24 Грешка при брисању уређаја*

Идентификоване системске операције:

- signal GetAllDevices(List<DeviceModel>)
- signal GetDevice(id, DeviceModel)
- signal DeleteDevice(DeviceModel)

# 5.1.7 ДС7: Дијаграм секвенци случаја коришћења – Унос собе

#### **Основни сценарио СК**

- 1. Корисник позива систем да запамти податке о новој соби (АПСО)
- 2. Систем приказује кориснику поруку: "Соба успешно унета." (ИА)

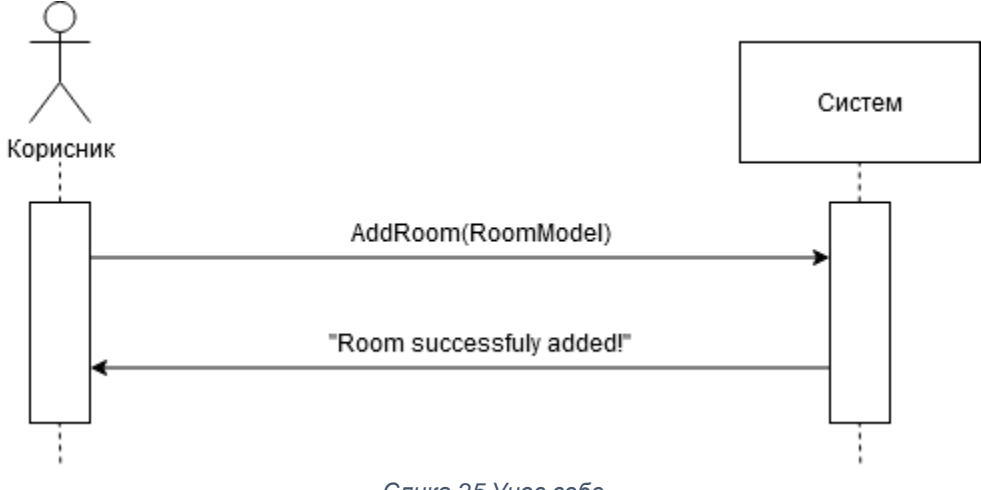

#### *Слика 25 Унос собе*

#### **Алтернативна сценарија**

2.1. Уколико систем не може да сачува податке о новој соби, приказује кориснику поруку: "Неуспешан унос собе!" (ИА)

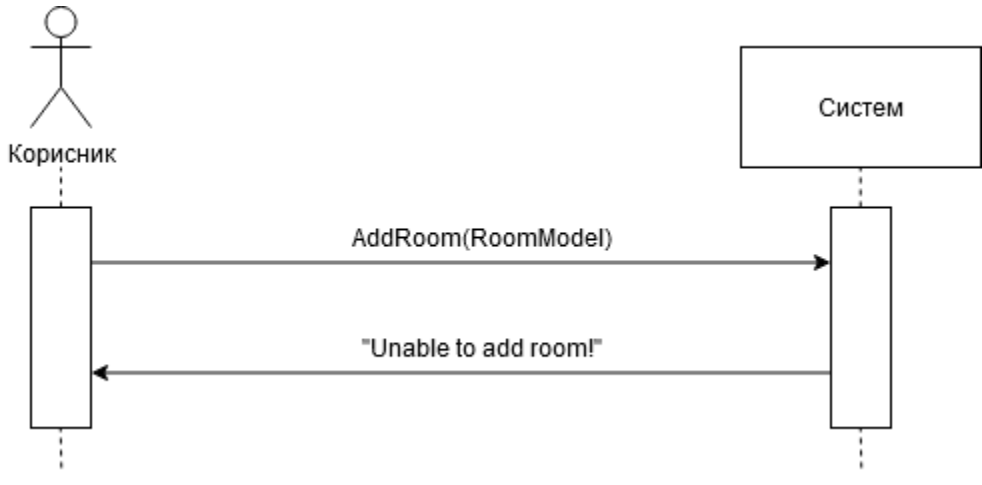

*Слика 26 Грешка при уносу собе*

Идентификоване системске операције:

• signal AddRoom(RoomModel)

# 5.1.8 ДС8: Дијаграм секвенци случаја коришћења – Брисање собе

#### **Основни сценарио СК**

- 1. Форма позива систем да прикаже листу соба (АПСО)
- 2. Систем враћа форми листу свих соба (ИА)
- 3. Корисник позива систем да обрише изабрану собу (АПСО)
- 4. Систем приказује кориснику поруку: "Соба успешно обрисана." (ИА)

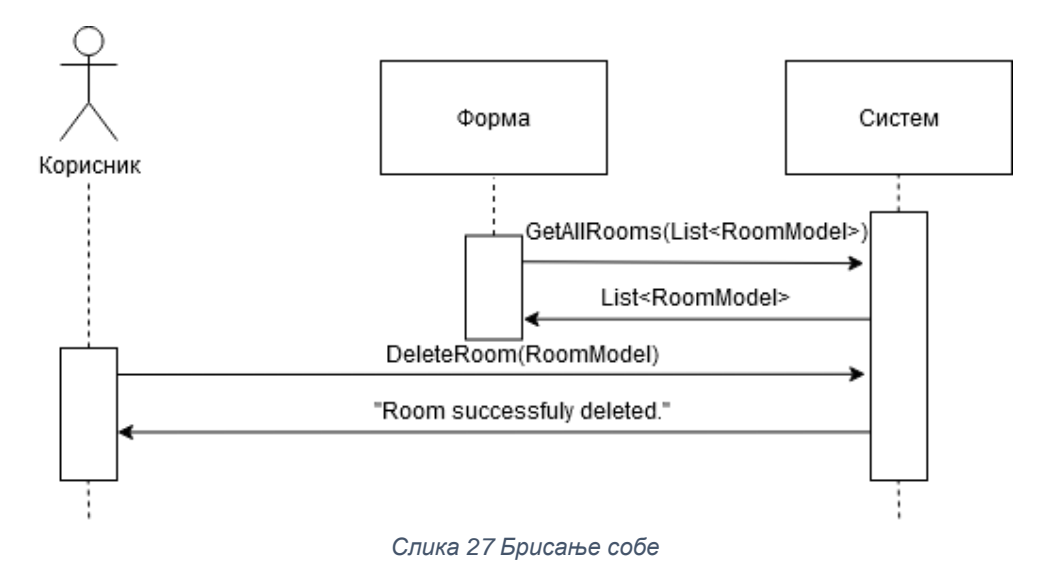

#### **Алтернативна сценарија**

4.1. Уколико систем не може да обрише собу, приказује кориснику поруку: "Неуспешно брисање собе!" (ИА)

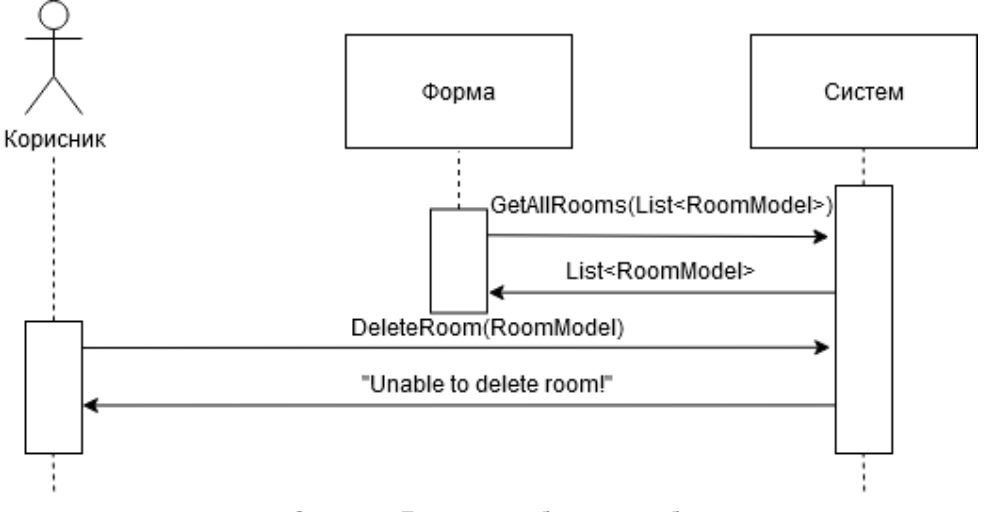

*Слика 28 Грешка при брисању собе*

Идентификоване системске операције:

- signal GetAllRooms(List<RoomModel>)
- signal DeleteRoom(RoomModel)

# 5.1.9 ДС9: Дијаграм секвенци случаја коришћења – Унос типа уређаја

#### **Основни сценарио СК**

- 1. Корисник позива систем да запамти податке о новом типу уређаја (АПСО)
- 2. Систем приказује кориснику поруку: "Тип уређаја успешно унет."

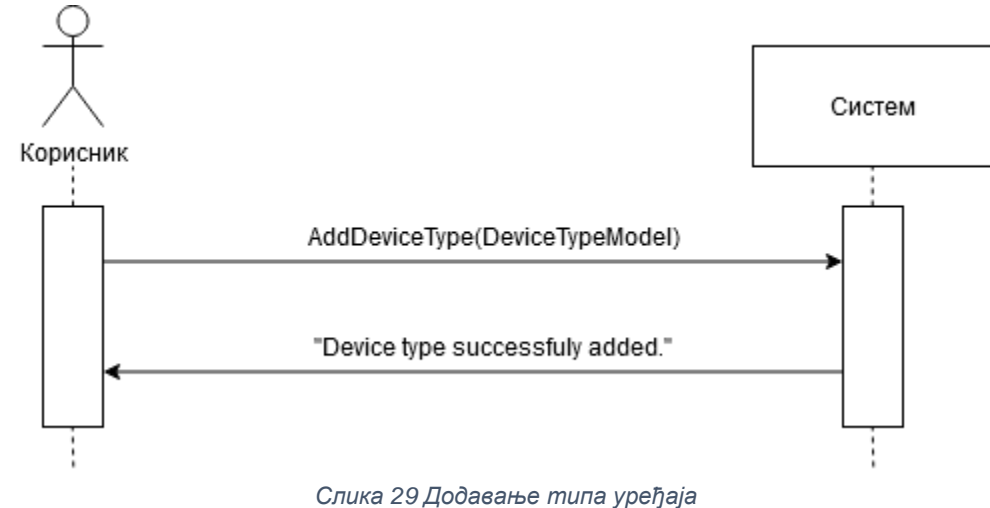

#### **Алтернативна сценарија**

2.1. Уколико систем не може да сачува податке о новом типу уређаја, приказује кориснику поруку: "Неуспешан унос типа уређаја!" (ИА)

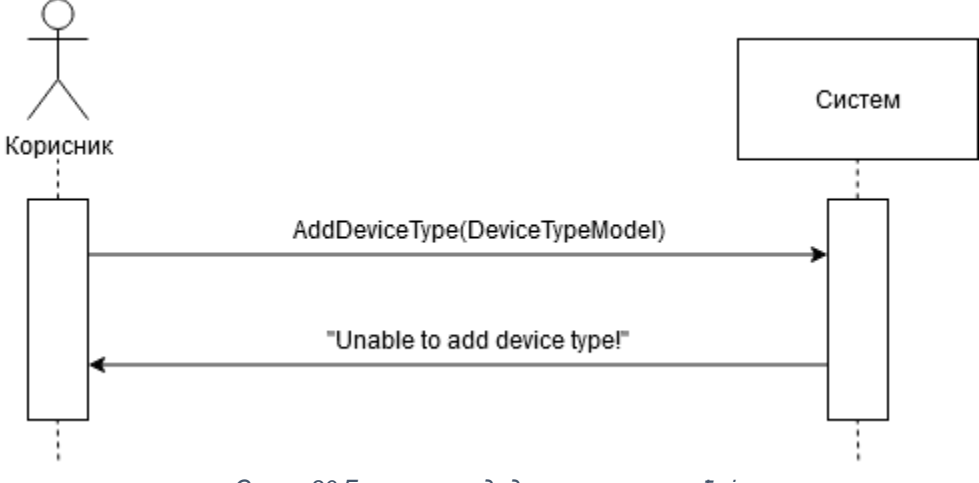

*Слика 30 Грешка при додавању типа уређаја*

Идентификоване системске операције:

• signal AddDeviceType(DeviceTypeModel)

# 5.1.10 ДС10: Дијаграм секвенци случаја коришћења – Брисање типа уређаја

#### **Основни сценарио СК**

- 1. Фирма позива систем да прикаже листу типова уређаја (АПСО)
- 2. Систем враћа форми листу свих типова уређаја (ИА)
- 3. Корисник позива систем да обрише изабрани тип уређаја (АПСО)
- 4. Систем приказује кориснику поруку: "Тип уређаја успешно обрисан." (ИА)

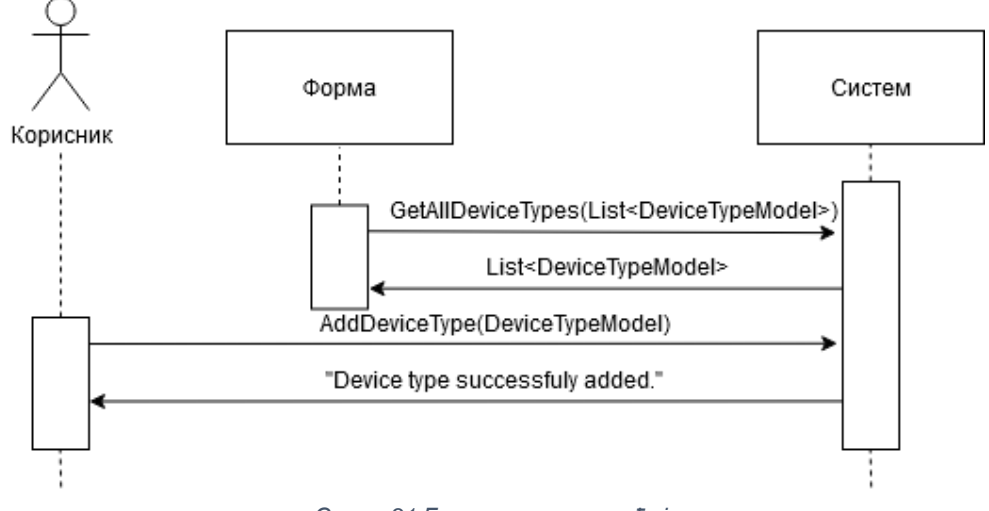

*Слика 31 Брисање типа уређаја*

#### **Алтернативна сценарија**

4.1. Уколико систем не може да обрише тип уређаја, приказује кориснику поруку: "Неуспешно брисање типа уређаја!" (ИА)

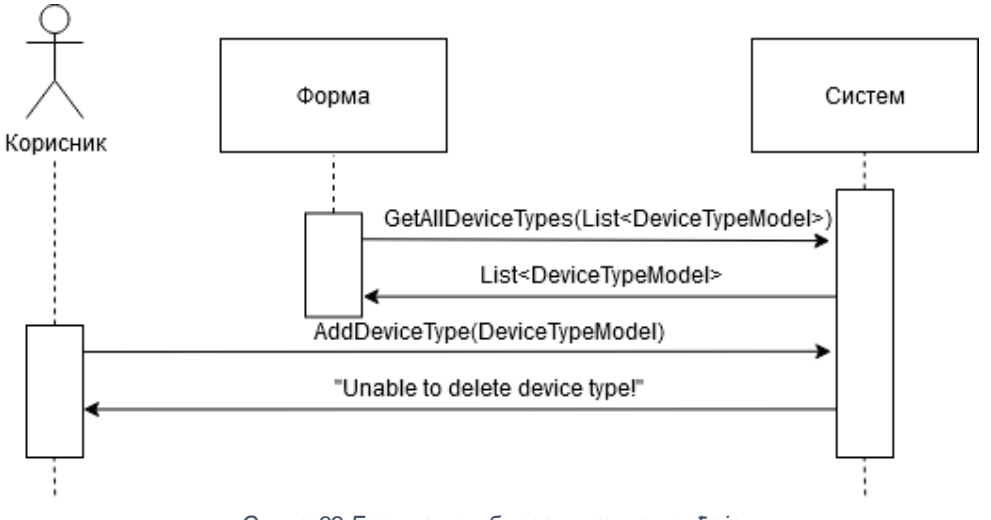

*Слика 32 Грешка при бирсању типа уређаја*

Идентификоване системске операције:

- signal GetAllDeviceTypes(List<DeviceTypeModel>)
- signal RemoveDeviceType(DeviceTypeModel)

# 5.1.11 ДС11: Дијаграм секвенци случаја коришћења – Измена података о налогу корисника

#### **Основни сценарио СК**

- 1. Форма позива систем да прикаже листу налога (АПСО)
- 2. Систем враћа форми листу свих налога (ИА)
- 3. Власник позива систем да прикаже податке о изабраном налогу (АПСО)
- 4. Систем приказује власнику податке о изабраном налогу (ИА)
- 5. Власник позива систем да запамти унете податке (АПСО)
- 6. Систем приказује власнику поруку: "Подаци о налогу су успешно измењени." (ИА)

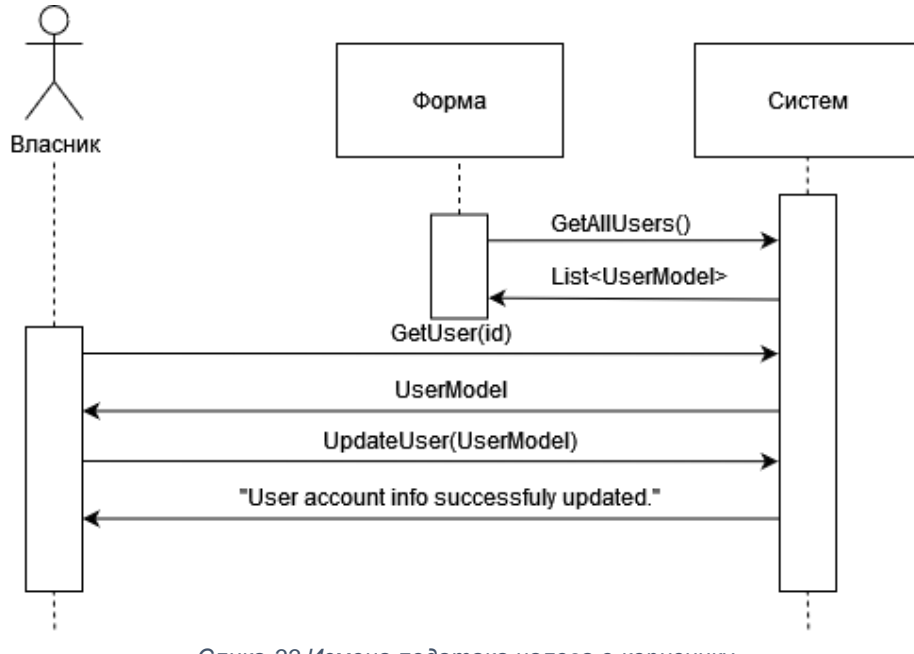

*Слика 33 Измена података налога о кориснику*

#### **Алтернативна сценарија**

- 4.1. Уколико систем не може да пронађе податке о изабраном налогу, приказује власнику поруку: "Подаци о налогу нису пронађени!". Прекида се извршење сценарија (ИА)
- 6.1. Уколико систем не може да сачува измењене податке, приказује

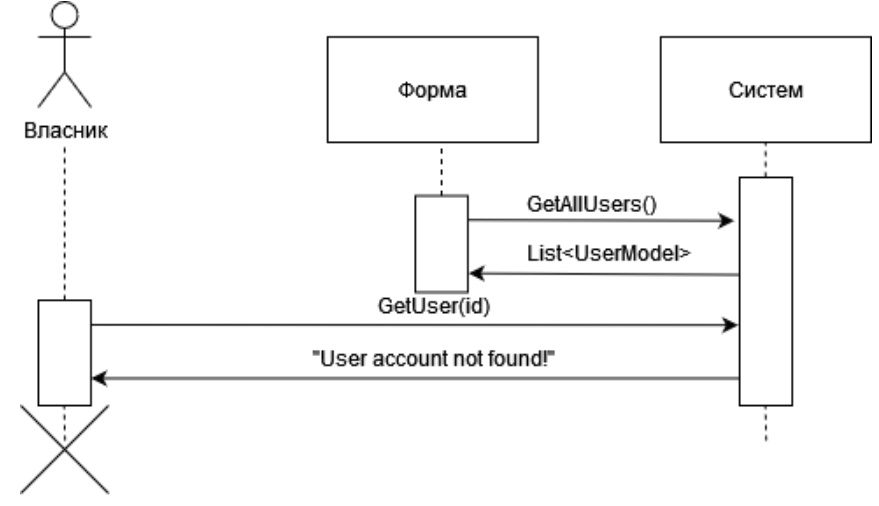

*Слика 34 Грешка при враћању налога*

власнику поруку: "Неуспешна измена података о налогу!" (ИА)

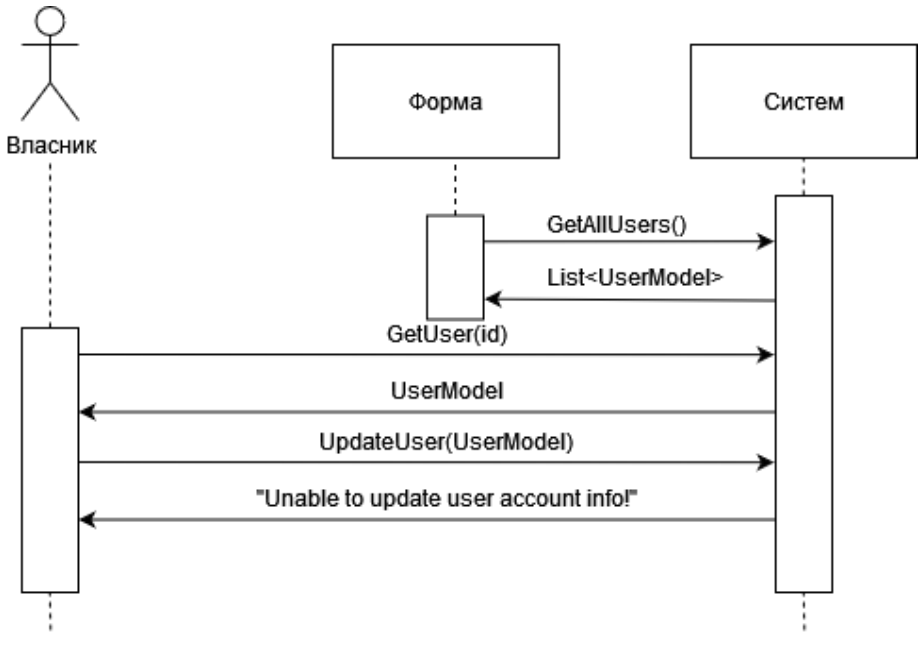

*Слика 35 Грешка при измени података о налогу*

Идентификоване системске операције:

- signal GetAllUsers(List<UserModel>)
- signal GetUser(id, UserModel)
- signal UpdateUser(UserModel)

# 5.1.12 ДС12: Дијаграм секвенци случаја коришћења – Додавање дозволе за коришћење уређаја

### **Основни сценарио СК**

- 1. Форма позива систем да врати листу налога (АПСО)
- 2. Систем враћа форми листу свих налога (ИА)
- 3. Власник позива систем да врати податке о изабраном кориснику (АПСО)
- 4. Систем приказује податке о изабраном кориснику (ИА)
- 5. Форма позива систем да врати листу уређаја (АПСО)
- 6. Систем враћа форми листу свих уређаја (ИА)
- 7. Власник позива систем да запамти податке о дозволи коришћења изабраног уређаја за претходно изабраног корисника (АПСО)
- 8. Систем приказује власинику поруку: "Успешно додавање дозволе коришћења уређаја." (ИА)

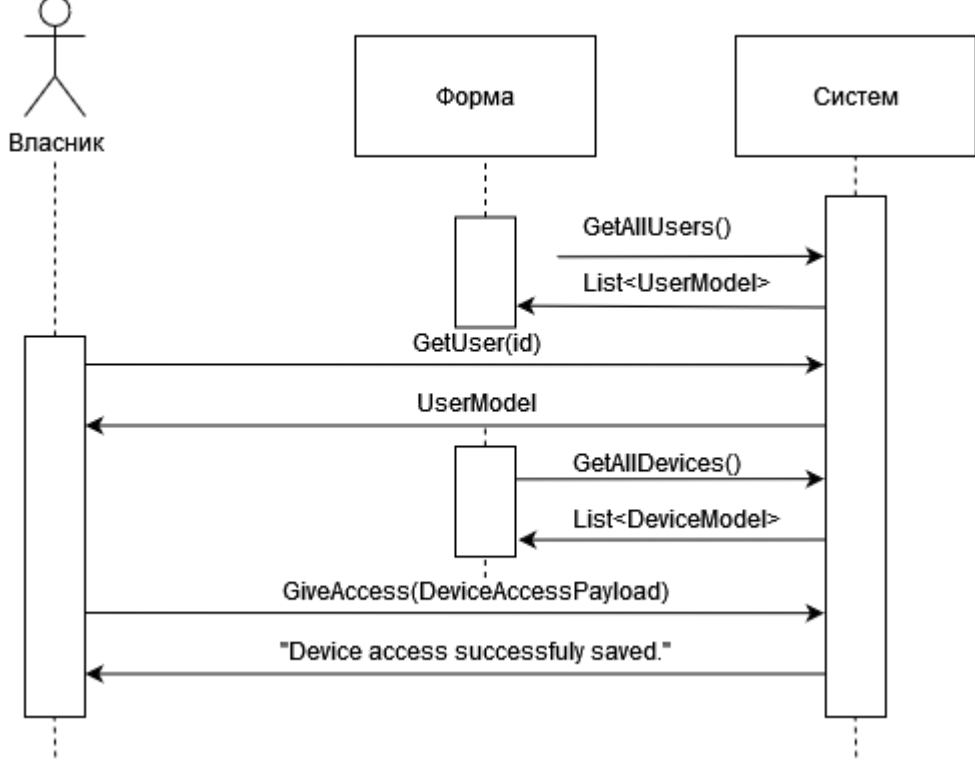

*Слика 36 Додавање дозволе за коришћење уређаја*

#### **Алтернативна сценарија**

4.1. Уколико систем не може да пронађе корисника, приказује власнику поруку: "Подаци о изабраном кориснику нису пронађени!". Прекида се извршење сценарија (ИА)

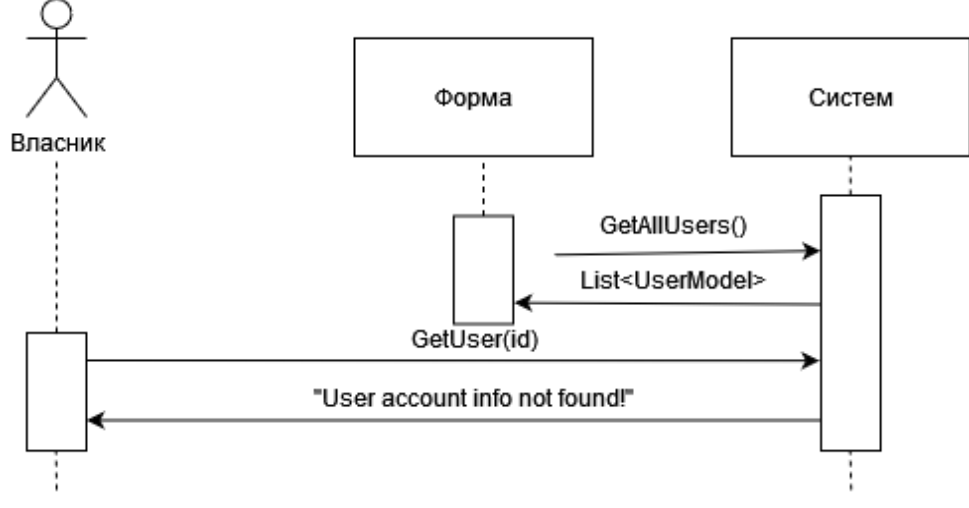

*Слика 37 Грешка при враћању корисника*

8.1. Уколико систем не може да сачува дозволу коришћења, приказује власнику поруку: "Неуспешна додавање дозволе!" (ИА)

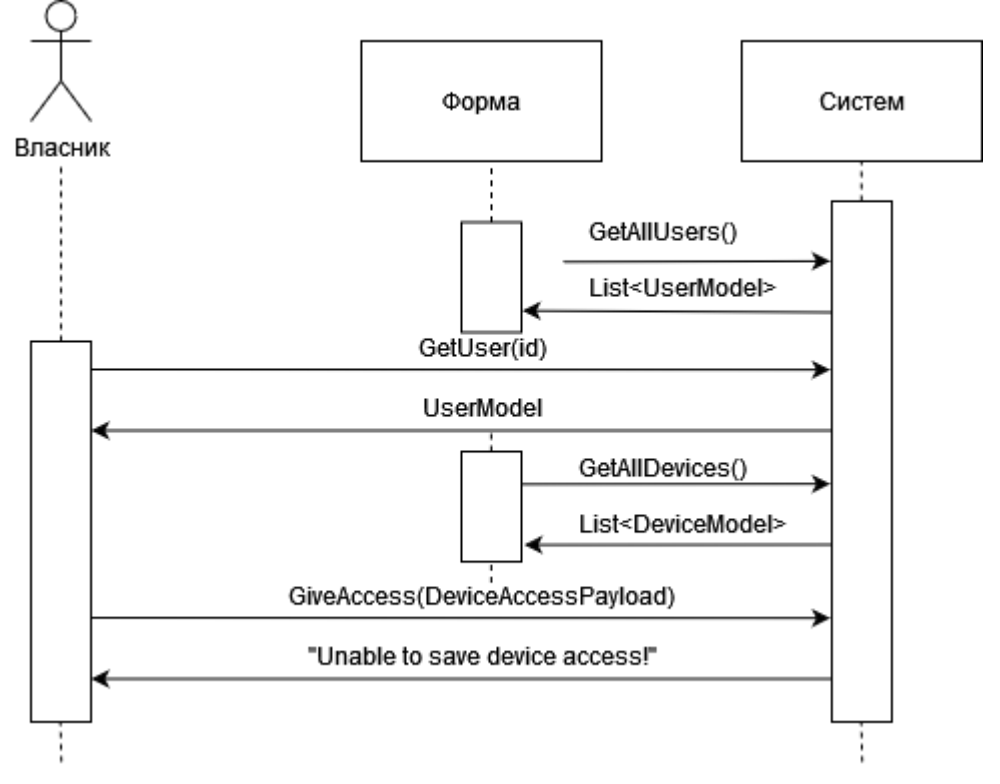

*Слика 38 Грешка при додавању дозволе*

Идентификоване системске операције:

- signal GetAllUsers(List<UserModel>)
- signal GetUser(id, UserModel)
- signal GiveAccess(DeviceAccessPayload)

# 5.1.13 ДС13: Дијаграм секвенци случаја коришћења – Брисање дозволе за коришћење уређаја

# **Основни сценарио**

- 1. Форма позива систем да прикаже листу налога (АПСО)
- 2. Систем враћа форми листу свих налога (ИА)
- 3. Власник позива систем да врати податке о изабраном кориснику (АПСО)
- 4. Систем приказује податке о изабраном кориснику (ИА)
- 5. Форма позива систем да прикаже листу уређаја којима изабрани корисник има приступ (АПСО)
- 6. Систем враћа форми листу свих уређаја који одговарају критеријуму (ИА)
- 7. Власник позива систем да обрише дозволу коришћења изабраног уређаја за претходно изабраног корисника (АПСО)
- 8. Систем приказује власинику поруку: "Успешно брисање дозволе коришћења уређаја." (ИА)

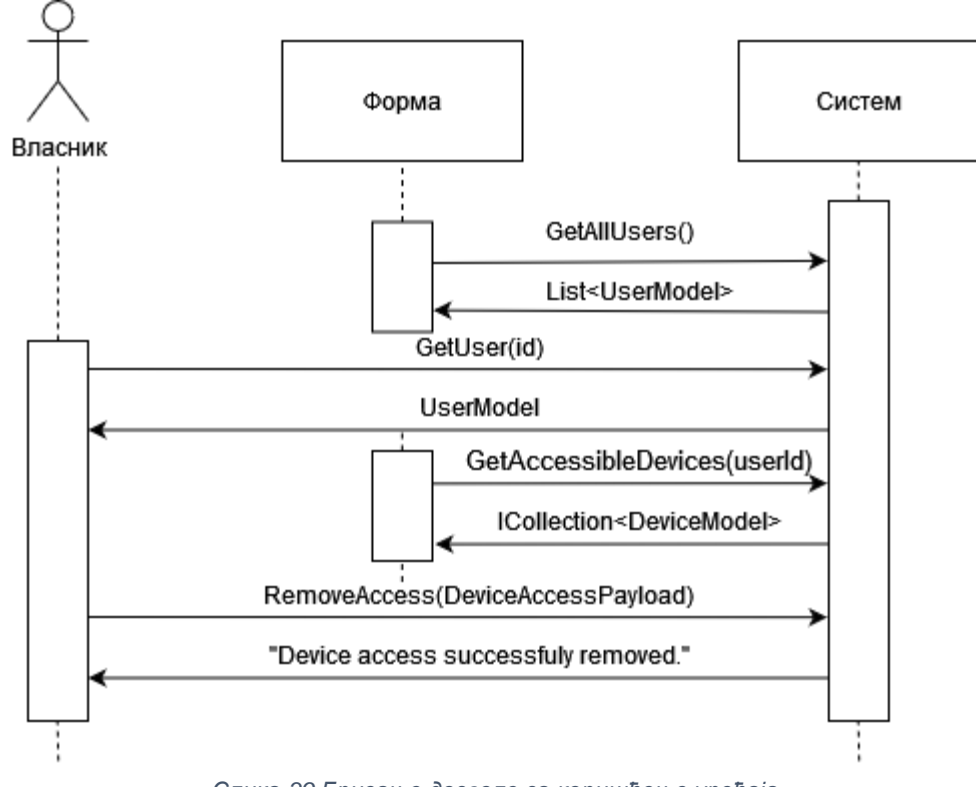

*Слика 39 Брисање дозволе за коришћење уређаја*

#### **Алтернативна сценарија**

4.1. Уколико систем не може да пронађе корисника, приказује власнику поруку: "Подаци о изабраном кориснику нису пронађени!". Прекида се извршење сценарија (ИА)

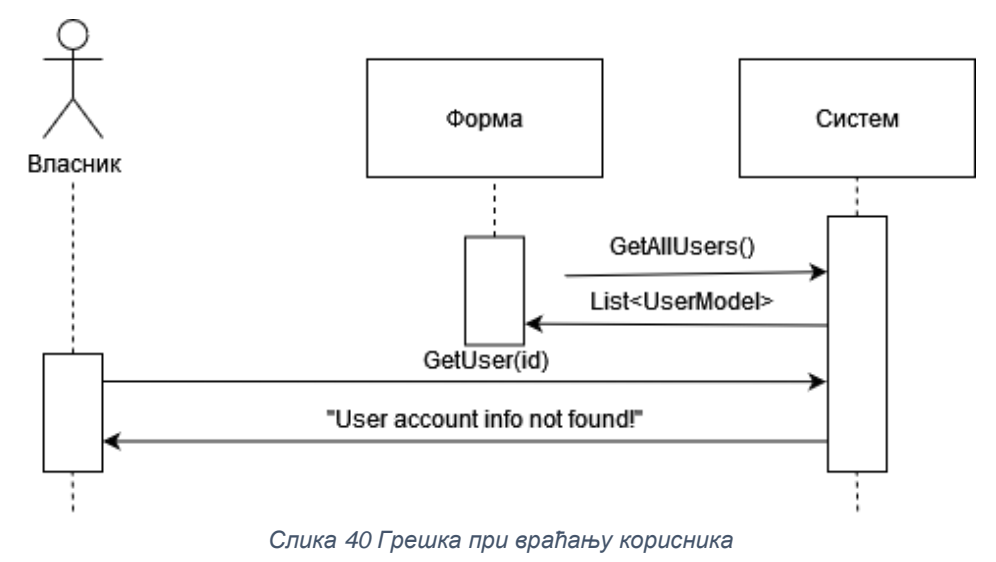

8.1. Уколико систем не може да обрише дозволу коришћења, приказује власнику поруку: "Неуспешно брисање дозволе!" (ИА)

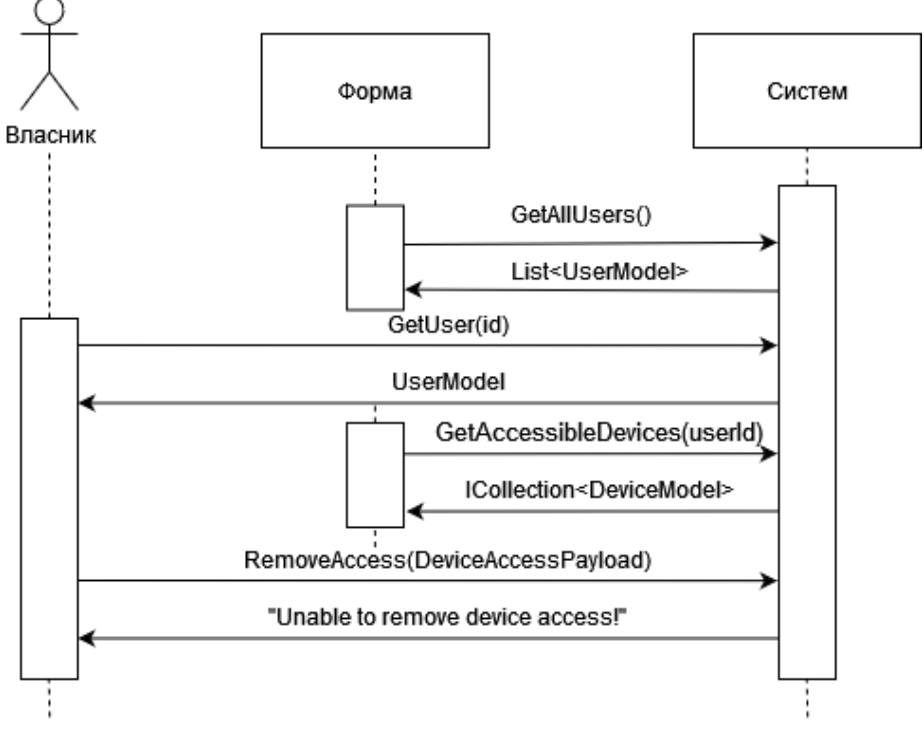

*Слика 41 Грешка при брисању дозволе*

Идентификоване системске операције: signal GetAllUsers(List<UserModel>) signal GetUser(id, UserModel) signal RemoveAccess(DeviceAccessPayload)

Фазом анализе идентификовано је 19 системских операција које је потребно пројектовати:

*signal* Login(LoginRequest, LoginResult) *signal* ChangeDeviceState(DeviceModel) *signal* GetUserData(UserModel) *signal* UpdateUser(UserModel) *signal* AddDevice(DevicePayload) *signal* GetAllDevices(List<DeviceModel>) *signal* GetDevice(id, DeviceModel) *signal* UpdateDevice(DeviceModel) *signal* DeleteDevice(DeviceModel) *signal* GetAllRooms(List<RoomModel>) *signal* AddRoom(RoomModel) *signal* DeleteRoom(RoomModel) *signal* GetAllDeviceTypes(List<DeviceTypeModel>) *signal* AddDeviceType(DeviceTypeModel) *signal* RemoveDeviceType(DeviceTypeModel) *signal* GetAllUsers(List<UserModel>) *signal* GetUser(id, UserModel) *signal* GiveAccess(DeviceAccessPayload)

*signal* RemoveAccess(DeviceAccessPayload)

# 5.2 Понашање софтверског система – Дефинисање уговора системским операцијама

### **Уговор УГ1**: ПријавиКорисника

Операција: Login(LoginRequest)

Веза са СК: СК1

Предуслови: Вредносна и структурна ограничења над објектом LoginRequest морају бити задовољена.

Постуслови: Корисник је пријављен.

### **Уговор УГ2**: ИзмениСтањеУређаја

Операција: ChangeDeviceState(DeviceModel)

Веза са СК: СК2

Предуслови: Вредносна и структурна ограничења над објектом DeviceModel морају бити задовољена.

Постуслови: Стање уређаја је промењено.

# **Уговор УГ3**: ВратиПодаткеОНалогу

Операција: GetUserData(UserModel)

Веза са СК: СК3

Предуслови:

Постуслови:

#### **Уговор УГ4**: ИзмениКорисника

Операција: UpdateUser(UserModel)

Веза са СК: СК3, СК11

Предуслови: Вредносна и структурна ограничења над објектом UserModel морају бити задовољена.

Постуслови: Подаци о кориснику су измењени.

# **Уговор УГ5**: ДодајУређај

Операција: AddDevice(DevicePayload)

Веза са СК: СК4

Предуслови: Вредносна и структурна ограничења над објектом DeviceModel морају бити задовољена.

Постуслови: Подаци о уређају су сачувани.

# **Уговор УГ6**: ВратиСвеУређаје

Операција: GetAllDevices(List<DeviceModel>)

Веза са СК: СК5, СК6

Предуслови: /

Постуслови: /

# **Уговор УГ7**: ВратиУређај

Операција: GetDevice(id, DeviceModel)

Веза са СК: СК5, СК6

Предуслови: /

Постуслови: /

# **Уговор УГ8**: ИзмениУређај

Операција: UpdateDevice(DeviceModel)

Веза са СК: СК5

Предуслови: Вредносна и структурна ограничења над објектом DeviceModel морају бити задовољена.

Постуслови: Подаци о уређају су измењени.
# **Уговор УГ9**: ОбришиУређај

Операција: DeleteDevice(DeviceModel)

Веза са СК: СК6

Предуслови: Вредносна и структурна ограничења над објектом DeviceModel морају бити задовољена.

Постуслови: Уређај је обрисан.

# **Уговор УГ10**: ВратиСвеСобе

Операција: GetAllRooms(List<RoomModel>)

Веза са СК: СК8

Предуслови: /

Постуслови: /

# **Уговор УГ11**: ДодајСобу

Операција: AddRoom(RoomModel)

Веза са СК: СК7

Предуслови: Вредносна и структурна ограничења над објектом RoomModel морају бити задовољена.

Постуслови: Подаци о соби су сачувани.

# **Уговор УГ12**: ОбришиСобу

Операција: DeleteRoom(RoomModel)

Веза са СК: СК8

Предуслови: Вредносна и структурна ограничења над објектом RoomModel морају бити задовољена.

Постуслови: Соба је обрисана.

# **Уговор УГ13**: ВратиСвеТиповеУређаја

Операција: GetAllDeviceTypes(List<DeviceTypeModel>)

Веза са СК: СК10

Предуслови: /

Постуслови: /

# **Уговор УГ14**: ДодајТипУређаја

Операција: AddDeviceType(DeviceTypeModel)

Веза са СК: СК9

Предуслови: Вредносна и структурна ограничења над објектом DeviceTypeModel морају бити задовољена.

Постуслови: Подаци о типу уређаја су сачувани.

# **Уговор УГ15**: ОбришиТипУређаја

Операција: RemoveDeviceType(DeviceTypeModel)

Веза са СК: СК10

Предуслови: Вредносна и структурна ограничења над објектом DeviceTypeModel морају бити задовољена.

Постуслови: Тип уређаја је обрисан.

# **Уговор УГ16**: ВратиСвеКориснике

Операција: GetAllUsers(List<UserModel>)

Веза са СК: СК11, СК12, СК13

Предуслови: /

Постуслови: /

# **Уговор УГ17**: ВратиКорисника

Операција: GetUser(id, UserModel)

Веза са СК: СК11, СК12, СК13

Предуслови: /

Постуслови: /

# **Уговор УГ18**: ДодајПриступУређају

Операција: GiveAccess(DeviceAccessPayload)

Веза са СК: СК12

Предуслови: Вредносна и структурна ограничења над објектом DeviceAccessPayload морају бити задовољена.

Постуслови: Приступ уређају је сачуван.

# **Уговор УГ19**: ОбришиПриступУређају

Операција: RemoveAccess(DeviceAccessPayload)

Веза са СК: СК13

Предуслови: Вредносна и структурна ограничења над објектом DeviceAccessPayload морају бити задовољена.

Постуслови: Обрисан је приступ уређају.

# 5.3 Структура софтверског система – Концептуални модел

Структура софтверског система се описује помоћу концептуалног модела. На концептуалном моделу приказане су концептуалне класе доменског модела као и њихове међусобне везе, oдносно асоцијације између њих. Називају оменским моделима или моделима објектне анализе. [1]

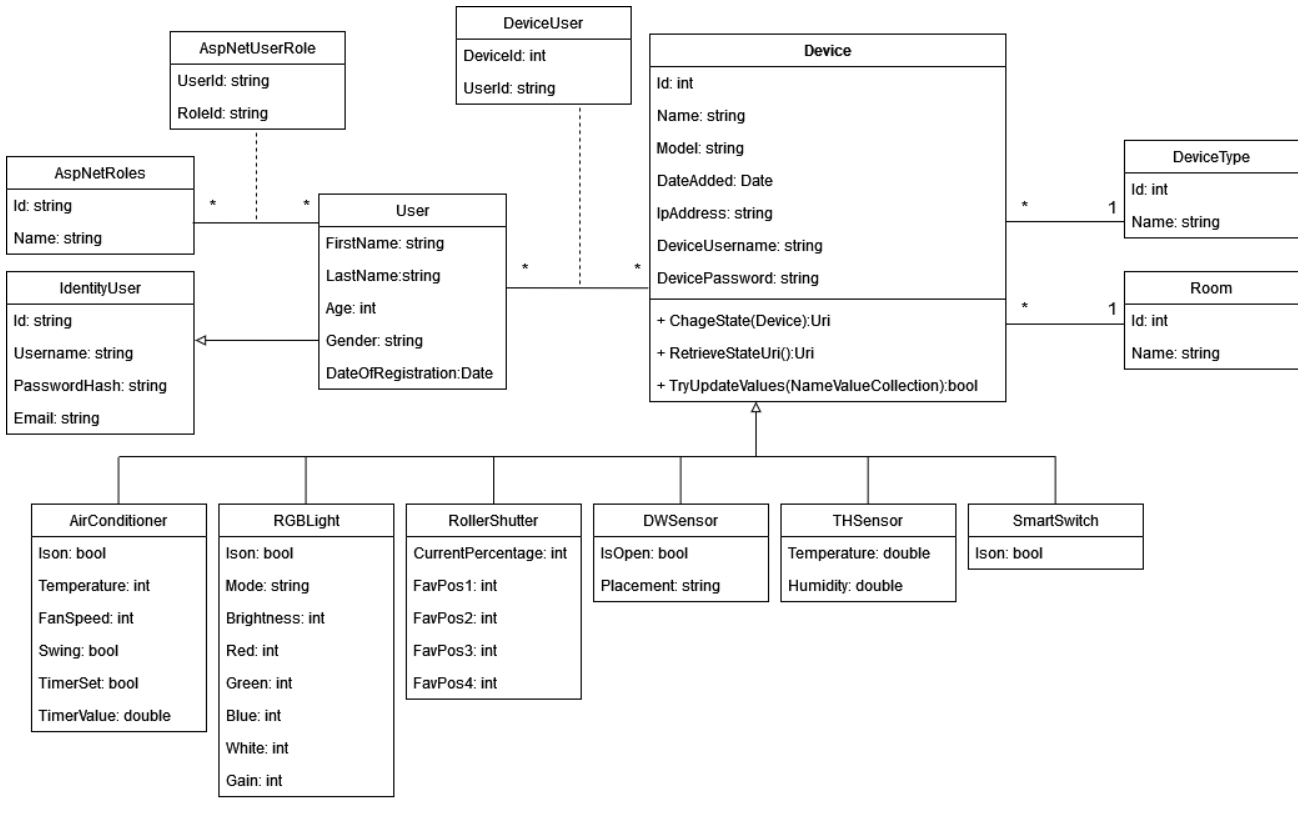

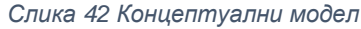

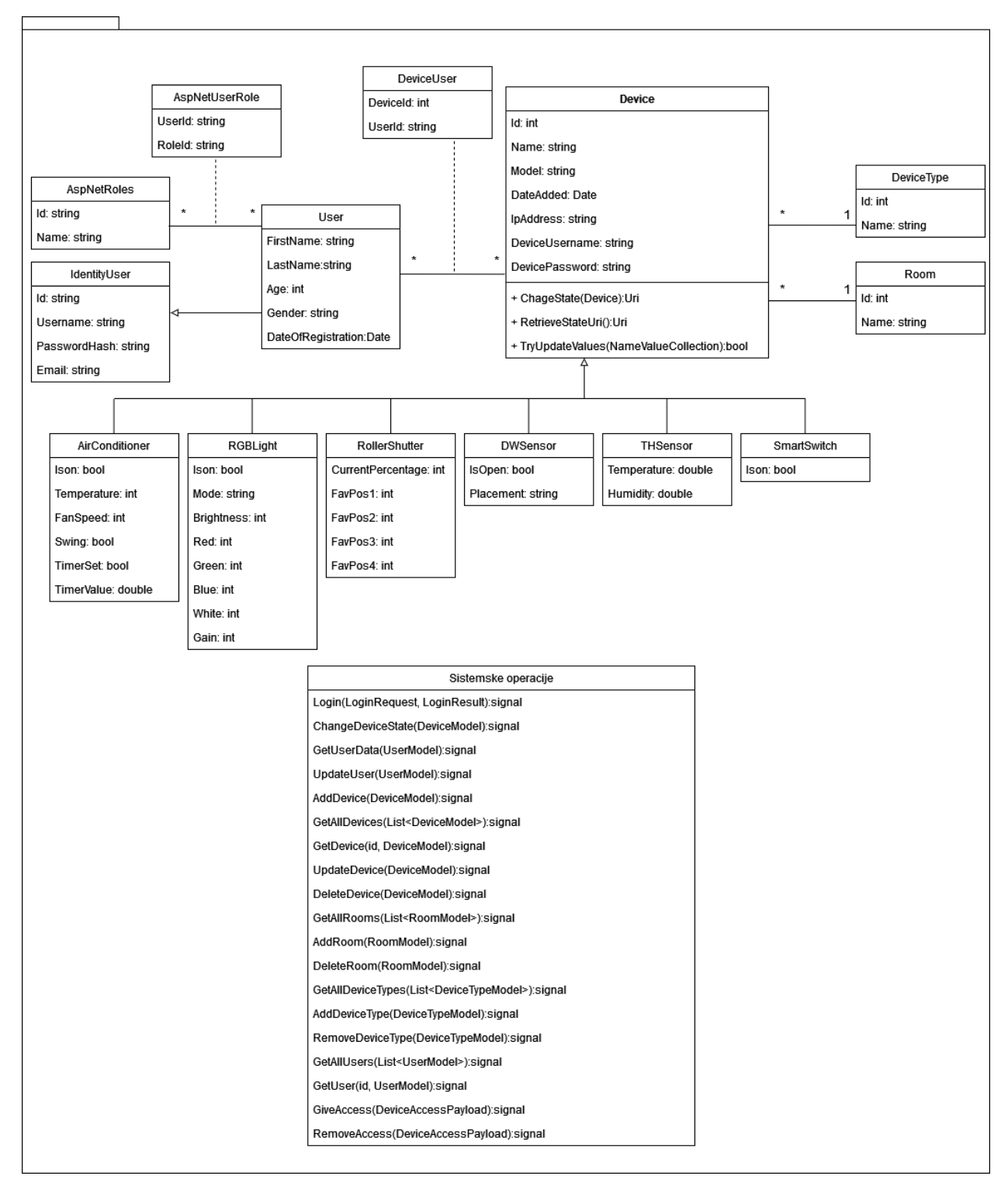

Као резултат фазе анализе добија се логичка структура и понашање софтверског система, што представља пословну логику система:

*Слика 43 Концептуални модел и системске операције*

# 6. Фаза пројектовања

Фаза пројектовања описује физичку структуру и понашање софтверског система (архитектуру софтверскогсистема). Најчешће коришћена рхитектура је тронивојска архитектура која се састоји из следећих нивоа [1]:

# 6.1 Архитектура софтверског система

Архитектура софтверског систем је тронивојска и састоји се од следећих нивоа:

- Кориснички интерфејс
- Апликациона логика
- Складиште података

Ниво корисничког интефејса преставља клијентску апликацију, док серверска апликација садржи апликациону логику и складиште података.

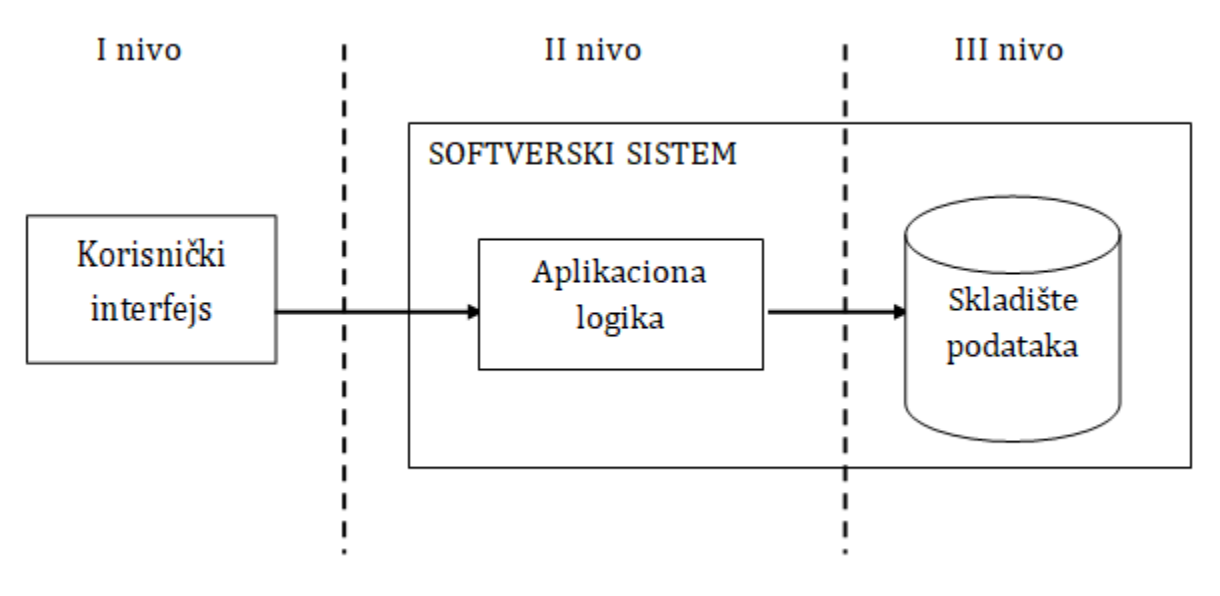

*Слика 44 Тронивојска архитектура софтверског система*

# 6.2 Пројектовање корисничког интефејса

Кориснички интефејс представља начин на који корисник комуницира са системом. Базира се на MVVM архитектури, а основна структура се може видети на следећој слици:

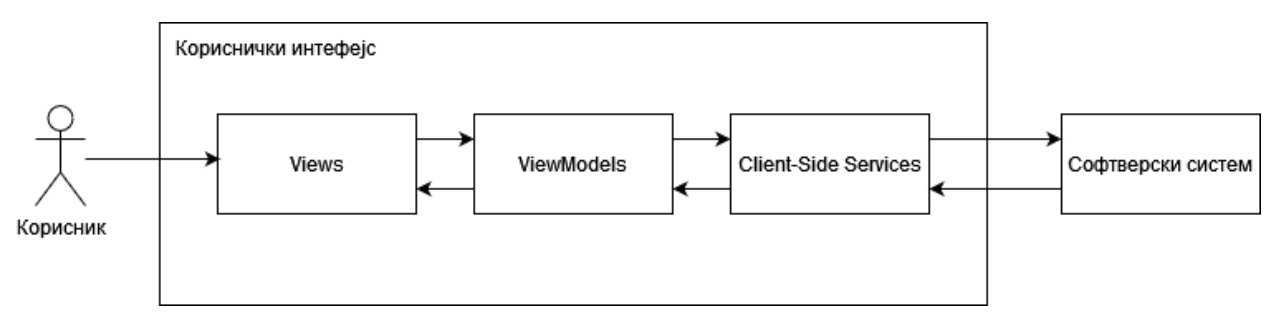

*Слика 45 Архитектура клијентске апликација*

Детаљан начин комуникације корисничког интефејса са сервером представљен је на следећој слици:

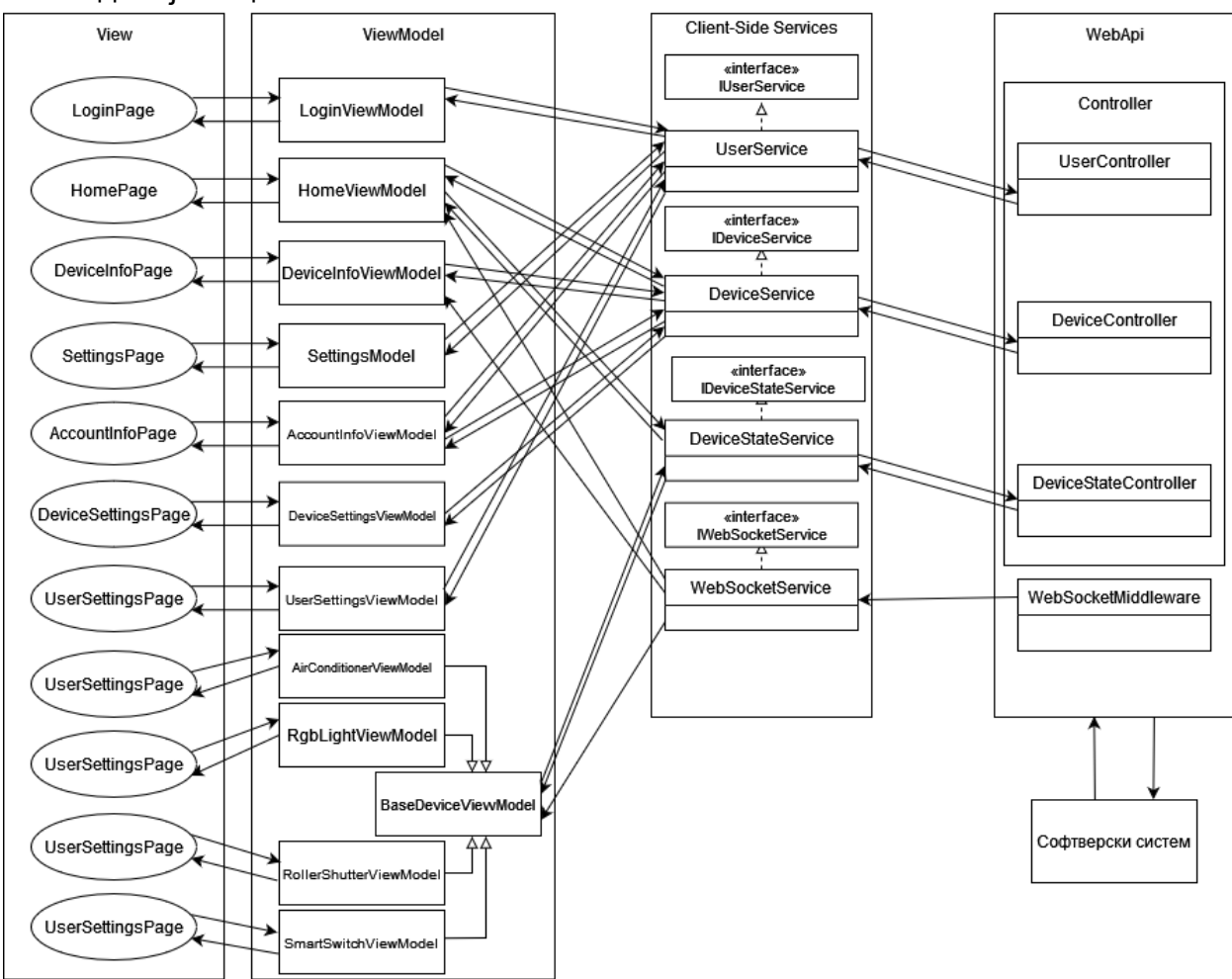

*Слика 46 Детаљна комуникација клијента са сервером*

# 6.3 Пројектовање апликационе логике

Апликациона логика садржи класе које су неопходне за имплементацију пословне логике:

- Контролери прихватају долазне захтеве од клијентске апликације и прослеђују их сервисима.
- Сервиси обрађују пристигле захтеве.
- Контекст базе података служи за координацију приступа бази података
- Ентитети класе које садрже атрибуте, али такође, у сучајевима када се односе на уређаје и логику за управљање уређајем на који се односе. На основу ентитета, а коришћењем Entity Framework-а креирају се табеле у бази података.

# 6.3.1 Пројектовање контролера апликационе логике

Контролер апликационе логике служи да прими захтеве за извршавање системске операције од клијентске апликације и проследи их сервисном слоју који је одгвоворан за извршавање захтева. У контролерима се такође дефинише и неопходан ниво приступа свакој крајњој тачки контролера (endpoint). Након што сервисни слој изврши системску операцију, резултат враћа контролеру који је тада задужен да тај резултат проследи клијенту који је послао захтев.

На следећој слици приказана је архитектура софтверског система након пројектовања контролера и класа које чине апликациону логику:

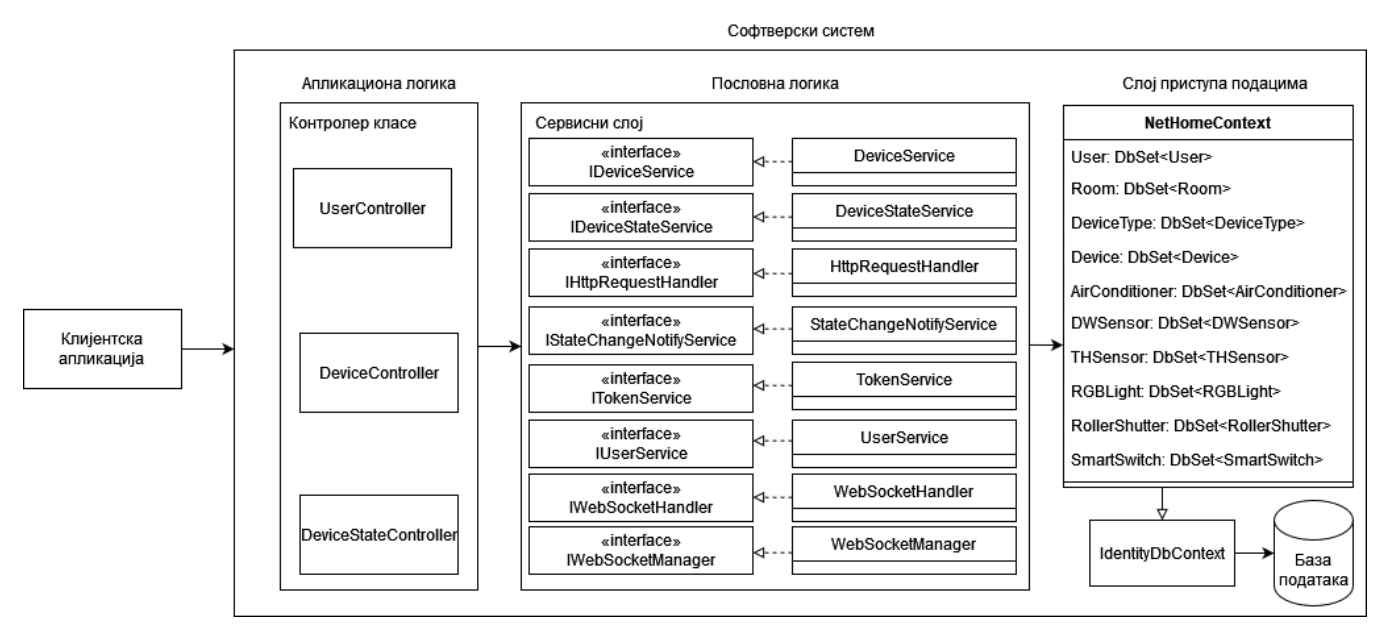

*Слика 47 Приказ апликационе логике серверске апликације*

# **СК1: Случај коришћења – Пријава на систем**

### **Назив СК**

Пријава на систем

# **Актер СК**

Корисник

# **Учесници СК**

Корисник и систем (програм)

# **Предуслов**

Систем је укључен и приказује страницу за пријаву на систем.

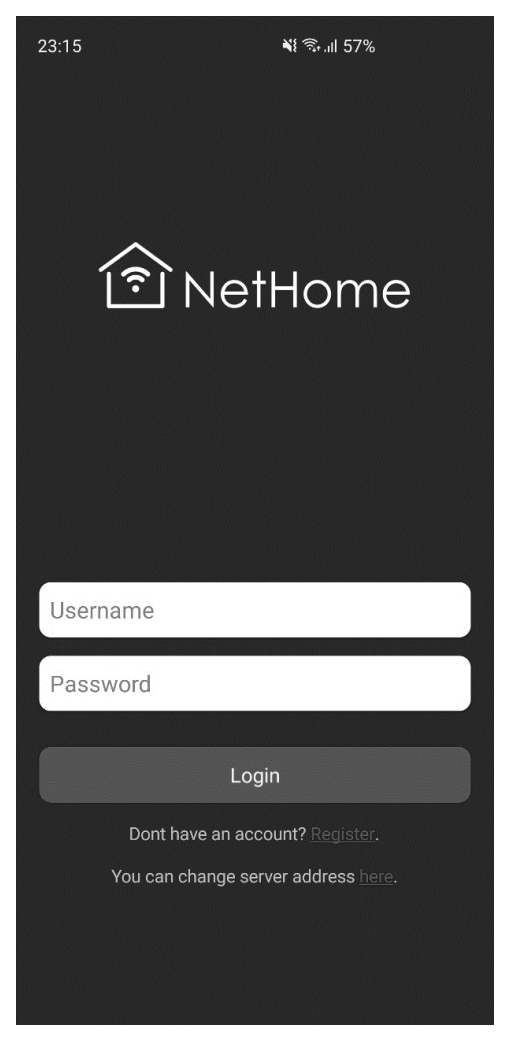

*Слика 48 Страница за пријаву на систем*

- 1. Корисник уноси корисничко име и лозинку (АПУСО)
- 2. Корисник контролише да ли је коректно унео корисничко име и лозинку (АНСО)
- 3. Корисник позива систем да се пријави (АПСО)
- 4. Систем проверава податке о кориснику (СО)
- 5. Систем кориснику враћа податке о налогу и токен за ауторизацију и приказује му почетну страну (ИА)

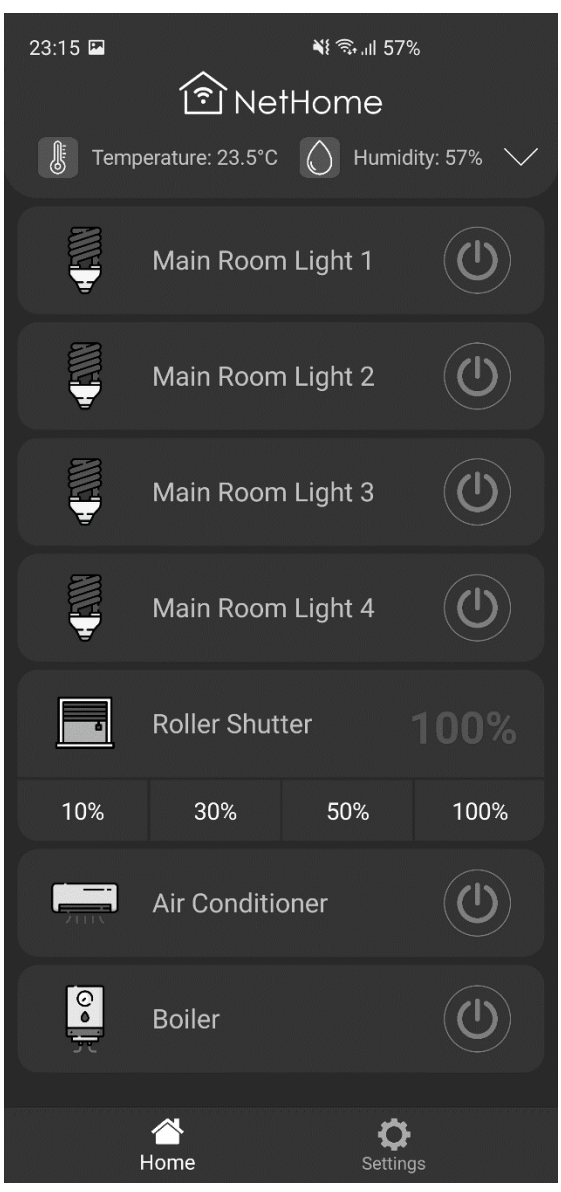

*Слика 49 Почетна страница*

# **Алтернативна сценарија**

5.1. Уколико систем не може да нађе корисника са унетим корисничким именом и лозинком, приказује кориснику поруку: "Погрешно корисничко име или лозинка!" (ИА)

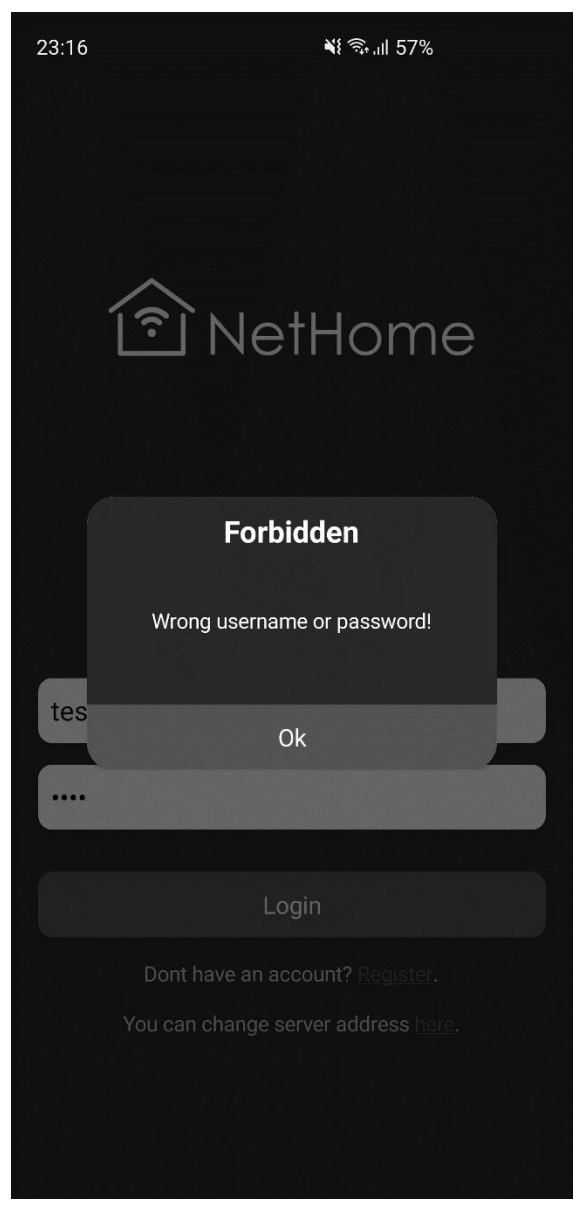

*Слика 50 Грешка при пријави*

# **СК2: Случај коришћења – Промена стања уређаја**

### **Назив СК**

Промена стања уређаја

# **Актер СК**

Корисник

#### **Учесници СК**

Корисник и систем (програм)

#### **Предуслов**

Систем је укључен и корисник је пријављен на своја налог. Систем приказује почетну страницу или страницу специфичног уређаја.

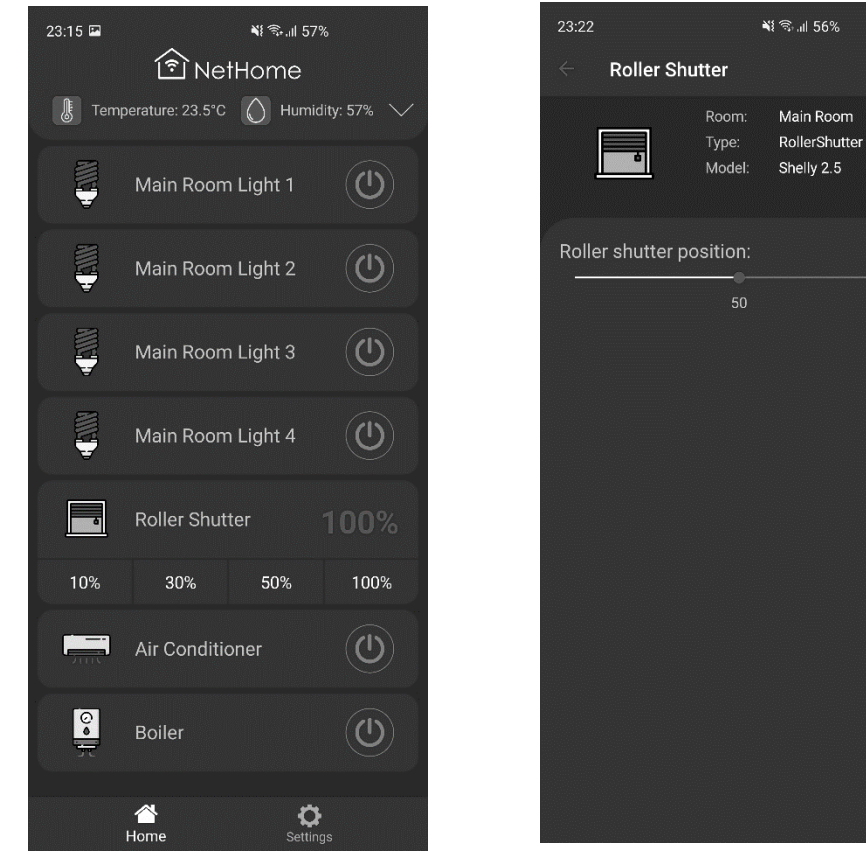

*Слика 51 Почетна страница Слика 52 Страница за контролу ролетни*

- 1. Корисник уноси ново стање уређаја (АПУСО)
- 2. Корисник позива систем да изврши промену стања уређаја (АПСО)
- 3. Систем проналази уређај, проверава да ли корисник има приступ уређају, а затим врши измену стања уређаја (СО)
- 4. Систем враћа кориснику информације о уређају са измењеним стањем и приказује ново стање уређаја (ИА)

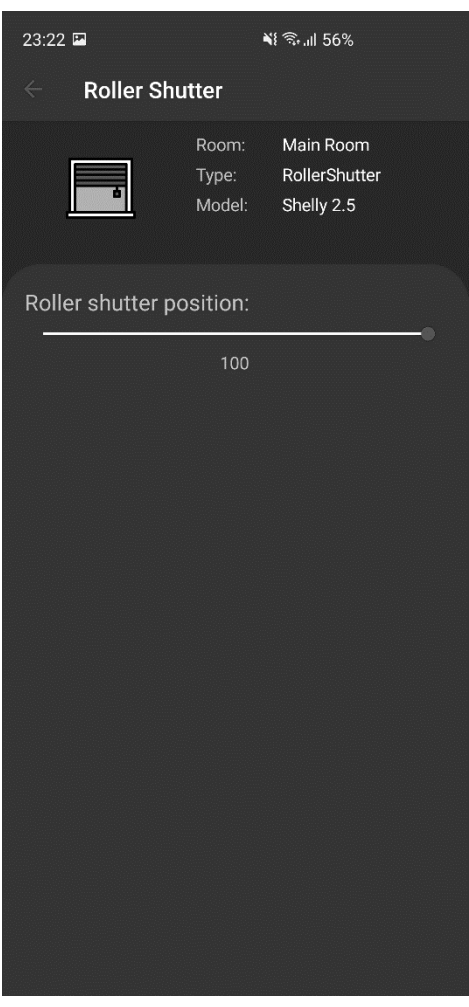

*Слика 53 Измењено стање уређаја*

## **Алтернативна сценарија**

4.1. Уколико систем не може да нађе уређај, приказује кориснику поруку: "Уређај није пронађен!". Прекида се извршење сценарија (ИА)

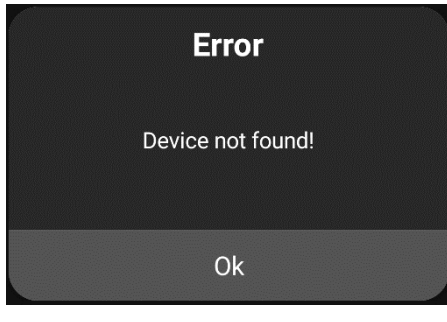

*Слика 54 Грешка при враћању уређаја*

4.2. Уколико корисник нема приступ уређају, приказује поруку: "Немате приступ овом уређају!". Прекида се извршење сценарија (ИА)

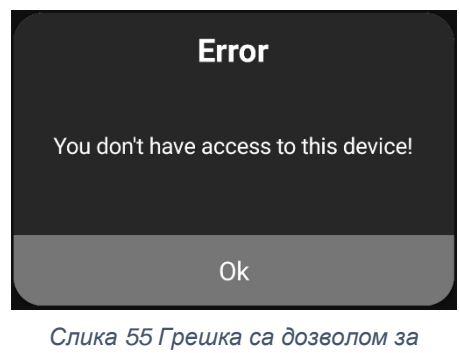

*приступ уређају*

4.3. Уколико систем није у могућности да изврши тражену измену, приказује прокук: "Дошло је до грешке приликом измене стања уређаја!" (ИА)

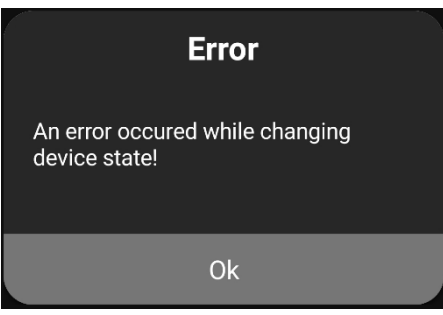

*Слика 56 Грешка при промени стања*

# **СК3: Случај коришћења – Измена података о налогу**

# **Назив СК**

Измена података о налогу

# **Актер СК**

Корисник

#### **Учесници СК**

Корисник и систем (програм)

#### **Предуслов**

Систем је укључен и корисник је пријављен на своја налог. Систем приказује страницу за рад са подацима о налогу.

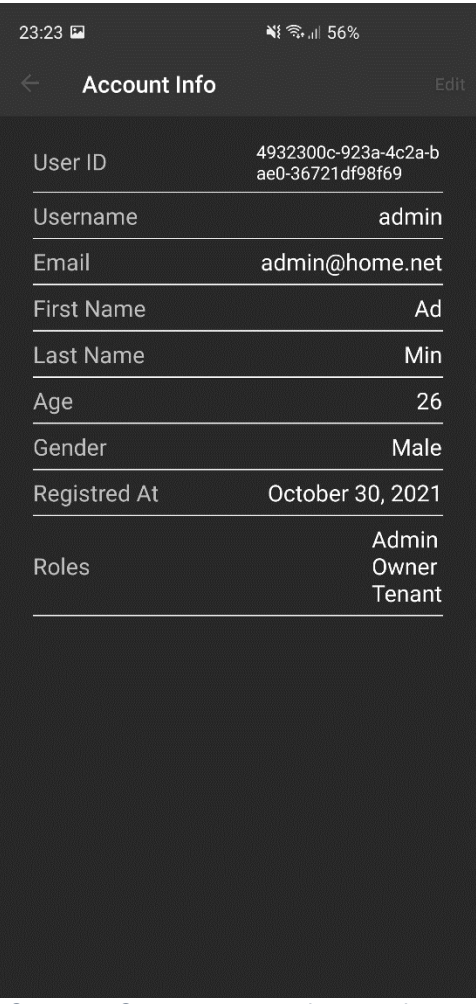

*Слика 58 Страница са информацијама о налогу*

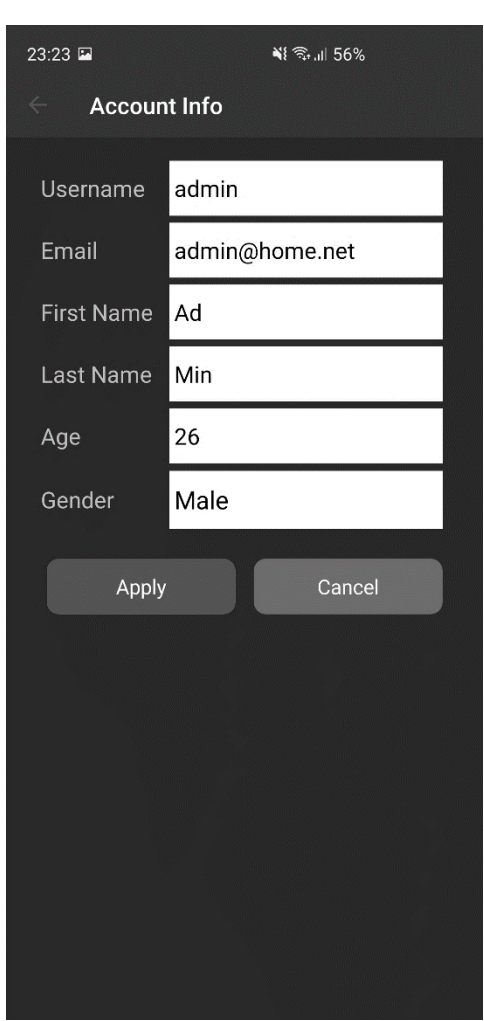

*Слика 57 Страница за измену података о налогу*

- 1. Корисник позива систем да прикаже податке о његовом налогу (АПСО)
- 2. Систем тражи податке о налогу корисника (СО)
- 3. Систем приказује податке о налогу корисника (ИА)
- 4. Корисник уноси измене података о налогу (АПУСО)
- 5. Корисник проверава да ли је исправно унео нове податке (АНСО)
- 6. Корисник позива систем да запамти податке о налогу (АПСО)
- 7. Систем памти измењене податке о налогу (СО)
- 8. Систем приказује кориснику поруку: "Подаци о налогу су успешно сачувани." (ИА)

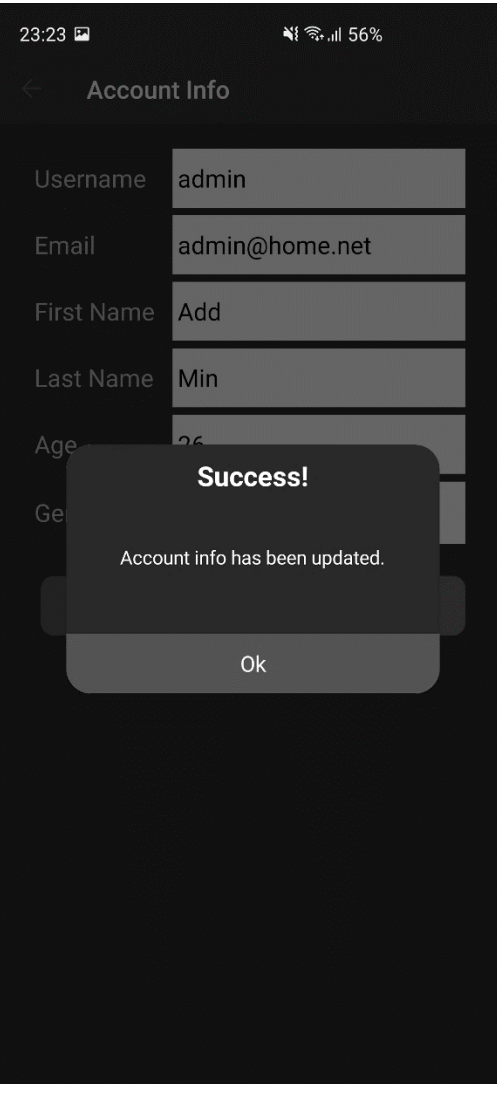

*Слика 59 Успешно измењени подаци о налогу*

#### **Алтернативна сценарија**

4.2. Уколико систем не може да пронађе податке о налогу корисника, приказује кориснику поруку: "Подаци о налогу нису пронађени!". Прекида се извршење сценарија (ИА)

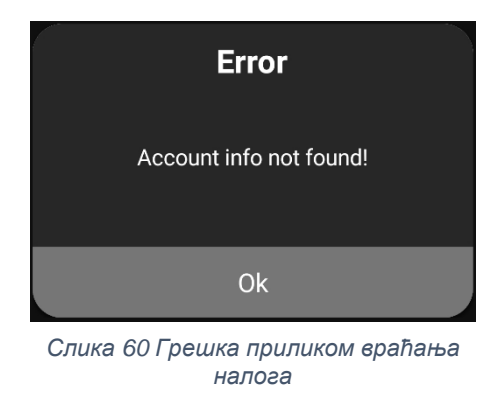

8.2. Уколико систем не може да сачува податке о налогу, приказује кориснику поруку: "Није могуће сачувати податке о налогу!" (ИА)

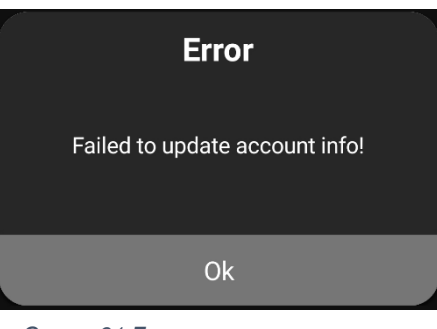

*Слика 61 Грешка приликом измене података о налогу*

# **СК4: Случај коришћења – Унос уређаја**

# **Назив СК**

Унос уређаја

# **Актер СК**

Корисник (Администратор или Власник)

# **Учесници СК**

Корисник и систем (програм)

#### **Предуслов**

Систем је укључен и корисник је пријављен на своја налог. Систем приказује страницу за унос новог уређаја.

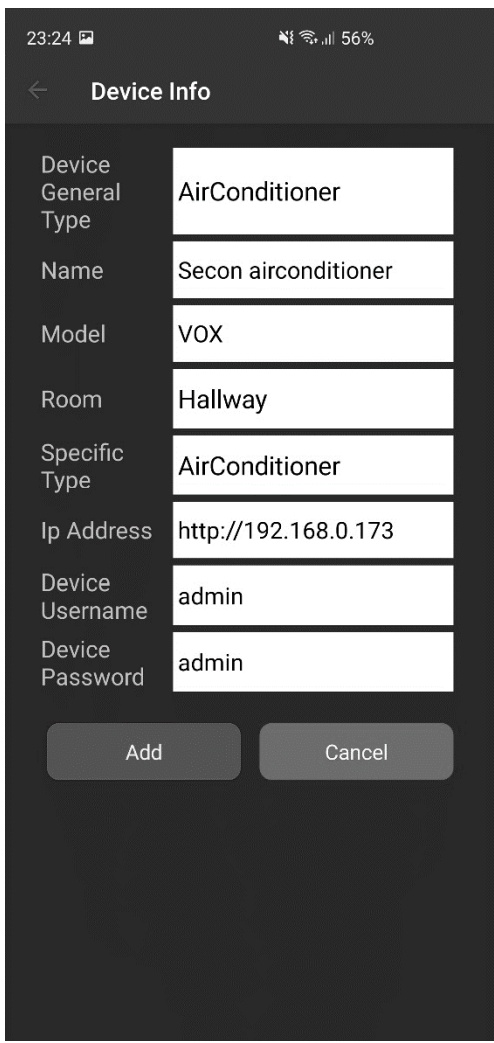

*Слика 62 Страница за унос уређаја*

- 1. Корисник уноси податке о новом уређају (АПУСО)
- 2. Корисник проверава да ли је исправно унео податке (АНСО)
- 3. Корисник позива систем да запамти податке о новом уређају (АПСО)
- 4. Систем памти податке о уређају (СО)
- 5. Систем приказује кориснику поруку: "Уређај успешно сачуван." (ИА)

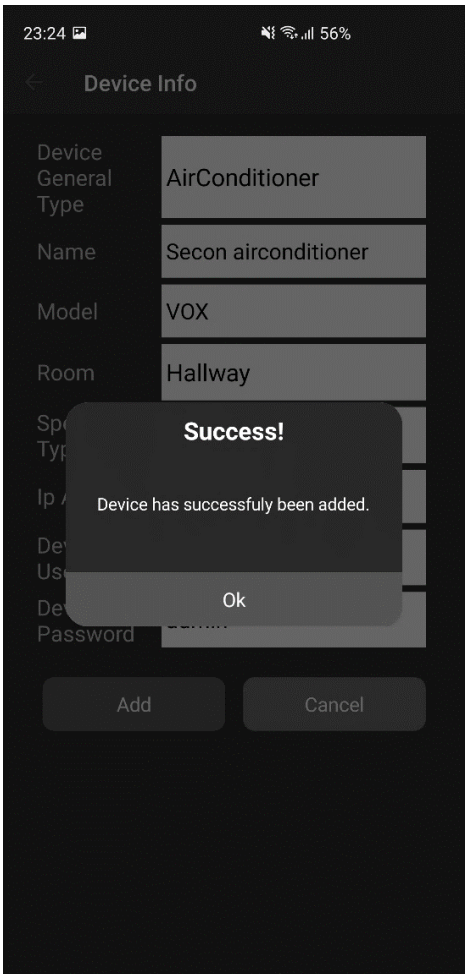

*Слика 64 Успешан унос уређаја*

#### **Алтернативна сценарија**

5.1. Уколико систем не може да сачува податке о уређају, приказује кориснику поруку: "Неуспешно додавање уређаја!" (ИА)

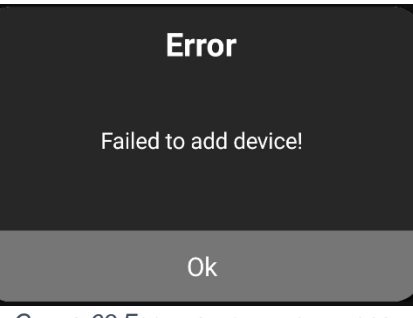

*Слика 63 Грешка приликом уноса уређаја*

# **СК5: Случај коришћења – Измена података о уређају**

### **Назив СК**

Измена података о уређају

## **Актер СК**

Корисник (Администратор или Власник)

#### **Учесници СК**

Корисник и систем (програм)

#### **Предуслов**

Систем је укључен и корисник је пријављен на своја налог. Систем приказује страницу за управљање уређајима.

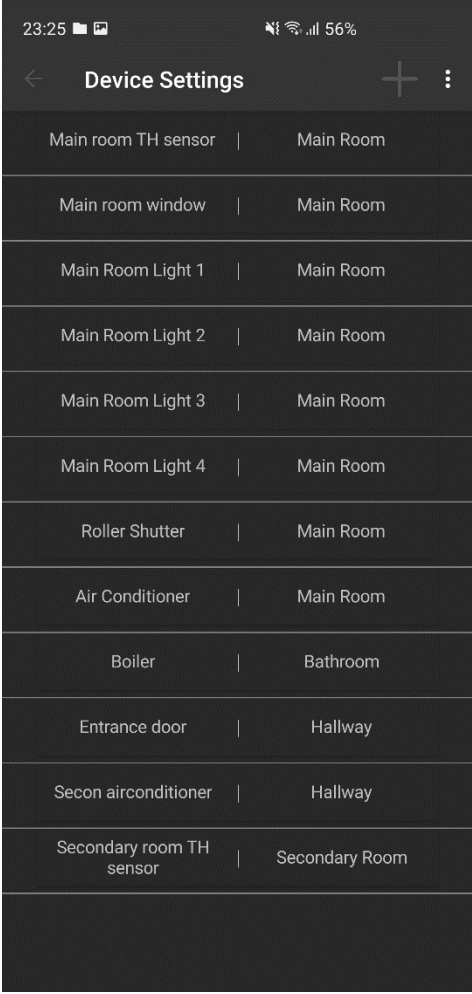

*Слика 65 Страница за управљање уређајима*

- 1. Корисник позива систем да прикаже листу уређаја (АПСО)
- 2. Систем проналази све постојеће уређаје (СО)
- 3. Систем приказује листу свих уређаја (ИА)
- 4. Корисник одабира уређај чије податке жели да измени (АПУСО)
- 5. Корисник позива систем да прикаже податке о изабраном уређају (АПСО)
- 6. Систем учитава податке о изабраном уређају (СО)
- 7. Систем приказује кориснику податке о изабраном уређају (ИА)
- 8. Корисник мења податке о уређају (АПУСО)
- 9. Корисник проверава да ли је добро унео податке (АНСО)
- 10.Корисник позива систем да запамти унете податке (АПСО)
- 11.Систем памти измењене податке о уређају (СО)
- 12. Систем приказује кориснику поруку: "Подаци о уређају су успешно измењени." (ИА)

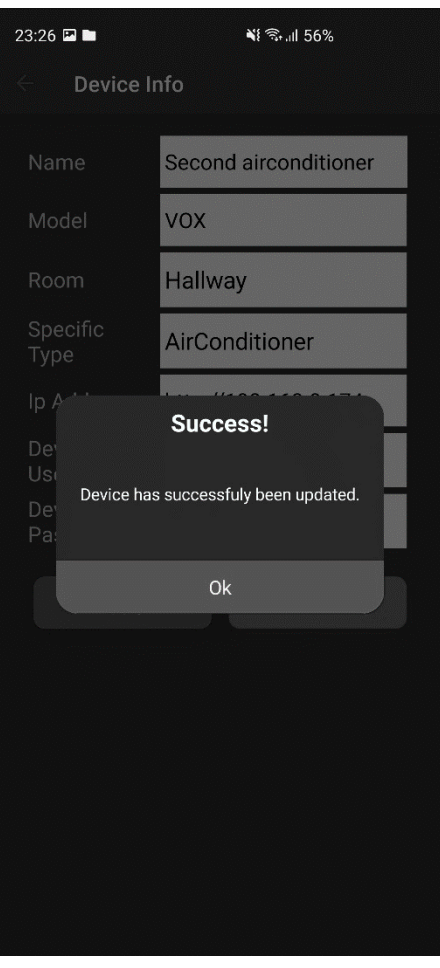

*Слика 66 Подаци о уређају су измењени*

#### **Алтернативна сценарија**

7.2. Уколико систем не може да пронађе податке о изабраном уређају, приказује кориснику поруку: "Подаци о уређају нису пронађени!". Прекида се извршење сценарија (ИА)

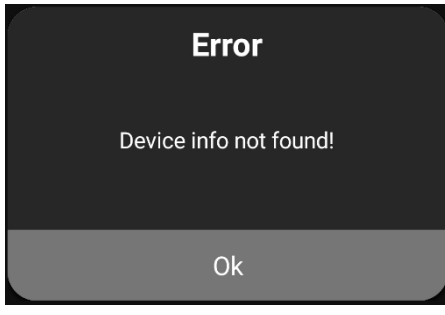

*Слика 67 Грешка при враћању уређаја*

12.1. Уколико систем не може да сачува измењене податке, приказује кориснику поруку: "Неуспешна измена података о уређају!" (ИА)

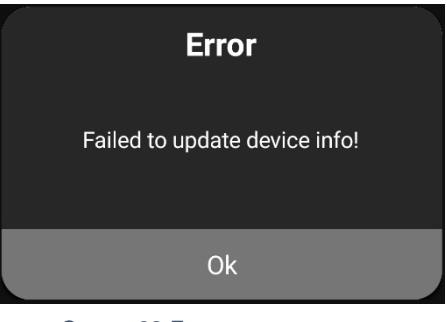

*Слика 68 Грешка при измени података о урешају*

# **СК6: Случај коришћења – Брисање уређаја**

#### **Назив СК**

Брисање уређаја

# **Актер СК**

Корисник (Администратор или Власник)

#### **Учесници СК**

Корисник и систем (програм)

#### **Предуслов**

Систем је укључен и корисник је пријављен на своја налог. Систем приказује страницу за управљање уређајума.

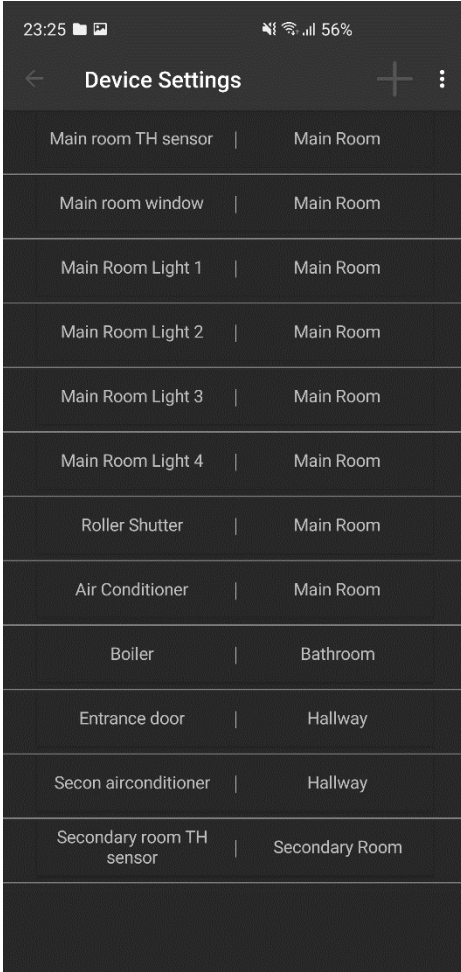

*Слика 69 Страница за управљање уређајима*

- 1. Корисник позива систем да прикаже листу уређаја (АПСО)
- 2. Систем проналази све постојеће уређаје (СО)
- 3. Систем приказује листу свих уређаја (ИА)
- 4. Корисник одабира уређај који жели да обрише (АПУСО)
- 5. Корисник позива систем да прикаже податке о изабраном уређају (АПСО)
- 6. Систем учитава податке о изабраном уређају (СО)
- 7. Систем приказује кориснику податке о изабраном уређају (ИА)
- 8. Корисник позива систем да обрише изабрани уређај (АПСО)
- 9. Систем врши брисање уређаја (СО)
- 10. Систем приказује кориснику поруку: "Уређај успешно обрисан." (ИА)

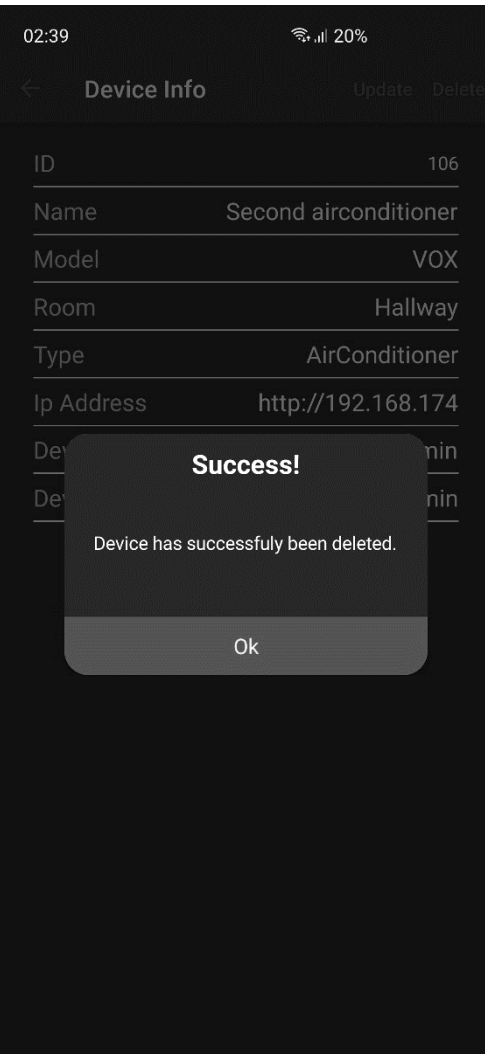

*Слика 70 Успешно брисање уређаја*

#### **Алтернативна сценарија**

7.1. Уколико систем не може да пронађе податке о изабраном уређају, приказује кориснику поруку: "Подаци о уређају нису пронађени!". Прекида се извршење сценарија (ИА)

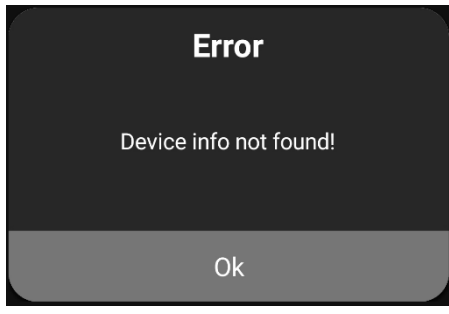

*Слика 71 Грешка при враћању уређаја*

10.1. Уколико систем не може да обрише уређај, приказује кориснику поруку: "Неуспешно брисање уређаја!" (ИА)

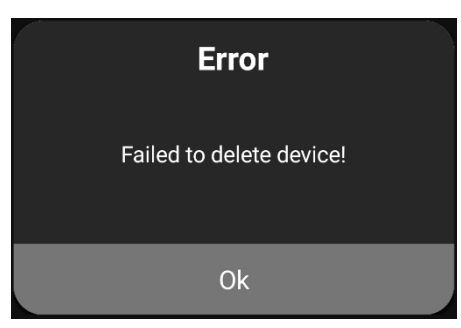

*Слика 72 Грешка при брисању уређаја*

# **СК7: Случај коришћења – Унос собе**

## **Назив СК**

Унос собе

# **Актер СК**

Корисник (Администратор или Власник)

#### **Учесници СК**

Корисник и систем (програм)

#### **Предуслов**

Систем је укључен и корисник је пријављен на своја налог. Систем приказује прозор за унос собе.

| 23:29                                  | $\leq 55\%$            |
|----------------------------------------|------------------------|
| <b>Device Settings</b><br>$\leftarrow$ | Add Room               |
| Main room TH sensor                    | Delete Room            |
| Main room window                       | <b>Add Device Type</b> |
| Main Room Light 1                      | Remove Device Type     |
| Main Room Light 2<br>I                 | Main Room              |
| Main Room Light 3<br>T                 | Main Room              |
| Main Room Light 4<br>I                 | Main Room              |
| <b>Roller Shutter</b><br>Ι             | Main Room              |
| Air Conditioner<br>I                   | Main Room              |
| <b>Boiler</b><br>I                     | Bathroom               |
| Entrance door<br>I                     | Hallway                |
| Secondary room TH<br>I<br>sensor       | Secondary Room         |
|                                        |                        |
|                                        |                        |
|                                        |                        |

*Слика 73 Страница за управљање уређајима*

| 23:30 日                                                   | ※ ミュ 55%  |   |
|-----------------------------------------------------------|-----------|---|
| <b>Device Settings</b>                                    |           | š |
| Main room TH sensor   Main Room                           |           |   |
| Main room window                                          | Main Room |   |
| Main Room Light 1                                         | Main Room |   |
| Main Room Light 2   Main Room                             |           |   |
| <b>Add New Room</b><br>Enter room name here:<br>Room Name |           |   |
| Add                                                       | Cancel    |   |
| Entrance door                                             | Hallway   |   |
| Secondary room TH Secondary Room<br>sensor                |           |   |
|                                                           |           |   |

*Слика 74 Прозор за унос имена нове собе*

- 1. Корисник уноси назив нове собе (АПУСО)
- 2. Корисник проверава да ли је добро унео назив (АНСО)
- 3. Корисник позива систем да запамти податке о новој соби (АПСО)
- 4. Систем памти податке о соби (СО)
- 5. Систем приказује кориснику поруку: "Соба успешно унета." (ИА)

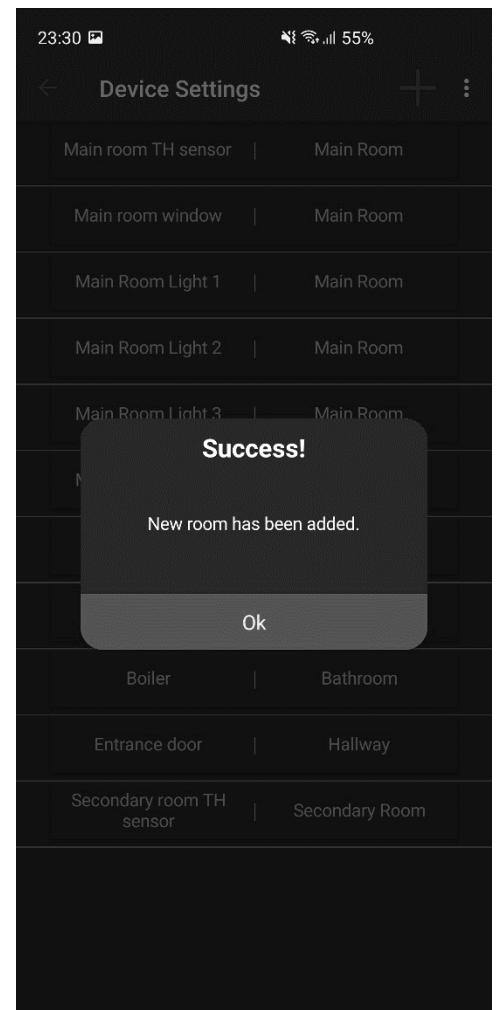

*Слика 75 Успешан унос собе*

#### **Алтернативна сценарија**

5.2. Уколико систем не може да сачува податке о новој соби, приказује кориснику поруку: "Неуспешан унос собе!" (ИА)

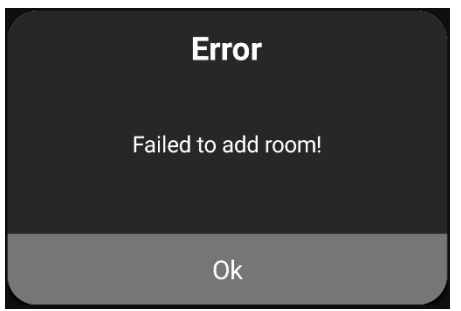

*Слика 76 Грешка при уносу собе*

# **СК8: Случај коришћења – Брисање собе**

#### **Назив СК**

Брисање собе

# **Актер СК**

Корисник (Администратор или Власник)

#### **Учесници СК**

Корисник и систем (програм)

#### **Предуслов**

Систем је укључен и корисник је пријављен на своја налог. Систем приказује прозор за брисање собе.

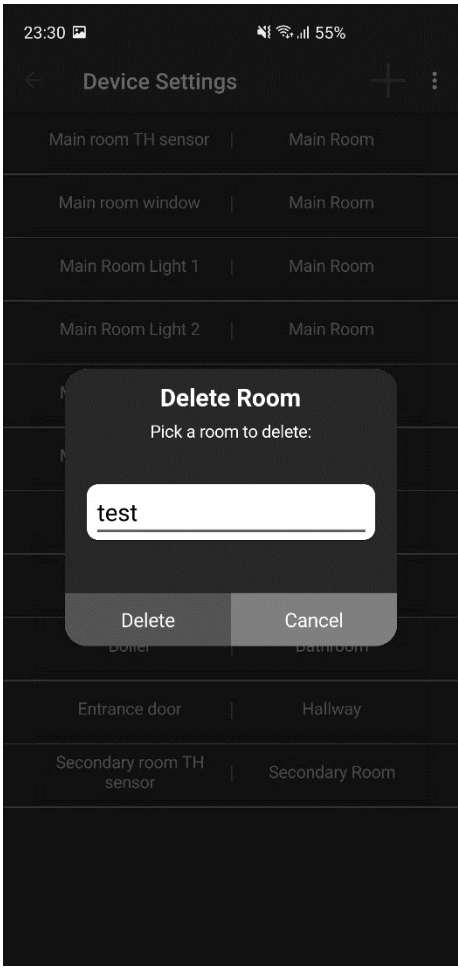

*Слика 77 Прозор за брисање собе*

- 1. Корисник позива систем да прикаже листу соба (АПСО)
- 2. Систем проналази све постојеће собе (СО)
- 3. Систем приказује листу свих соба (ИА)
- 4. Корисник одабира собу коју жели да обрише (АПУСО)
- 5. Корисник позива систем да обрише изабрану собу (АПСО)
- 6. Систем врши брисање собе (СО)
- 7. Систем приказује кориснику поруку: "Соба успешно обрисана." (ИА)

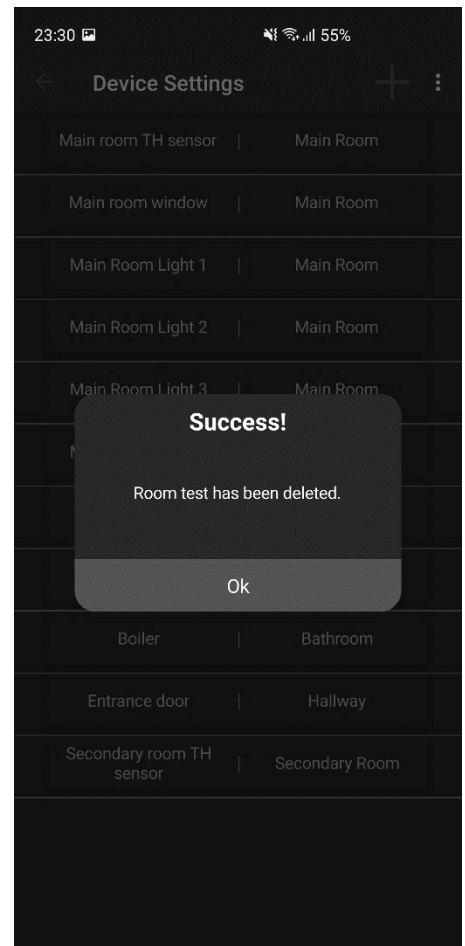

*Слика 78 Успешно брисање собе*

#### **Алтернативна сценарија**

7.1. Уколико систем не може да обрише собу, приказује кориснику поруку: "Неуспешно брисање собе!" (ИА)

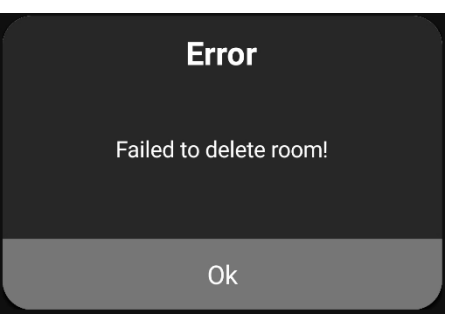

*Слика 79 Грешка при брисању собе*

# **СК9: Случај коришћења – Унос типа уређаја**

### **Назив СК**

Унос типа уређаја

# **Актер СК**

Корисник (Администратор или Власник)

#### **Учесници СК**

Корисник и систем (програм)

# **Предуслов**

Систем је укључен и корисник је пријављен на своја налог. Систем приказује прозор за унос типа уређаја.

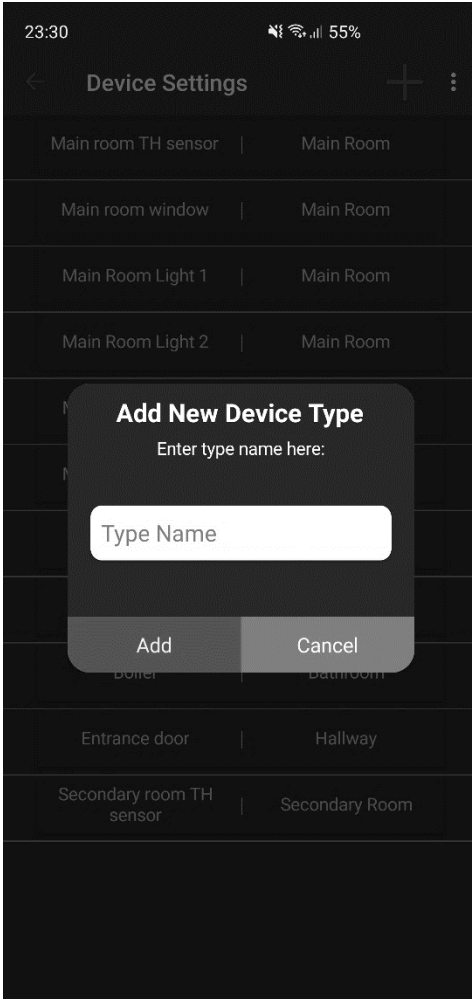

*Слика 80 Прозор за унос типа уређаја*

- 1. Корисник уноси назив новог типа уређаја (АПУСО)
- 2. Корисник проверава да ли је добро унео назив (АНСО)
- 3. Корисник позива систем да запамти податке о новом типу уређаја (АПСО)
- 4. Систем памти податке о типу уређаја (СО)
- 5. Систем приказује кориснику поруку: "Тип уређаја успешно унет."

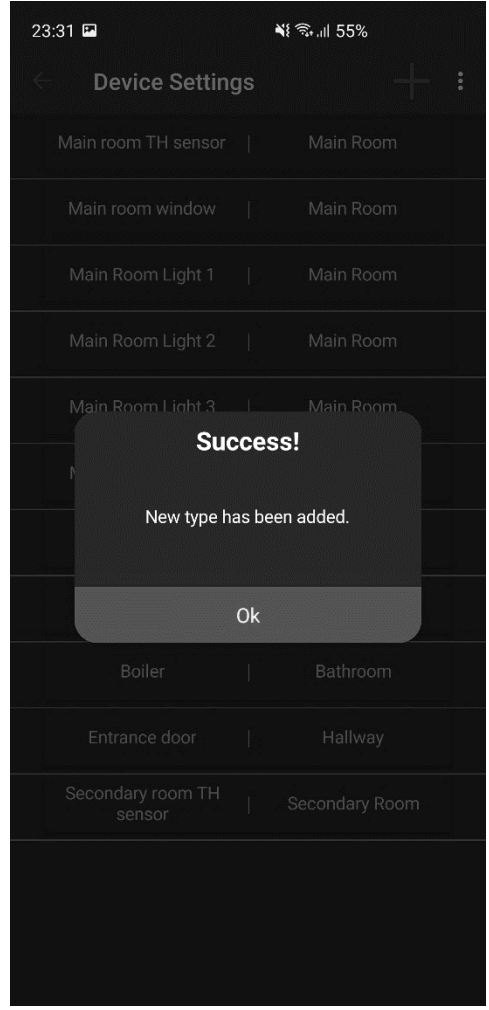

*Слика 81 Успешан унос типа уређаја*

#### **Алтернативна сценарија**

5.1. Уколико систем не може да сачува податке о новом типу уређаја, приказује кориснику поруку: "Неуспешан унос типа уређаја!" (ИА)

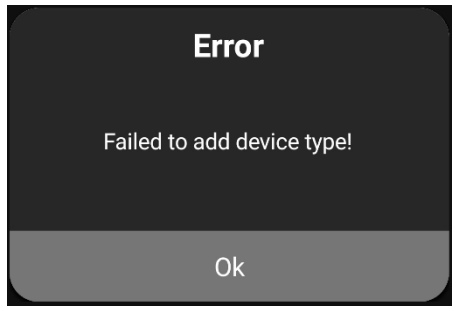

*Слика 82 Грешка при уносу типа*

# **СК10: Случај коришћења – Брисање типа уређаја**

### **Назив СК**

Брисање типа уређаја

#### **Актер СК**

Корисник (Администратор или Власник)

#### **Учесници СК**

Корисник и систем (програм)

#### **Предуслов**

Систем је укључен и корисник је пријављен на своја налог. Систем приказује прозор за брисање типа уређаја.

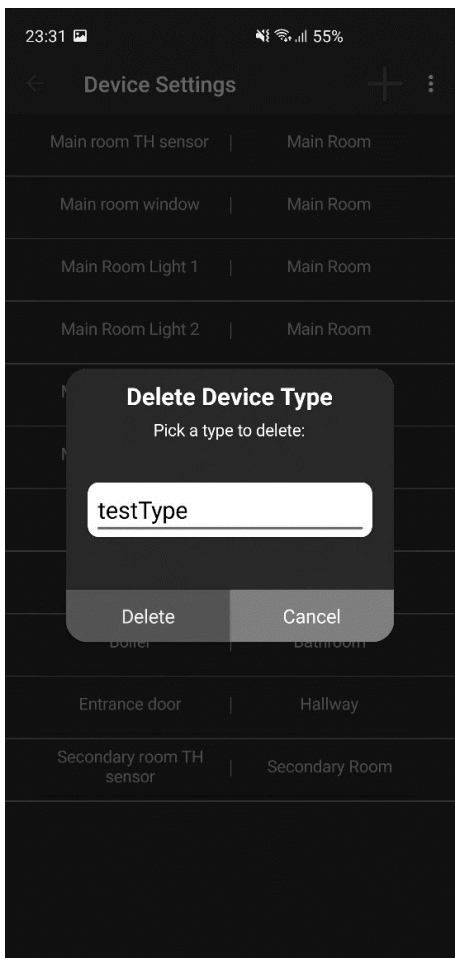

*Слика 83 Прозор за брисање типа уређаја*

- 1. Корисник позива систем да прикаже листу типова уређаја (АПСО)
- 2. Систем проналази све постојеће типове уређаја (СО)
- 3. Систем приказује листу свих типова уређаја (ИА)
- 4. Корисник одабира тип уређаја који жели да обрише (АПУСО)
- 5. Корисник позива систем да обрише изабрани тип уређаја (АПСО)
- 6. Систем врши брисање типа уређаја (СО)
- 7. Систем приказује кориснику поруку: "Тип уређаја успешно обрисан." (ИА)

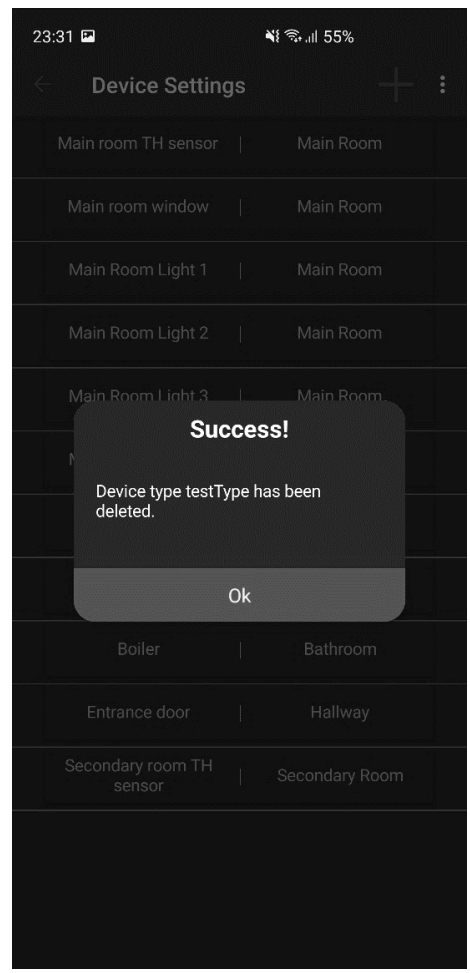

*Слика 84 Успешно брисање типа уређаја*

# **Алтернативна сценарија**

7.1. Уколико систем не може да обрише тип уређаја, приказује кориснику поруку: "Неуспешно брисање типа уређаја!" (ИА)

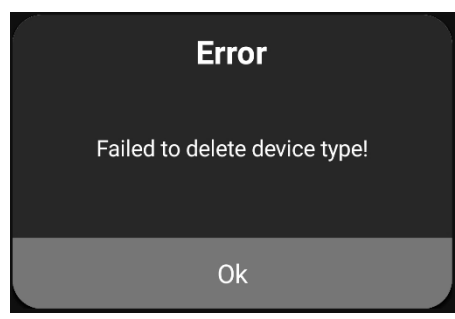

*Слика 85 Грешка при брисању типа*

# **СК11: Случај коришћења – Измена података о налогу корисника**

## **Назив СК**

Измена података о уређају

#### **Актер СК**

Власник

#### **Учесници СК**

Власник и систем (програм)

#### **Предуслов**

Систем је укључен и власник је пријављен на своја налог. Систем приказује страницу за управљање налозима.

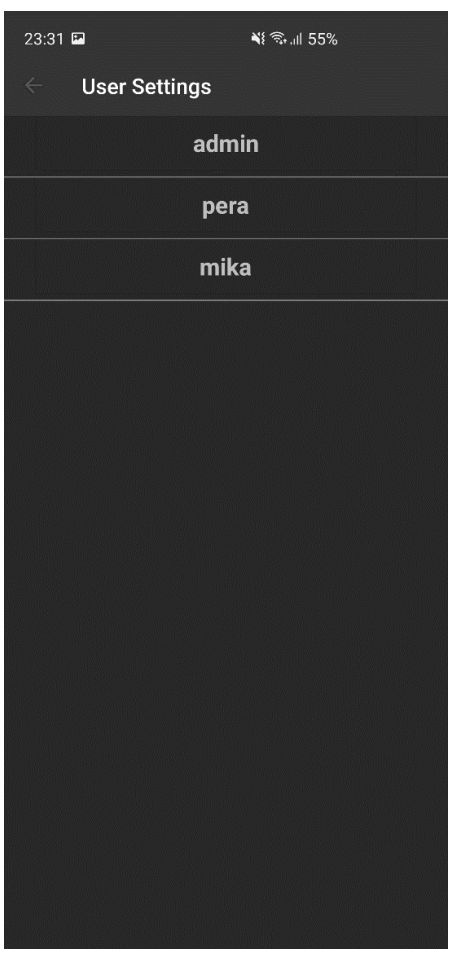

*Слика 86 Страница за управљање налозима*

- 1. Власник позива систем да прикаже листу налога (АПСО)
- 2. Систем проналази све постојеће налоге (СО)
- 3. Систем приказује листу свих налога (ИА)
- 4. Власник одабира налог чије податке жели да измени (АПУСО)
- 5. Власник позива систем да прикаже податке о изабраном налогу (АПСО)
- 6. Систем учитава податке о изабраном налогу (СО)
- 7. Систем приказује власнику податке о изабраном налогу (ИА)
- 8. Власник мења податке о налогу (АПУСО)
- 9. Власник проверава да ли је добро унео податке (АНСО)
- 10.Власник позива систем да запамти унете податке (АПСО)
- 11.Систем памти измењене податке о налогу (СО)
- 12. Систем приказује власнику поруку: "Подаци о налогу су успешно измењени." (ИА)

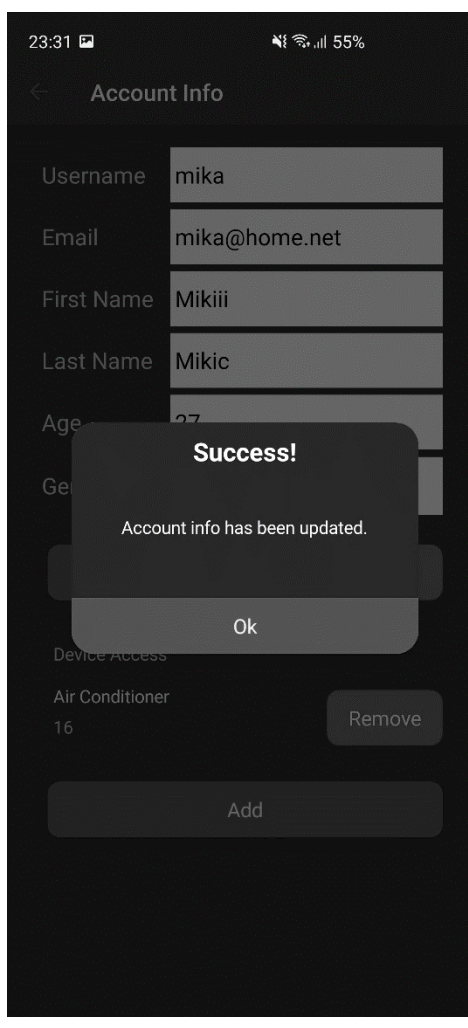

*Слика 87 Успешна измена података о налогу*

#### **Алтернативна сценарија**

7.2. Уколико систем не може да пронађе податке о изабраном налогу, приказује власнику поруку: "Подаци о налогу нису пронађени!". Прекида се извршење сценарија (ИА)

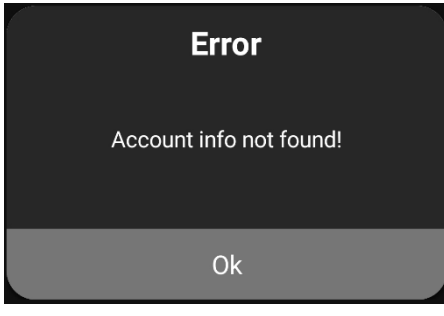

*Слика 88 Грешка при враћању налога*

12.1. Уколико систем не може да сачува измењене податке, приказује власнику поруку: "Неуспешна измена података о налогу!" (ИА)

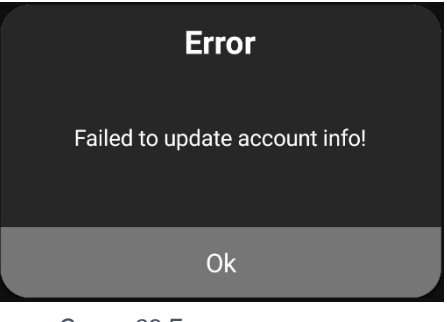

*Слика 89 Грешка при измени података о налогу*
#### **СК12: Случај коришћења – Додавање дозволе за коришћење уређаја**

#### **Назив СК**

Додавање дозволе за коришћење уређаја

#### **Актер СК**

Власник

#### **Учесници СК**

Власник и систем (програм)

#### **Предуслов**

Систем је укључен и власник је пријављен на своја налог. Систем приказује страницу за управљање налозима.

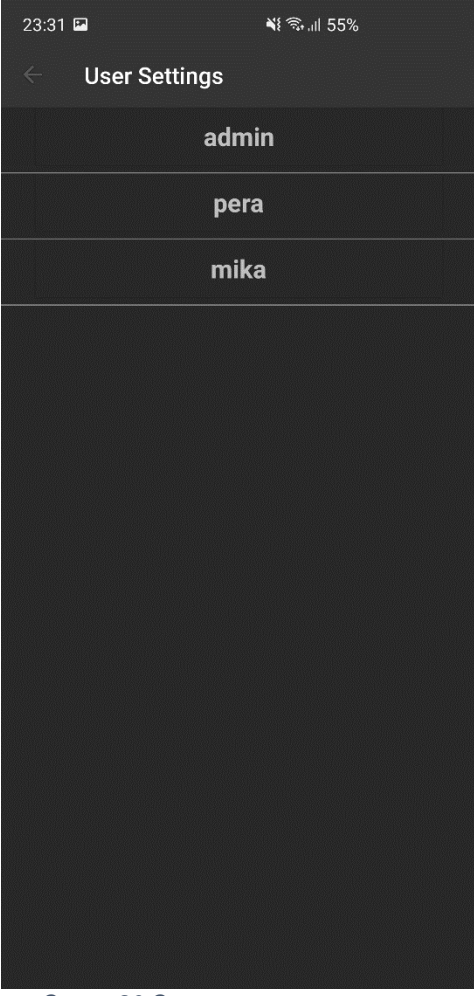

*Слика 90 Страница за управљање корисницима*

#### **Основни сценарио**

- 1. Власник позива систем да прикаже листу налога (АПСО)
- 2. Систем проналази све постојеће налоге (СО)
- 3. Систем приказује листу свих налога (ИА)
- 4. Власник одабира налог чије коме жели да дода дозволу за коришћење уређаја (АПУСО)
- 5. Власник позива систем да врати податке о изабраном кориснику (АПСО)
- 6. Систем проналази изабраног корисника (СО)
- 7. Систем приказује податке о изабраном кориснику (ИА)
- 8. Власник позива систем да прикаже листу уређаја (АПСО)
- 9. Систем проналази све постојеће уређаје (СО)
- 10.Систем приказује листу свих уређаја (ИА)
- 11.Власник одабира уређај за који даје дозволу коришћења (АПУСО)
- 12.Власник позива систем да запамти податке о дозволи коришћења изабраног уређаја за претходно изабраног корисника (АПСО)
- 13.Систем памти дозволу коришћења уређаја (СО)
- 14. Систем приказује власинику поруку: "Успешно додавање дозволе коришћења уређаја." (ИА)

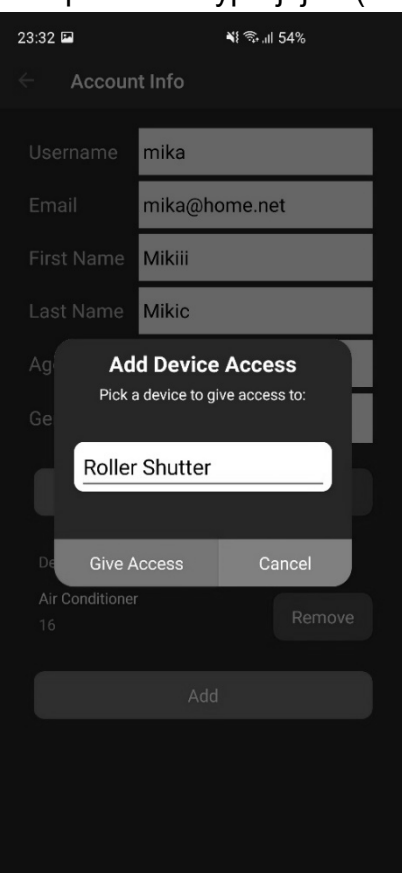

*Слика 91 Прозор за одабир уређаја Слика 92 Успешан унос дозволе*

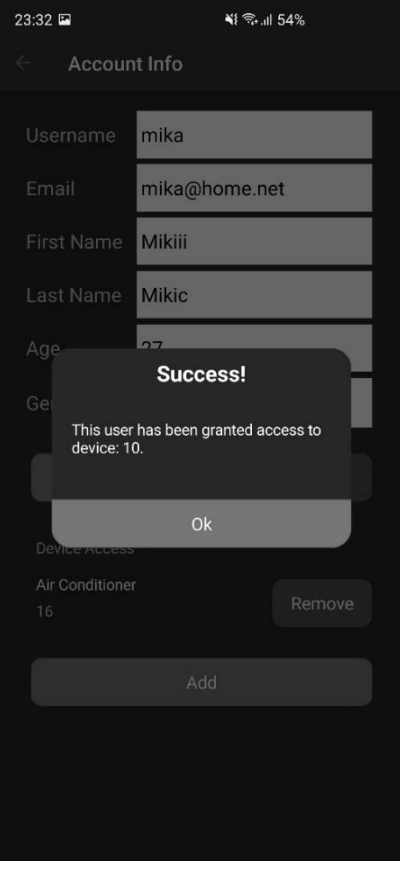

#### **Алтернативна сценарија**

7.2. Уколико систем не може да пронађе корисника, приказује власнику поруку: "Подаци о изабраном кориснику нису пронађени!". Прекида се извршење сценарија (ИА)

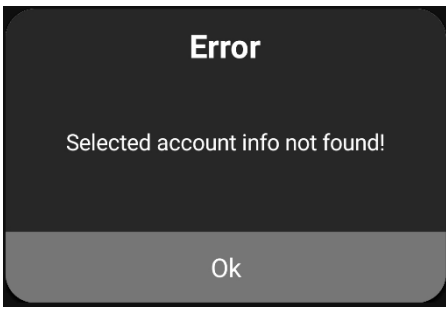

*Слика 93 Грешка при враћању налога*

14.1. Уколико систем не може да сачува дозволу коришћења, приказује власнику поруку: "Неуспешна додавање дозволе!" (ИА)

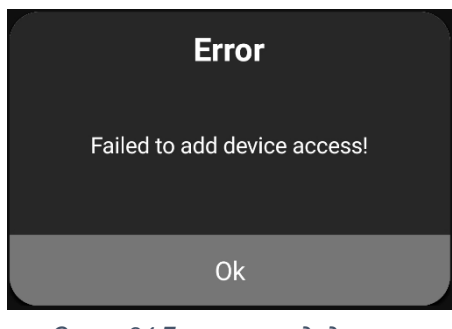

*Слика 94 Грешка при додавању дозволе*

#### **СК13: Случај коришћења – Брисање дозволе за коришћење уређаја**

#### **Назив СК**

Брисање дозволе за коришћење уређаја

#### **Актер СК**

Власник

#### **Учесници СК**

Власник и систем (програм)

#### **Предуслов**

Систем је укључен и власник је пријављен на своја налог. Систем приказује страницу за управљање налозима.

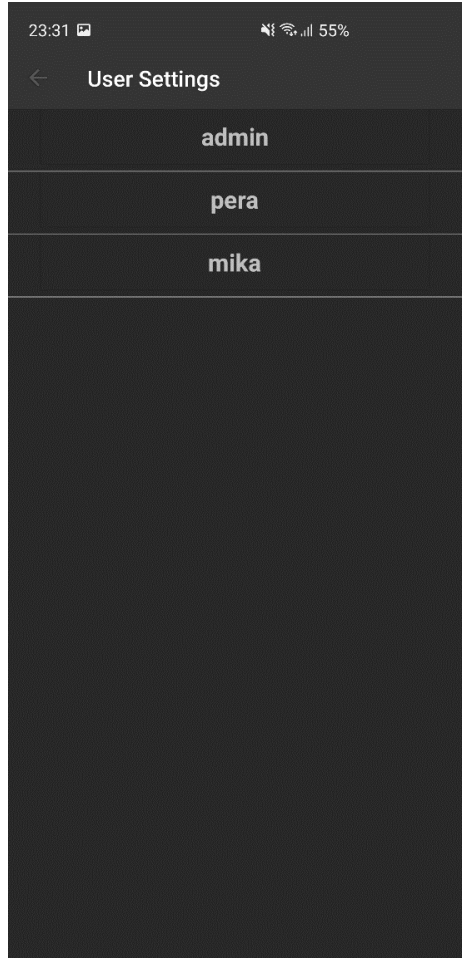

*Слика 95 Страница за урпављање налозима*

#### **Основни сценарио**

- 1. Власник позива систем да прикаже листу налога (АПСО)
- 2. Систем проналази све постојеће налоге (СО)
- 3. Систем приказује листу свих налога (ИА)
- 4. Власник одабира налог чије коме жели да обрише дозволу за коришћење уређаја (АПУСО)
- 5. Власник позива систем да врати податке о изабраном кориснику (АПСО)
- 6. Систем проналази изабраног корисника (СО)
- 7. Систем приказује податке о изабраном кориснику (ИА)
- 8. Власник позива систем да прикаже листу уређаја којима изабрани корисник има приступ (АПСО)
- 9. Систем проналази све постојеће уређаје који одговарају критеријуму (СО)
- 10.Систем приказује листу свих уређаја који одговарају критеријуму (ИА)
- 11.Власник одабира уређај за који брише дозволу коришћења (АПУСО)
- 12.Власник позива систем да обрише дозволу коришћења изабраног уређаја за претходно изабраног корисника (АПСО)
- 13.Систем брише дозволу коришћења уређаја (СО)
- 14. Систем приказује власинику поруку: "Успешно брисање дозволе коришћења уређаја." (ИА)

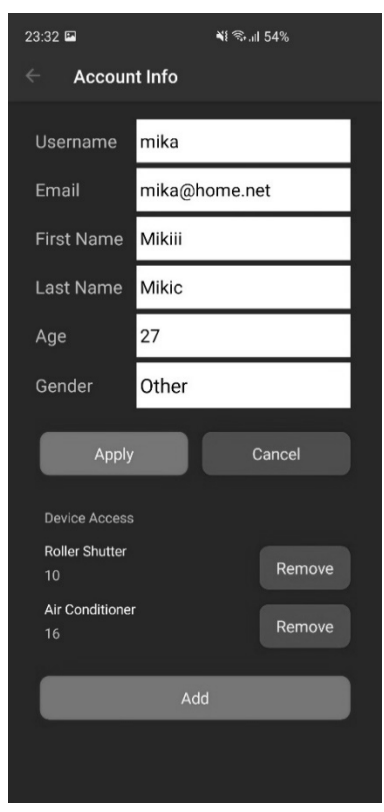

*Слика 96 Страница за управљање подацима о налогу Слика 97 Усшешно брисање* 

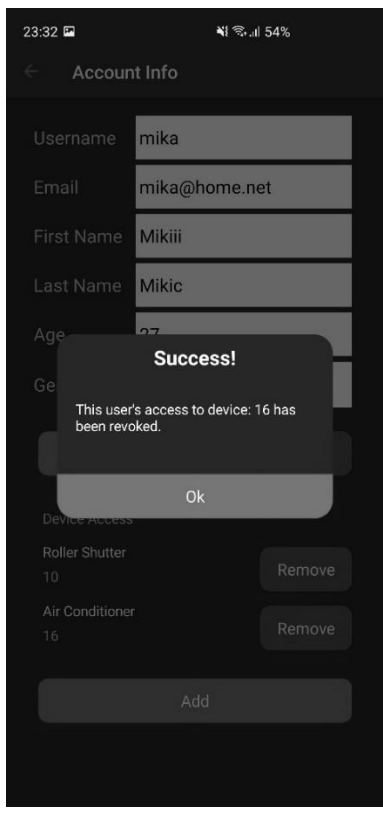

*дозволе*

#### **Алтернативна сценарија**

7.2. Уколико систем не може да пронађе корисника, приказује власнику поруку: "Подаци о изабраном кориснику нису пронађени!". Прекида се извршење сценарија (ИА)

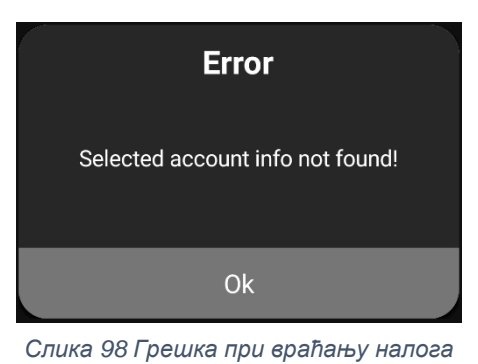

14.1. Уколико систем не може да обрише дозволу коришћења, приказује власнику поруку: "Неуспешно брисање дозволе!" (ИА)

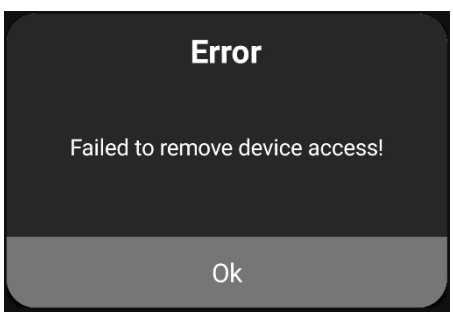

*Слика 99 Грешка при брисању дозволе*

# 6.3.2 Пословна логика

Пословна логика је описана структуром (доменским класама) и понашањем (системским операцијама). За сваки од уговора системских операција дефинисаних у фази анализе пројектује се концептуално решење [1].

У наставку дати су дијаграми секвенци за сваки од идентификованих уговора који описују комуникацију контролера, апликационе логике и слоја приступа подацима.

**Уговор УГ1**: ПријавиКорисника

Операција: Login(LoginRequest)

Веза са СК: СК1

Предуслови: Вредносна и структурна ограничења над објектом LoginRequest морају бити задовољена.

Постуслови: Корисник је пријављен.

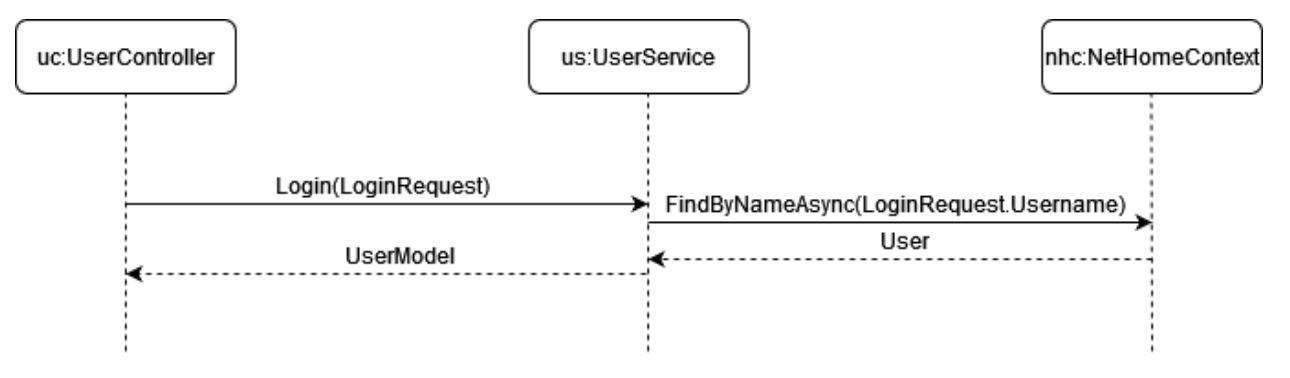

*Слика 100 ДС Пријава корисника*

#### **Уговор УГ2**: ИзмениСтањеУређаја

Операција: ChangeDeviceState(DeviceModel)

Веза са СК: СК2

Предуслови: Вредносна и структурна ограничења над објектом DeviceModel морају бити задовољена.

Постуслови: Стање уређаја је промењено.

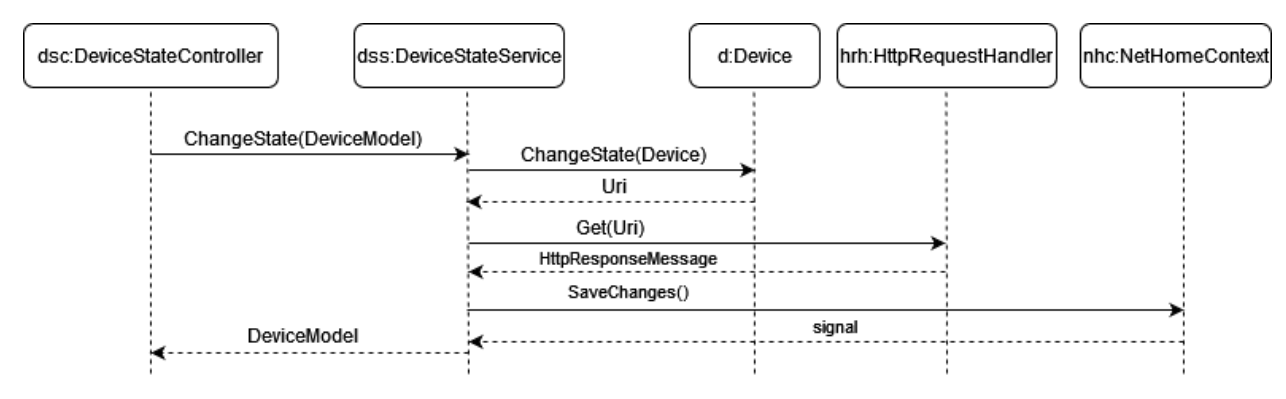

*Слика 101 ДС Измена стања уређаја*

# **Уговор УГ3**: ВратиПодаткеОНалогу

Операција: GetUserData(UserModel)

Веза са СК: СК3

Предуслови:

Постуслови:

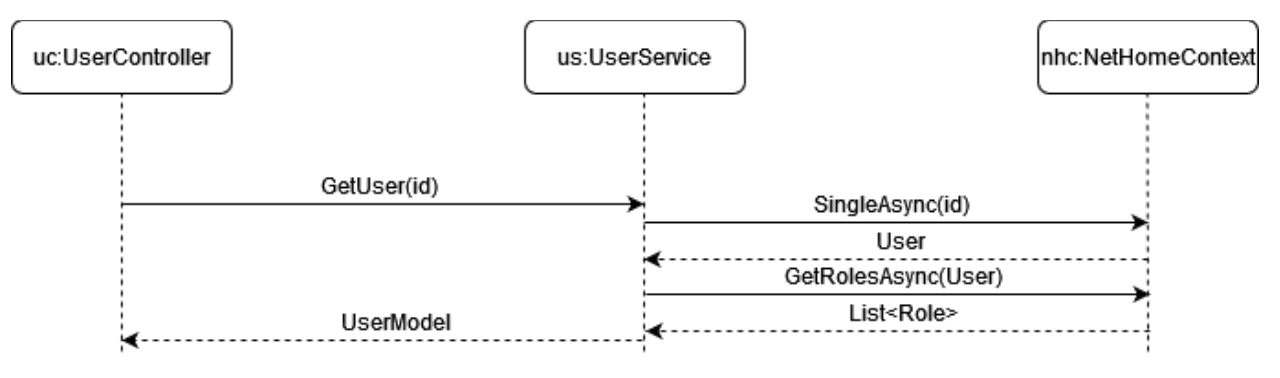

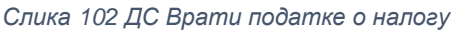

# **Уговор УГ4**: ИзмениКорисника

Операција: UpdateUser(UserModel)

Веза са СК: СК3, СК11

Предуслови: Вредносна и структурна ограничења над објектом UserModel морају бити задовољена.

Постуслови: Подаци о кориснику су измењени.

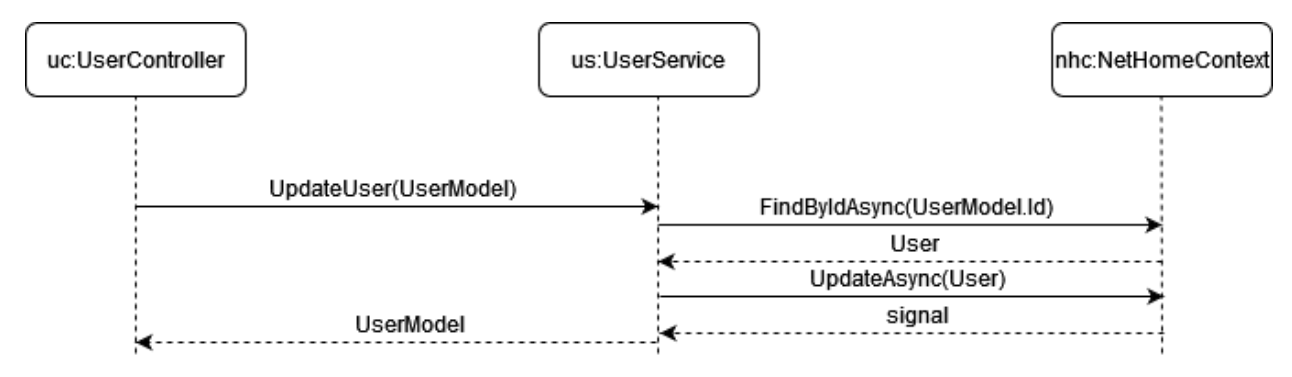

*Слика 103 ДС Измена корисника*

# **Уговор УГ5**: ДодајУређај

Операција: AddDevice(DeviceModel)

Веза са СК: СК4

Предуслови: Вредносна и структурна ограничења над објектом DeviceModel морају бити задовољена.

Постуслови: Подаци о уређају су сачувани.

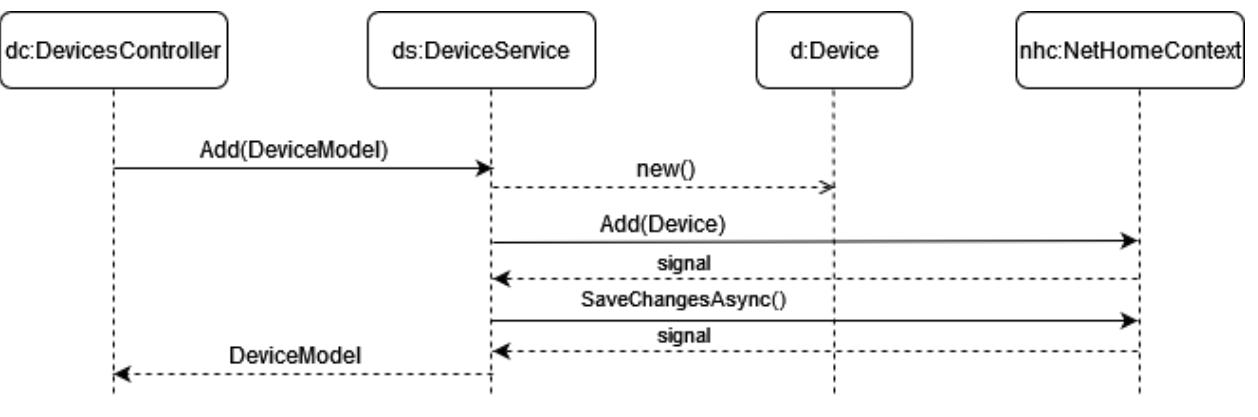

*Слика 104 ДС Додавање уређаја*

# **Уговор УГ6**: ВратиСвеУређаје

Операција: GetAllDevices(List<DeviceModel>)

Веза са СК: СК5, СК6

Предуслови: /

Постуслови: /

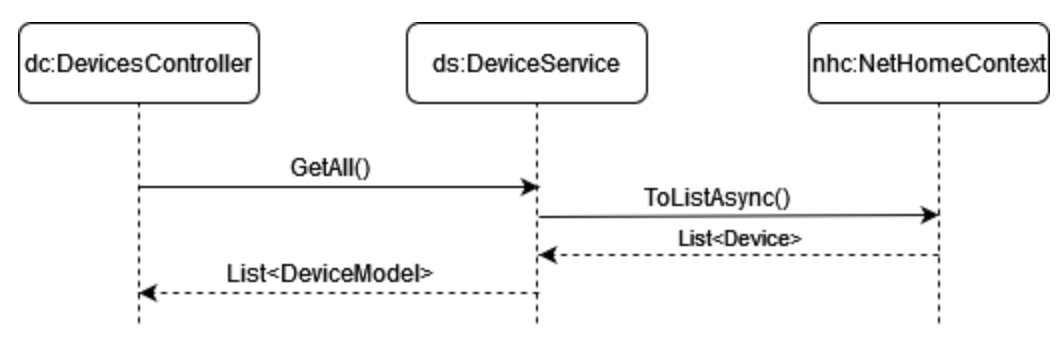

*Слика 105 ДС Врати све уређаје*

# **Уговор УГ7**: ВратиУређај

Операција: GetDevice(id, DeviceModel)

Веза са СК: СК5, СК6

Предуслови: /

Постуслови: /

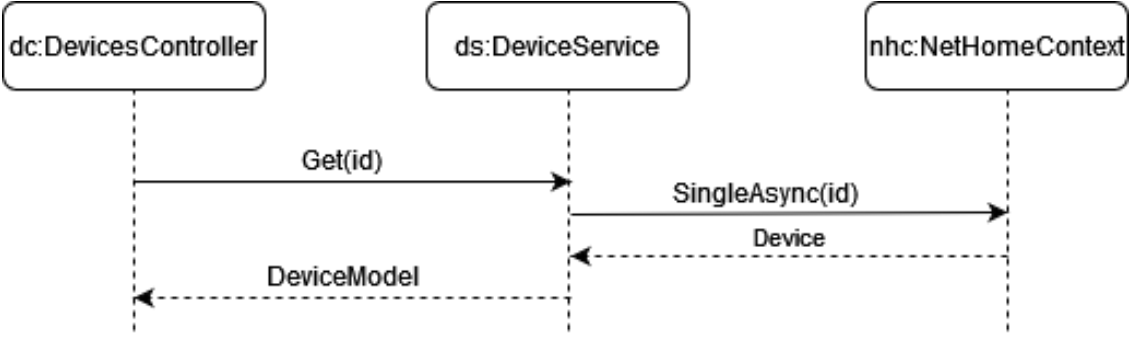

*Слика 106 ДС Врати уређај*

# **Уговор УГ8**: ИзмениУређај

Операција: UpdateDevice(DeviceModel)

Веза са СК: СК5

Предуслови: Вредносна и структурна ограничења над објектом DeviceModel морају бити задовољена.

Постуслови: Подаци о уређају су измењени.

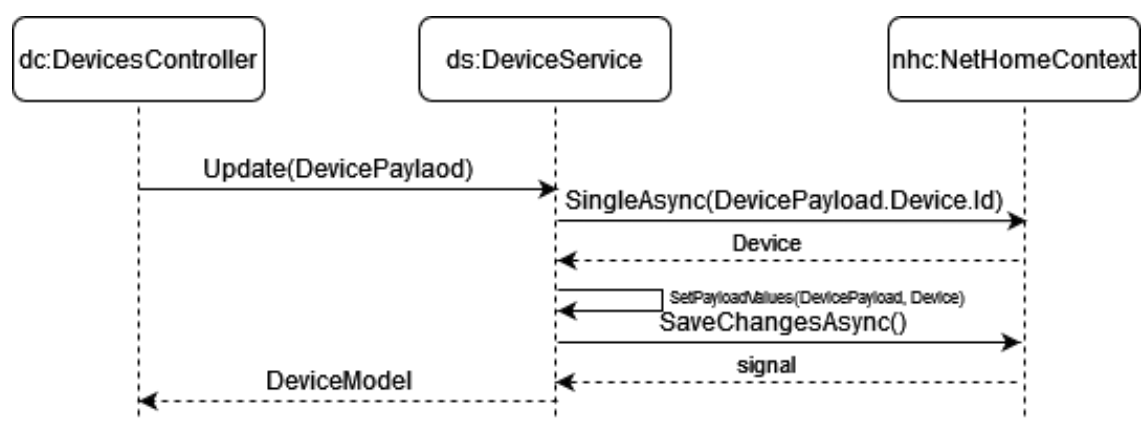

*Слика 107 ДС Измена уређаја*

# **Уговор УГ9**: ОбришиУређај

Операција: DeleteDevice(DeviceModel)

Веза са СК: СК6

Предуслови: Вредносна и структурна ограничења над објектом DeviceModel морају бити задовољена.

Постуслови: Уређај је обрисан.

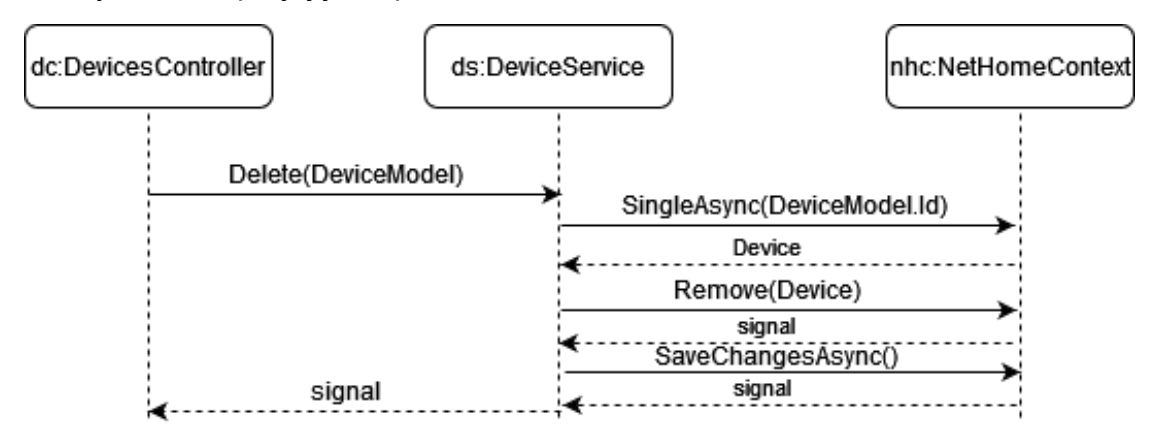

*Слика 108 ДС Брисање уређаја*

#### **Уговор УГ10**: ВратиСвеСобе

Операција: GetAllRooms(List<RoomModel>)

Веза са СК: СК8

Предуслови: /

Постуслови: /

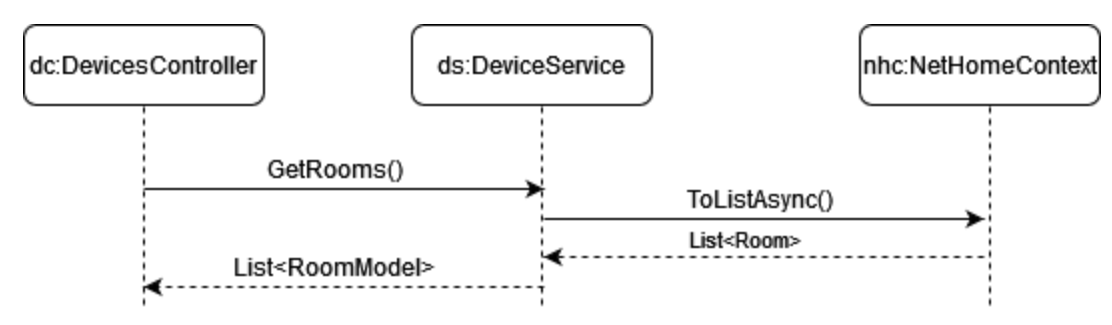

*Слика 109 ДС Врати све собе*

# **Уговор УГ11**: ДодајСобу

Операција: AddRoom(RoomModel)

Веза са СК: СК7

Предуслови: Вредносна и структурна ограничења над објектом RoomModel морају бити задовољена.

Постуслови: Подаци о соби су сачувани.

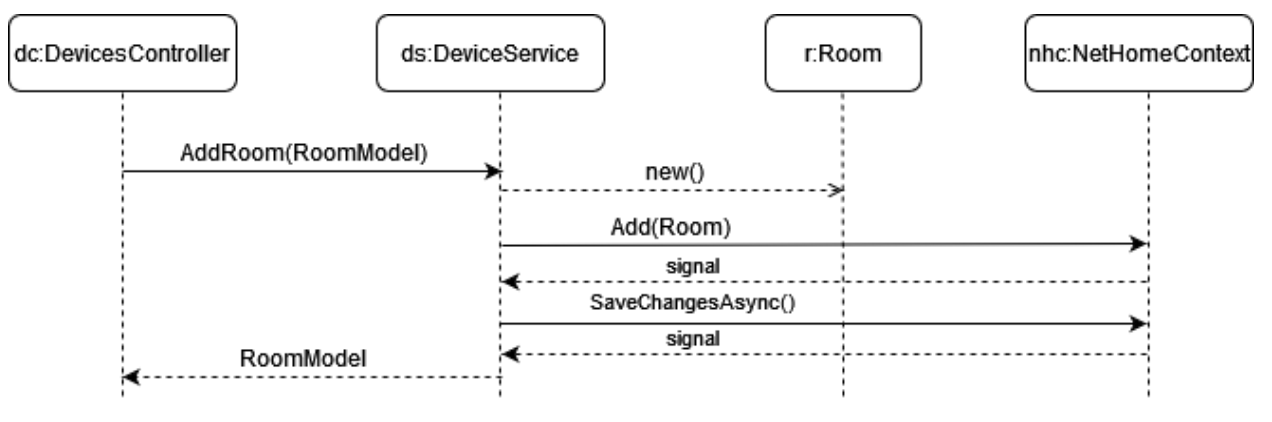

*Слика 110 ДС Додавање собе*

#### **Уговор УГ12**: ОбришиСобу

Операција: DeleteRoom(RoomModel)

Веза са СК: СК8

Предуслови: Вредносна и структурна ограничења над објектом RoomModel морају бити задовољена.

Постуслови: Соба је обрисана.

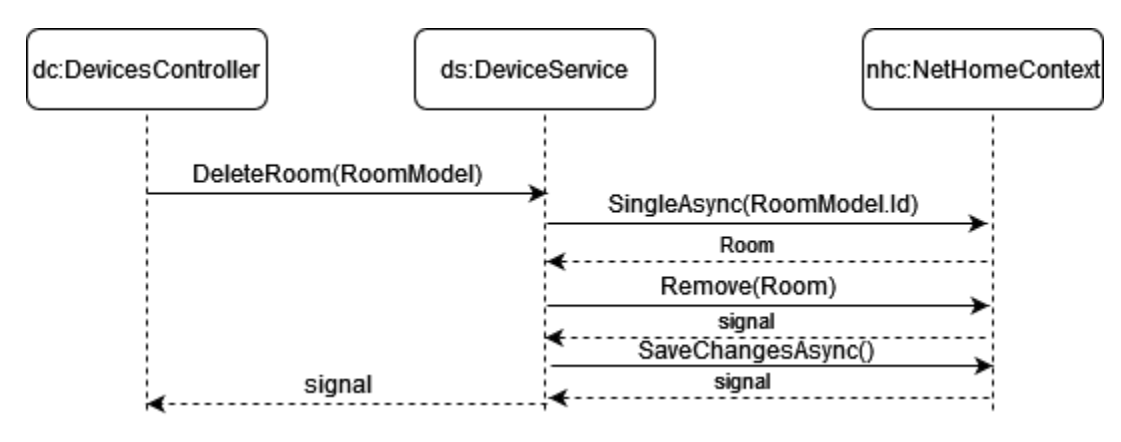

*Слика 111 ДС Брисање собе*

# **Уговор УГ13**: ВратиСвеТиповеУређаја

Операција: GetAllDeviceTypes(List<DeviceTypeModel>)

Веза са СК: СК10

Предуслови: /

Постуслови: /

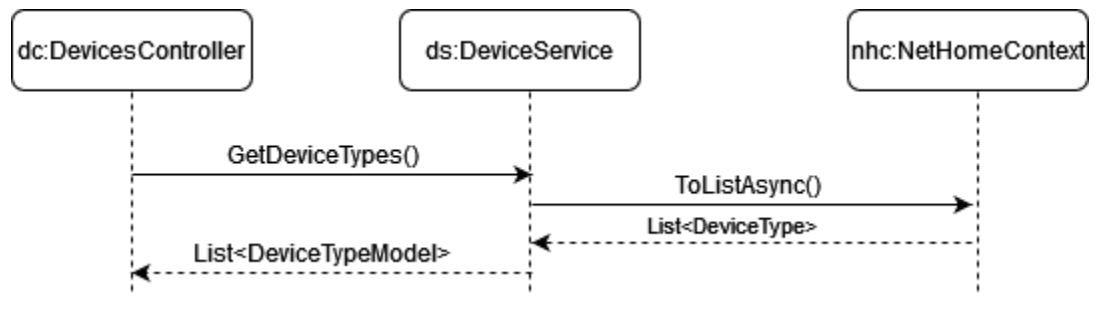

*Слика 112 ДС Врати све типове уређаја*

# **Уговор УГ14**: ДодајТипУређаја

Операција: AddDeviceType(DeviceTypeModel)

Веза са СК: СК9

Предуслови: Вредносна и структурна ограничења над објектом DeviceTypeModel морају бити задовољена.

Постуслови: Подаци о типу уређаја су сачувани.

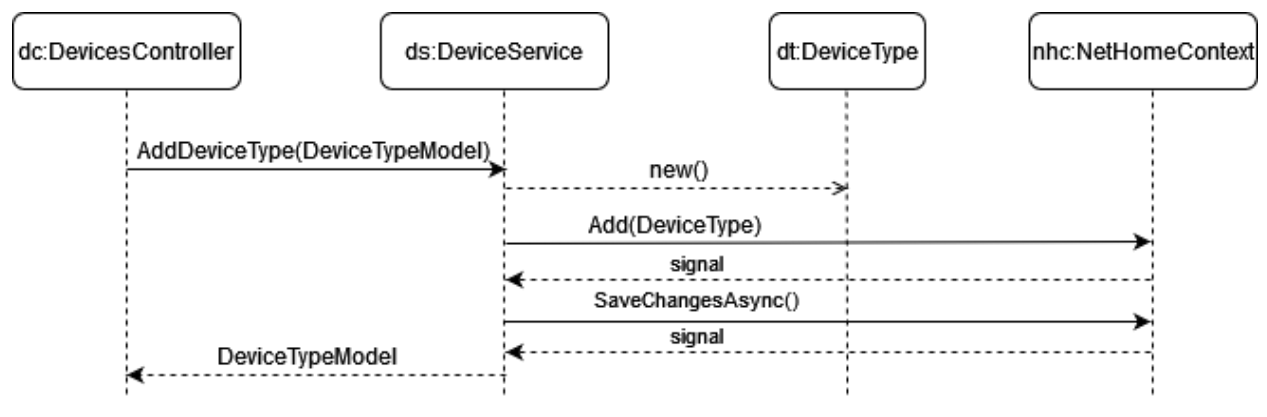

*Слика 113 ДС Додавање типа уређаја*

# **Уговор УГ15**: ОбришиТипУређаја

Операција: RemoveDeviceType(DeviceTypeModel)

Веза са СК: СК10

Предуслови: Вредносна и структурна ограничења над објектом DeviceTypeModel морају бити задовољена.

Постуслови: Тип уређаја је обрисан.

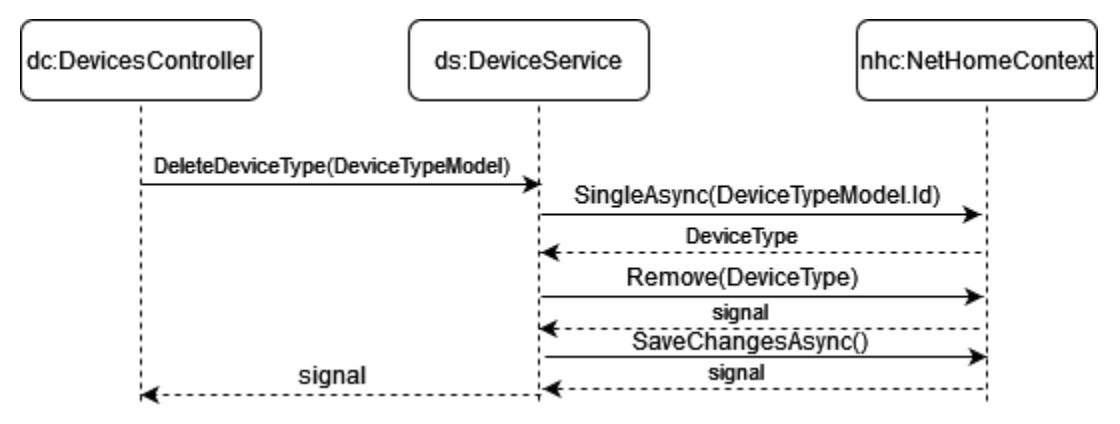

*Слика 114 ДС Брисање типа уређаја*

# **Уговор УГ16**: ВратиСвеКориснике

Операција: GetAllUsers(List<UserModel>)

Веза са СК: СК11, СК12, СК13

Предуслови: /

Постуслови: /

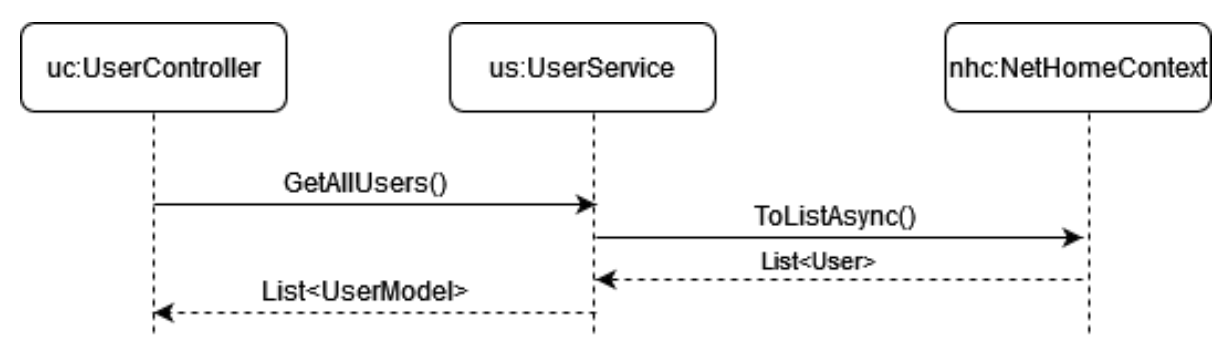

*Слика 115 ДС Врати све кориснике*

#### **Уговор УГ17**: ВратиКорисника

Операција: GetUser(id, UserModel)

Веза са СК: СК11, СК12, СК13

Предуслови: /

Постуслови: /

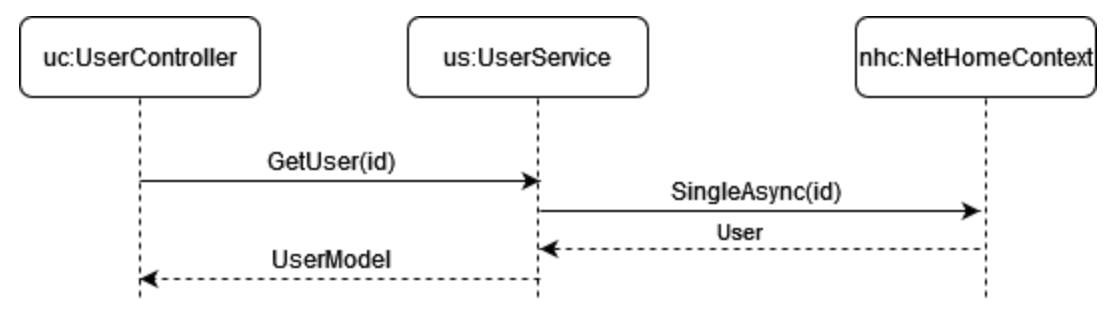

*Слика 116 ДС Врати корисника*

# **Уговор УГ18**: ДодајПриступУређају

Операција: GiveAccess(DeviceAccessPayload)

Веза са СК: СК12

Предуслови: Вредносна и структурна ограничења над објектом DeviceAccessPayload морају бити задовољена.

Постуслови: Приступ уређају је сачуван.

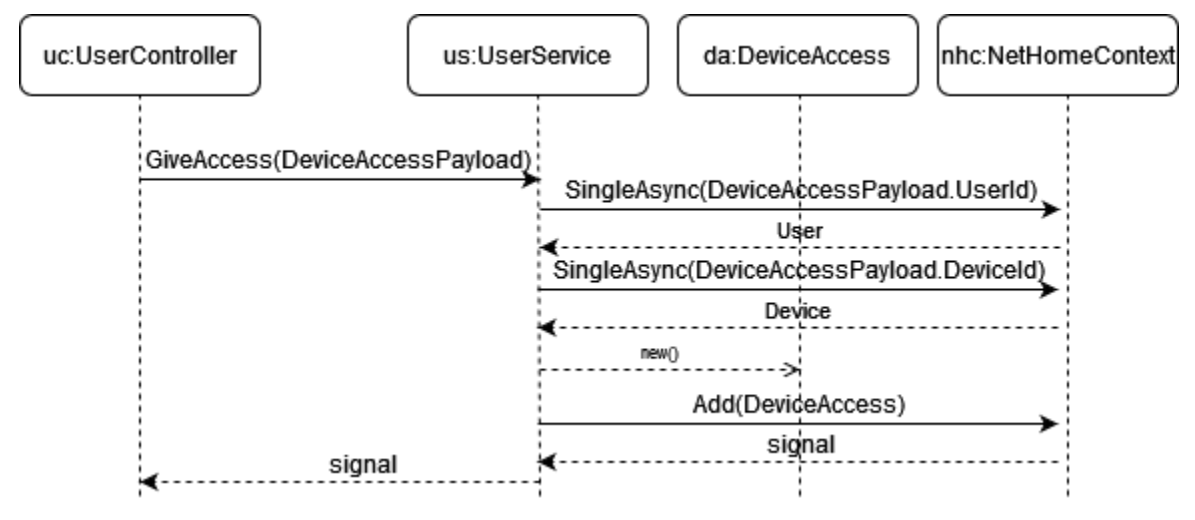

*Слика 117 ДС Додавање приступа уређају*

#### **Уговор УГ19**: ОбришиПриступУређају

Операција: RemoveAccess(DeviceAccessPayload)

Веза са СК: СК13

Предуслови: Вредносна и структурна ограничења над објектом DeviceAccessPayload морају бити задовољена.

Постуслови: Обрисан је приступ уређају.

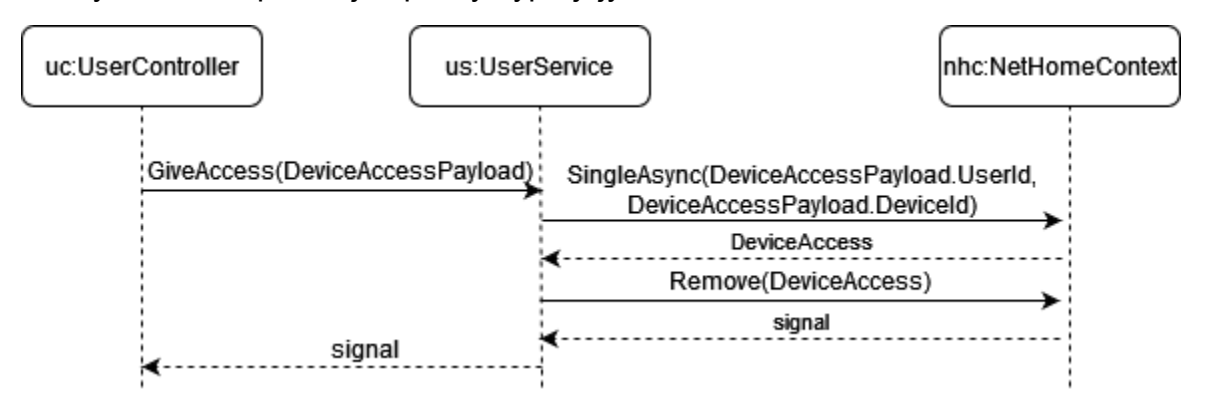

*Слика 118 Брисање приступа уређају*

# 6.3.3 Пројектовање базе података

Релациони модел добијен је на основу концептуалног модела.

Класа User наслеђује класу IdentityUser и на основу тога постојаће табела AspNetUsers која ће садржати како атрибуте класе User, тако и атрибуте базне класе IdentityUser.

На сличан начин, сви атрибути класа које наслеђују класу Device биће обејдињени у једну табелу Device која ће такође садржати и заједничке атрибуте из класе Device.

- Device(Id, Name, Model, DateAdded, IpAddress, DeviceUsername, DevicePassword, *DeviceType.Id, Room.Id*)
- DeviceType(Id, Name)
- Room(Id, Name)
- AirConditioner(Device.Id, Ison, Temperature, FanSpeed, Swing, TimerSet, TimerValue)
- RGBLight(Devide.Id, Ison, Mode, Brightness, Red, Green, Blue, White, Gain)
- RollerShutter(Device.Id, CurrentPercentage, FavPos1, FavPos2, FavPos3, FavPos4)
- DWSensor(Device.Id, IsOpen, Placement)
- THSensor(Device.Id, Temperature, Humidity)
- SmartSwitch(Device.Id, Ison)
- User(IdentityUser.Id, FirstName, LastName, Age, Gender, DateOfRegistration)
- DeviceUser(DeviceId, UserId)
- IdentityUser(Id, Username, PasswordHash, Email)
- AspNetRoles(Id, Name)
- AspNetUserRole(UserId, RoleId)

На основу креираних ентитета, а уз помоћ Entity Framework-a, генерисане су табеле у бази података:

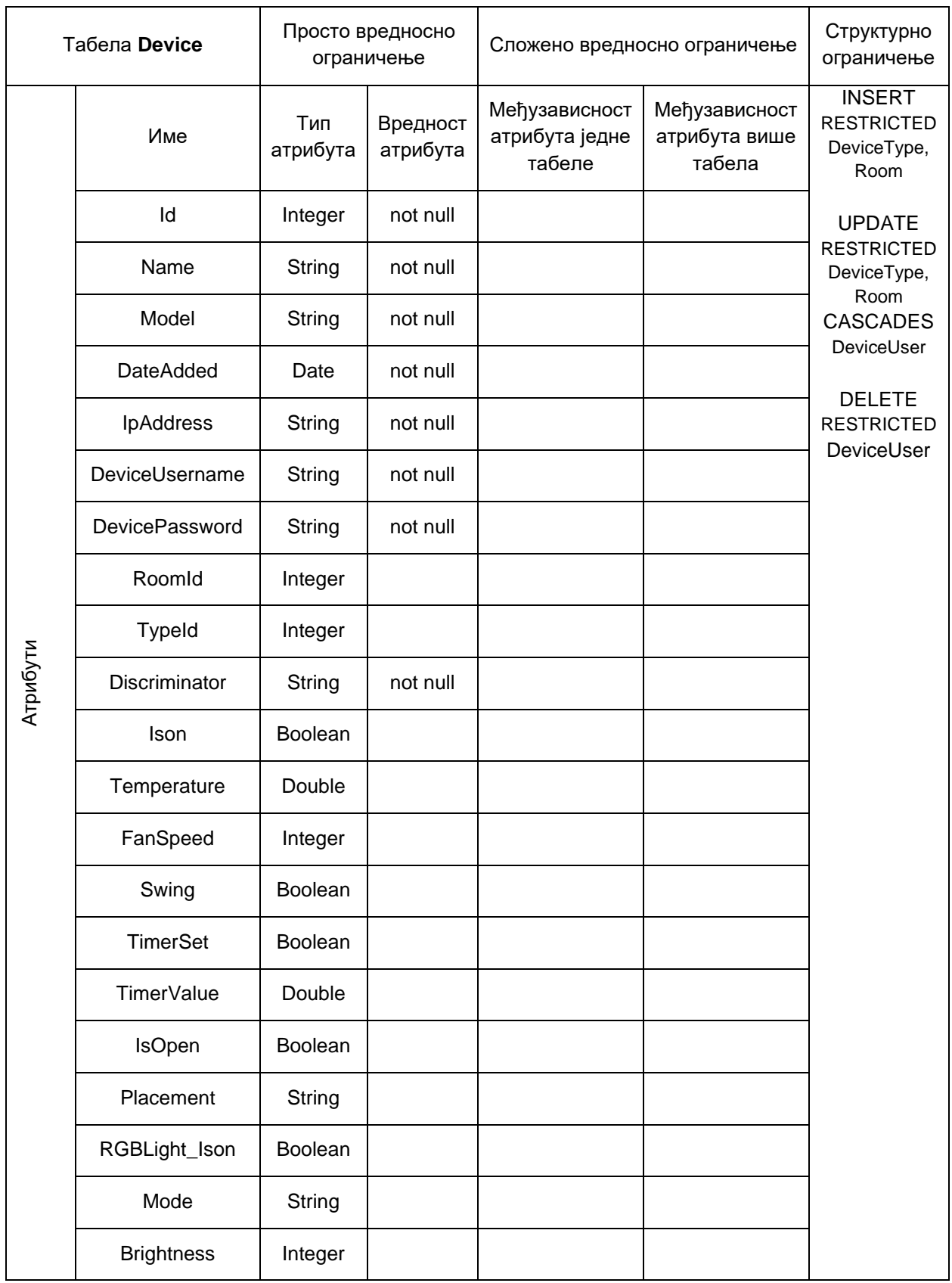

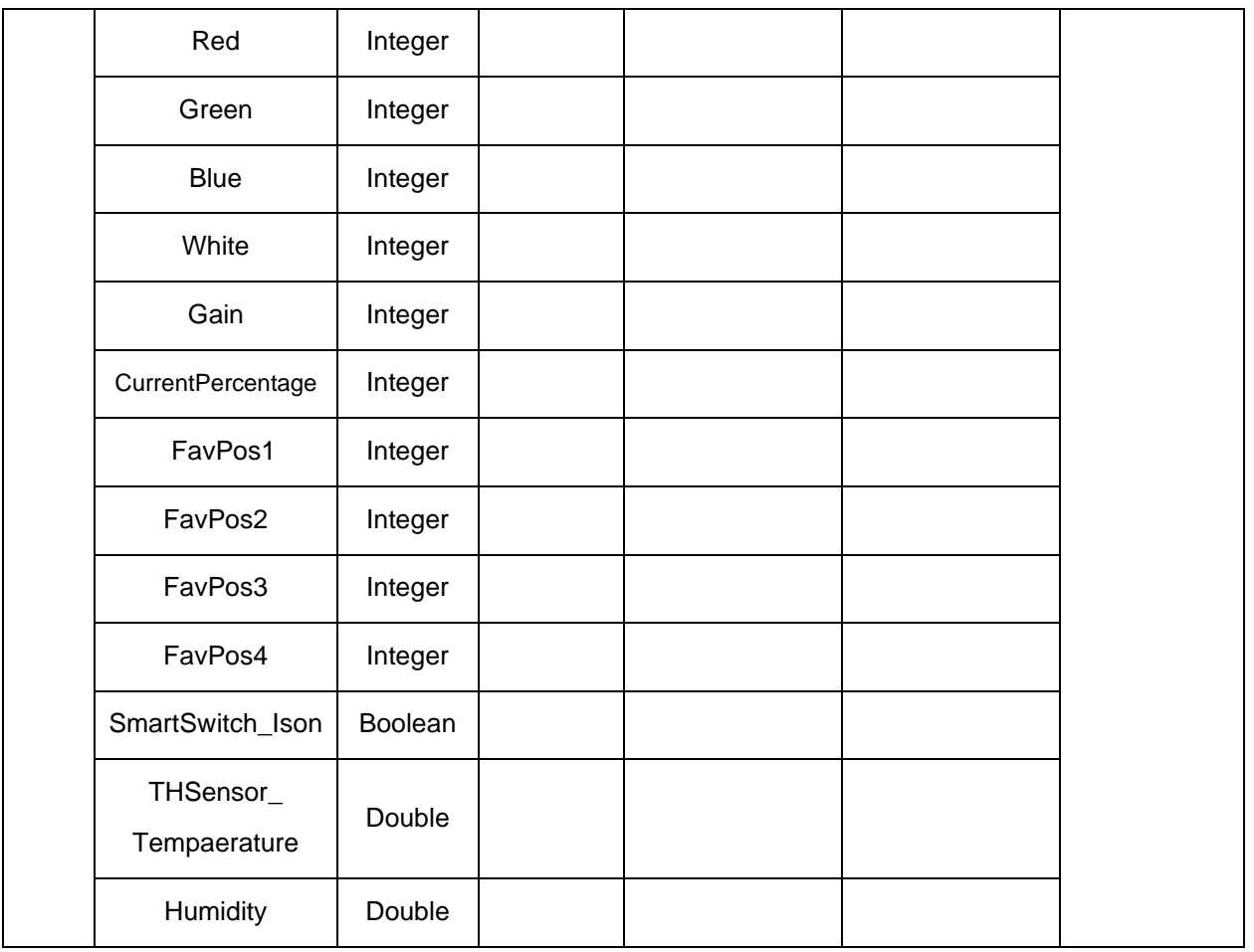

#### *Табела 1 - Device*

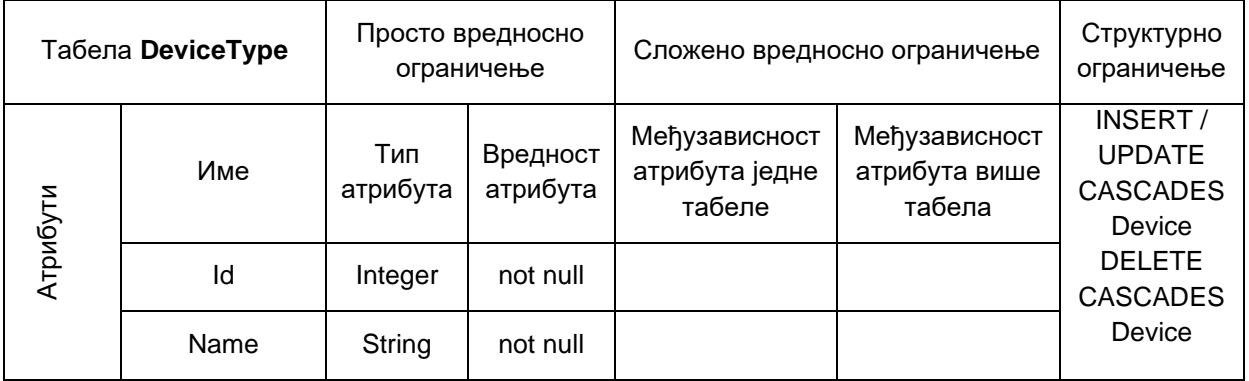

*Табела 2 - DeviceType*

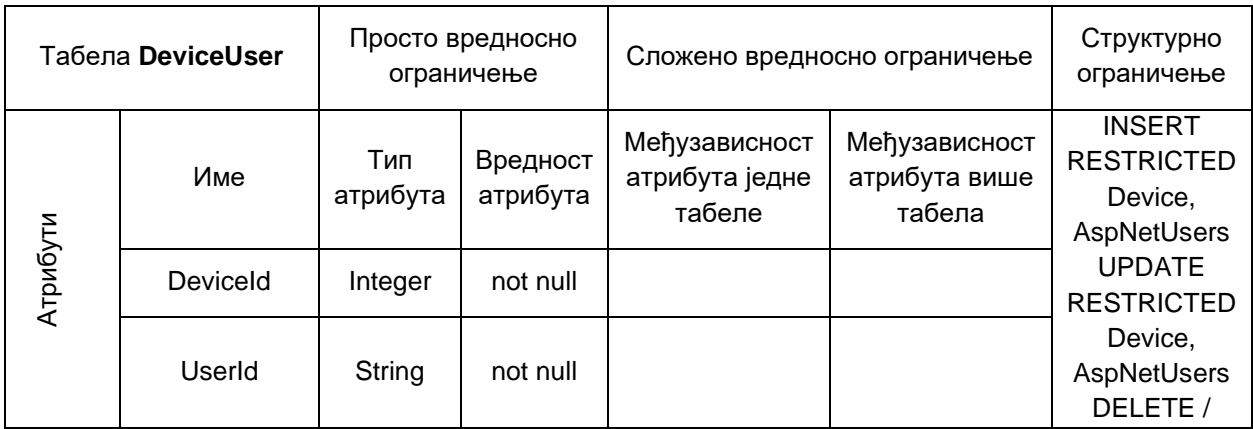

*Табела 3 DeviceUser*

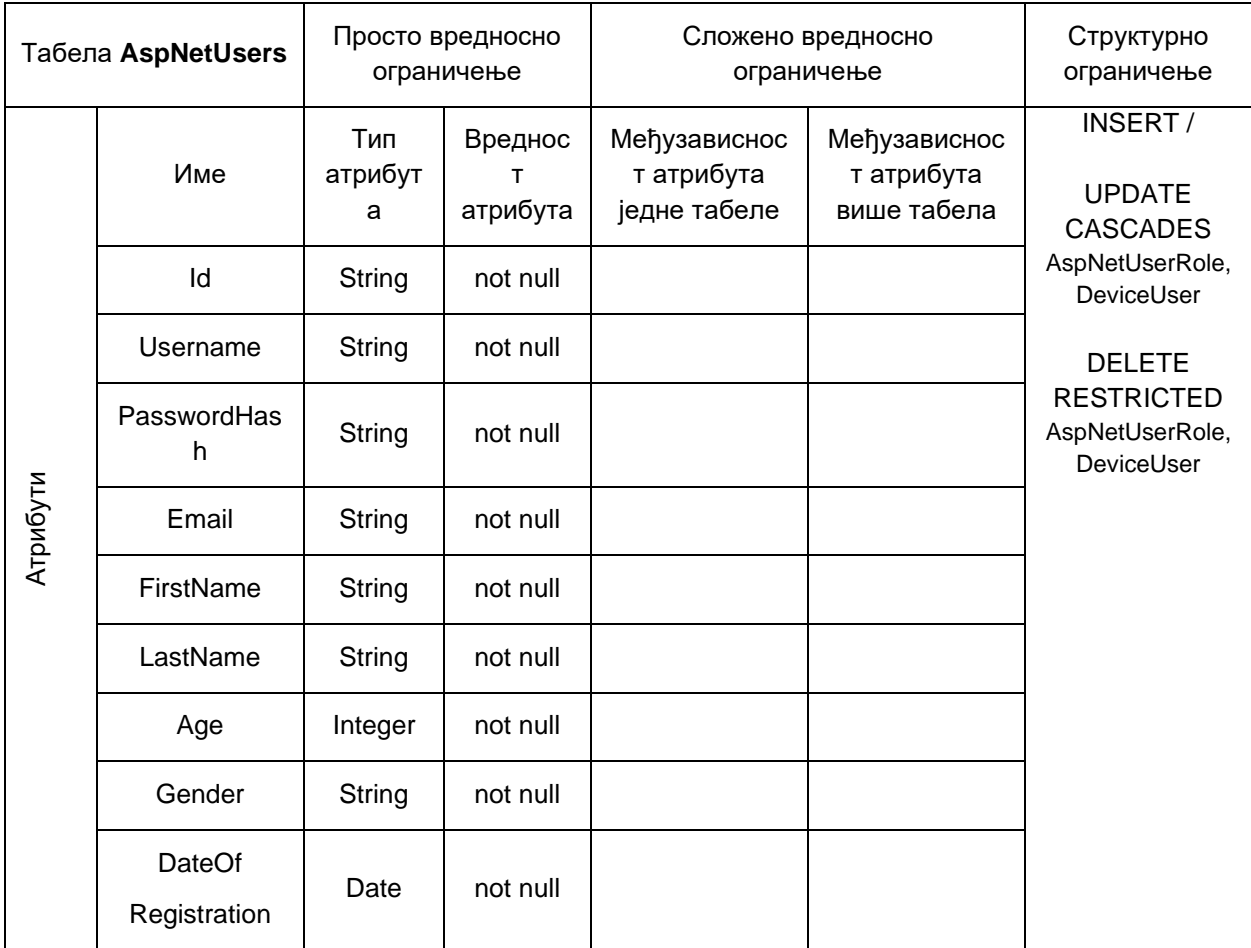

*Табела 4 AspNetUser*

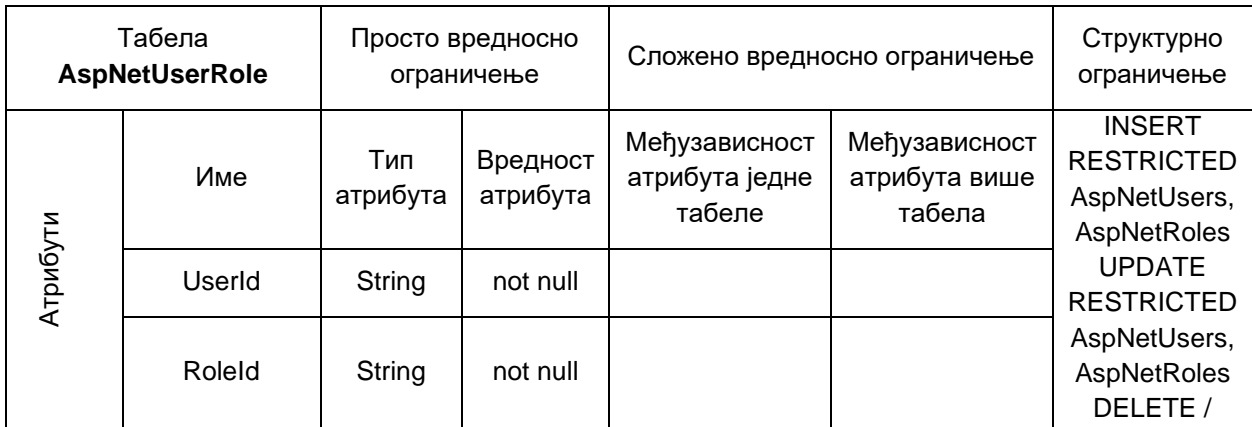

*Табела 5 AspNetUserRole*

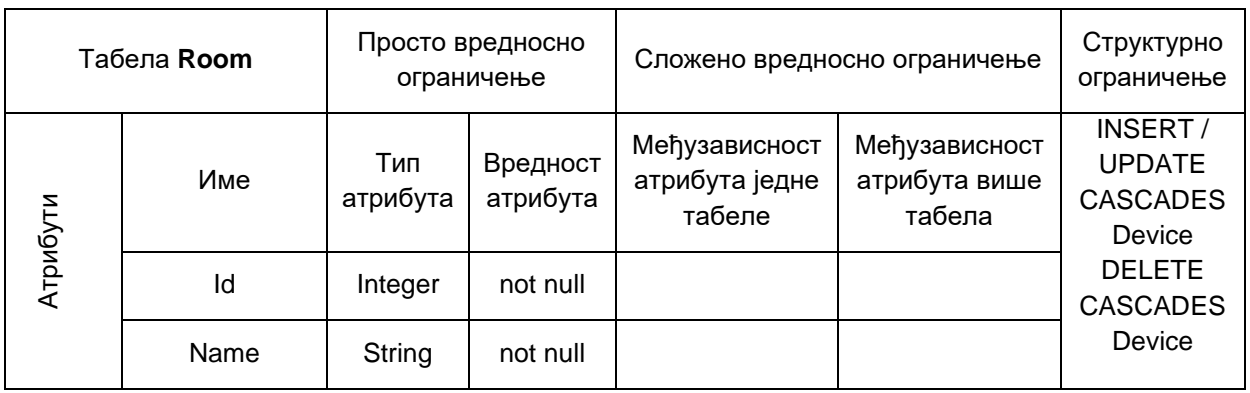

*Табела 6 Room*

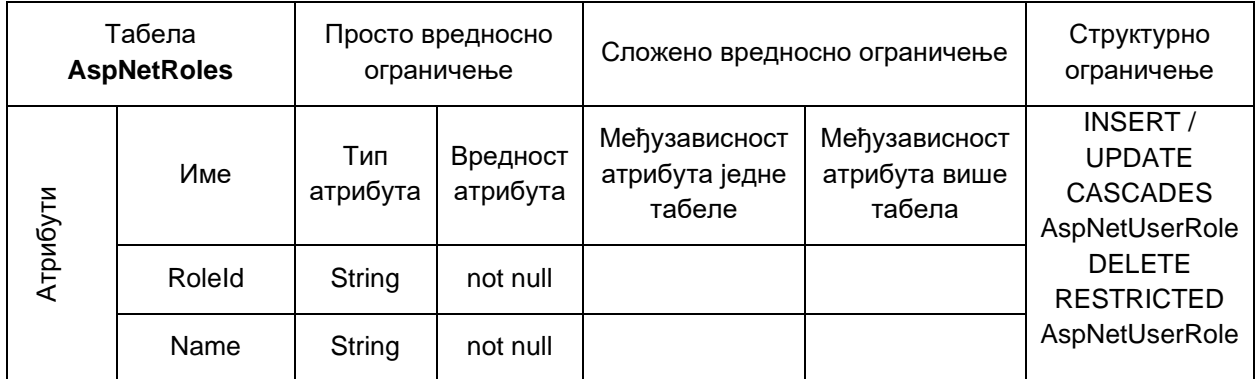

*Табела 7 AspNetRoles*

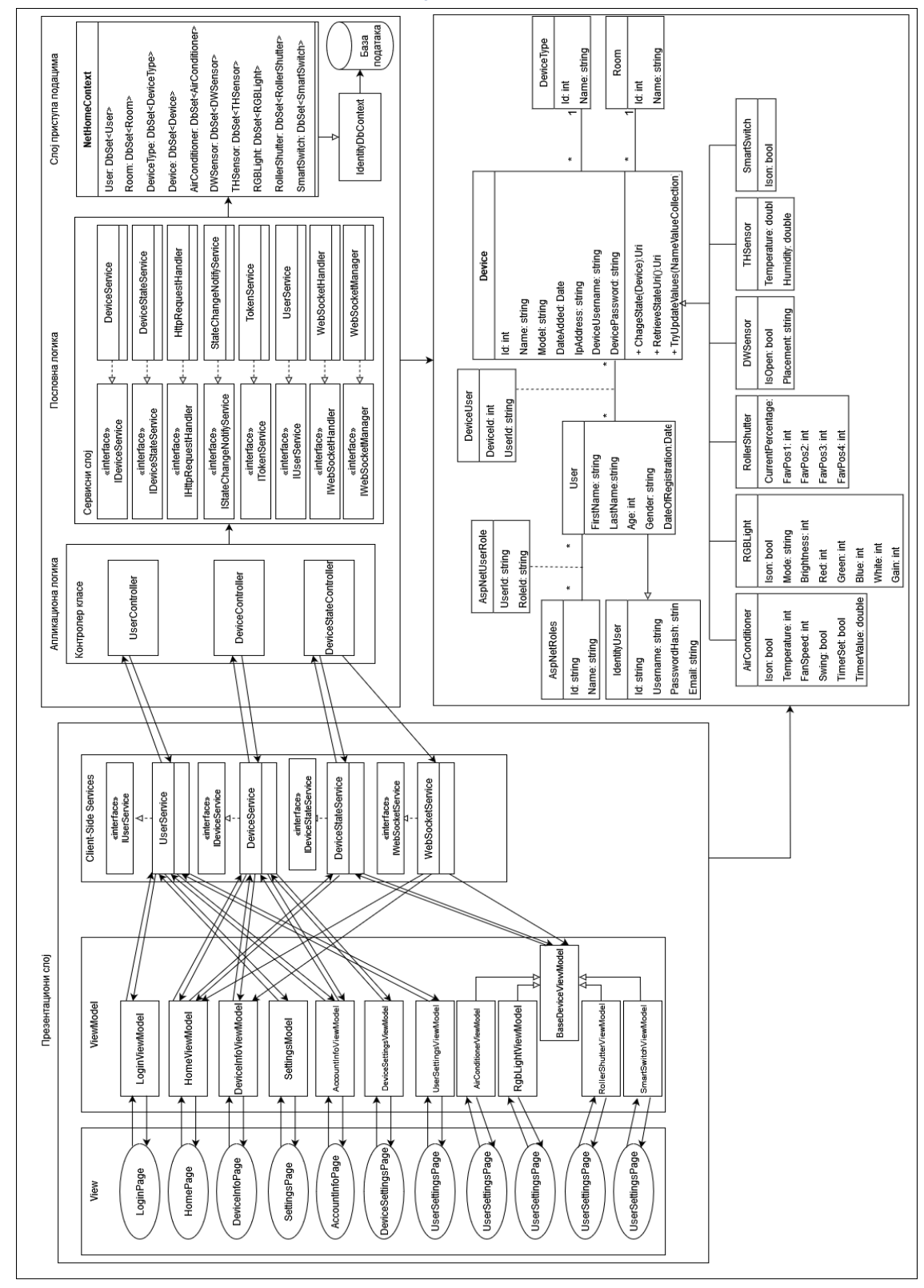

# 6.4 Коначан изглед архитектуре софтверског система

*Слика 119 Коначна архитектура*

# 7. Фаза имплементације

Софтверски систем развијен је употребом .NET технологија, по клијент-сервер архитектури. Клијентска апликација представља Xamarin апликацију која је намењена да се извршава на мобилном телефону, док серверска апликација представља WebApi. Систем за управљање базом података је SQLite, док је за мапирање и комуникацију са базом коришћен EntityFrameworkCore. Као развојно окружење коришћен је Visual Studio 2022.

# 7.1 Структура софтверског система

На основу архитектуре софтверског система направљени су следећи пројекти са својим неопходним класама и они су приказани на следећим сликама:

Серверска апликација:

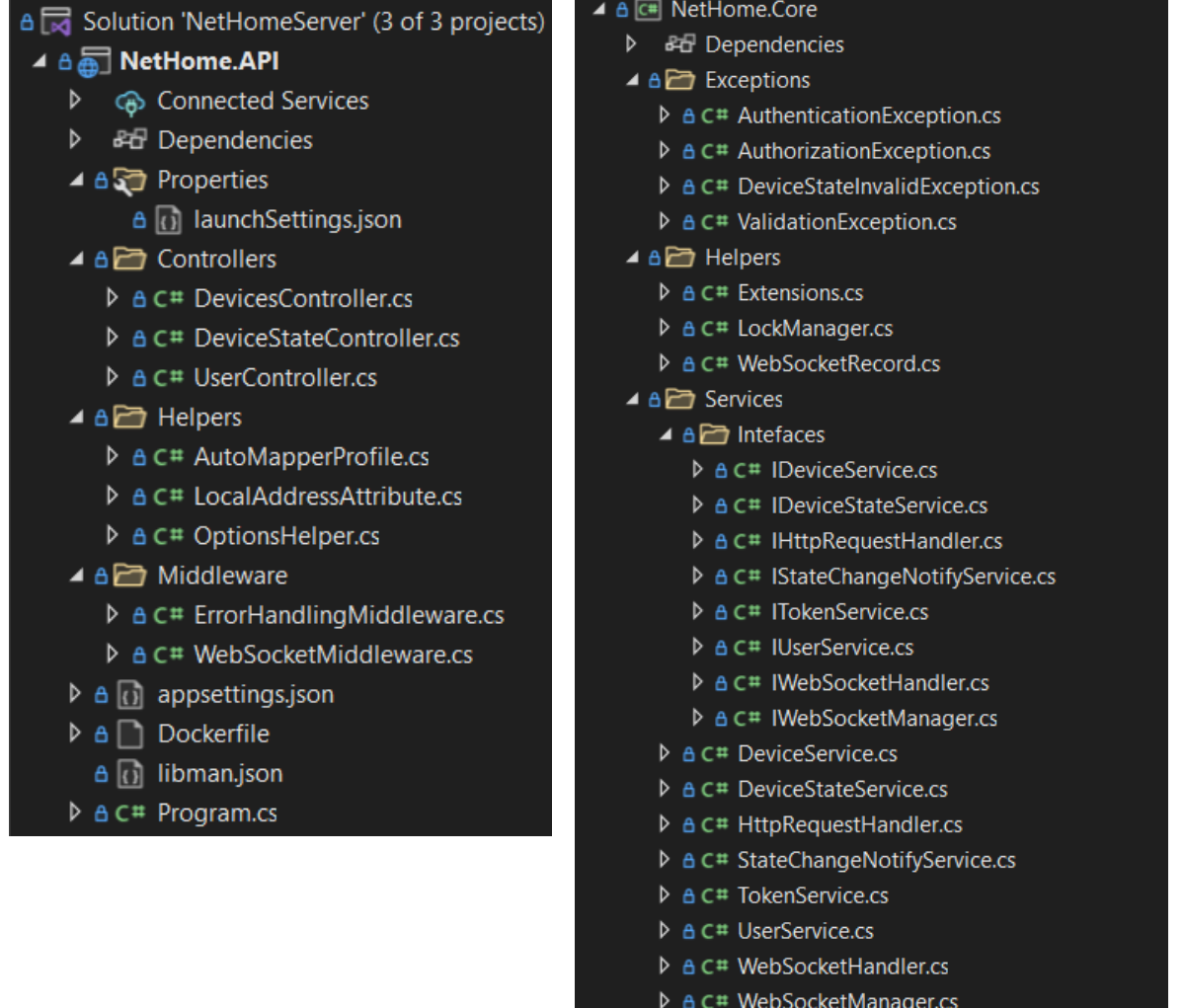

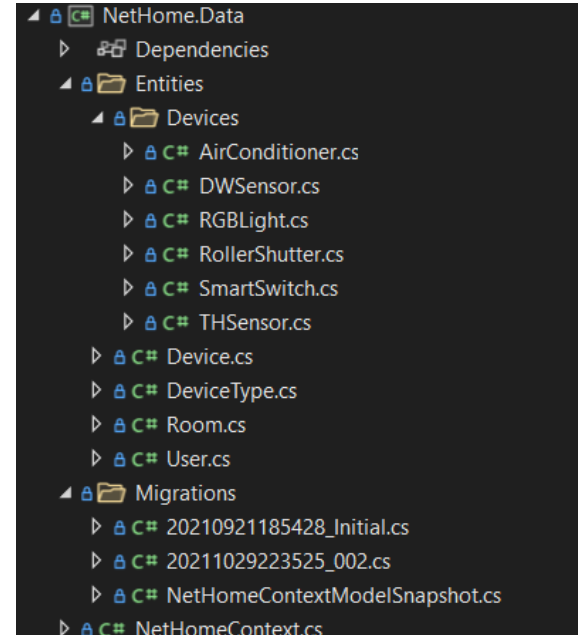

#### Клијентска апликација:

#### ⊿ and ViewModels a a Solution 'NetHomeXamarin' (2 of 2 projects) ▲ A and Devices ⊿ <u>A</u> **C**# NetHome **D** & Dependencies ▷ A C<sup>#</sup> AirConditionerViewModel.cs  $\triangle$   $\triangle$  Exceptions D A C# BaseDeviceViewModel.cs ▷ A C<sup>#</sup> BadResponseException.cs ▷ A C# RgbLightViewModel.cs  $\triangleright$  A C<sup>#</sup> ServerAuthorizationException.cs D a C# RollerShutterViewModel.cs ▶ A C# ServerCommunicationException.cs ▷ A C# SmartSwitchViewModel.cs ▲ A 2 Helpers D A C# BaseViewModel.cs  $\triangleright$   $\triangle$  C<sup>#</sup> Actions.cs ▷ A C# HomeViewModel.cs ▷ A C<sup>#</sup> AirConditionerSpeed.cs ▷ A C# LoginViewModel.cs **D A** C<sup>#</sup> DeviceList.cs ▷ A C# RegistrationViewModel.cs  $\triangleright$  A C<sup>#</sup> Extensions.cs ▷ A C# SettingsViewModel.cs  $\triangleright$  A C<sup>#</sup> HttpRequestHelper.cs ▲ A 2 Views ▷ A C# IEnvironment.cs ▲ A and Components **D A** C<sup>#</sup> JsonHelper.cs  $\triangleright$  + C# ControlTemplateSelector.cs  $\triangleright$  A C<sup>#</sup> RequestResult.cs ▷ A C# RgbLightMode.cs D A C# DeviceInfoTemplate.xaml.cs ▷ A C# ToggleControlState.cs ▷ A C# PowerButtonWithIndicator.cs ▲ A a comp Services ▲ A and Controls ▲ A and Interfaces ▷ A C# IDeviceManager.cs **D** A C<sup>#</sup> IDeviceService.cs > A C# DefaultControl.xaml.cs  $\triangleright$  A C# IDeviceStateService.cs ▲ A ... RollerShutterControl.xaml D A C# IUserService.cs D & C# RollerShutterControl.xaml.cs ▷ A C# IWebSocketService.cs  $\blacktriangle$  **A**<sub>is</sub> SensorsControl.xaml **D** A C<sup>#</sup> DeviceManager.cs ▷ A C# SensorsControl.xaml.cs **D A** C<sup>#</sup> DeviceService.cs **D** A C<sup>#</sup> SensorView.cs D A C# DeviceStateService.cs  $\triangleright$  + C# ToggleControl.cs ▷ A C# UserDataManager.cs ▲ A , ToggleControl.xaml **D A** C<sup>#</sup> UserService.cs ▷ A C# ToggleControl.xaml.cs

D A C# WebSocketService.cs

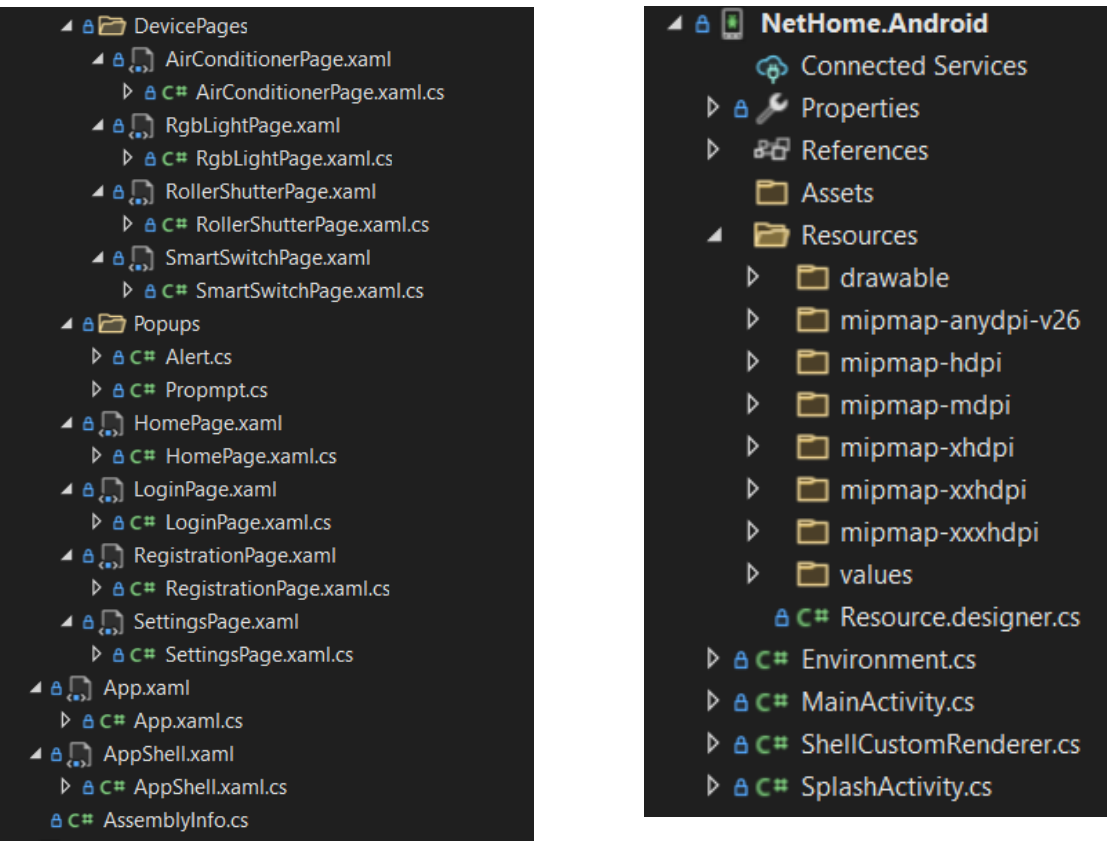

# 7.2 Имплементација апликационе логике

У овом наставку биће приказана имплементација претходно пројектоване апликационе логике.

#### 7.2.1 Комуникација са клијентом

Почетак извршавања серверске апликације преставља фајл Program.cs, односно класа Program, којa након промена уведених у .NET 6 више не садржи Main методу, већ се сав код у овом фајлу извршава приликом покретања апликације.

```
var builder = WebApplication.CreateBuilder(args);
 var services = builder.Services;
 services. AddAuthentication(OptionsHelper.AuthenticationOptions())
     .AddJwtBearer(OptionsHelper.JwtBearerOptions(builder.Configuration["Jwt:Key"]));
 services.AddAuthorization();
 services.AddDbContext<NetHomeContext>(options =>
     options.UseSqlite(builder.Configuration["ConnectionStrings:NetHomeContextConnection"]));
 services.AddIdentityCore<User>(OptionsHelper.IdentityOptions())
     .AddRoles<IdentityRole>().AddEntityFrameworkStores<NetHomeContext>();
 services.AddScoped<IHttpRequestHandler, HttpRequestHandler>();
 services.AddSingleton<IWebSocketManager, WebSocketManager>();
 services.AddScoped<IWebSocketHandler, WebSocketHandler>();
 services.AddAutoMapper(AppDomain.CurrentDomain.GetAssemblies());
 services.AddScoped<IUserService, UserService>();
 services.AddScoped<ITokenService, TokenService>();
 services.AddScoped<IDeviceService, DeviceService>();
 services.AddScoped<IStateChangeNotifyService, StateChangeNotifyService>();
 services.AddScoped<IDeviceStateService, DeviceStateService>();
 services.AddControllers().AddJsonOptions(OptionsHelper.JsonOptions());
 var app = builder. Build();
 app.UseMiddleware<ErrorHandlingMiddleware>();
 app.UseRouting();
 app.UseAuthentication();
 app.UseAuthorization();
□app.UseWebSockets(new WebSocketOptions()
 ł
     KeepAliveInterval = TimeSpan.FromSeconds(10)
 \mathbf{D}:
 app.UseMiddleware<WebSocketMiddleware>();
□app.UseEndpoints(endpoints =>
 ſ
     endpoints.MapControllers();
 \mathbf{D}
```

```
app.Run();
```
На претходној слици види се да се у првом делу класе Program дефинишу неопходне функционалности и сервиси, потребни за потпуну оперативност. У другом делу дефинишу се компоненте проточне обраде (*pipeline*) апликације. У том делу веома је битан редослед позивања тих компоненти, обзиром да приликом пристизања сваког HTTP захтева, тај захтев пролази кроз цео *pipeline* и тек на крају долази до контролера који ће тај захтев усмерити тако да он буде извршен. Ове компоненте називају се *Middleware.*

Комуникација са клијентском апликацијом одвија се примарно преко стандардних HTTP захтева, али се такође, паралелно, користе и *WebSocket-*и, који служе да у реалном времену обавештавају кориснике о променама које други корисници праве или које се дешавају у стану.

Ради обраде креиран је WebSocketMiddleware, који "пресреће" WebSocket захтеве и обрађује их, док остале захтеве прослеђује на даље извршавање.

```
2 references
public class WebSocketMiddleware
ſ
    private readonly RequestDelegate _next;
   0 references
   public WebSocketMiddleware(RequestDelegate next)
    €
        _{\text{next}} = next;
    Ŷ.
   0 references
   public async Task Invoke(HttpContext context, IWebSocketHandler _webSocketHandler)
        if (context.WebSockets.IsWebSocketRequest && context.User.Identity.IsAuthenticated)
        ſ
            using var socket = await context.WebSockets.AcceptWebSocketAsync();var userId = context.User.FindFirst(ClaimTypes.NameIdentifier).Value;
            if (userId is null) throw new AuthenticationException("WebSocket authentication error!");
            var wsr = _webSocketHandler.OnConnected(userId, socket);
            await _webSocketHandler.ReceiveAsync(wsr);
        Ŧ
        else
        €
            await _next(context);
        ł
ł
```
*WebSocketMiddleware* путем *DependecyInjection*-а захтева инстанцу сервиса за рад са *WebSocet*-има и за ауторизоване кориснике отвара *WebSocket* конекцију. Приликом промена стања уређаја, из сервиса за управљање стањима уређаја, поново се позива овај сервис и сви тренутно повезани корисници обавештавају се о насталој промени.

Ради стабилности серверске апликације такође се имплементира и посебан *Middleware* за обраду грешака. Он позив за даљу обраду сваког захтева обавија у *Try/Catch* блок, што значи да свака грешка која настане у даљој обради захтева, а није обрађена, бива обрађена у овом сегменту.

```
2 references
public class ErrorHandlingMiddleware
ſ
    private readonly RequestDelegate _next;
   0 references
    public ErrorHandlingMiddleware(RequestDelegate next)
    €
        _{\text{next}} = next;
    ¥
   0 references
    public async Task Invoke(HttpContext context)
    ſ
        try
        €
            await _next(context);
        ŀ
        catch (Exception ex)
        ſ
            await HandleExceptionAsync(context, ex);
        ł
    ł
    1 reference
    public static Task HandleExceptionAsync(HttpContext context, Exception exception)
    ſ
        var code = HttpStatusCode.InternalServerError;
        if (exception is ValidationException) code = HttpStatusCode.BadRequest;
        else if (exception is AuthenticationException) code = HttpStatusCode.Unauthorized;
        else if (exception is AuthorizationException) code = HttpStatusCode.Forbidden;
        var result = JsonSerializer.Serialize(new { exception.Message });
        context. Response. ContentType = "application/json";
        context. Response. StatusCode = (int)code;
        return context. Response. WriteAsync(result);
    ł
ł
```
За аутентификацију и ауторизацију, апликација користи *ASP.NET Core Identity*, који у апликацији генерише свој *Middleware* и приликом сваког захтева који очекује да корисник буде ауторизован, ауторизацију врши на следећи начин. Приликом пријаве на систем кориснику се уз податке о његовом налогу прослеђује и токен за ауторизацију (*JWT*). Тај токен мора да буде постављен у заглављу свакок HTTP захтева, чија циљана крајња тачка (*Endpoint*) захтева ауторизованог корисника. *Middleware* за ауторизацију затим, по пристизању захтева, врши дешифровање токена и проверава његов садржај, а у инстанци HttpContext класе, која је везана

за тај специфичан HTTP захтев, поставља податке о ауторизованом кориснику уколико је ауторизација била успешна.

```
public static Action<JwtBearerOptions> JwtBearerOptions(string key) => options =>
   options.RequireHttpsMetadata = false;
   options.SaveToken = true;
   options. TokenValidationParameters = new TokenValidationParameters()
        ValidateIssuerSigningKey = true.
       IssuerSigningKey = new SymmetricSecurityKey(Encoding.ASCII.GetBytes(key)),
        ValidateIssuer = false.
       ValidateAudience = falseValidateLifetime = true,
       RequireExpirationTime = true
   Ÿ.
   options. Events = new JwtBearerEvents
        OnTokenValidated = async context =>
            var id = context. Principal. FindFirst(ClaimTypes. NameIdentifier). Value;
            var userManager = context.HttpContext.RequestServices.GetRequiredService<UserManager<User>><();
            var user = await userManager.FindByIdAsync(id) ?? throw new AuthorizationException("Unable to verify token!");
            if (user.LockoutEnd > DateTime.Now)
                var timeSpan = user.LockoutEnd - DateTime.Now;
                var years = timeSpan.Value.Days / 365;
               throw new AuthorizationException($"Your account has been locked for {vears} years. Please contact an owner."):
            J.
            var claims = new ClaimsIdentity();
            foreach (string role in await userManager.GetRolesAsync(user))
                claims.AddClaim(new Claim(ClaimTypes.Role, role));
            context.Principal.AddIdentity(claims);
        P
   \mathbf{H}Ÿ.
```
Да би се ауторизација обавила неопходно је да код сваке крајње тачке у контролеру буде постављен атрибут за ауторизацију као на следећем примеру:

```
[Authorize]
[HttpGet("get")]
0 references
public async Task<DeviceModel> Get([FromQuery] int id)
€
    return await _deviceService.GetDevice(id, User.FindFirstValue(ClaimTypes.NameIdentifier));
ł
```
Могуће је такође, у оквиру атрибута, дефинисати и које роле које корисник мора имати за приступ крајњој тачки:

```
[Authorize(Roles = "Admin, Owner")]
[HttpPost("add")]
0 references
public async Task<DeviceModel> Add([FromBody] DevicePayload device)
€
    return await _deviceService.Add(device);
Ŗ
```
#### 7.2.2 Пословна логика

Пословна логика је описана структуром коју чине доменске класе и понашањем које се састоји из системских операција [1].

#### **Имплементација доменских класа**

Доменске класе се имплементирају на основу концептуалног модела, садрже јавне *Property*-је и у случају уређаја, јавне методе, које садрже део логике за специфичну врсту уређаја.

На следећој слици приказана је једна од једноставнијих доменских класа, SmartSwitch, која се односи на паметни прекидач, на сличан начин имплементиране су и остале доменске класе.

```
6 references
public class SmartSwitch : Device
ſ
   4 references
    public bool Ison { get; set; }
    2 references
    public override Uri ChangeState(Device newValue)
    €
        SmartSwitch ss = (SmartSwitch)newValue;
        Ison = ss.Json;switch (Model)
        €
            case "Shelly 1":
            case "Shelly 1PM":
                var baseUri = new Uri($"{IpAdress}/relay/0");
                 var uri = new UriBuilder(baseUri);
                 string isonQuery = \frac{1}{2}"turn={(Ison ? "on" : "off")}";
                uri.Query = isonQuery;return uri.Uri;
            default:
                 throw new NotImplementedException();
        }
    ł
    2 references
    public override Uri RetrieveStateUri() => new($"{IpAdress}/relay/0");
    3 references
    public override bool TryUpdateValues(NameValueCollection values)
    €
        bool result = bool. TryParse(values["ison"], out bool newValue);
        if (result) Ison = newValue;
        return result;
    ł
ł
```
#### **Имплементација системских операција**

**Уговор УГ1**: ПријавиКорисника

Операција: Login(LoginRequest)

Веза са СК: СК1

Предуслови: Вредносна и структурна ограничења над објектом LoginRequest морају бити задовољена.

Постуслови: Корисник је пријављен.

```
[HttpPost("login")]
0 references
public async Task<LoginResponse> Login([FromBody] LoginRequest login)
€
    return await _userService.Login(login);
ł
```
**Уговор УГ2**: ИзмениСтањеУређаја

Операција: ChangeDeviceState(DeviceModel)

Веза са СК: СК2

Предуслови: Вредносна и структурна ограничења над објектом DeviceModel морају бити задовољена.

Постуслови: Стање уређаја је промењено.

```
[Authorize]
[HttpPost("change")]
0 references
public async Task<DeviceModel> ChangeDeviceState([FromBody] DeviceModel device)
{
    return await _deviceStateService.ChangeState(device, User.FindFirstValue(ClaimTypes.NameIdentifier));
Ŷ.
```
**Уговор УГ3**: ВратиПодаткеОНалогу

Операција: GetUserData(UserModel)

Веза са СК: СК3

Предуслови:

Постуслови:

```
[Authorize]
[HttpGet("getown")]
0 references
public async Task<UserModel> GetOwnUserData()
€
    return await _userService.GetUser(User.FindFirstValue(ClaimTypes.NameIdentifier));
ł
```
**Уговор УГ4**: ИзмениКорисника

Операција: UpdateUser(UserModel)

Веза са СК: СК3, СК11

Предуслови: Вредносна и структурна ограничења над објектом UserModel морају бити задовољена.

Постуслови: Подаци о кориснику су измењени.

```
[Authorize]
[HttpPost("update")]
0 references
public async Task<UserModel> Update([FromBody] UserModel userModel)
ſ
    return await _userService.UpdateUser(userModel, User.FindFirstValue(ClaimTypes.NameIdentifier));
j.
```
# **Уговор УГ5**: ДодајУређај

Операција: AddDevice(DevicePayload)

Веза са СК: СК4

Предуслови: Вредносна и структурна ограничења над објектом DeviceModel морају бити задовољена.

Постуслови: Подаци о уређају су сачувани.

```
[Authorize(Roles = "Admin, Owner")]
[HttpPost("add")]
0 references
public async Task<DeviceModel> Add([FromBody] DevicePayload device)
ſ
    return await _deviceService.Add(device);
ł
```
# **Уговор УГ6**: ВратиСвеУређаје

Операција: GetAllDevices(List<DeviceModel>)

Веза са СК: СК5, СК6

Предуслови: /

#### Постуслови: /

```
[Authorize]
[HttpGet("getall")]
0 references
public async Task<ICollection<DeviceModel>> GetAll()
€
   return await _deviceService.GetAllDevices(User.FindFirstValue(ClaimTypes.NameIdentifier));
j.
```
# **Уговор УГ7**: ВратиУређај

Операција: GetDevice(id, DeviceModel)

Веза са СК: СК5, СК6

Предуслови: /

Постуслови: /

```
[Authorize]
[HttpGet("get")]
0 references
public async Task<DeviceModel> Get([FromQuery] int id)
£.
    return await _deviceService.GetDevice(id, User.FindFirstValue(ClaimTypes.NameIdentifier));
¥
```
# **Уговор УГ8**: ИзмениУређај

Операција: UpdateDevice(DeviceModel)

Веза са СК: СК5

Предуслови: Вредносна и структурна ограничења над објектом DeviceModel морају бити задовољена.

Постуслови: Подаци о уређају су измењени.

```
[Authorize(Roles = "Admin, Owner")]
[HttpPost("update")]
0 references
public async Task<DeviceModel> Update([FromBody] DevicePayload device)
₹
    return await _deviceService.Update(device);
ł
```
#### **Уговор УГ9**: ОбришиУређај

Операција: DeleteDevice(DeviceModel)

Веза са СК: СК6

Предуслови: Вредносна и структурна ограничења над објектом DeviceModel морају бити задовољена.

Постуслови: Уређај је обрисан.

```
[Authorize(Roles = "Admin, Owner")]
[HttpPost("delete")]
0 references
public async Task Delete([FromBody] DeviceModel device)
€
    await _deviceService.Delete(device);
ŀ
```
**Уговор УГ10**: ВратиСвеСобе

Операција: GetAllRooms(List<RoomModel>)

Веза са СК: СК8

Предуслови: /

Постуслови: /

```
[Authorize(Roles = "Admin, Owner")]
[HttpGet("getrooms")]
0 references
public async Task<ICollection<RoomModel>> GetRooms()
{
    return await _deviceService.GetRooms();
ŀ
```
# **Уговор УГ11**: ДодајСобу

Операција: AddRoom(RoomModel)

Веза са СК: СК7

Предуслови: Вредносна и структурна ограничења над објектом RoomModel морају бити задовољена.

Постуслови: Подаци о соби су сачувани.

```
[Authorize(Roles = "Admin, Owner")]
[HttpPost("addroom")]
0 references
public async Task AddRoom([FromBody] RoomModel room)
{
    await _deviceService.AddRoom(room);
ł
```
#### **Уговор УГ12**: ОбришиСобу

Операција: DeleteRoom(RoomModel)

Веза са СК: СК8

Предуслови: Вредносна и структурна ограничења над објектом RoomModel морају бити задовољена.

Постуслови: Соба је обрисана.

```
[Authorize(Roles = "Admin, Owner")]
[HttpPost("deleteroom")]
0 references
public async Task DeleteRoom([FromBody] RoomModel room)
€
    await _deviceService.DeleteRoom(room);
ł
```
# **Уговор УГ13**: ВратиСвеТиповеУређаја

Операција: GetAllDeviceTypes(List<DeviceTypeModel>)

Веза са СК: СК10

Предуслови: /

Постуслови: /

```
[Authorize(Roles = "Admin, Owner")]
[HttpGet("gettypes")]
0 references
public async Task<ICollection<DeviceTypeModel>> GetDeviceTypes()
€
    return await _deviceService.GetDeviceTypes();
ł
```
# **Уговор УГ14**: ДодајТипУређаја

Операција: AddDeviceType(DeviceTypeModel)

Веза са СК: СК9

Предуслови: Вредносна и структурна ограничења над објектом DeviceTypeModel морају бити задовољена.

Постуслови: Подаци о типу уређаја су сачувани.

```
[Authorize(Roles = "Admin, Owner")]
[HttpPost("addtype")]
0 references
public async Task AddDeviceType([FromBody] DeviceTypeModel type)
ſ
    await _deviceService.AddType(type);
ł
```
**Уговор УГ15**: ОбришиТипУређаја

Операција: RemoveDeviceType(DeviceTypeModel)

Веза са СК: СК10

Предуслови: Вредносна и структурна ограничења над објектом DeviceTypeModel морају бити задовољена.

Постуслови: Тип уређаја је обрисан.

```
[Authorize(Roles = "Admin, Owner")]
[HttpPost("deletetype")]
0 references
public async Task DeleteDeviceType([FromBody] DeviceTypeModel type)
€
    await _deviceService.DeleteType(type);
ŀ
```
**Уговор УГ16**: ВратиСвеКориснике

Операција: GetAllUsers(List<UserModel>)

```
Веза са СК: СК11, СК12, СК13
Предуслови: /
Постуслови: /
[Authorize(Roles = "Owner")]
[HttpGet("getall")]
0 references
public async Task<ICollection<UserModel>> GetAllUsers()
ł
    return await _userService.GetAllUsers();
ł
```
#### **Уговор УГ17**: ВратиКорисника

Операција: GetUser(id, UserModel)

Веза са СК: СК11, СК12, СК13
# Предуслови: /

Постуслови: /

```
[Authorize(Roles = "Owner")]
[HttpGet("get")]
0 references
public async Task<UserModel> GetUser([FromQuery] string id)
ſ
    return await _userService.GetUser(id);
ł
```
**Уговор УГ18**: ДодајПриступУређају

Операција: GiveAccess(DeviceAccessPayload)

Веза са СК: СК12

Предуслови: Вредносна и структурна ограничења над објектом DeviceAccessPayload морају бити задовољена.

Постуслови: Приступ уређају је сачуван.

```
[Authorize(Roles = "Owner")]
[HttpPost("giveaccess")]
0 references
public async Task GiveAccess([FromBody] DeviceAccessPayload deviceAccess)
ſ
    await _userService.GiveUserDeviceAccess(deviceAccess);
ł
```
**Уговор УГ19**: ОбришиПриступУређају

Операција: RemoveAccess(DeviceAccessPayload)

Веза са СК: СК13

Предуслови: Вредносна и структурна ограничења над објектом DeviceAccessPayload морају бити задовољена.

Постуслови: Обрисан је приступ уређају.

```
[Authorize(Roles = "Owner")]
[HttpPost("removeaccess")]
0 references
public async Task RemoveAccess([FromBody] DeviceAccessPayload deviceAccess)
ſ
    await _userService.RemoveUserDeviceAccess(deviceAccess);
ł
```
# 7.2.3 Складиште података

На основу класа ентитета генерисане су табеле у бази података. Коришћена база података је *SQLite.*

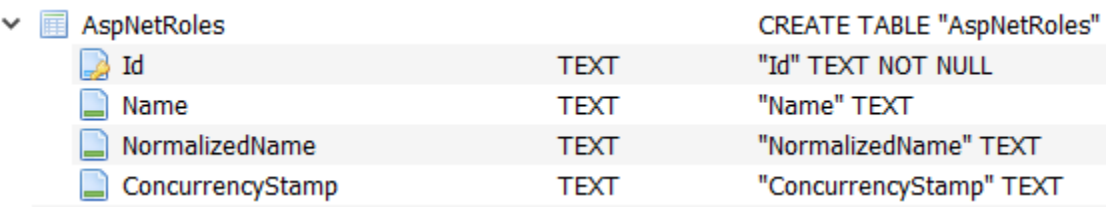

*Слика 120 Табела AspNetRoles*

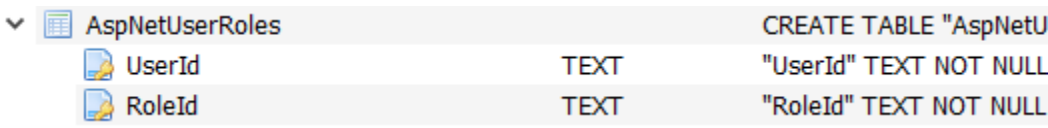

#### *Слика 121 Табела AspNetUserRoles*

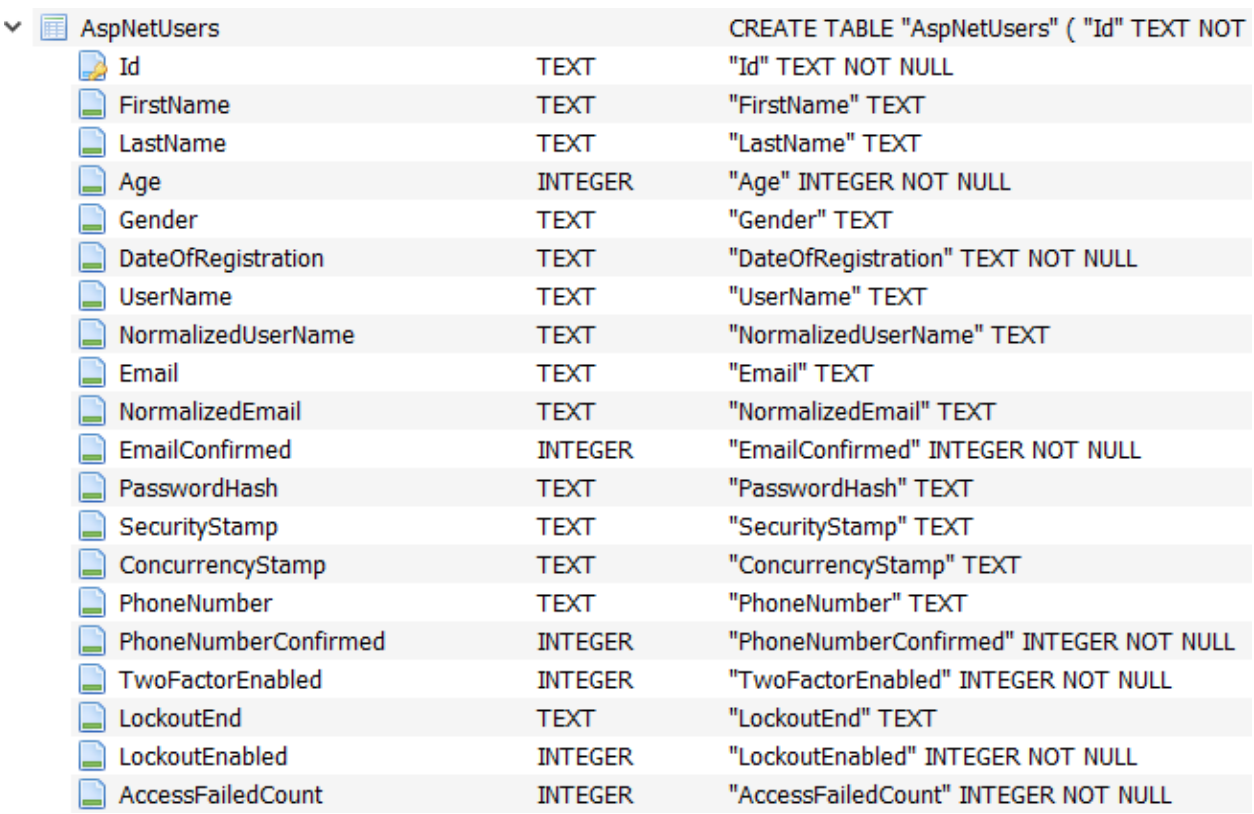

*Слика 122 Табела AspNetUsers*

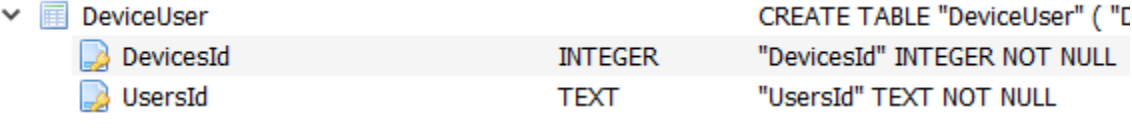

*Слика 123 Табела DeviceUser*

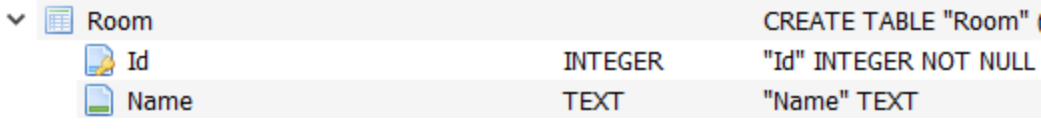

#### *Слика 124 Табела Room*

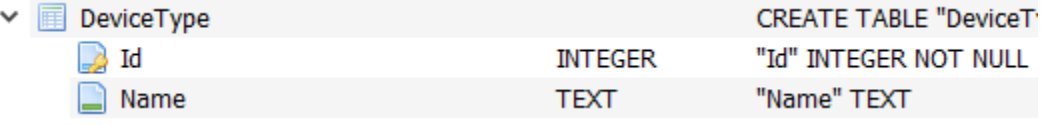

#### *Слика 125 Табела DeviceType*

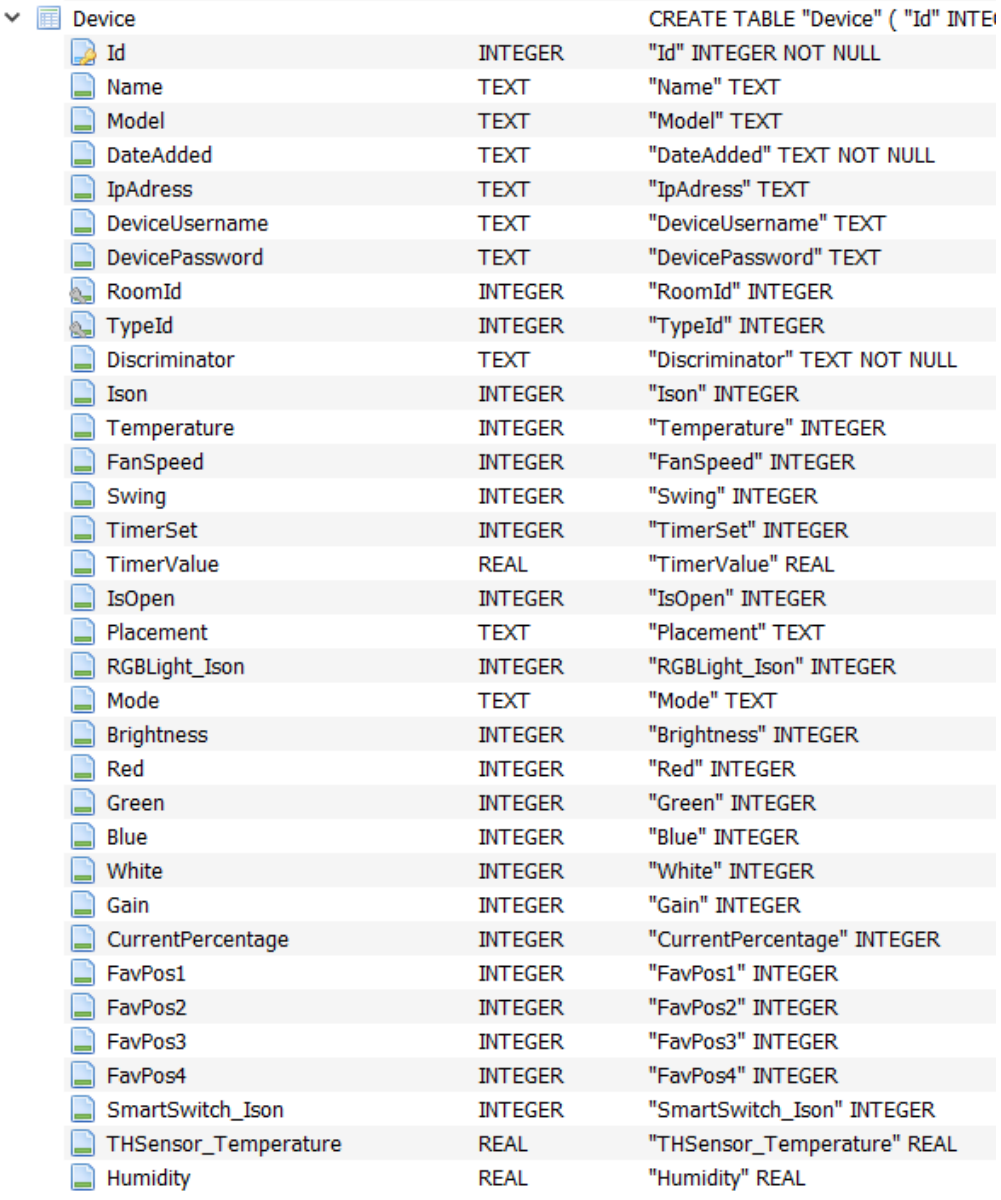

*Слика 126 Табела Device*

# 7.3 Имплементација презентационог слоја

Презентациони слој обухвата клијентску апликацију израђену помоћу .NET платформе за развој мобилних апликација *Xamarin.* Апликација је базирана на *MVVM* архитектури, али садржи и своје сервисе, помоћу којих *ViewModel*-и комуницирају са серверском апликацијом.

СК1: Случај коришћења – Пријава на систем

# **Назив СК**

Пријава на систем

# **Актер СК**

Корисник

# **Учесници СК**

Корисник и систем (програм)

### **Предуслов**

Систем је укључен и приказује страницу за пријаву на систем.

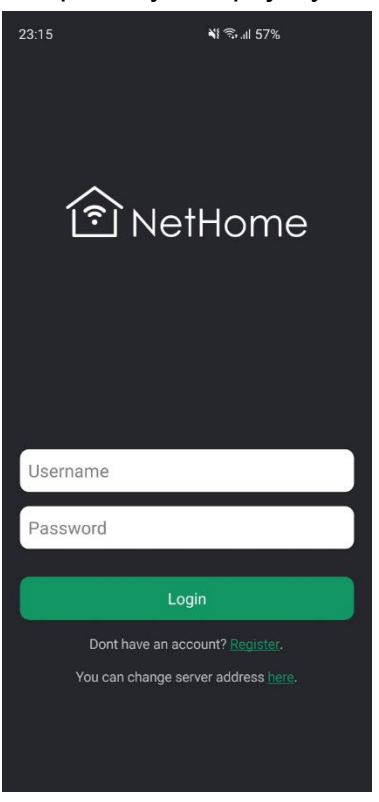

*Слика 127 Стриница за пријаву на систем*

- 6. Корисник уноси корисничко име и лозинку (АПУСО)
- 7. Корисник контролише да ли је коректно унео корисничко име и лозинку (АНСО)
- 8. Корисник позива систем да се пријави (АПСО)
- 9. Систем проверава податке о кориснику (СО)
- 10.Систем кориснику враћа податке о налогу и токен за ауторизацију и приказује му почетну страну (ИА)

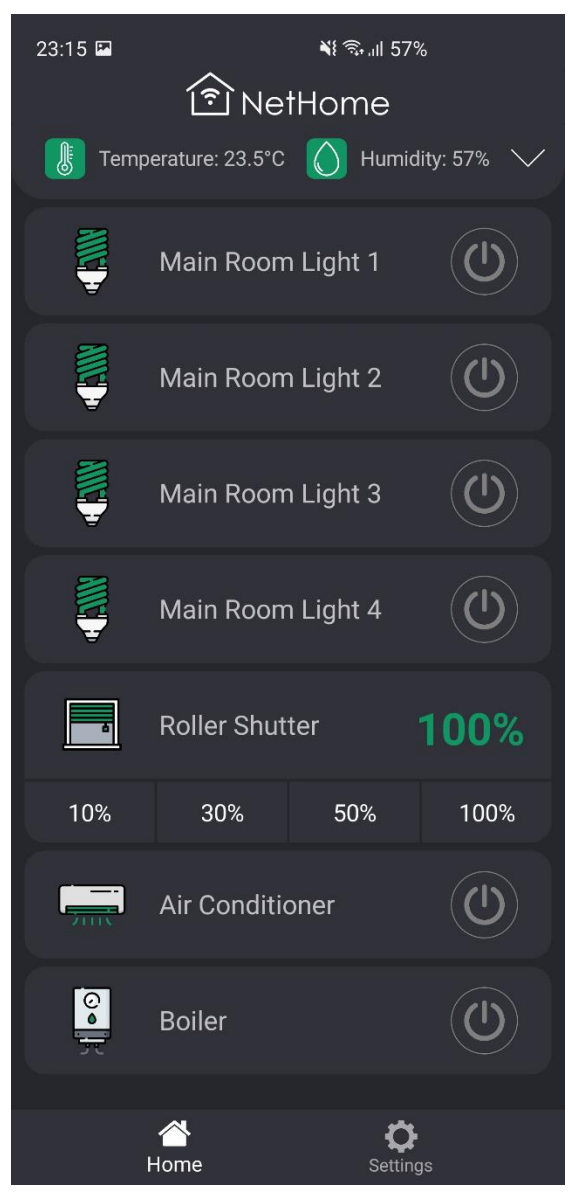

*Слика 128 Почетна страница*

# **Алтернативна сценарија**

10.1. Уколико систем не може да нађе корисника са унетим корисничким именом и лозинком, приказује кориснику поруку: "Погрешно корисничко име или лозинка!" (ИА)

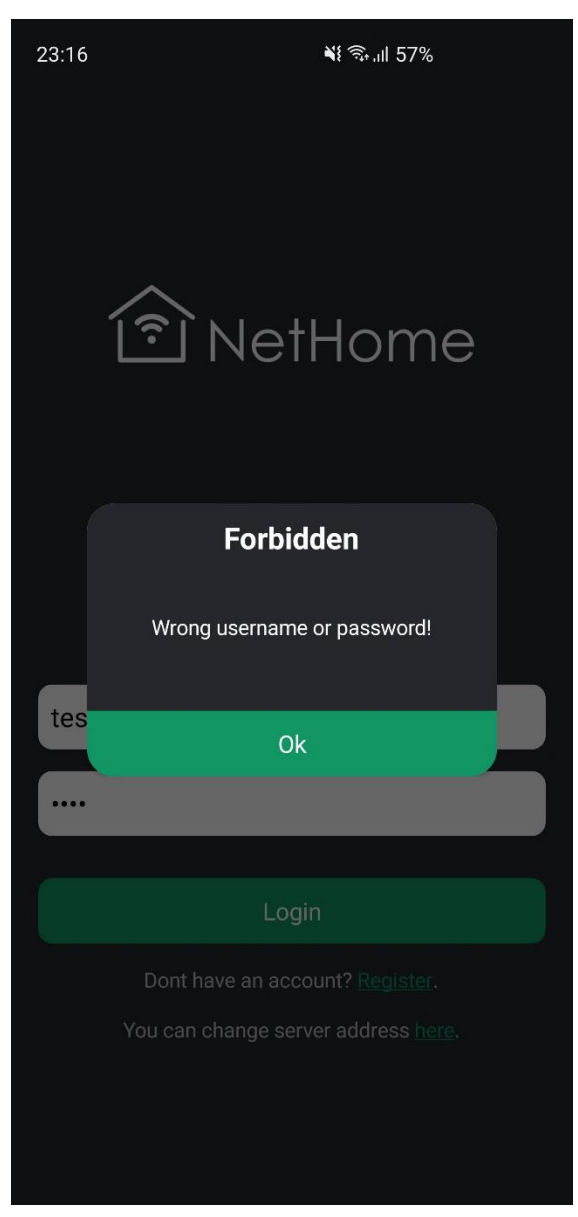

*Слика 129 Грешка при пријави*

# **СК2: Случај коришћења – Промена стања уређаја**

# **Назив СК**

Промена стања уређаја

# **Актер СК**

Корисник

# **Учесници СК**

Корисник и систем (програм)

# **Предуслов**

Систем је укључен и корисник је пријављен на своја налог. Систем приказује почетну страницу или страницу специфичног уређаја.

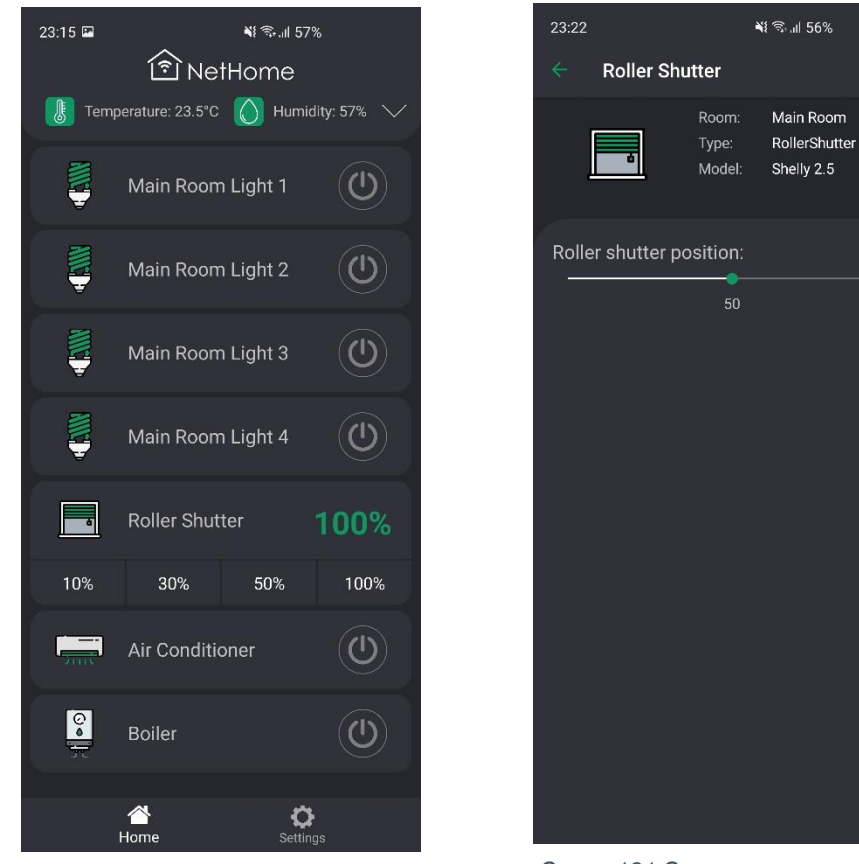

*Слика 130 Почетна страница Слика 131 Страница за контролу ролетни*

- 5. Корисник уноси ново стање уређаја (АПУСО)
- 6. Корисник позива систем да изврши промену стања уређаја (АПСО)
- 7. Систем проналази уређај, проверава да ли корисник има приступ уређају, а затим врши измену стања уређаја (СО)
- 8. Систем враћа кориснику информације о уређају са измењеним стањем и приказује ново стање уређаја (ИА)

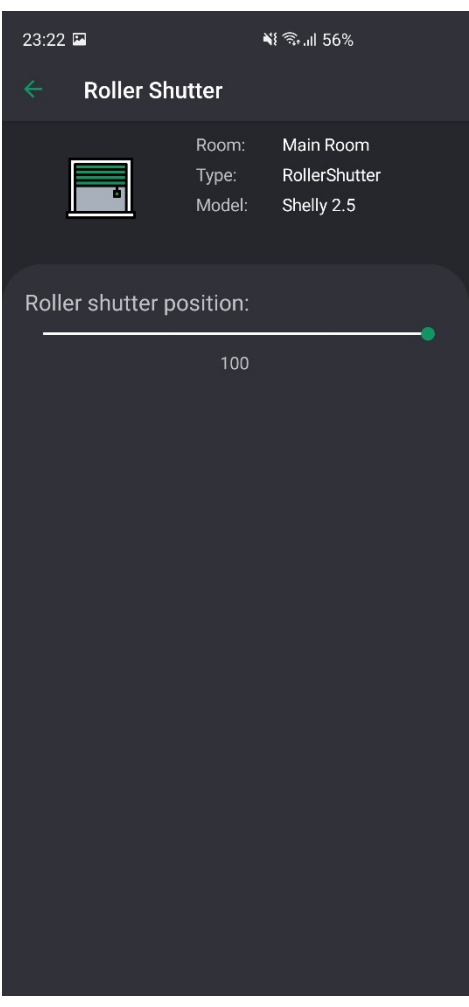

*Слика 132 Измењено стање уређаја*

# **Алтернативна сценарија**

8.1. Уколико систем не може да нађе уређај, приказује кориснику поруку: "Уређај није пронађен!". Прекида се извршење сценарија (ИА)

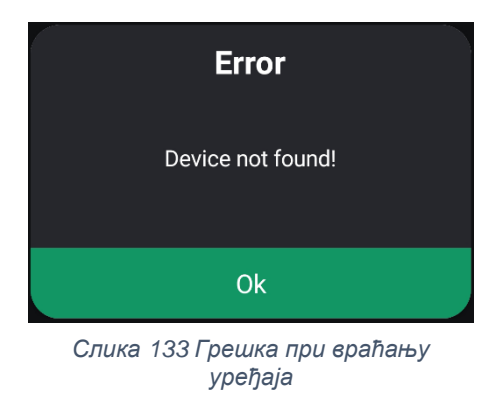

8.2. Уколико корисник нема приступ уређају, приказује поруку: "Немате приступ овом уређају!". Прекида се извршење сценарија (ИА)

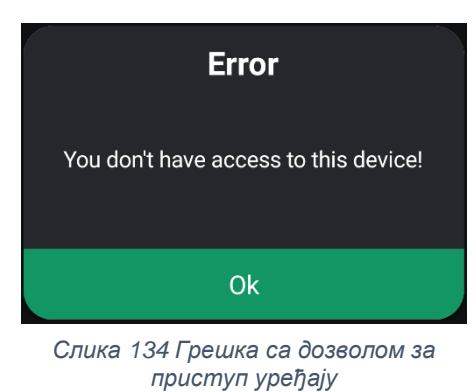

8.3. Уколико систем није у могућности да изврши тражену измену, приказује прокук: "Дошло је до грешке приликом измене стања уређаја!" (ИА)

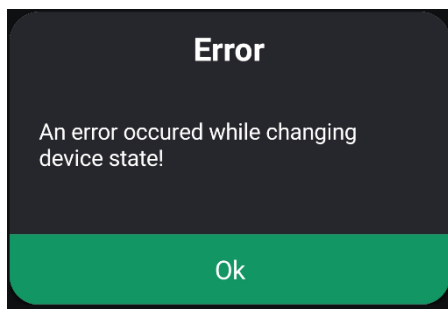

*Слика 135 Грешка при промени стања*

# **СК3: Случај коришћења – Измена података о налогу**

# **Назив СК**

Измена података о налогу

# **Актер СК**

Корисник

# **Учесници СК**

Корисник и систем (програм)

# **Предуслов**

Систем је укључен и корисник је пријављен на своја налог. Систем приказује страницу за рад са подацима о налогу.

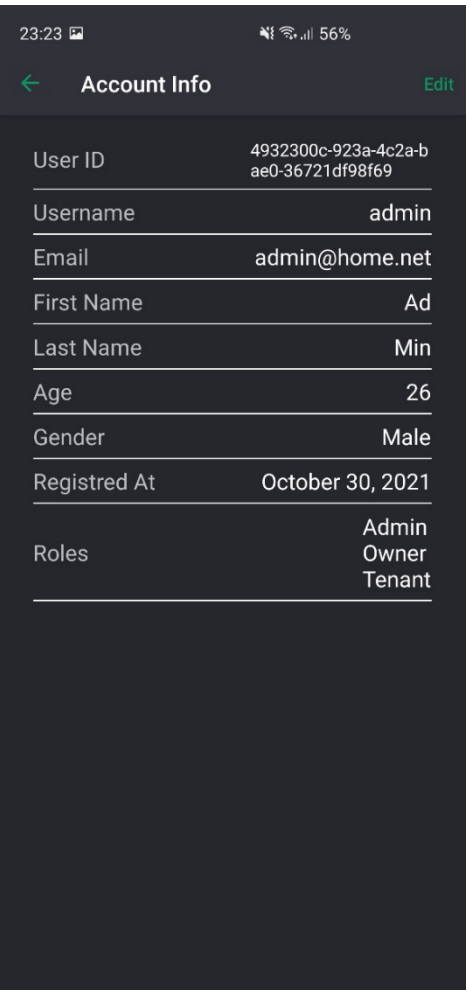

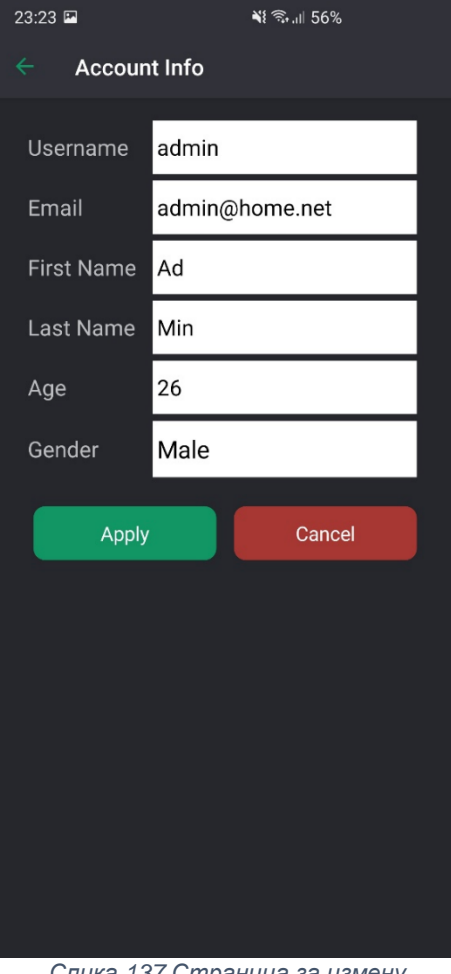

*Слика 136 Страница са информацијама о налогу*

*Слика 137 Страница за измену података о налогу*

- 9. Корисник позива систем да прикаже податке о његовом налогу (АПСО)
- 10.Систем тражи податке о налогу корисника (СО)
- 11.Систем приказује податке о налогу корисника (ИА)
- 12.Корисник уноси измене података о налогу (АПУСО)
- 13.Корисник проверава да ли је исправно унео нове податке (АНСО)
- 14.Корисник позива систем да запамти податке о налогу (АПСО)
- 15.Систем памти измењене податке о налогу (СО)
- 16. Систем приказује кориснику поруку: "Подаци о налогу су успешно сачувани." (ИА)

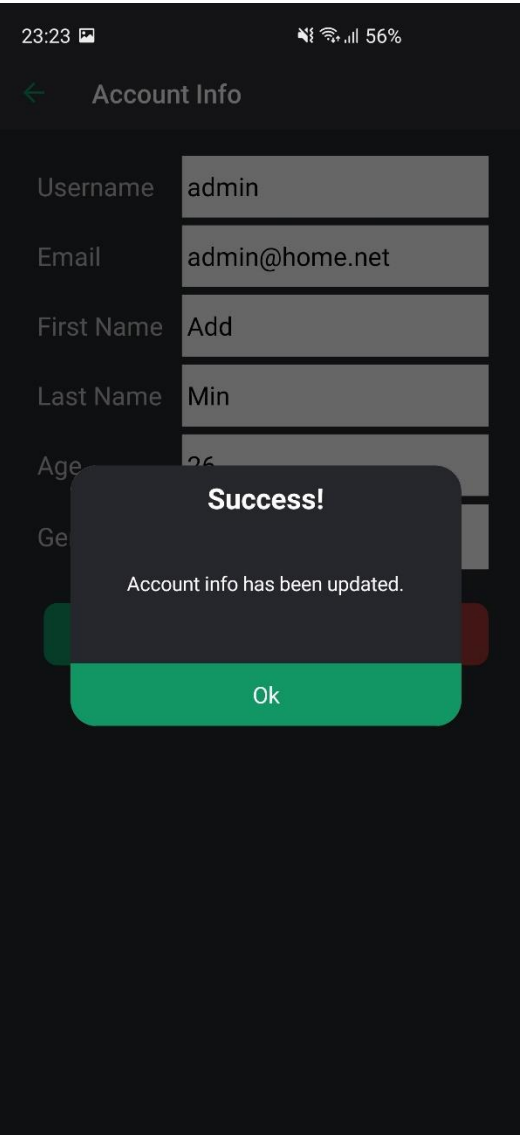

*Слика 138 Успешно измењени подаци о налогу*

# **Алтернативна сценарија**

4.3. Уколико систем не може да пронађе податке о налогу корисника, приказује кориснику поруку: "Подаци о налогу нису пронађени!". Прекида се извршење сценарија (ИА)

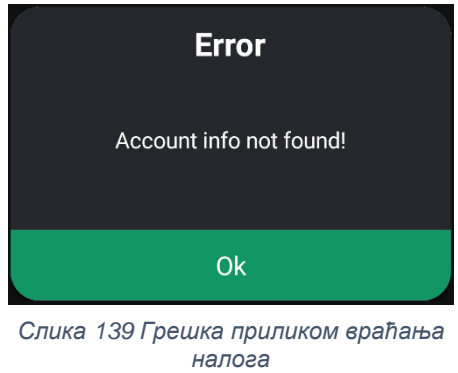

8.3. Уколико систем не може да сачува податке о налогу, приказује кориснику поруку: "Није могуће сачувати податке о налогу!" (ИА)

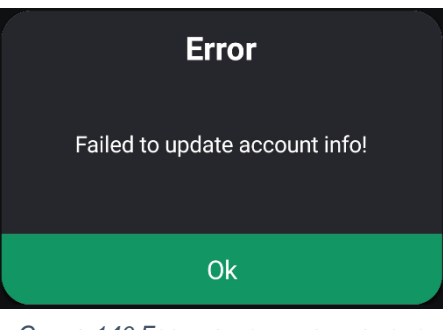

*Слика 140 Грешка приликом измене података о налогу*

# **СК4: Случај коришћења – Унос уређаја**

# **Назив СК**

Унос уређаја

# **Актер СК**

Корисник (Администратор или Власник)

# **Учесници СК**

Корисник и систем (програм)

# **Предуслов**

Систем је укључен и корисник је пријављен на своја налог. Систем приказује страницу за унос новог уређаја.

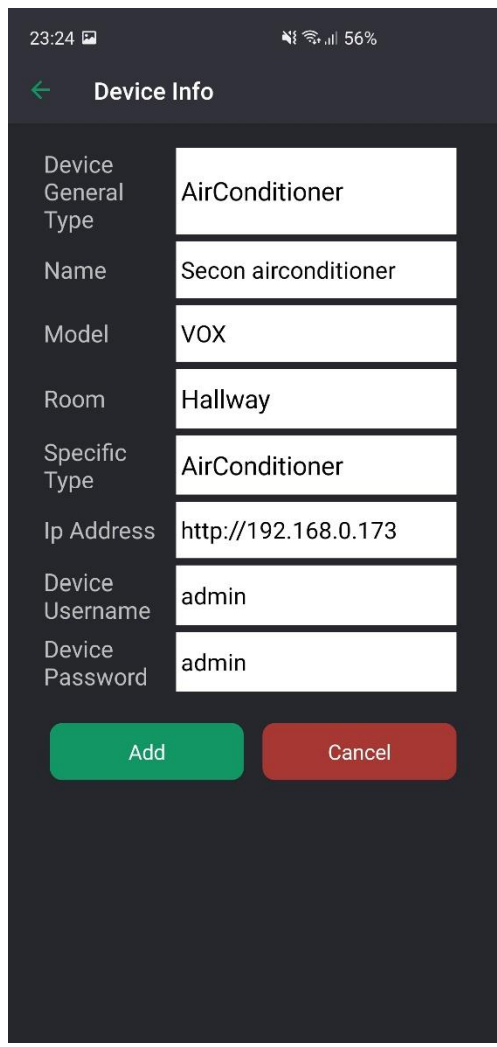

*Слика 141 Страница за унос уређаја*

- 6. Корисник уноси податке о новом уређају (АПУСО)
- 7. Корисник проверава да ли је исправно унео податке (АНСО)
- 8. Корисник позива систем да запамти податке о новом уређају (АПСО)
- 9. Систем памти податке о уређају (СО)
- 10. Систем приказује кориснику поруку: "Уређај успешно сачуван." (ИА)

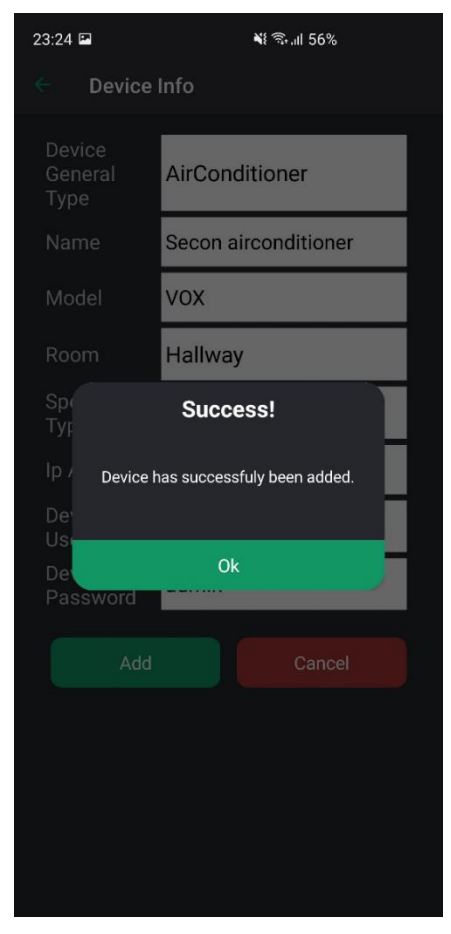

*Слика 142 Успешан унос уређаја*

# **Алтернативна сценарија**

10.1. Уколико систем не може да сачува податке о уређају, приказује кориснику поруку: "Неуспешно додавање уређаја!" (ИА)

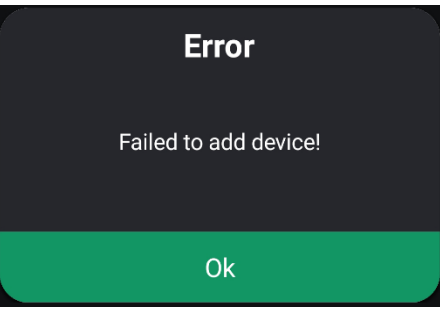

*Слика 143 Грешка приликом уноса уређаја*

# **СК5: Случај коришћења – Измена података о уређају**

# **Назив СК**

Измена података о уређају

# **Актер СК**

Корисник (Администратор или Власник)

### **Учесници СК**

Корисник и систем (програм)

### **Предуслов**

Систем је укључен и корисник је пријављен на своја налог. Систем приказује страницу за управљање уређајима.

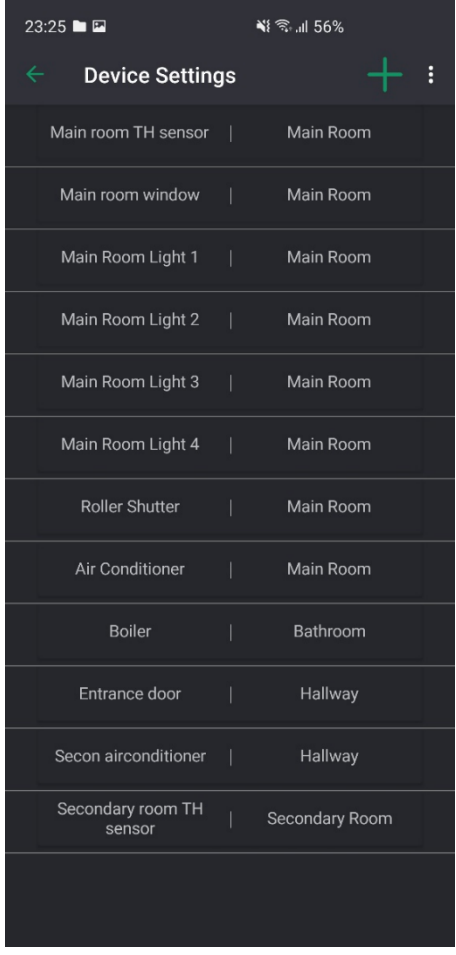

*Слика 144 Страница за управљање уређајима*

- 13.Корисник позива систем да прикаже листу уређаја (АПСО)
- 14.Систем проналази све постојеће уређаје (СО)
- 15.Систем приказује листу свих уређаја (ИА)
- 16.Корисник одабира уређај чије податке жели да измени (АПУСО)
- 17.Корисник позива систем да прикаже податке о изабраном уређају (АПСО)
- 18.Систем учитава податке о изабраном уређају (СО)
- 19.Систем приказује кориснику податке о изабраном уређају (ИА)
- 20.Корисник мења податке о уређају (АПУСО)
- 21.Корисник проверава да ли је добро унео податке (АНСО)
- 22.Корисник позива систем да запамти унете податке (АПСО)
- 23.Систем памти измењене податке о уређају (СО)
- 24. Систем приказује кориснику поруку: "Подаци о уређају су успешно измењени." (ИА)

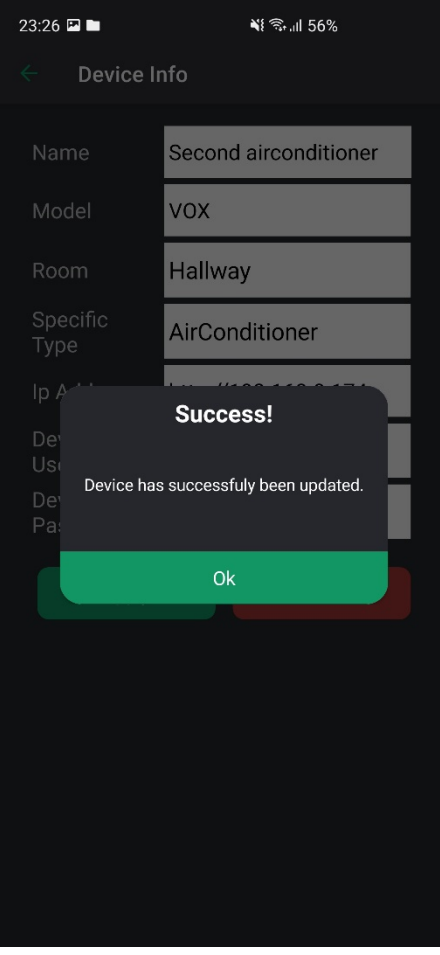

*Слика 145 Подаци о уређају су измењени*

# **Алтернативна сценарија**

7.3. Уколико систем не може да пронађе податке о изабраном уређају, приказује кориснику поруку: "Подаци о уређају нису пронађени!". Прекида се извршење сценарија (ИА)

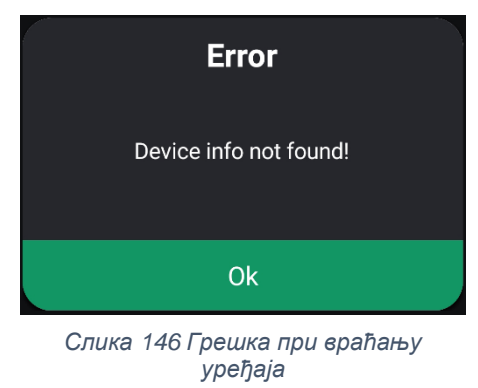

24.1. Уколико систем не може да сачува измењене податке, приказује кориснику поруку: "Неуспешна измена података о уређају!" (ИА)

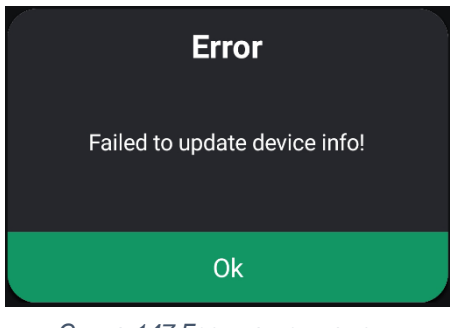

*Слика 147 Грешка при измени података о урешају*

# **СК6: Случај коришћења – Брисање уређаја**

# **Назив СК**

Брисање уређаја

# **Актер СК**

Корисник (Администратор или Власник)

### **Учесници СК**

Корисник и систем (програм)

### **Предуслов**

Систем је укључен и корисник је пријављен на своја налог. Систем приказује страницу за управљање уређајума.

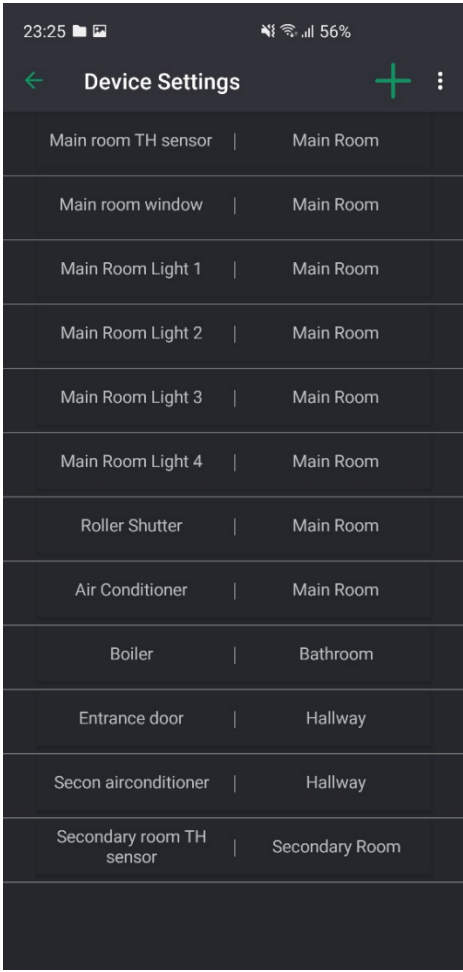

*Слика 148 Страница за управљање уређајима*

- 11.Корисник позива систем да прикаже листу уређаја (АПСО)
- 12.Систем проналази све постојеће уређаје (СО)
- 13.Систем приказује листу свих уређаја (ИА)
- 14.Корисник одабира уређај који жели да обрише (АПУСО)
- 15.Корисник позива систем да прикаже податке о изабраном уређају (АПСО)
- 16.Систем учитава податке о изабраном уређају (СО)
- 17.Систем приказује кориснику податке о изабраном уређају (ИА)
- 18.Корисник позива систем да обрише изабрани уређај (АПСО)
- 19.Систем врши брисање уређаја (СО)
- 20. Систем приказује кориснику поруку: "Уређај успешно обрисан." (ИА)

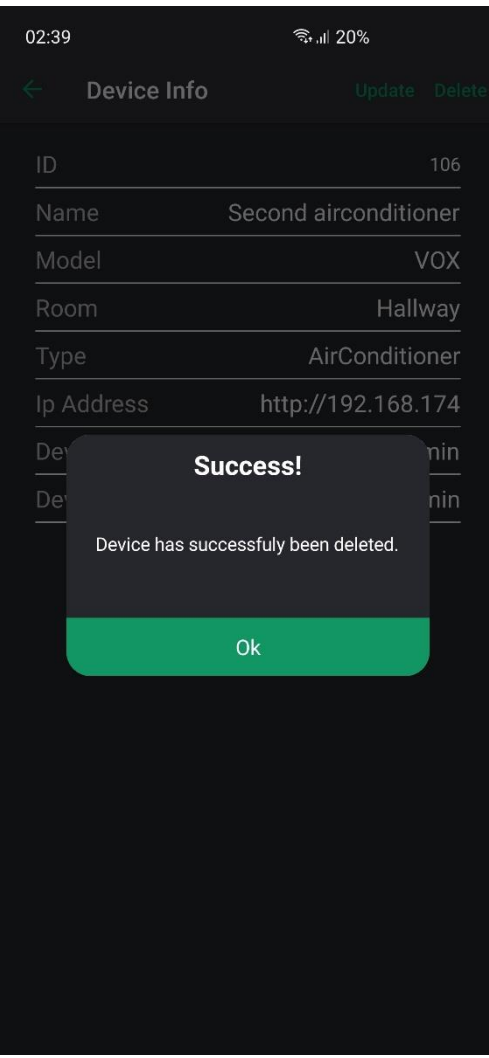

*Слика 149 Успешно брисање уређаја*

# **Алтернативна сценарија**

7.2. Уколико систем не може да пронађе податке о изабраном уређају, приказује кориснику поруку: "Подаци о уређају нису пронађени!". Прекида се извршење сценарија (ИА)

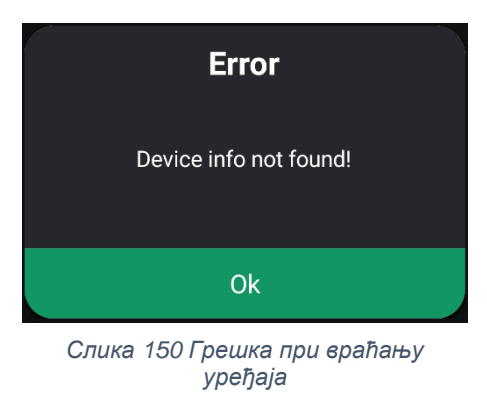

20.1. Уколико систем не може да обрише уређај, приказује кориснику поруку: "Неуспешно брисање уређаја!" (ИА)

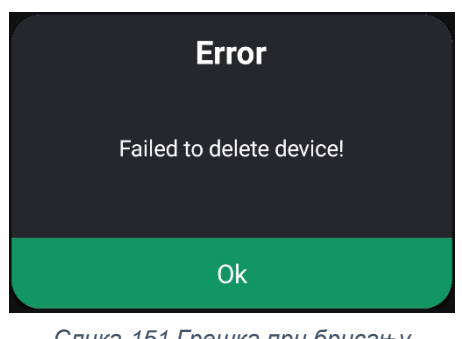

*Слика 151 Грешка при брисању уређаја*

# **СК7: Случај коришћења – Унос собе**

# **Назив СК**

Унос собе

# **Актер СК**

Корисник (Администратор или Власник)

# **Учесници СК**

Корисник и систем (програм)

# **Предуслов**

Систем је укључен и корисник је пријављен на своја налог. Систем приказује прозор за унос собе.

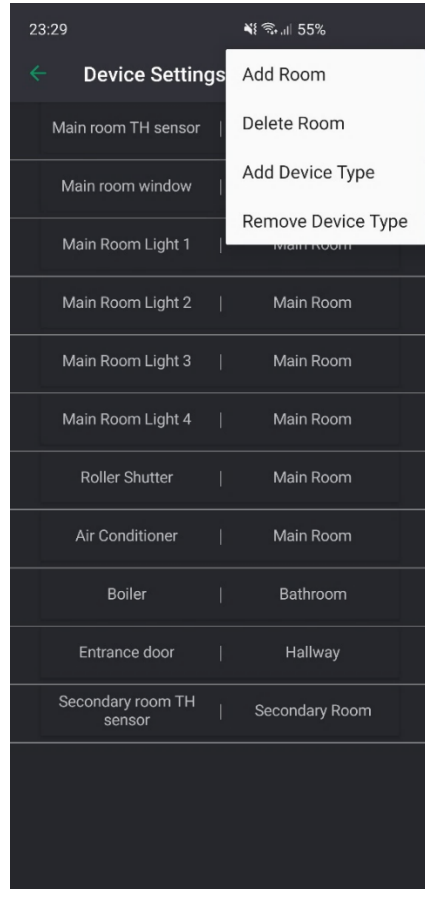

*Слика 153 Страница за управљање уређајима*

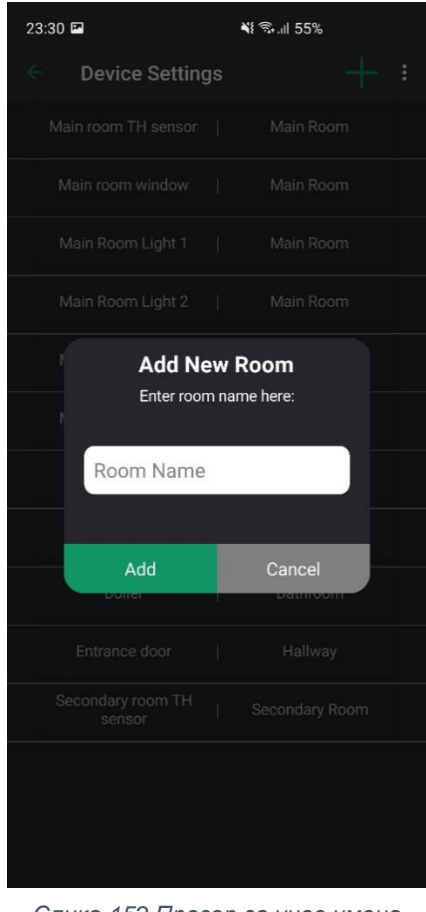

*Слика 152 Прозор за унос имена нове собе*

- 6. Корисник уноси назив нове собе (АПУСО)
- 7. Корисник проверава да ли је добро унео назив (АНСО)
- 8. Корисник позива систем да запамти податке о новој соби (АПСО)
- 9. Систем памти податке о соби (СО)
- 10. Систем приказује кориснику поруку: "Соба успешно унета." (ИА)

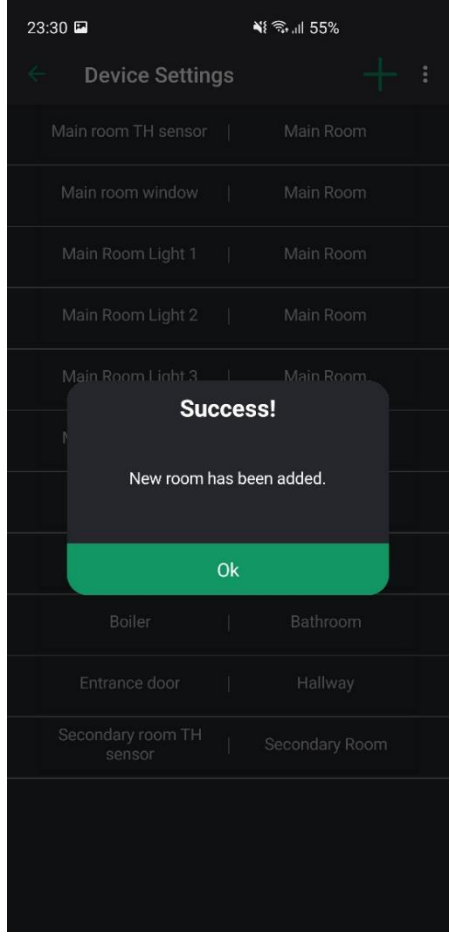

*Слика 154 Успешан унос собе*

# **Алтернативна сценарија**

5.3. Уколико систем не може да сачува податке о новој соби, приказује кориснику поруку: "Неуспешан унос собе!" (ИА)

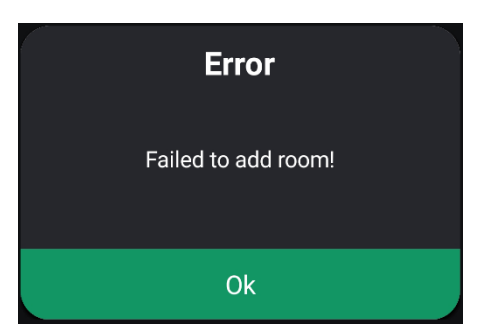

*Слика 155 Грешка при уносу собе*

# **СК8: Случај коришћења – Брисање собе**

# **Назив СК**

Брисање собе

# **Актер СК**

Корисник (Администратор или Власник)

# **Учесници СК**

Корисник и систем (програм)

### **Предуслов**

Систем је укључен и корисник је пријављен на своја налог. Систем приказује прозор за брисање собе.

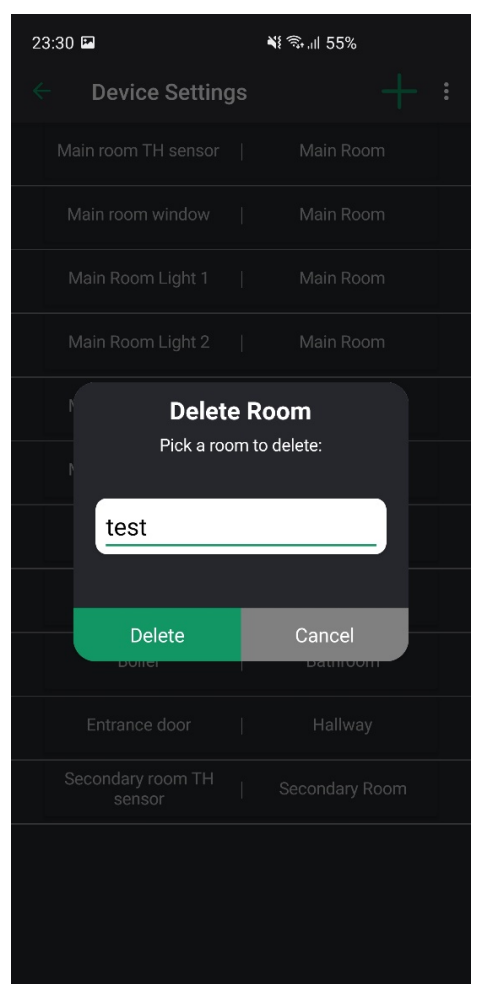

*Слика 156 Прозор за брисање собе*

- 8. Корисник позива систем да прикаже листу соба (АПСО)
- 9. Систем проналази све постојеће собе (СО)
- 10.Систем приказује листу свих соба (ИА)
- 11.Корисник одабира собу коју жели да обрише (АПУСО)
- 12.Корисник позива систем да обрише изабрану собу (АПСО)
- 13.Систем врши брисање собе (СО)
- 14. Систем приказује кориснику поруку: "Соба успешно обрисана." (ИА)

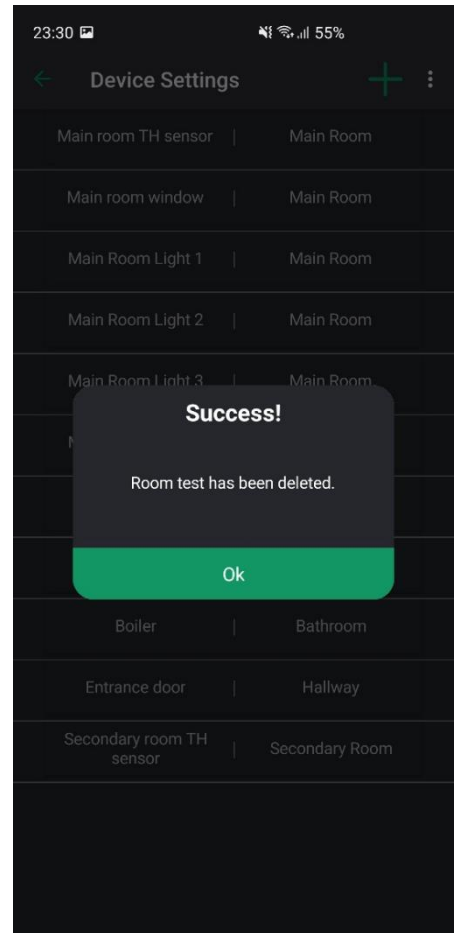

*Слика 157 Успешно брисање собе*

### **Алтернативна сценарија**

14.1. Уколико систем не може да обрише собу, приказује кориснику поруку: "Неуспешно брисање собе!" (ИА)

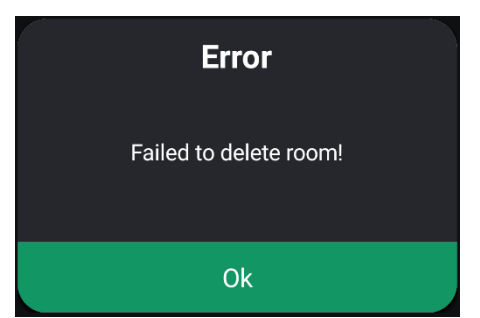

*Слика 158 Грешка при брисању собе*

# **СК9: Случај коришћења – Унос типа уређаја**

# **Назив СК**

Унос типа уређаја

# **Актер СК**

Корисник (Администратор или Власник)

### **Учесници СК**

Корисник и систем (програм)

### **Предуслов**

Систем је укључен и корисник је пријављен на своја налог. Систем приказује прозор за унос типа уређаја.

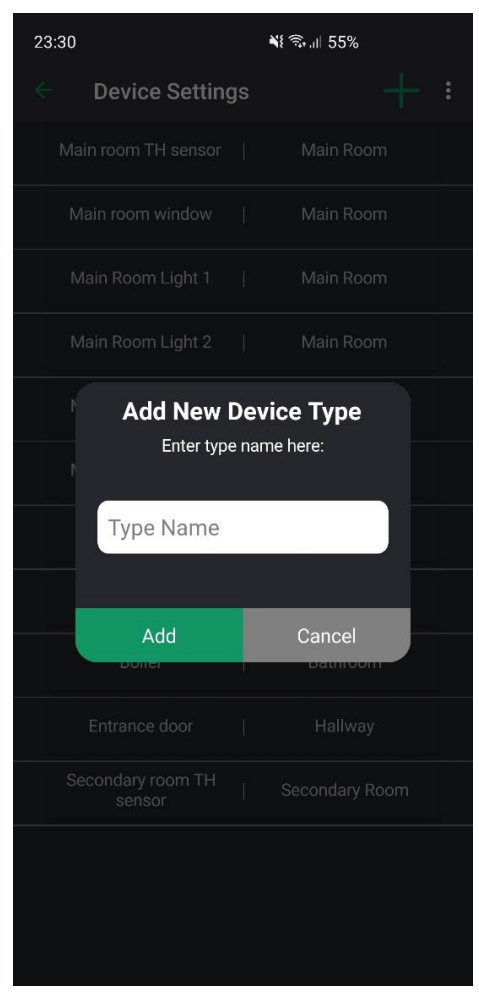

*Слика 159 Прозор за унос типа уређаја*

- 6. Корисник уноси назив новог типа уређаја (АПУСО)
- 7. Корисник проверава да ли је добро унео назив (АНСО)
- 8. Корисник позива систем да запамти податке о новом типу уређаја (АПСО)
- 9. Систем памти податке о типу уређаја (СО)
- 10. Систем приказује кориснику поруку: "Тип уређаја успешно унет."

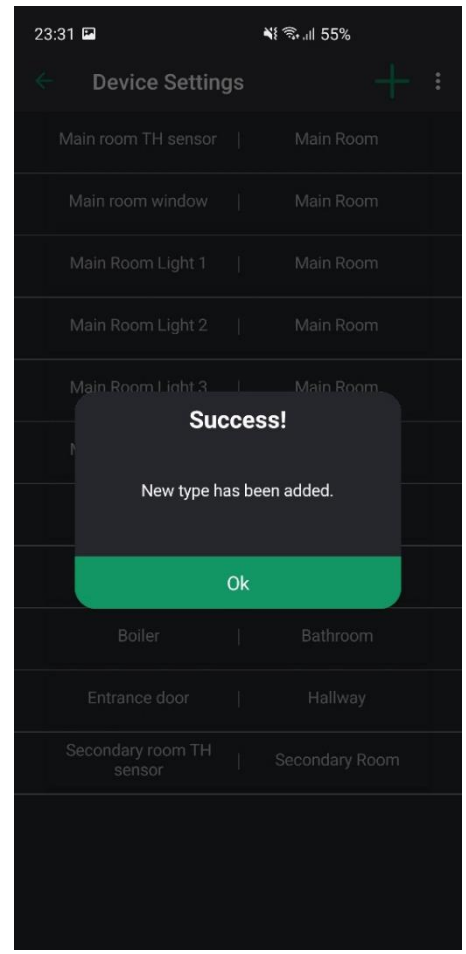

*Слика 160 Успешан унос типа уређаја*

# **Алтернативна сценарија**

10.1. Уколико систем не може да сачува податке о новом типу уређаја, приказује кориснику поруку: "Неуспешан унос типа уређаја!" (ИА)

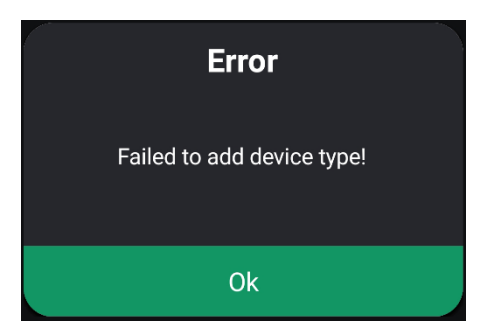

*Слика 161 Грешка при уносу типа*

# **СК10: Случај коришћења – Брисање типа уређаја**

# **Назив СК**

Брисање типа уређаја

# **Актер СК**

Корисник (Администратор или Власник)

### **Учесници СК**

Корисник и систем (програм)

### **Предуслов**

Систем је укључен и корисник је пријављен на своја налог. Систем приказује прозор за брисање типа уређаја.

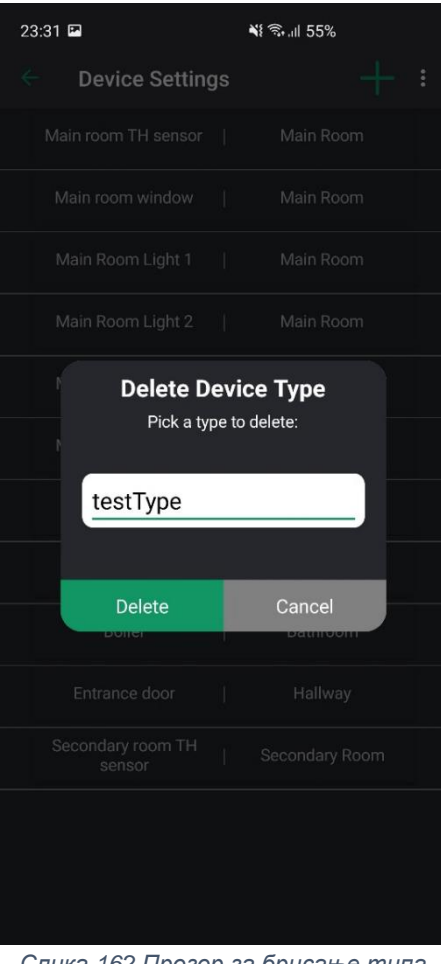

*Слика 162 Прозор за брисање типа уређаја*

- 8. Корисник позива систем да прикаже листу типова уређаја (АПСО)
- 9. Систем проналази све постојеће типове уређаја (СО)
- 10.Систем приказује листу свих типова уређаја (ИА)
- 11.Корисник одабира тип уређаја који жели да обрише (АПУСО)
- 12.Корисник позива систем да обрише изабрани тип уређаја (АПСО)
- 13.Систем врши брисање типа уређаја (СО)
- 14. Систем приказује кориснику поруку: "Тип уређаја успешно обрисан." (ИА)

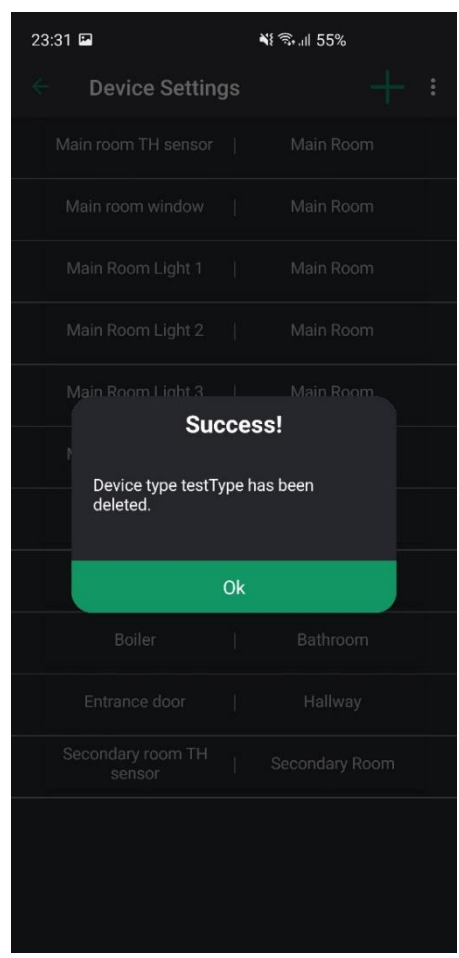

*Слика 163 Успешно брисање типа уређаја*

# **Алтернативна сценарија**

14.1. Уколико систем не може да обрише тип уређаја, приказује кориснику поруку: "Неуспешно брисање типа уређаја!" (ИА)

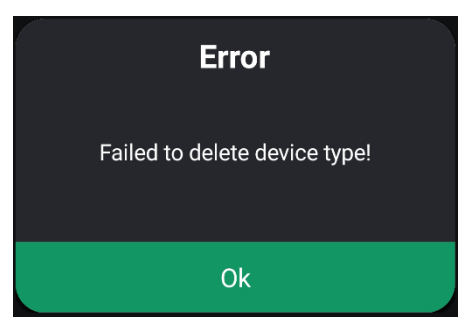

*Слика 164 Грешка при брисању типа*

# **СК11: Случај коришћења – Измена података о налогу корисника**

# **Назив СК**

Измена података о уређају

# **Актер СК**

Власник

# **Учесници СК**

Власник и систем (програм)

### **Предуслов**

Систем је укључен и власник је пријављен на своја налог. Систем приказује страницу за управљање налозима.

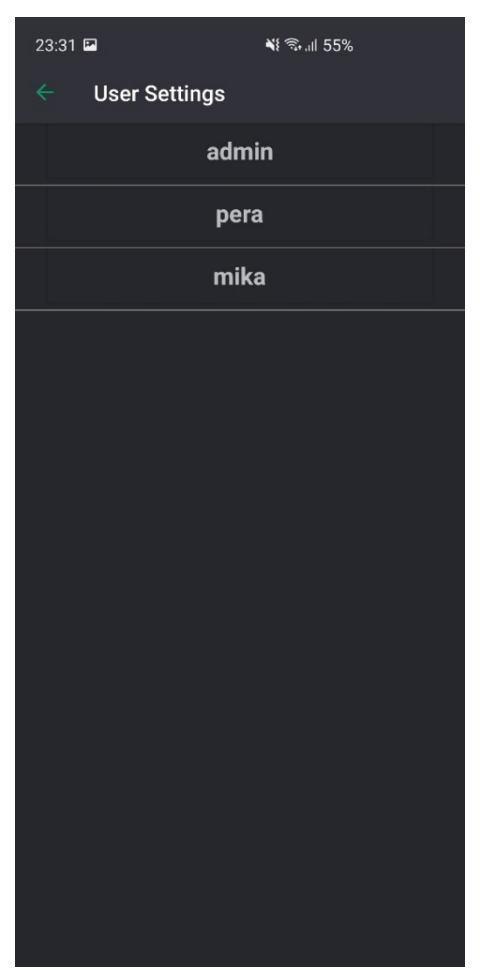

*Слика 165 Страница за управљање налозима*

- 13.Власник позива систем да прикаже листу налога (АПСО)
- 14.Систем проналази све постојеће налоге (СО)
- 15.Систем приказује листу свих налога (ИА)
- 16.Власник одабира налог чије податке жели да измени (АПУСО)
- 17.Власник позива систем да прикаже податке о изабраном налогу (АПСО)
- 18.Систем учитава податке о изабраном налогу (СО)
- 19.Систем приказује власнику податке о изабраном налогу (ИА)
- 20.Власник мења податке о налогу (АПУСО)
- 21.Власник проверава да ли је добро унео податке (АНСО)
- 22.Власник позива систем да запамти унете податке (АПСО)
- 23.Систем памти измењене податке о налогу (СО)
- 24. Систем приказује власнику поруку: "Подаци о налогу су успешно измењени." (ИА)

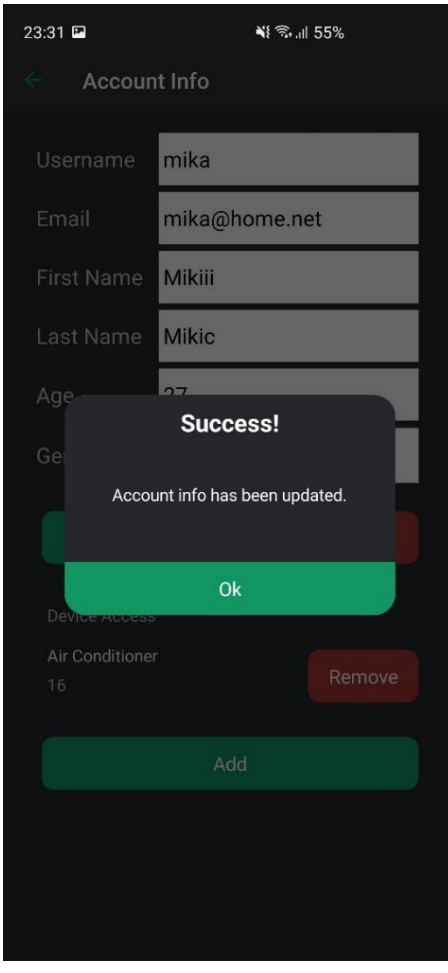

*Слика 166 Успешна измена података о налогу*

# **Алтернативна сценарија**

7.3. Уколико систем не може да пронађе податке о изабраном налогу, приказује власнику поруку: "Подаци о налогу нису пронађени!". Прекида се извршење сценарија (ИА)

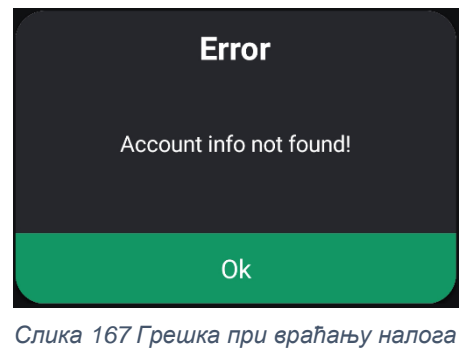

- 
- 24.1. Уколико систем не може да сачува измењене податке, приказује власнику поруку: "Неуспешна измена података о налогу!" (ИА)

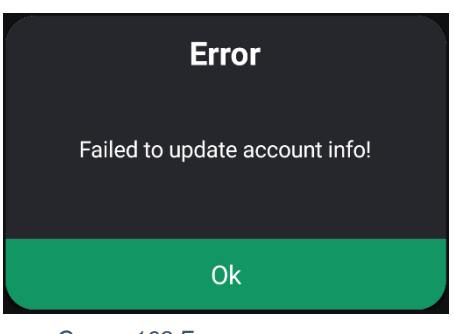

*Слика 168 Грешка при измени података о налогу*

# **СК12: Случај коришћења – Додавање дозволе за коришћење уређаја**

# **Назив СК**

Додавање дозволе за коришћење уређаја

# **Актер СК**

Власник

# **Учесници СК**

Власник и систем (програм)

### **Предуслов**

Систем је укључен и власник је пријављен на своја налог. Систем приказује страницу за управљање налозима.

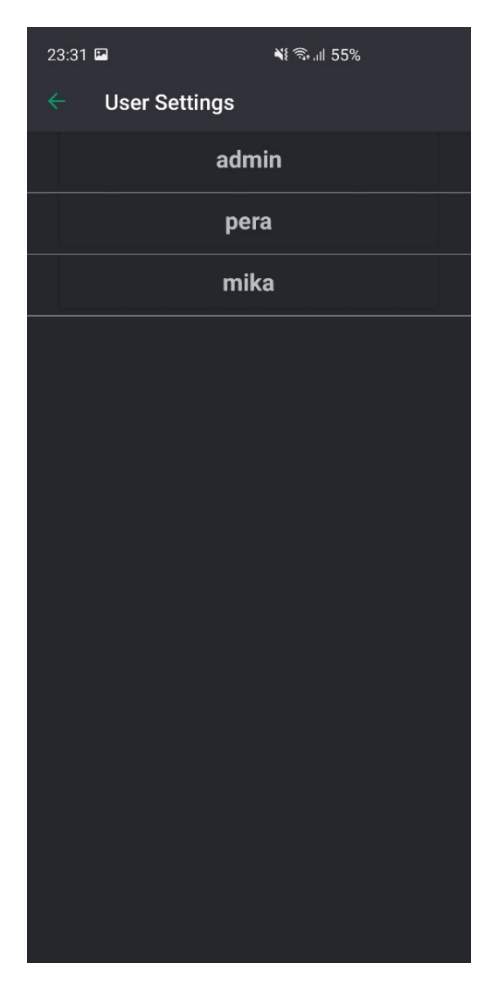

*Слика 169 Страница за управљање корисницима*

- 15.Власник позива систем да прикаже листу налога (АПСО)
- 16.Систем проналази све постојеће налоге (СО)
- 17.Систем приказује листу свих налога (ИА)
- 18.Власник одабира налог чије коме жели да дода дозволу за коришћење уређаја (АПУСО)
- 19.Власник позива систем да врати податке о изабраном кориснику (АПСО)
- 20.Систем проналази изабраног корисника (СО)
- 21.Систем приказује податке о изабраном кориснику (ИА)
- 22.Власник позива систем да прикаже листу уређаја (АПСО)
- 23.Систем проналази све постојеће уређаје (СО)
- 24.Систем приказује листу свих уређаја (ИА)
- 25.Власник одабира уређај за који даје дозволу коришћења (АПУСО)
- 26.Власник позива систем да запамти податке о дозволи коришћења изабраног уређаја за претходно изабраног корисника (АПСО)
- 27.Систем памти дозволу коришћења уређаја (СО)
- 28. Систем приказује власинику поруку: "Успешно додавање дозволе коришћења уређаја." (ИА)

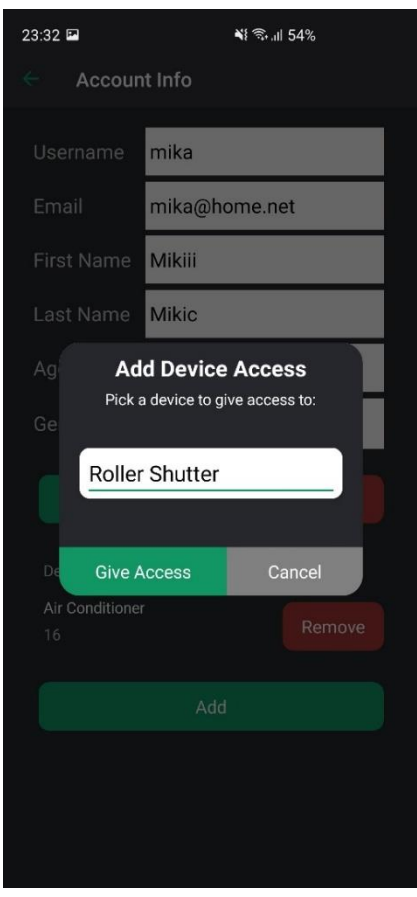

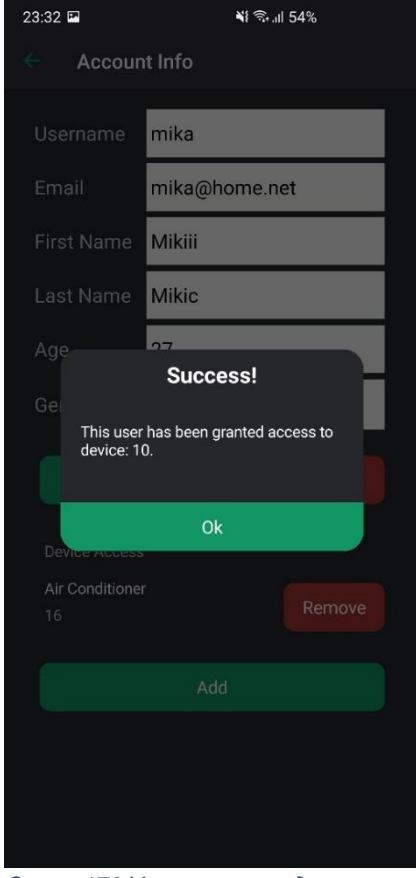

*Слика 171 Прозор за одабир уређаја Слика 170 Успешан унос дозволе*

# **Алтернативна сценарија**

7.3. Уколико систем не може да пронађе корисника, приказује власнику поруку: "Подаци о изабраном кориснику нису пронађени!". Прекида се извршење сценарија (ИА)

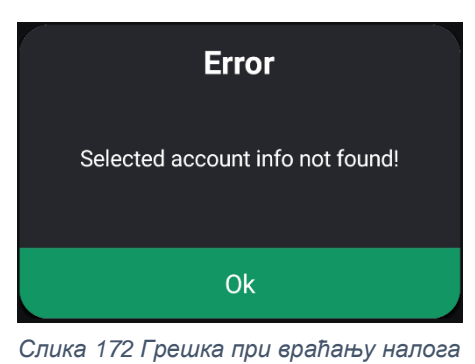

28.1. Уколико систем не може да сачува дозволу коришћења, приказује власнику поруку: "Неуспешна додавање дозволе!" (ИА)

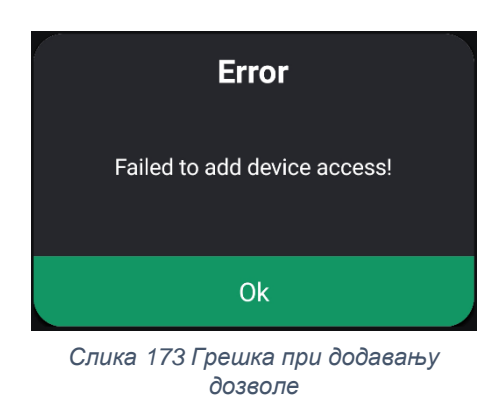

# **СК13: Случај коришћења – Брисање дозволе за коришћење уређаја**

# **Назив СК**

Брисање дозволе за коришћење уређаја

# **Актер СК**

Власник

# **Учесници СК**

Власник и систем (програм)

### **Предуслов**

Систем је укључен и власник је пријављен на своја налог. Систем приказује страницу за управљање налозима.

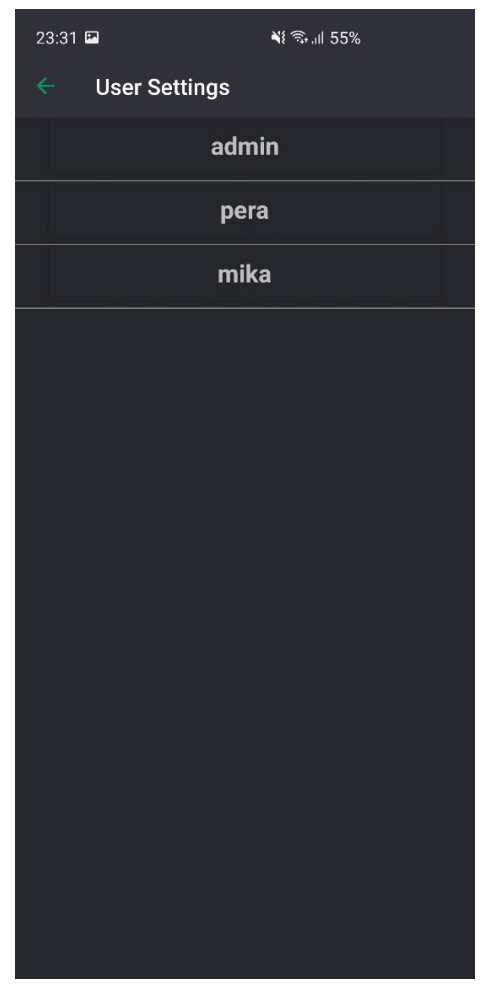

*Слика 174 Страница за урпављање налозима*

- 15.Власник позива систем да прикаже листу налога (АПСО)
- 16.Систем проналази све постојеће налоге (СО)
- 17.Систем приказује листу свих налога (ИА)
- 18.Власник одабира налог чије коме жели да обрише дозволу за коришћење уређаја (АПУСО)
- 19.Власник позива систем да врати податке о изабраном кориснику (АПСО)
- 20.Систем проналази изабраног корисника (СО)
- 21.Систем приказује податке о изабраном кориснику (ИА)
- 22.Власник позива систем да прикаже листу уређаја којима изабрани корисник има приступ (АПСО)
- 23.Систем проналази све постојеће уређаје који одговарају критеријуму (СО)
- 24.Систем приказује листу свих уређаја који одговарају критеријуму (ИА)
- 25.Власник одабира уређај за који брише дозволу коришћења (АПУСО)
- 26.Власник позива систем да обрише дозволу коришћења изабраног уређаја за претходно изабраног корисника (АПСО)
- 27.Систем брише дозволу коришћења уређаја (СО)
- 28. Систем приказује власинику поруку: "Успешно брисање дозволе коришћења уређаја." (ИА)

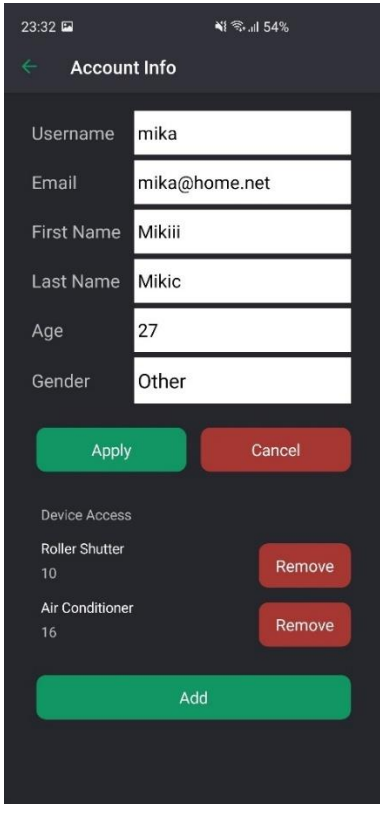

*Слика 176 Страница за управљање подацима о налогу*

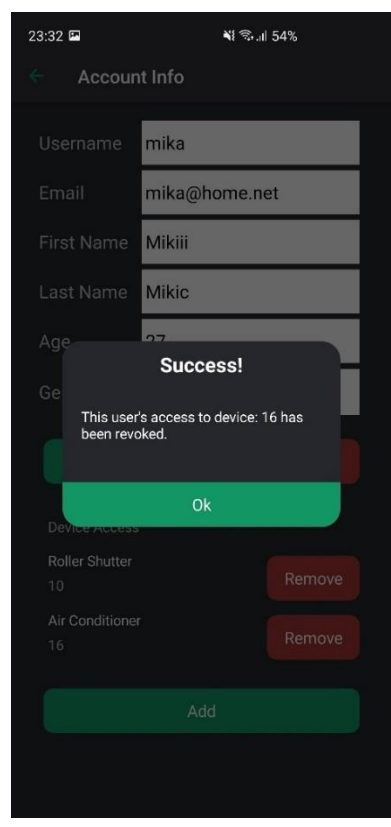

*Слика 175 Усшешно брисање дозволе*
## **Алтернативна сценарија**

7.3. Уколико систем не може да пронађе корисника, приказује власнику поруку: "Подаци о изабраном кориснику нису пронађени!". Прекида се извршење сценарија (ИА)

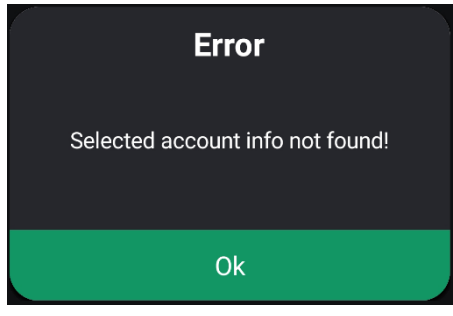

*Слика 177 Грешка при враћању налога*

28.1. Уколико систем не може да обрише дозволу коришћења, приказује власнику поруку: "Неуспешно брисање дозволе!" (ИА)

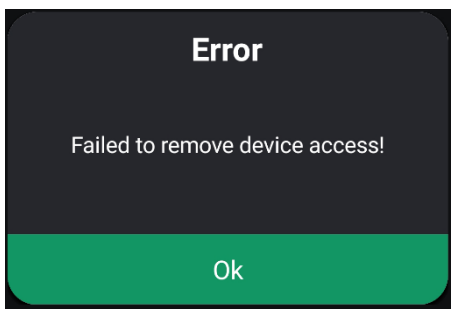

*Слика 178 Грешка при брисању дозволе*

## 8. Фаза тестирања

Тестирање апликације вршено је ручно, уносом како исправних, тако и неисправних података, тестирани су механизми валидације, али и сама функционалност апликације. На овај начин све уочене грешке бивале су уклањане и исправљане. Након довољно поновљених тестова који нису давали грешке закључујемо да је апликација потпуно функционална и испуњава постављене захтеве.

## 9. Закључак

У раду "Развој софтверског система за управљање уређајима у паметној кући употребом .NET технологија" описано је развијање софтверског система који служи за управљање паметним уређајима у домаћинству.

У теоријскм делу приказани су основни концепти технологија коришћених у изради самог пројекта, као и процеса који је до његовог настанка довео. Практични део даје нам увид у развој софтверског система реализованог имплементацијом датих технологија.

Креирање овог софтверског система инспирисано је пре свега све већом дигитализацијом света у коме живимо, док се у својим домовима некако и даље служимо застарелим, мануелним технологијама и начинима рада. Приметио сам да би данашњем човеку, у складу са ритмом живота који живи, више одговарало да контролу над својим домом има "на дохват руке" и да му функције његовог дома буду увек доступне. Вођен бенефитима које овај систем већ доноси у мом стану, креирао сам апликацију која би многим људима олакшала убрзан живот, као и смањила напор старијим суграђанима и помогла им у испуњавању свакодневних задатака у њиховом дому.

Представивши идеју, а касније и саму апликацију многим колегама, пријатељима и члановима породице сусрео сам се првенствено са великим бројем позитивних критика, али још важније са великим интересовањем за поседовање и инсталирање поменутог система и у њиховим домовима. Иако је апликација зарадила много похвала, она, наравно, има доста простора за унапређивање.

## 10. Литература

- [1] Vlajić, S. (2015). Projektovanje softvera (skripta). Београд, Србија: Факултет организационих наука
- [2] Microsoft. (2021, Март 18). A tour of the C# language. Преузето са: https://docs.microsoft.com/en-us/dotnet/csharp/tour-of-csharp/ [последњи приступ 2022, Јул 12]
- [3] Microsoft. (2022, Март 30). Overview of classes, structs, and records in C#. Преузето са: https://docs.microsoft.com/enus/dotnet/csharp/fundamentals/object-oriented[последњи приступ 2022, Јул 12]
- [4] Microsoft. (2021, Фебруар 16). Inheritance derive types to create more specialized behavior. Преузето са: https://docs.microsoft.com/enus/dotnet/csharp/fundamentals/object-oriented/inheritance [последњи приступ 2022, Јул 12]
- [5] Microsoft. (2021, Новембар 6). Polymorphism. Преузето са: https://docs.microsoft.com/en-us/dotnet/csharp/fundamentals/objectoriented/polymorphism [последњи приступ 2022, Јул 12]
- [6] Microsoft. (2022, Mart 11). Asynchronous programming. Преузето са: https://docs.microsoft.com/en-us/dotnet/csharp/async [последњи приступ 2022, Јул 12]
- [7] Mahesh Chand (2022, Фебруар 21). What Is New In .NET 6.0. Преузето са: https://www.c-sharpcorner.com/article/what-is-new-in-net-6-0/ [последњи приступ 2022, Јул 12]
- [8] Microsoft. What is Xamarin. Преузето са: https://dotnet.microsoft.com/enus/learn/xamarin/what-is-xamarin [последњи приступ 2022, Јул 12]
- [9] Microsoft. Xamarin.Forms. Преузето са: https://dotnet.microsoft.com/enus/apps/xamarin/xamarin-forms [последњи приступ 2022, Јул 12]
- [10] Microsoft. ASP.NET. Преузето са: https://dotnet.microsoft.com/enus/apps/aspnet [последњи приступ 2022, Јул 12]
- [11] Microsoft. (2021, Мај 25). Entity Framework Core. Преузето са: https://docs.microsoft.com/en-us/ef/core/ [последњи приступ 2022, Јул 12]
- [12] Jwt.io. Introduction to JSON Web Tokens. Преузето са: https://jwt.io/introduction [последњи приступ 2022, Јул 12]
- [13] SuperTokens Team. What is a JWT? Understanding JSON Web Tokens. Преузето са: https://supertokens.com/blog/what-is-jwt [последњи приступ 2022, Јул 12]
- [14] Microsoft. (2022, Јул 10). Introduction to ASP.NET Identity. Преузето са: https://docs.microsoft.com/en-us/aspnet/identity/overview/gettingstarted/introduction-to-aspnet-identity [последњи приступ 2022, Јул 12]
- [15] Abhishek Arora. (2021, Април 12). Introduction to ASP.Net Identity 2.0. Преузето са: https://www.c-sharpcorner.com/UploadFile/16101a/introduction-to-Asp-Net-identity-2-0/ [последњи приступ 2022, Јул 12]
- [16] Wallarm. A simple explanation of what a WebSocket is. Преузето са: https://www.wallarm.com/what/a-simple-explanation-of-what-a-websocket-is [последњи приступ 2022, Јул 12]
- [17] Microsoft. (2021, Јул 8). The Model-View-ViewModel Pattern. Преузето са: https://docs.microsoft.com/en-us/xamarin/xamarin-forms/enterprise-applicationpatterns/mvvm
- [18] Microsoft. (2021, Март 3). Xamarin.Forms Shell. Преузето са: https://docs.microsoft.com/en-us/xamarin/xamarin-forms/app-fundamentals/shell/ [последњи приступ 2022, Јул 12]
- [19] Microsoft. (2021, Јул 8). Xamarin.Forms Data Binding. Преузето са: https://docs.microsoft.com/en-us/xamarin/xamarin-forms/app-fundamentals/databinding/ [последњи приступ 2022, Јул 12]
- [20] ESP8266. Преузето са: https://en.wikipedia.org/wiki/ESP8266 [последњи приступ 2022, Јул 12]